# **SIEMENS**

## **SIMATIC**

## STL для S7-300 и S7-400, Программирование

Справочное руководство

Это руководство является частью пакета документации с заказным номером:

## 6ES7810-4CA05-8BR0

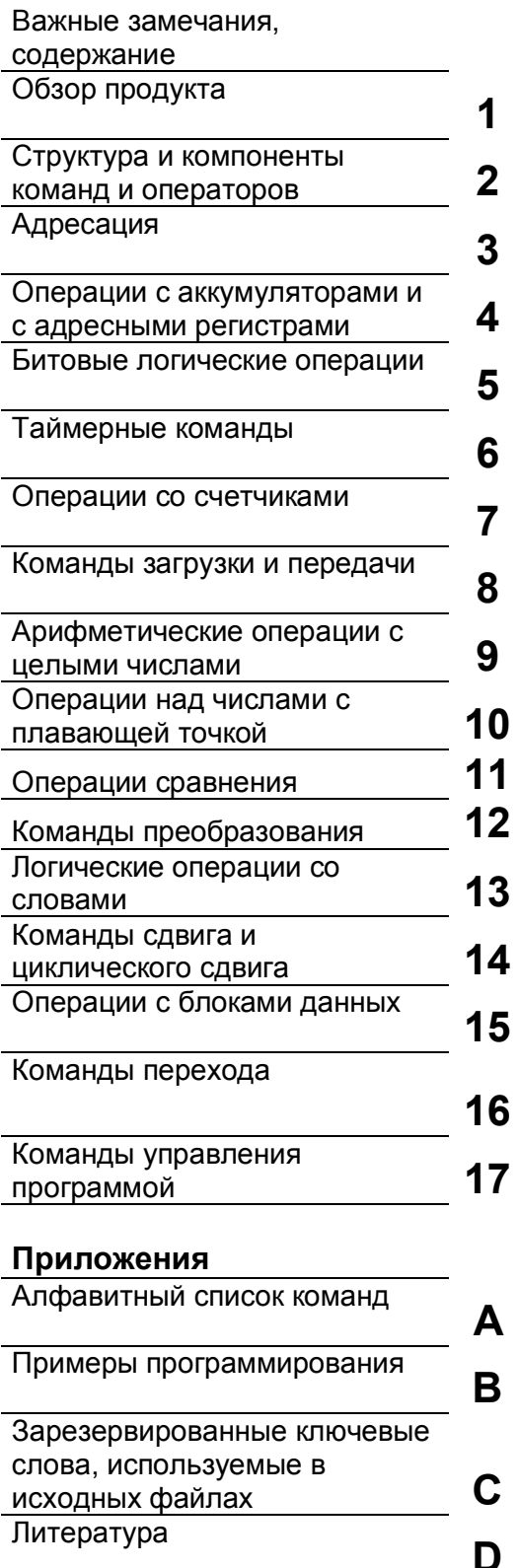

Глоссарий

#### **Указания по безопасности**

Это руководство содержит указания, которые вы должны соблюдать для обеспечения собственной безопасности, а также защиты продукта и подключенного оборудования. Эти указания выделены в руководстве предупреждающим треугольником и помечены следующим образом в соответствии с уровнем опасности:

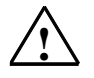

**1 Опасность**<br>Указывает, что несоблюдение надлежащих предосторожностей приведет к смерти, тяжким телесным повреждениям или существенному повреждению имущества.

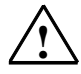

#### **! Предупреждение**

Указывает, что несоблюдение надлежащих предосторожностей может привести к смерти, тяжким телесным повреждениям или существенному повреждению имущества.

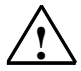

#### **! Предостережение**

Указывает, что несоблюдение надлежащих предосторожностей может привести к небольшим телесным повреждениям или порче имущества.

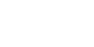

#### **Замечание**

Привлекает ваше внимание к особенно важной информации о продукте, обращении с продуктом или к определенной части документации.

#### **Квалифицированный персонал**

К установке и работе на данном оборудовании должен допускаться только квалифицированный персонал. К квалифицированному персоналу относятся лица, имеющие право пускать в эксплуатацию, заземлять и маркировать электрические цепи, оборудование и системы в соответствии с установленным порядком и стандартами.

#### **Правильное использование**

Примите во внимание следующее:

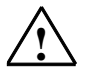

#### **! Предупреждение**

Это устройство и его компоненты могут быть использованы только для приложений, описанных в каталоге или технических описаниях, и только в соединении с устройствами или компонентами других производителей, которые были одобрены или рекомендованы фирмой Siemens.

Этот продукт может правильно и безопасно функционировать только при правильной транспортировке, хранении, установке и инсталляции, а также эксплуатации и обслуживании в соответствии с рекомендациями.

#### **Торговые марки**

SIMATIC®, SIMATIC HMI® и SIMATIC NET® являются зарегистрированными торговыми марками SIEMENS AG.

Некоторые из других обозначений, использованных в этих документах, также являются зарегистрированными торговыми марками; права собственности могут быть нарушены, если эти обозначения используются третьей стороной для своих собственных целей.

**Отказ от ответственности**

Мы проверили содержание этого руководства на соответствие с описанной аппаратурой и программным обеспечением. Так как отклонения не могут быть полностью предотвращены, мы не гарантируем полного соответствия. Однако данные, приведенные в этом руководстве, регулярно

пересматриваются и необходимые исправления вносятся в последующие издания. Приветствуются предложения по

#### **Copyright © Siemens AG 1998 Все права сохраняются**

Воспроизведение, передача или использование этого документа или его содержания не допускается без специального письменного разрешения. Нарушители будут нести ответственность за нанесенный ущерб. Все права, включая права, создаваемые патентным грантом или регистрацией сервисной модели или проекта, сохраняются.

Siemens AG

Департамент техники автоматизации и приводов Сфера деятельности: промышленные системы автоматизации

©Siemens AG 1998 Технические данные могут изменяться.

улучшению.

Акционерное общество Siemens C79000-G7076-C562

п/я 4848, D- 90327 Нюрнберг

## Предисловие

#### Назначение

Это руководство является вашим путеводителем при создании программ пользователя на языке программирования Список операторов, часто сокращенно называемом STL (от англ. Statement List) или AWL (от нем. Anweisungsliste). В дальнейшем будет преимущественно использоваться сокращенное обозначение AWL.

Это руководство включает также справочный раздел, описывающий синтаксис и функции элементов AWL.

#### Круг читателей

Это руководство предназначено для программистов, операторов и обслуживающего персонала систем S7. Очень важно практическое знакомство с процедурами автоматизации.

#### Область применения

Это руководство действительно для версии 5.0 пакета программного обеспечения STEP 7.

#### Соответствие стандартам

AWL соответствует языку «Instruction List [Список команд]», определенному в стандарте Международной электротехнической комиссии IEC 1131-3, хотя имеются существенные отличия в отношении операций. Дополнительные подробности вы найдете в таблице стандартов в файле NORM\_TBL.WRI пакета STEP 7.

#### Требования

Для эффективного использования данного руководства вы должны быть уже знакомы с теорией, на которую опирается программирование для S7 и которая задокументирована в оперативной помощи для STEP 7.

Языковые пакеты используют также стандартное программное обеспечение STEP 7. так что вы должны быть знакомы с тем, как обращаться с этим программным обеспечением, и прочитать сопроводительную документацию.

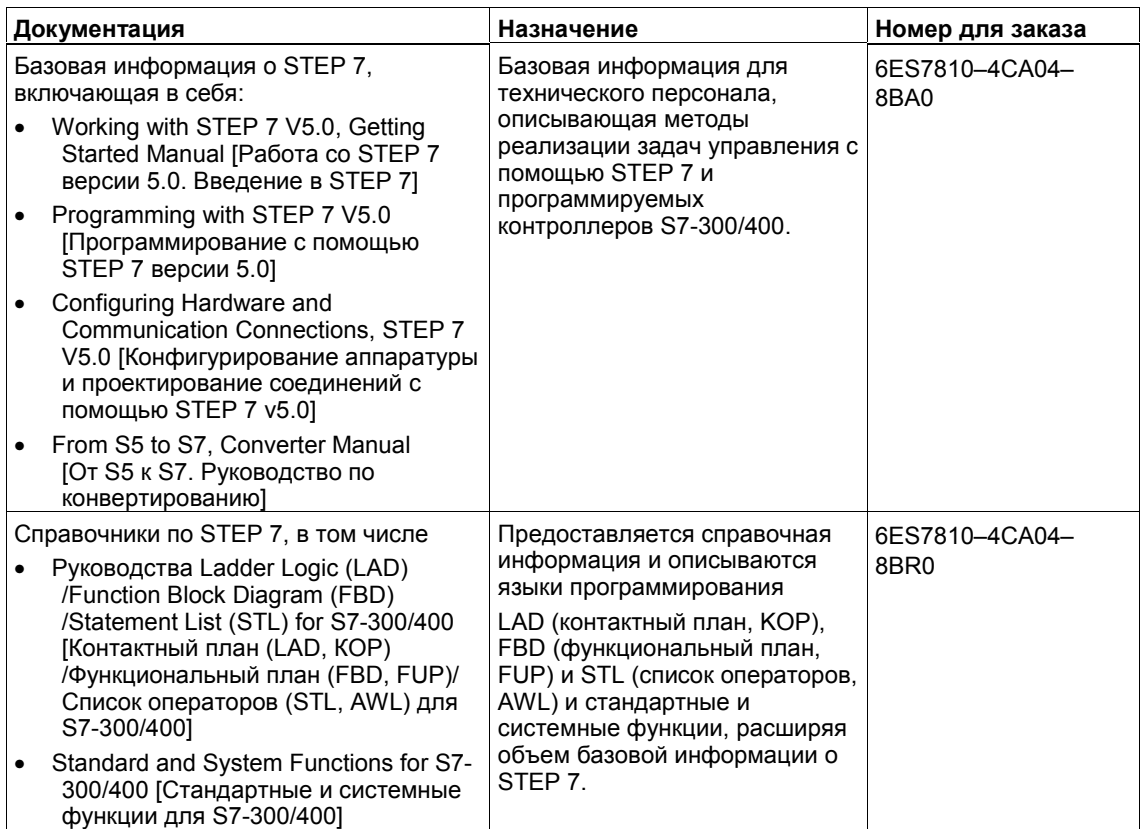

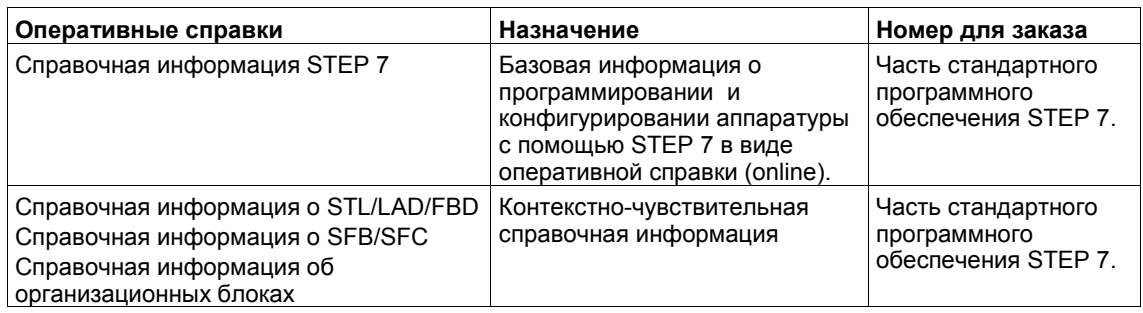

## Доступ к оперативной помощи

Оперативную помощь вы можете отобразить следующими способами:

- Контекстно-чувствительная справочная информация о выделенном  $\bullet$ объекте с помощью команды меню Help > Context-Sensitive Help [Помощь > Контекстно-чувствительная помощь], с помощью функциональной клавиши F1 или щелчком на символе вопросительного знака на панели инструментов.
- Справочная информация по STEP 7 через команду меню Help > Contents [Помощь > Содержание].

#### Ссылки

Ссылки на другую документацию даются с помощью номеров, заключенных между косыми чертами /.../. Используя эти номера, вы можете проверить точное название документа в разделе Литература в конце данного руководства.

#### Оперативные службы поддержки клиентов SIMATIC

Бригада поддержки клиентов SIMATIC предлагает существенную дополнительную информацию о продуктах SIMATIC через свои оперативные службы:

- Общая текущая информация может быть получена:
	- в Internet под http://www.ad.siemens.de/simatic/html 00/simatic
	- через Fax-Polling номер 08765-93 02 77 95 00
- Текущие данные о продукте и загрузки, которые вы, возможно, найдете полезными, доступны:
	- B Internet через http://www.ad.siemens.de/support/html\_00/
	- через Bulletin Board System (BBS) в Нюрнберге (SIMATIC Customer Support Mailbox) под номером +49 (911) 895-7100.

Для набора почтового ящика используйте модем с протоколом до V.34 (28.8 кБод) со следующей настройкой параметров: 8, N, 1, ANSI; или наберите через ISDN (х.75, 64 кБод).

#### Дополнительная помошь

Если у вас есть другие вопросы, обращайтесь, пожалуйста, к представителю фирмы Siemens в вашем регионе. Адреса перечислены, например, в каталогах и в Compuserve (90 autforum).

Наша горячая линия SIMATIC Basic Hotline тоже готова помочь:

- в Нюрнберге, Германия
	- с понедельника по пятницу с 07:00 до 17:00 (местное время): телефон: +49 (911) 895-7000
	- или E-mail: simatic.support@nbqm.siemens.de
- в Джонсон-Сити (TN), USA
	- с понедельника по пятницу с 08:00 до 17:00 (местное время): телефон: +1 423 461-2522
	- или E-mail: simatic.hotline@sea.siemens.com
- в Сингапуре
	- с понедельника по пятницу с 08:30 до 17:30 (местное время): телефон: +65 740-7000
	- или E-mail: simatic@singet.com.sg

Платная горячая линия SIMATIC Premium Hotline доступна круглосуточно по всему миру с помощью SIMATIC card (telephone: +49 (911) 895-7777).

## **Курсы по продуктам SIMATIC**

Фирма Siemens предлагает ряд учебных курсов для ознакомления с системой автоматизации SIMATIC S7. Для получения более подробной информации обращайтесь в свой региональный учебный центр или в центральный учебный центр в Нюрнберге, Германия: Телефон: +49 (911) 895–3154.

## **Содержание**

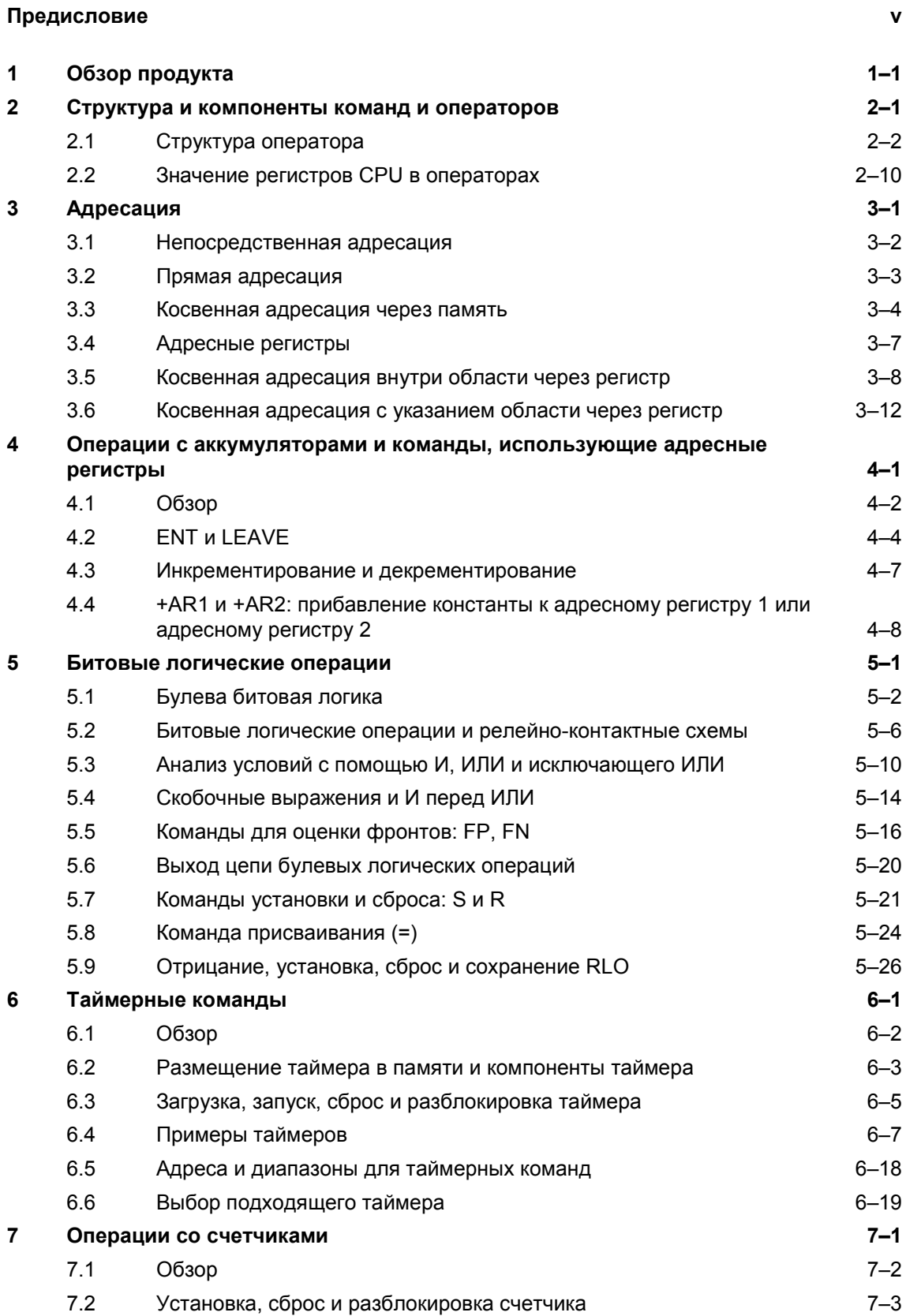

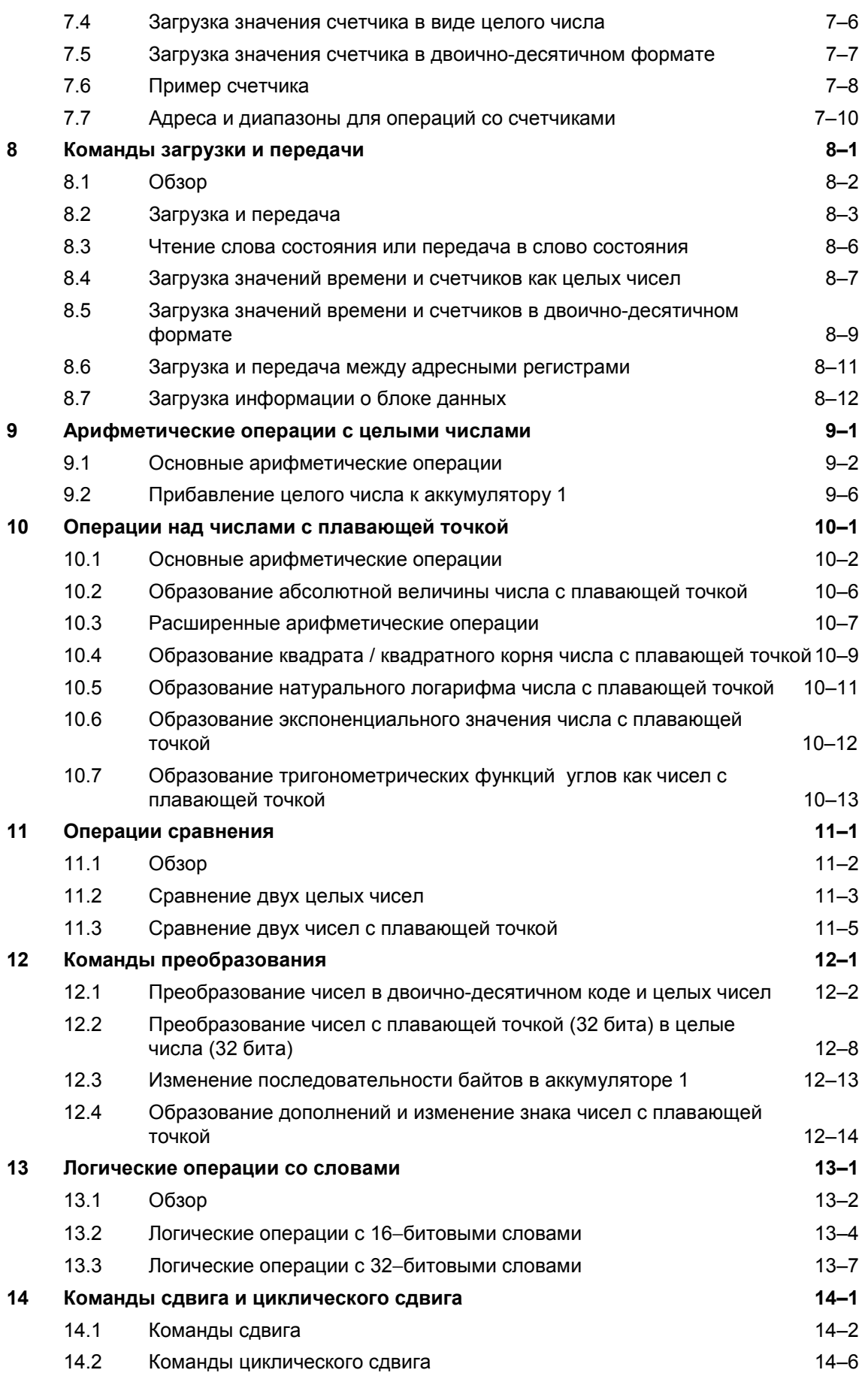

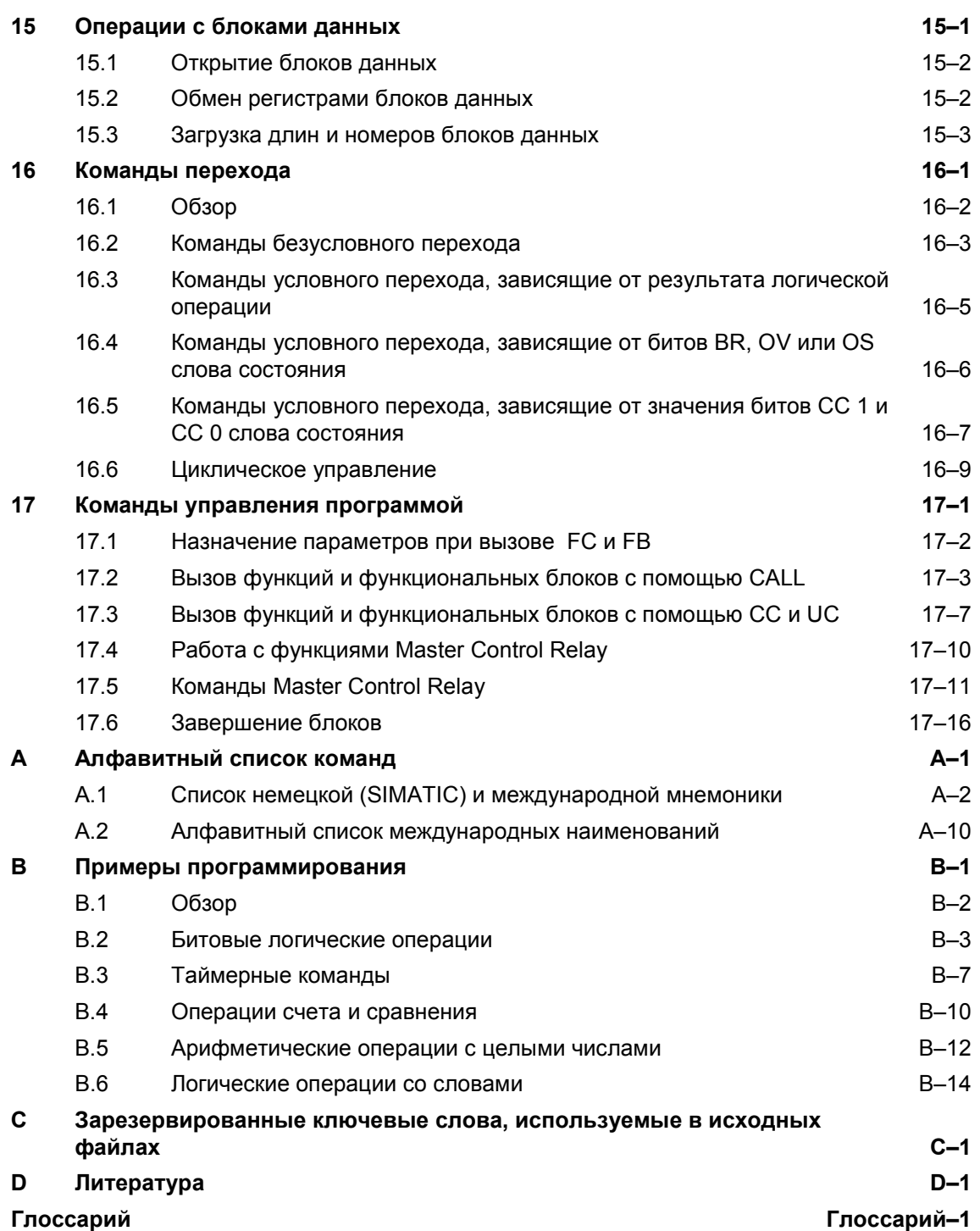

*Содержание*

#### $\mathbf 1$ Обзор продукта

#### Что такое Список операторов?

Список операторов (англ. Statement List, STL; нем. Anweisungsliste, AWL) - это текстовый язык программирования, который может быть использован для создания операторной части логического блока. Синтаксис его операторов похож на язык ассемблера и состоит из команд, за которыми следуют адреса (операнды), на которые команда действует. В дальнейшем будет обычно использоваться сокращение AWL.

#### Язык программирования AWL

Из языков программирования, с помощью которых можно программировать контроллеры S7, AWL наиболее близок к машинному коду MC7 процессора S7. Это значит, что при его использовании для программирования контроллеров S7, вы можете оптимизировать время исполнения и использование памяти.

Язык программирования AWL имеет все необходимые элементы для создания всей программы пользователя. Он содержит обширный набор команд. В вашем распоряжении имеется свыше 130 различных основных команд, а также широкий набор адресов. Функции и функциональные блоки позволяют структурировать вашу программу на AWL, делая ее более обозримой.

#### Программный пакет

Программный пакет AWL - это составная часть стандартного программного обеспечения STEP 7. Это значит, что после установки программного обеспечения STEP 7 вам доступны все функции редактирования, компиляции и тестирования/отладки для AWL.

Используя AWL, вы можете создать свою собственную пользовательскую программу:

- C DOMOLILLHO DE DAKTODA DOLLIALOBOLO BROJIA: DDU 3TOM BROJI CTDVKTVDLI локальных данных облегчается с помощью табличных редакторов.
- с помощью исходного файла в текстовом редакторе; при этом ввод текста облегчается с помощью шаблонов блоков.

В стандартном программном обеспечении имеется три языка программирования: STL (AWL), FBD (FUP) и LAD (КОР). Вы можете переходить от одного языка программирования к другому почти без ограничений, выбирая наиболее подходящий язык для конкретного блока, который вы программируете.

Если вы пишете программу в LAD или FBD, то вы всегда можете перейти к представлению STL. Если вы преобразуете программу на языке LAD в программу на языке FBD и наоборот, то элементы программы, которые не могут быть представлены на целевом языке, отображаются на STL.

## **2 Структура и компоненты команд и операторов**

## **Обзор главы**

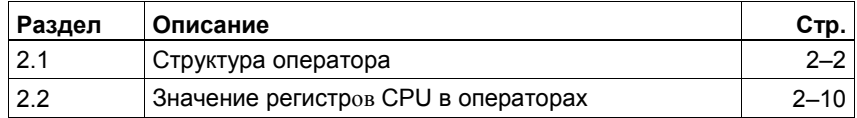

#### $2.1$ Структура оператора

#### Компоненты оператора

В зависимости от своей структуры оператор относится к одной из двух следующих основных групп (см. также рис. 2-1):

- оператор, состоящий только из команды (например, NOT, см. раздел 5.9)
- оператор, состоящий из команды и операнда (адреса) (см. таблицы с 2-1  $\bullet$ по 2-5 и табл. 2-9)

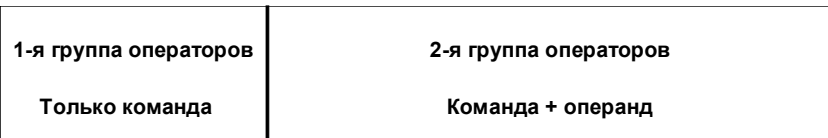

Рис. 2-1. Основные группы операторов

#### Операнд команды

Операнд команды задает константу или адрес, по которому команда находит значение (объект данных), с которым она должна выполнить операцию. Операнд может иметь символическое имя или абсолютное обозначение. Он может указывать на следующие элементы (см. также таблицы с 2-1 по 2-9):

- Константа, значение таймера или счетчика или строка символов ASCII, которые должны загружаться в аккумулятор 1 (например, L +27, см. табл.  $2 - 1$ )
- Бит слова состояния программируемого логического контроллера  $\bullet$ (например. А UO, см. табл. 2-2)
- Символическое имя (например, A Motor.On, см. табл. 2-3)
- Блок данных и адрес внутри области этого блока данных (например,  $\bullet$ L DB4.DBD10, см. табл. 2-4)
- Функция (FC), функциональный блок (FB), встроенная системная функция (SFC) или встроенный системный функциональный блок (SFB) и номер функции или функционального блока (см. табл. 2-5)
- Идентификатор операнда и адрес внутри области памяти, задаваемой идентификатором операнда (например, A 11.0 или A 1 [AR1, P#4.3], см. табл. 2-9)

Таблицы с 2-1 по 2-9 показывают различные операторы, каждый из которых состоит из команды и операнда.

#### **Постоянные значения**

Таблица 2–1 показывает, как можно использовать постоянное значение в качестве операнда команды.

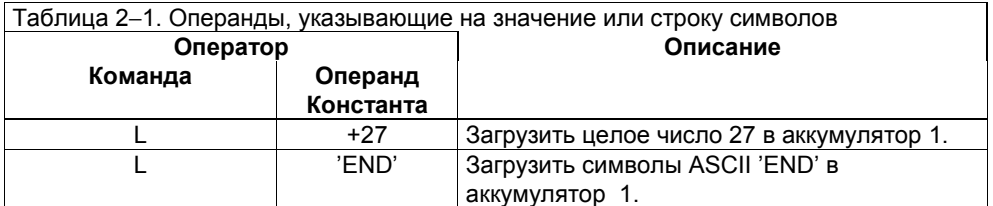

#### **Биты слова состояния**

Операнд команды списка операций может обращаться к одному или более битам слова состояния программируемого логического контроллера (см. раздел 2.2). Команда опрашивает состояние сигнала отдельного бита слова состояния (например, A BR) и реагирует на него или интерпретирует комбинацию из двух битов (например, A UO).

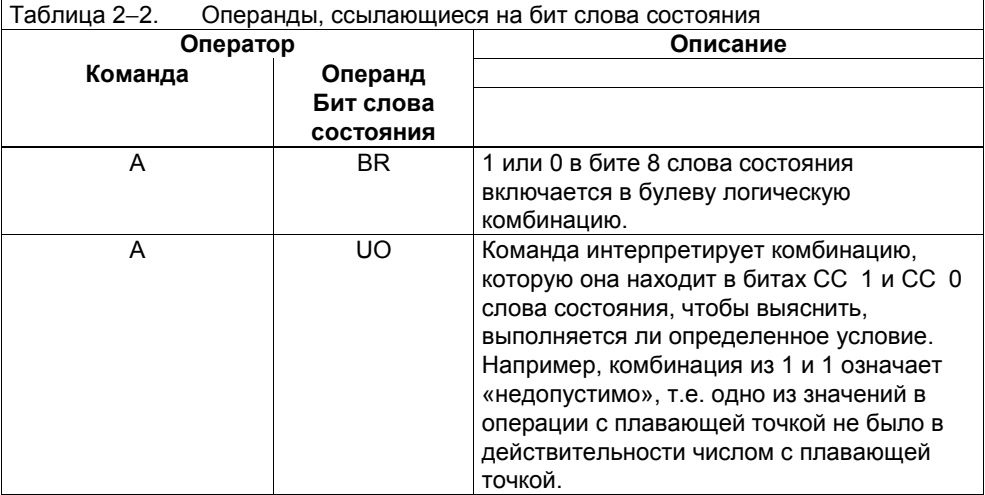

#### **Символическое имя**

Таблица 2–3 показывает, как использовать символическое имя в качестве операнда команды. Вы можете использовать символические имена в операторах AWL только после того, как вы их описали: глобальные символические имена должны быть введены в таблицу символов, а локальные имена – в блок.

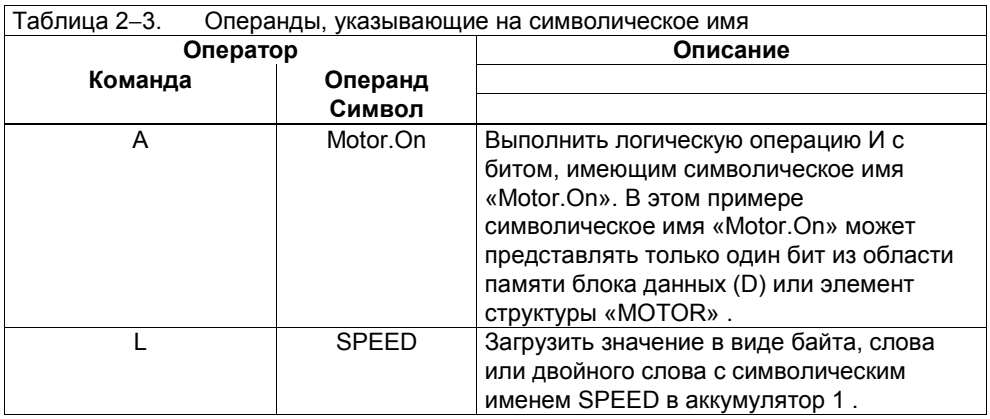

## **Блок данных и адрес в блоке данных**

Таблица 2–4 показывает, как использовать блок данных и адрес в этом блоке данных в качестве операнда команды.

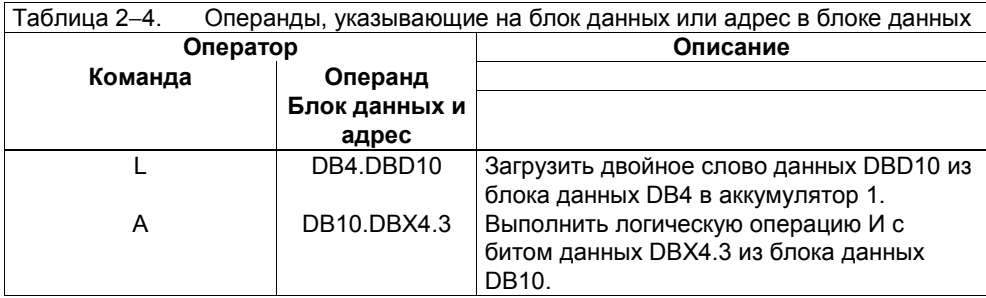

### **FC, FB, SFC и SFB**

Таблица 2–5 показывает, как использовать функцию (FC), функциональный блок (FB), встроенную системную функцию (SFC), встроенный системный функциональный блок (SFB) и номер функции или функционального блока в качестве операнда команды.

Таблица 2−5. Операнды, указывающие на функцию, функциональный блок, системную функцию или системный функциональный блок

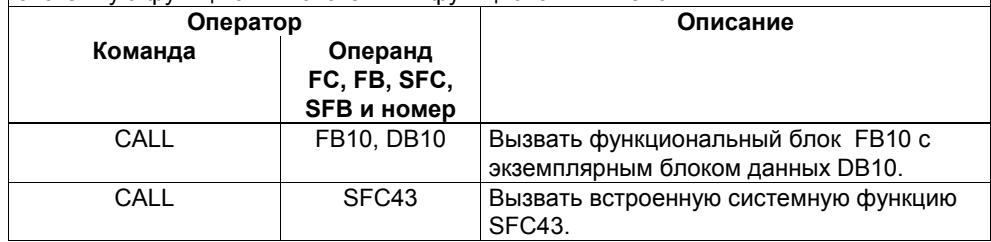

#### **Идентификаторы операндов**

Некоторые операнды включают в себя идентификатор операнда и адрес внутри области памяти, указанной в идентификаторе операнда. Идентификатор операнда может быть одного из следующих трех основных типов (см. таблицы с 2–6 по 2–8):

- Идентификатор операнда, указывающий область памяти и размер объекта данных в этой области следующим образом (см. табл. 2–6):
- Область памяти, в которой команда находит значение (объект данных), с которым она должна выполнить операцию (например, «I» для области входов образа процесса)
- Размер значения (объекта данных), с которым команда должна выполнить операцию (например, B для «байта,» W для «слова» и D для «двойного слова»)
- Идентификатор операнда, который указывает область памяти, но не указывает размер объекта данных в этой области (например, идентификатор, указывающий область T для «таймера», C для «счетчика» или DB или DI для «блока данных» плюс номер этого таймера, счетчика или блока данных, см. табл. 2–7)
- Идентификатор операнда, который указывает размер объекта данных, но не область памяти. Область памяти закодирована в адресе, который следует за идентификатором операнда (см. табл. 2–8).

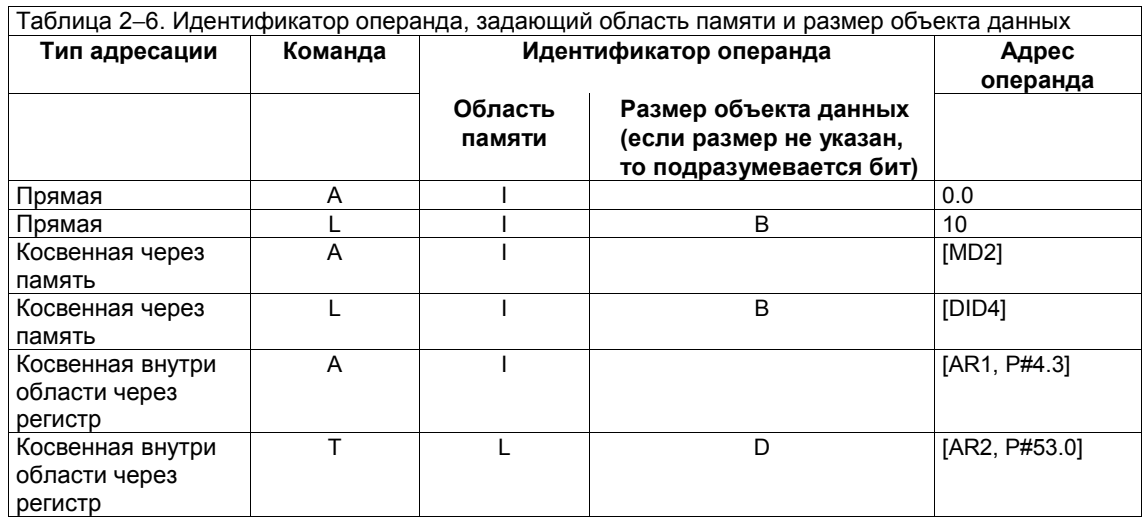

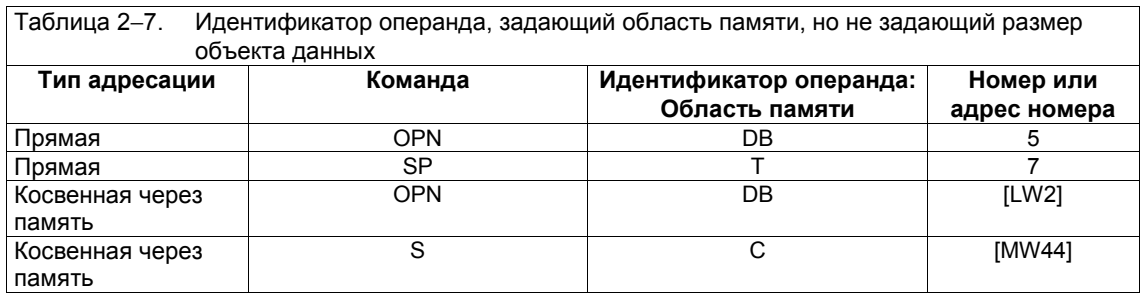

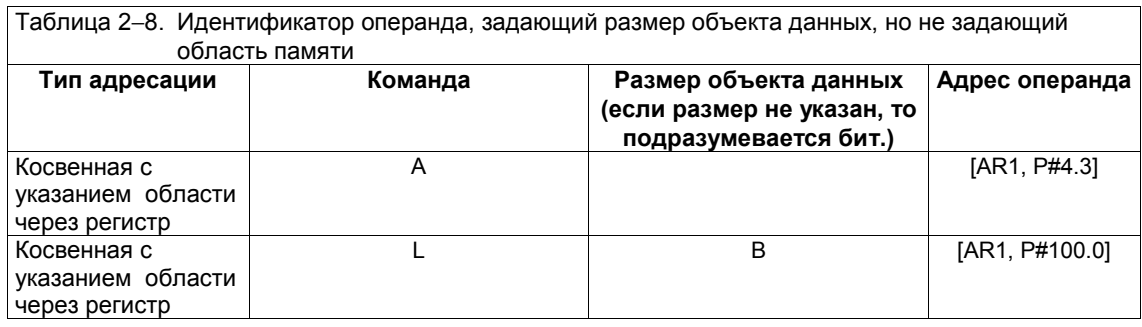

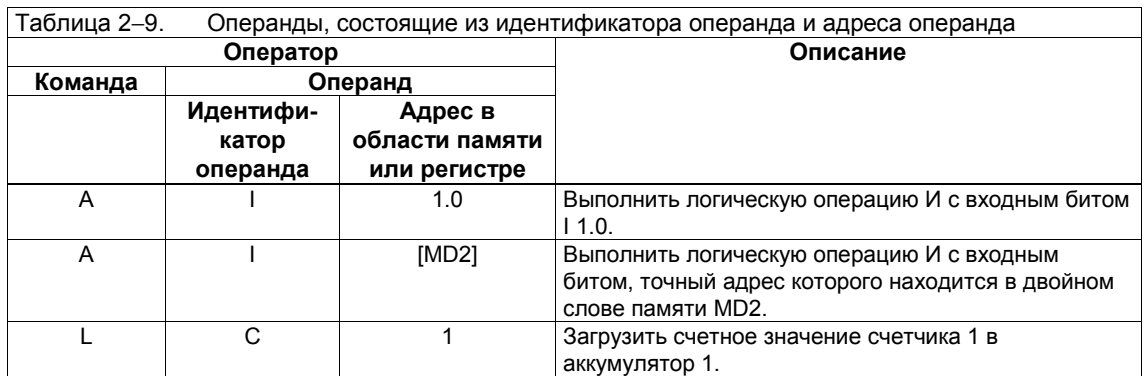

#### Работа со словом или двойным словом как с объектом данных

Если вы работаете с командой, идентификатор операнда которой задает область памяти вашего программируемого логического контроллера, и с объектом данных, который по размеру является словом или двойным словом (см. табл. 2-6), то вы должны знать, что на адрес памяти всегда ссылаются как на адрес байта. Этот адрес байта является номером самого старшего байта слова или двойного слова. Например, операнд оператора, показанного на рис. 2-2, обращается к четырем следующим друг за другом байтам в области памяти М, начинающимся байтом 10 (MB10) и заканчивающимся байтом 13 (МВ13).

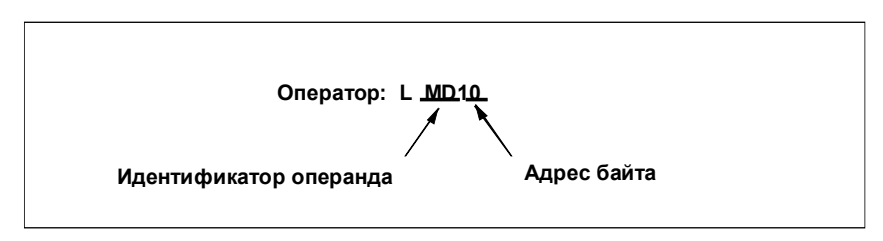

Рис. 2-2. Пример адреса памяти, к которому обращаются как к адресу байта

Рис. 2-3 иллюстрирует объекты данных следующих размеров:

- двойное слово: двойное слово памяти MD10
- слово: слова памяти MW10, MW11 и MW13  $\bullet$
- байт: байты памяти MB10, MB11, MB12 и MB13

Если вы используете абсолютные операнды, являющиеся словом или двойным словом, то убедитесь, что вам удалось избежать перекрытия байтов разных слов.

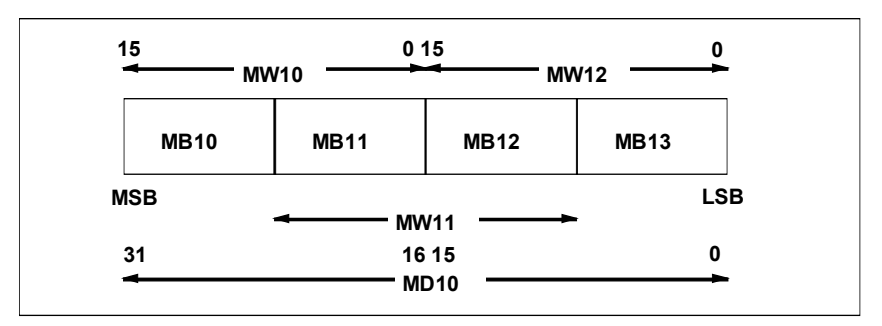

Рис. 2-3. Обращение к адресу памяти как к байтовому адресу

### Области памяти и их функции

Большинство операндов в AWL обращаются к областям памяти. В следующей таблице перечислены области памяти и описаны функции каждой области.

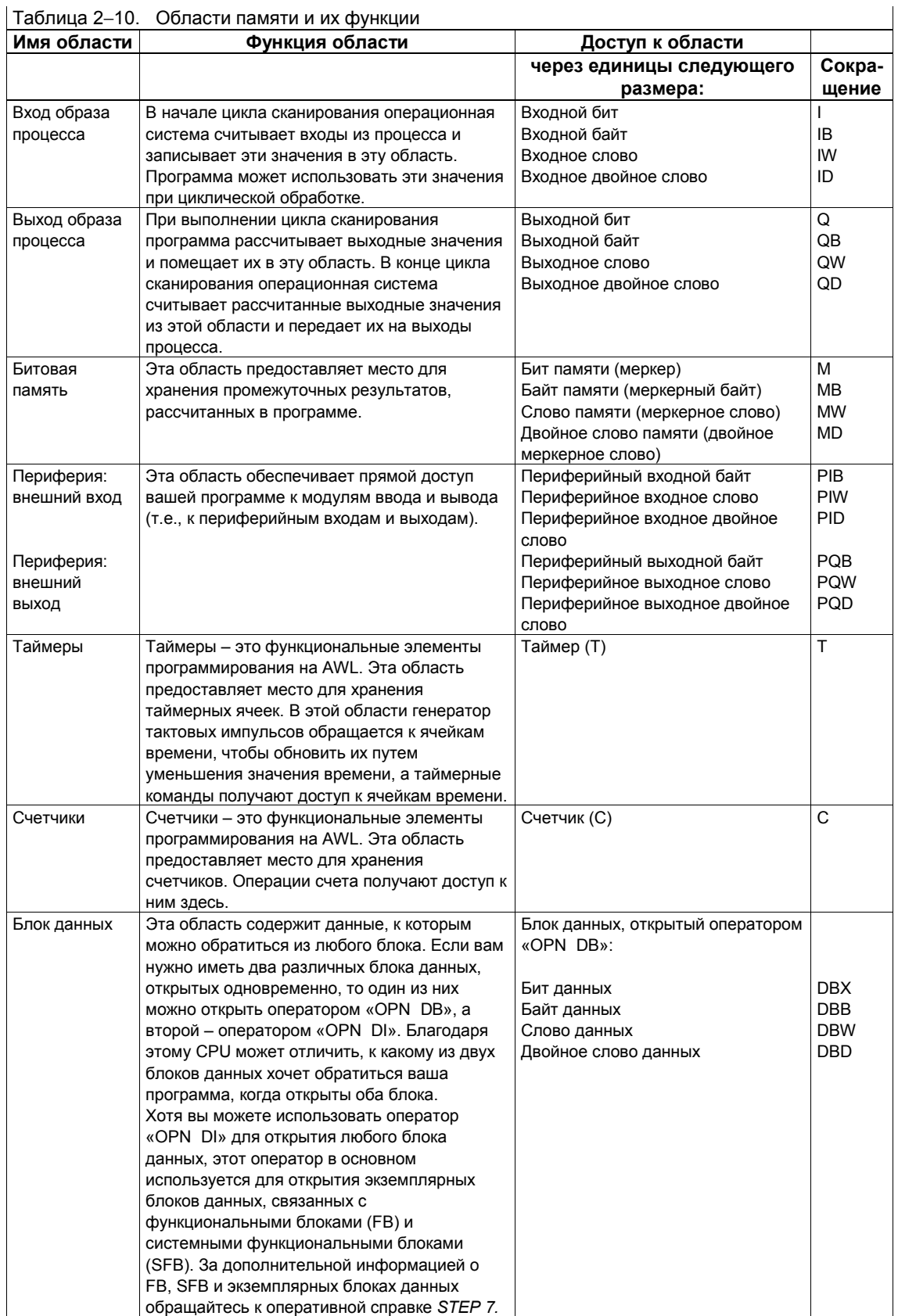

## $T_{\text{A}}$ блица 2–10 Области памяти и их функции

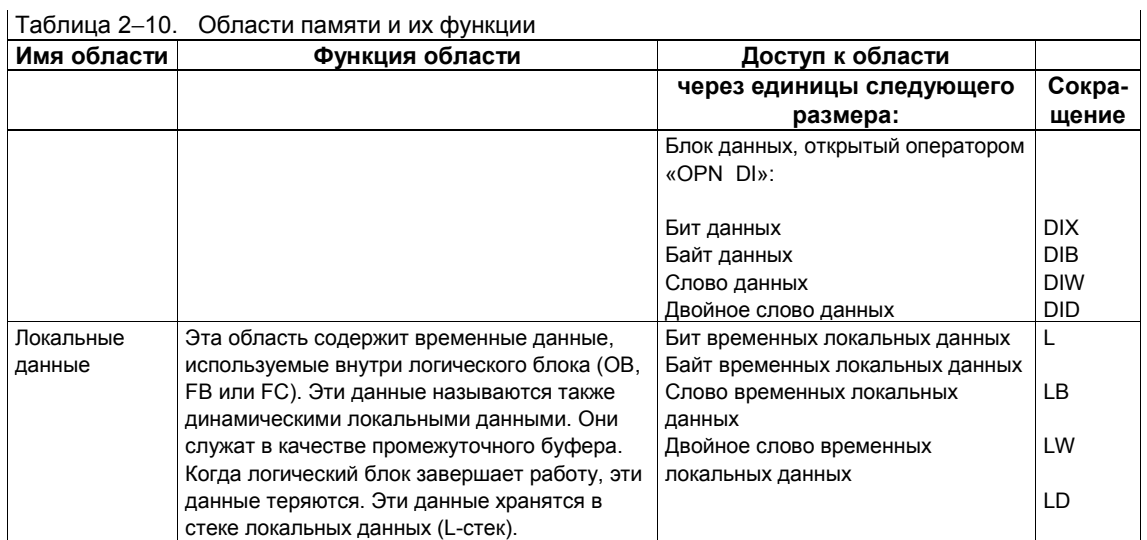

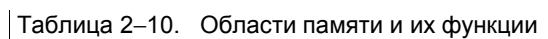

Таблица 2–11 перечисляет максимальные диапазоны адресов различных<br>областей памяти. Диапазон адресов, возможный в вашем СРU, вы найдете в технических данных CPU. Функции областей памяти объясняются в таблице  $2 - 10.$ 

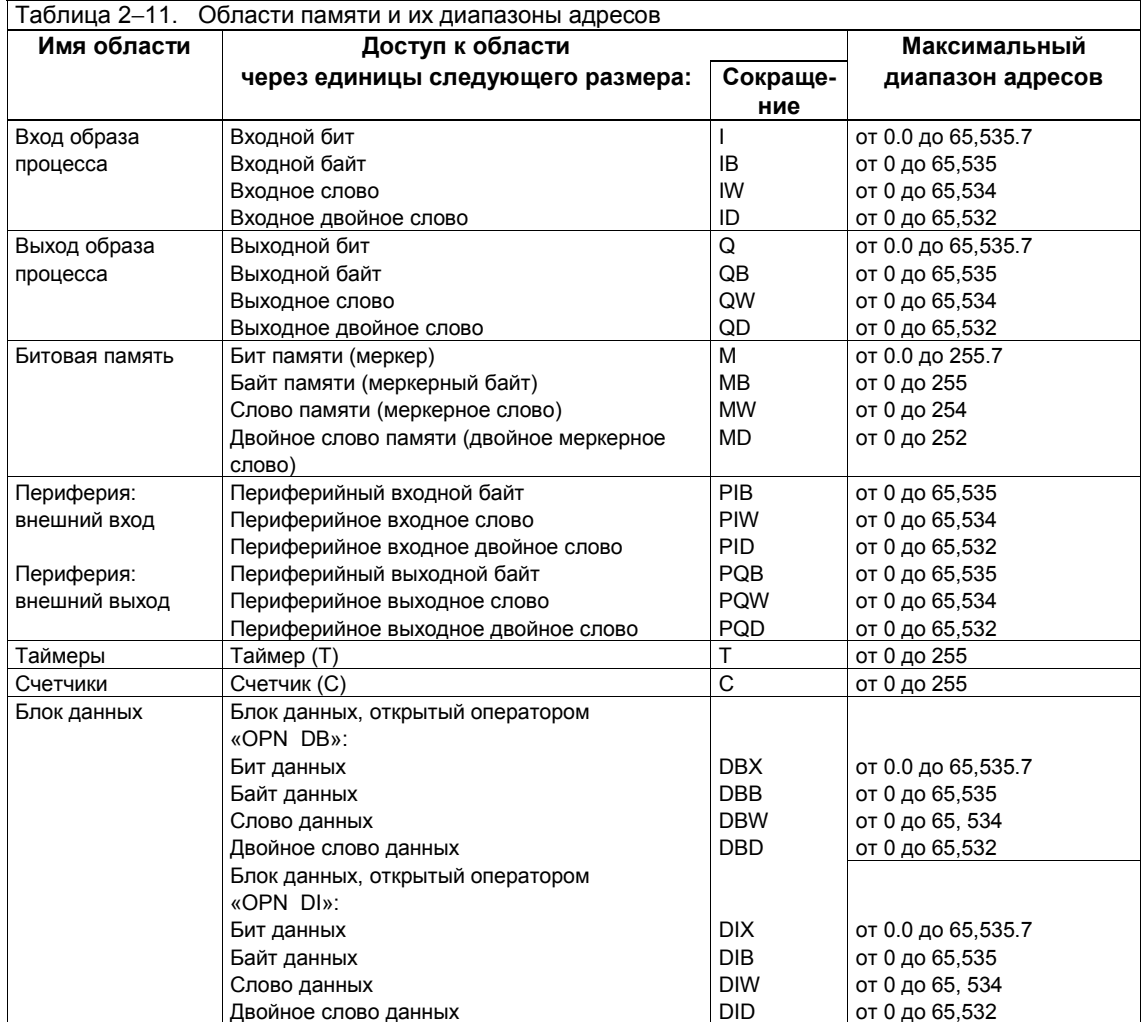

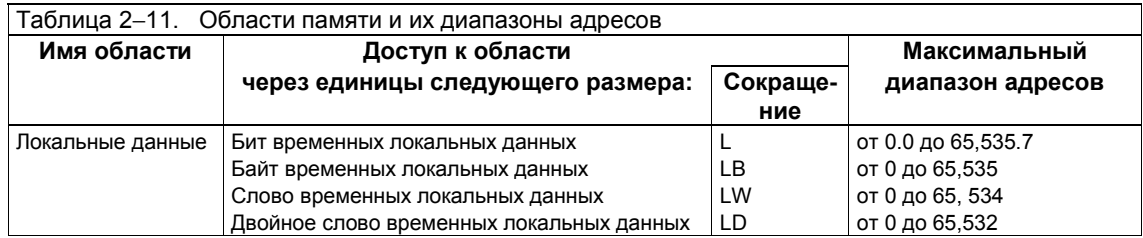

#### $2.2$ Значение регистров CPU в операторах

## **Аккумуляторы**

Два 32-битных аккумулятора - это регистры общего назначения, используемые для обработки байтов, слов и двойных слов. Вы можете загружать константы и значения из памяти в качестве операндов в аккумулятор и выполнять над ними логические операции. Вы можете также передать результат операции из аккумулятора 1 по указанному адресу. Рис. 2-4 показывает области аккумулятора.

Стековый механизм для управления аккумулятором выглядит следующим образом:

- Команда загрузки всегда воздействует на аккумулятор 1 и сохраняет старое содержимое в аккумуляторе 2.
- Команда передачи не изменяет аккумуляторы (за исключением команд TAR1 и TAR2).
- Команда ТАК обменивает содержимое аккумуляторов 1 и 2.

За информацией об управлении аккумуляторами для арифметических команд обратитесь к разделу 9.1.

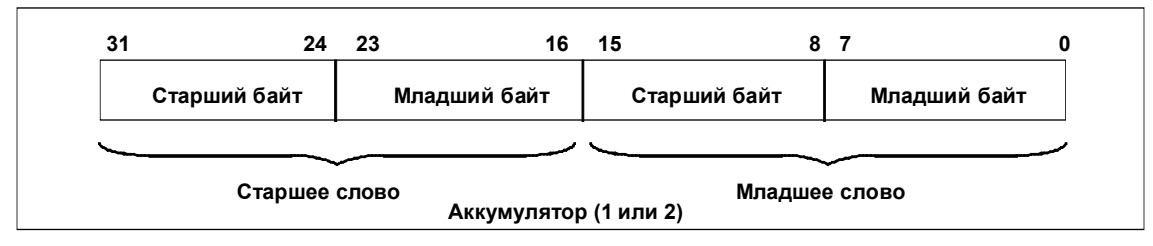

Рис. 2-4. Области аккумулятора

## Скобочный стек

Скобочный стек - это область памяти, имеющая ширину один байт. Эта область памяти используется скобочными командами A(, O(, X(, AN(, ON(, XN(. Эти команды сохраняют текущий результат логической операции (RLO) в скобочном стеке и начинают новую логическую цепочку.

Скобочный стек может принять семь записей. Запись скобочного стека состоит из битов RLO, BR и OR слова состояния и кода функции, указывающего, какая из булевых логических операций должна использоваться (A, AN, O, ON, X или XN).

Команда «)»завершает скобочное выражение, выполняя следующие функции:

- Извлекает запись из скобочного стека
- Восстанавливает биты OR и BR
- Определяет новый RLO, логически комбинируя текущий RLO (т.е. RLO из выражения, заключенного в скобки) с RLO записи стека в соответствии с кодом функции (см. раздел 5.4)

Рисунок 2-5 показывает структуру записи в скобочном стеке. Под этим рисунком вы найдете объяснение битов байта скобочного стека.

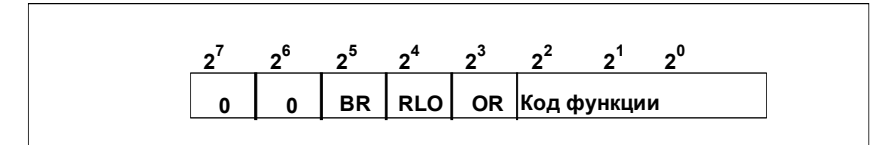

Рис. 2-5. Структура записи в скобочном стеке

Байт скобочного стека содержит следующие биты (см. рис. 2-5):

- неназначенные биты (биты 7 и 6 с состоянием сигнала «0»)
- сохраняемый двоичный результат (BR)
- сохраняемый результат логической операции (RLO)
- сохраняемый бит OR в функциях A( и AN( Во всех остальных функциях сохраняется ноль
- код функции (в битах 2, 1 и 0)

#### Код функции

С помощью кода функции команда «)» определяет функцию, которая должна использоваться для комбинирования текущего RLO (т.е. RLO из выражения, заключенного в скобках) с RLO записи скобочного стека. Таблица 2-12 показывает комбинации битов кода функции для каждого вида функции:

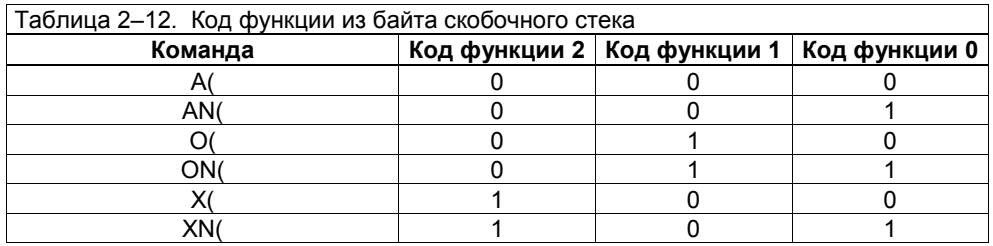

#### Скобочный стек с записями и указателем

Скобочный стек и указатель этого стека должны сохраняться в стеке прерываний или извлекаться из него при переходе от одного уровня вложения к другому. Число в указателе скобочного стека показывает, количество записей, имеющихся в этом стеке (см. рис. 2-6).

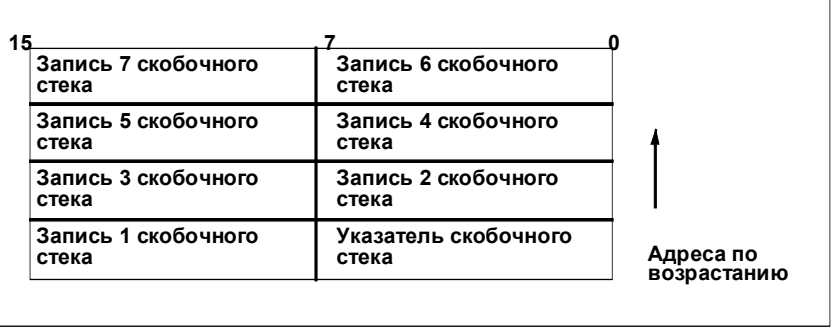

Рис. 2-6. Структура скобочного стека с записями и указателем

#### Слово состояния

Слово состояния содержит биты, к которым вы можете обратиться в операндах логических команд, выполняемых с битами и словами. Рис. 2-7 показывает структуру слова состояния. Разделы, следующие за этим рисунком, объясняют значение битов с 0 по 8.

|  |  | $\frac{3}{2}$ $\frac{3}{2}$ $\frac{3}{2}$ $\frac{3}{2}$ $\frac{3}{2}$ $\frac{3}{2}$ |  |  |                                                |  |
|--|--|-------------------------------------------------------------------------------------|--|--|------------------------------------------------|--|
|  |  |                                                                                     |  |  | BR $ cc1 cc0 $ ov $ os $ or $ sta $ rlo $ c  $ |  |

Рис. 2-7. Структура слова состояния

#### Первичный опрос

Бит 0 слова состояния называется битом первичного опроса (бит FC, см. рис. 2-7). Состояние сигнала 0 в бите FC указывает, что за этой точкой в вашей программе следующая логическая команда начинает новую цепь логических операций. (Черта над FC показывает, что этот бит берется с отрицанием).

Каждая логическая команда опрашивает состояние сигнала бита FC, а также состояние сигнала операнда, к которому она обращается. Если бит FC равен 0, то команда сохраняет результат опроса состояния сигнала в бите результата логической операции слова состояния (бит RLO, см. следующий раздел) и устанавливает бит FC в 1. Этот процесс называется первичным опросом (см. рис. 2-8 и раздел 5.6).

Если состояние сигнала бита FC равно 1, то команда логически сопрягает результат опроса состояния сигнала операнда, к которому она обращается, со значением, хранящимся в предыдущем бите RLO (см. рис. 2-8).

Цепь логических команд всегда заканчивается командой вывода (S, R или =, см. разделы 5.7 и 5.8), командой перехода, связанной с результатом логической операции (JC, см. раздел 16) или одной из скобочных команд A(, O(, X(, AN(, ON( или XN( (см. раздел 5.4). Каждая такая команда сбрасывает бит FC в 0 (см. рис. 2-8).

#### Результат логической операции

Бит 1 слова состояния называется битом RLO (RLO означает «result of logic operation [результат логической операции]», см. рис. 2-7). Этот бит хранит результат битовой логической операции или операции сравнения.

Например, вторая команда в цепи битовых логических команд опрашивает состояние сигнала операнда и дает результат 1 или 0. Затем эта команда логически сопрягает этот результат со значением, храняшимся в бите RLO слова состояния в соответствии с правилами булевой логики (см. выше Первичный опрос и главу 5). Результат этой логической операции сохраняется в бите RLO слова состояния, заменяя предыдущее значение бита RLO. Каждая последующая команда в цепи выполняет логическую операцию с двумя значениями: результатом, полученным при опросе командой операнда, и текущим значением RLO.

Вы можете устанавливать RLO в 1 безусловно с помощью команды SET: вы можете сбрасывать RLO в 0 безусловно с помощью команды CLR. Вы можете использовать булеву битовую логическую команду при первичном опросе для присваивания RLO состояния содержимого ячейки битовой памяти. Вы можете использовать RLO для запуска команд перехода.

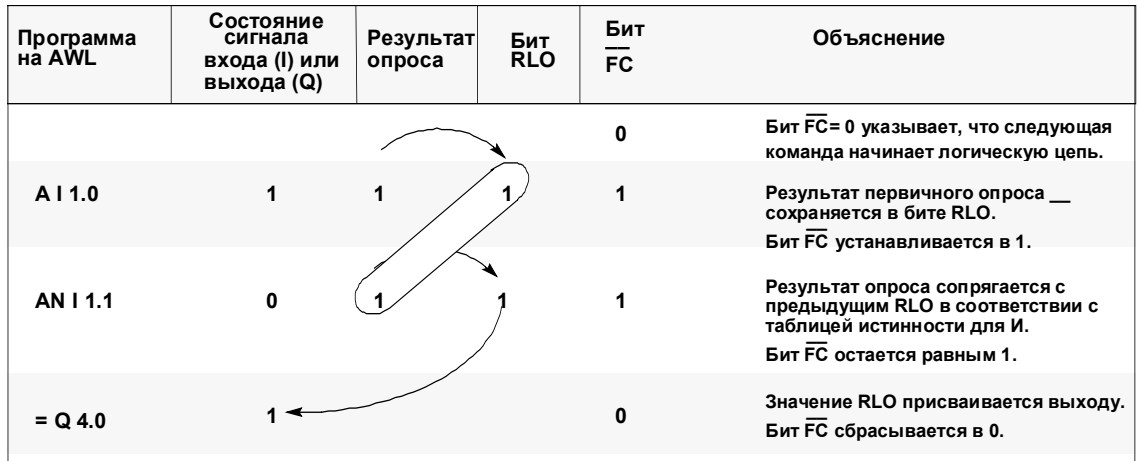

Рис. 2-8. Влияние состояния сигнала бита FC на логические операции

#### Бит состояния

Бит состояния (бит STA) сохраняет значение бита, к которому происходит обращение. Состояние битовой команды, которая имеет доступ к памяти на чтение (A, AN, O, ON, X, XN), всегда равно значению бита, опрашиваемого этой командой (т.е. бита, с которым она выполняет логическую операцию). Состояние битовой команды, которая имеет доступ к памяти на запись (S, R, =), равно значению бита, в который команда производит запись, или, если запись не производится, то оно равно значению бита, к которому команда обрашается. Бит состояния не имеет значения для битовых команд. не обращающихся к памяти. Такие команды устанавливают бит состояния в 1 (STA=1). Бит состояния не опрашивается командой. Он интерпретируется только при тестировании программы (статус программы).

## **Бит OR**

Бит OR необходим, если вы используете команду О при выполнении логического И перед операцией ИЛИ. Функция И может содержать следующие команды: A, AN A(, AN(, ) и NOT. Бит OR показывает этим командам, что ранее выполненная функция И дала значение 1, предвосхищая тем самым результат логической операции ИЛИ. Любая другая команда, обрабатывающая биты, сбрасывает бит OR (см. раздел 5.4).

#### Бит переполнения

Бит переполнения (бит OV) указывает на ошибку. Он устанавливается арифметической командой или командой сравнения чисел с плавающей точкой после возникновения ошибки (переполнение, недопустимая операция, недопустимое число с плавающей точкой). Этот бит устанавливается в соответствии с результатом следующей арифметической команды или команды сравнения.

#### Бит сохраняемого переполнения

Бит сохраняемого переполнения (бит OS) устанавливается вместе сбитом OV, когда происходит ошибка. Так как бит OS остается установленным после устранения ошибки, то он сохраняет состояние бита OV и указывает, появлялась ли ошибка в одной из ранее выполненных команд. Следующие команды сбрасывают бит OS: JOS (переход после сохраняемого переполнения), команды вызова блока и команды конца блока.

### Код условия 1 и код условия 0

Биты СС 1 и СС 0 (коды условий) предоставляют информацию о следующих результатах или битах:

- Результат арифметической операции  $\bullet$
- Результат операции сравнения
- Результат цифровой операции
- Биты, выдвинутые командой сдвига или циклического сдвига

Таблицы с 2-13 по 2-18 перечисляют значения СС 1 и СС 0 после выполнения вашей программой определенных команд.

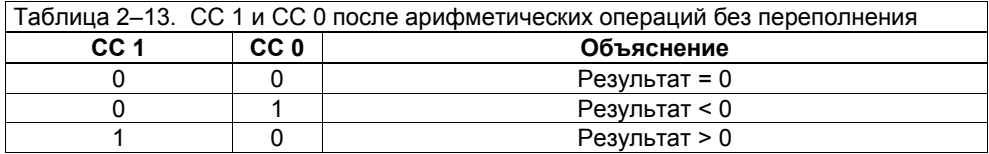

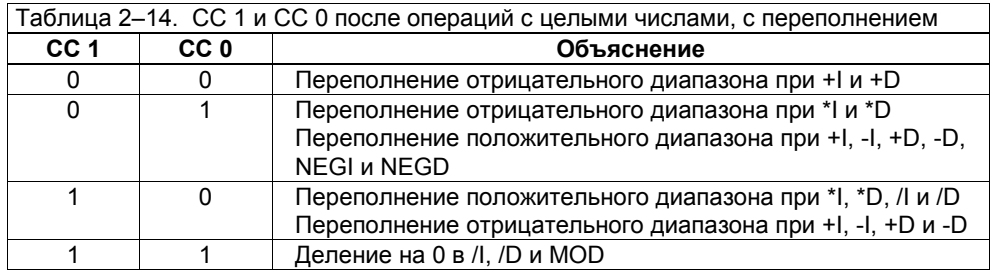

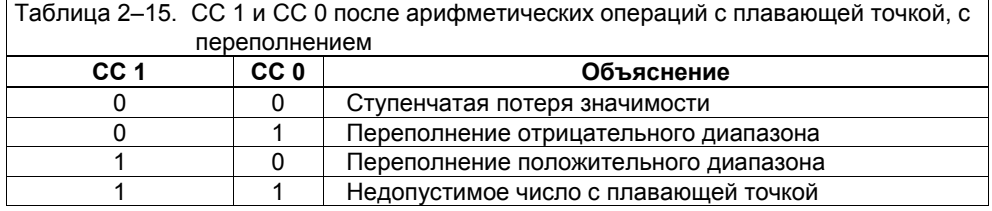

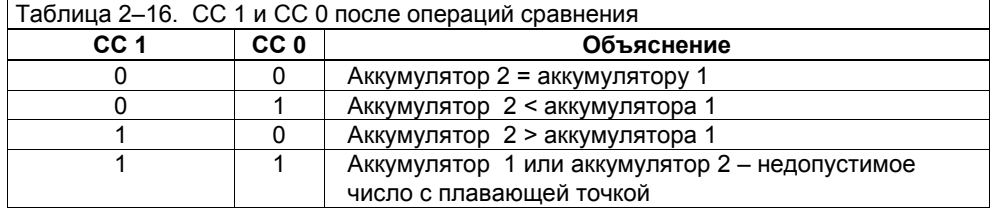

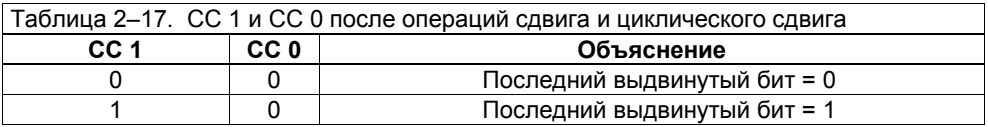

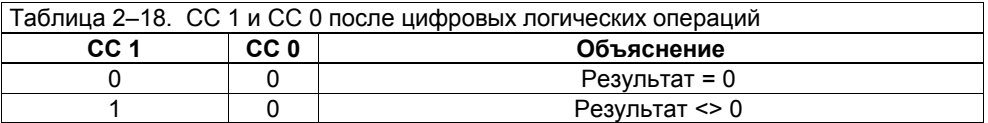

#### Бит двоичного результата

Бит двоичного результата (бит BR) образует связь между обработкой битов и слов. Это эффективное средство интерпретации результата операции со словами как двоичного результата и встраивания этого результата в двоичную логическую цепь. С этой точки зрения бит BR представляет собой внутримашинный бит памяти, в котором сохраняется RLO перед выполнением операции со словами, которая изменяет RLO, так что RLO после этой операции снова доступен для продолжения прерванной битовой цепи.

Например, бит BR дает возможность записать функциональный блок (FB) или функцию (FC) в виде списка операторов (AWL), а затем вызвать FB или FC из контактного плана (КОР, см. Справочное руководство /233/).

При записи функционального блока или функции, которые вы хотите вызывать из КОР, независимо о того, пишете вы FB или FC на AWL или КОР, вы отвечаете за управление битом BR. Бит BR соответствует разрешающему выходу (ENO) блока КОР. Вы должны использовать команду SAVE (в AWL. см. раздел 5.9) или катушку --- (SAVE) (в КОР) для сохранения RLO в бите BR в соответствии со следующими критериями:

- Сохраняйте RLO в бите BR со значением 1, если FB или FC выполняется без ошибок.
- Сохраняйте RLO в бите BR со значением 0, если FB или FC выполняется с ошибкой

Вы должны запрограммировать эти команды в конце FB или FC, чтобы они были последними командами, выполняемыми в блоке.

Когда вы вызываете в своей программе системный функциональный блок (SFB) или системную функцию (SFC), SFB или SFC показывает, смог ли CPU выполнить функцию без ошибок или нет, предоставляя в бите двоичного результата следующую информацию:

- Если при выполнении произошла ошибка, то бит BR равен 0.
- Если функция была исполнена без ошибок, то бит BR равен 1.

## **3 Адресация**

## **Обзор главы**

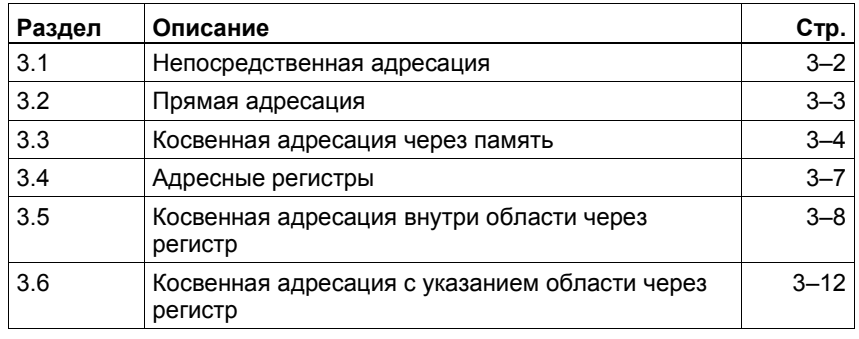

#### $3.1$ Непосредственная адресация

### Описание

При непосредственной адресации операнд кодируется непосредственно в команде; то есть за командой непосредственно следует значение, с которым должна работать данная команда (например, загрузка). Команда также может предоставить свое собственное значение (например, SET, см. табл. 3-1).

## Примеры

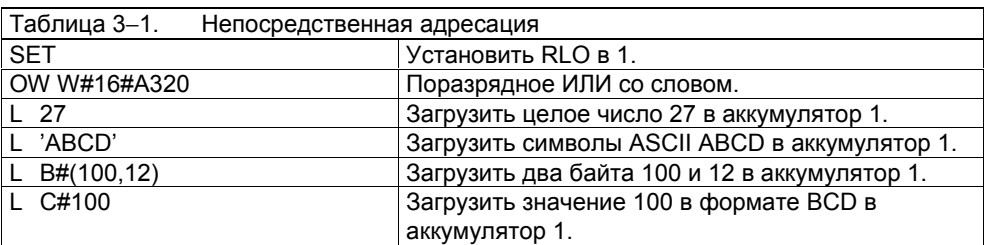

#### $3.2$ Прямая адресация

### Описание

Команда, использующая прямую адресацию, имеет операнд, указывающий местоположение значения, которое команда будет обрабатывать, и состоящий из следующих двух частей:

- идентификатора операнда (например, «IB» для «входного байта»)  $\bullet$
- точного адреса внутри области памяти, указанной идентификатором  $\bullet$ операнда

Операнд прямо указывает на адрес значения.

## Примеры

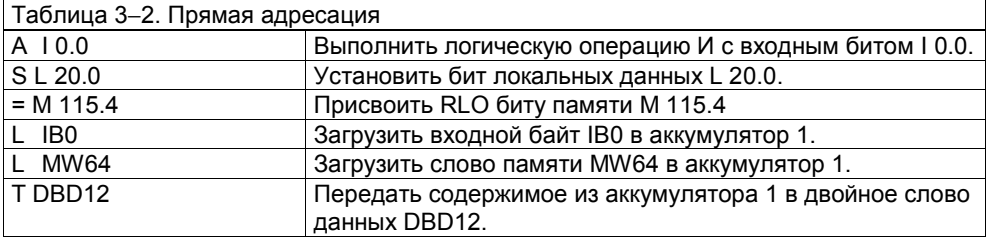

#### $3.3$ Косвенная адресация через память

### Описание

Команда, использующая косвенную адресацию через память, имеет операнд, указывающий местоположение значения, которое команда будет обрабатывать, и состоящий из следующих двух частей:

- идентификатора операнда (например, «IB» для «входного байта»)
- одного из следующих указателей:  $\bullet$ 
	- слова, содержащего номер таймера (Т), счетчика (С), блока данных (DB), функции (FC) или функционального блока (FB)
	- двойного слова, содержащего точный адрес значения внутри области памяти, указанной идентификатором операнда

Операнд задает адрес значения или номер косвенно через указатель. Это слово или двойное слово может находиться в одной из следующих областей:

- битовая память (M)
- блок данных (DB)
- экземплярный блок данных (DI)  $\bullet$
- локальные данные (L)

Преимуществом косвенной адресации через память является то, что вы можете динамически модифицировать операнды команды во время обработки программы.

#### Использование правильного синтаксиса

Когда вы работаете с косвенно адресованным через память операндом, который хранится в области памяти блока данных, вам нужно вначале открыть блок данных, используя команду Открыть блок данных (OPN). После этого вы можете использовать слово или двойное слово данных в качестве косвенного адреса, как показано в следующем примере:

OPN DB10 L IB [DBD20]

#### Примеры

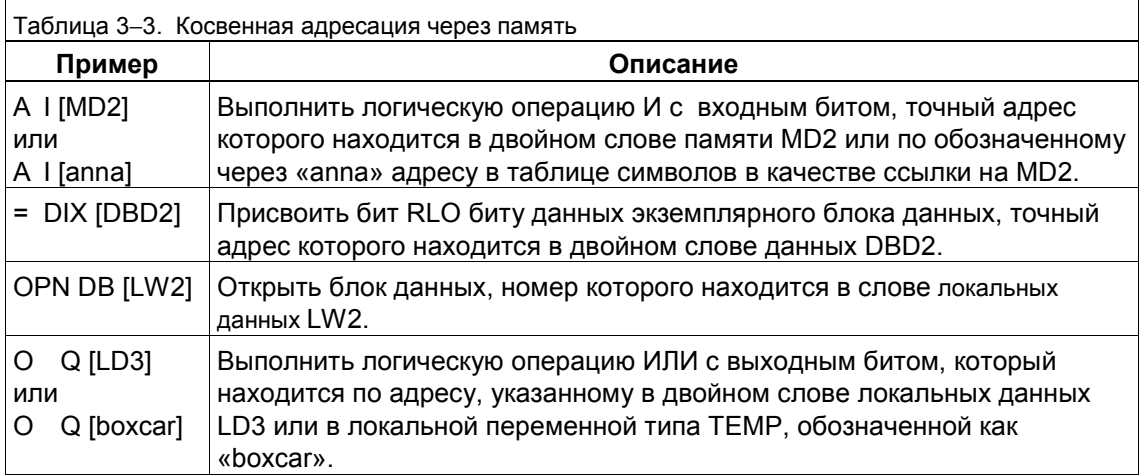

#### **Формат указателя**

Есть два возможных формата указателя: слово и двойное слово. Сокращенное обозначение для формата в виде слова заканчивается на W (например, DBW). Рис. 3–1 показывает формат указателя для слова. Сокращенное обозначение для формата в виде двойного слова заканчивается на D (например, DBD). Рис. 3–2 показывает формат указателя для двойного слова.

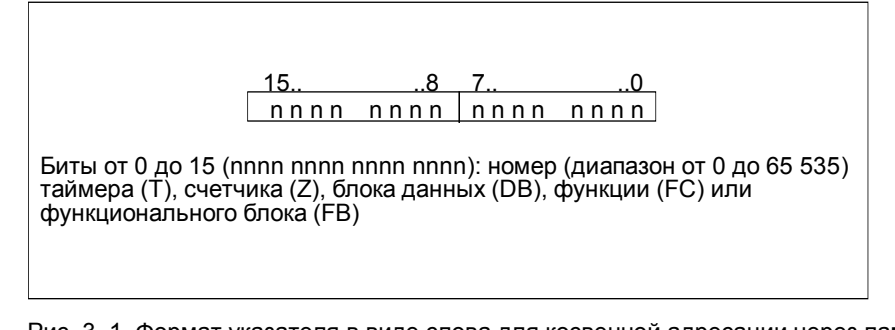

Рис. 3–1. Формат указателя в виде слова для косвенной адресации через память

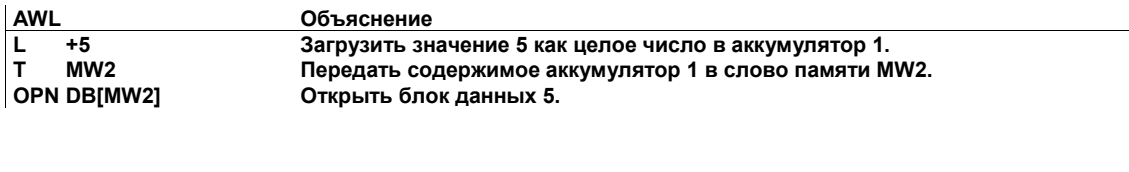

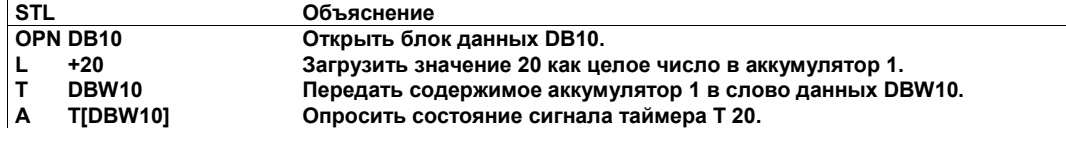

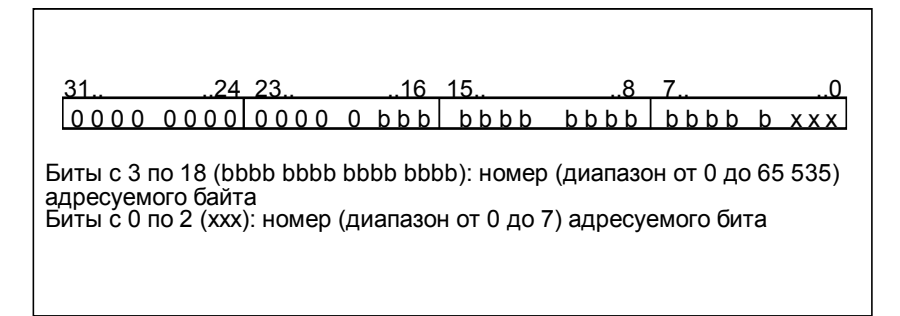

Рис. 3–2. Формат указателя в виде двойного слова для косвенной адресации через память

#### **Замечание**

Если вы обращаетесь к байту, слову или двойному слову, то убедитесь, что номер бита указателя равен 0.

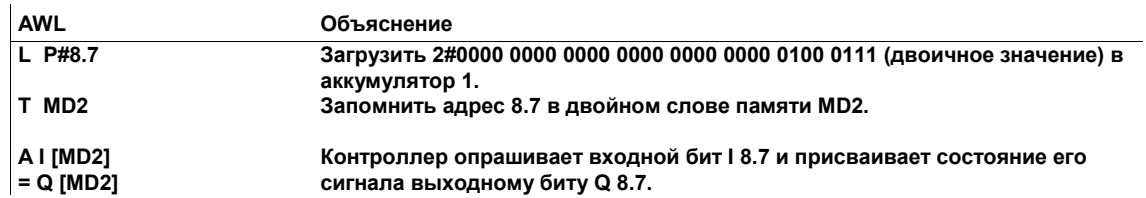

Два следующих примера показывают, как работать с форматом указателя в виде двойного слова:

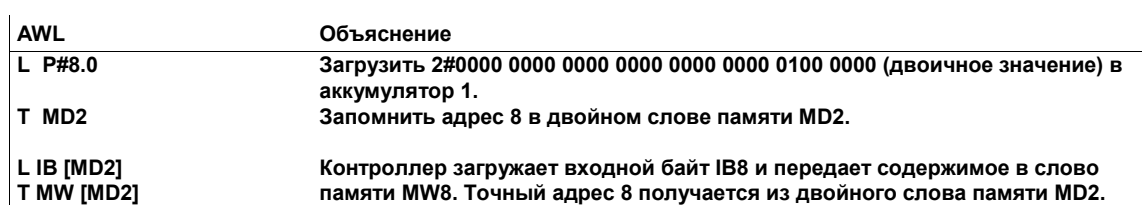

#### $3.4$ Адресные регистры

#### Объяснение

Для некоторых видов косвенной адресации при программировании в AWL необходимы определенные регистры CPU. Эти регистры описаны ниже.

### Адресные регистры 1 и 2

Адресные регистры 1 и 2 (AR1 и AR2) - это 32-битные регистры, которые принимают указатель на адрес внутри заданной области или указатель, содержащий информацию об области, для команд, использующих косвенную адресацию через регистр (см. разделы 3.5 и 3.6).

#### Указатели

Указатели используются при косвенной адресации через регистр (см. разделы 3.5 и 3.6). В распоряжении имеются два следующих вида указателей:

- внутренние для области: для доступа внутри заданной области к битам, байтам, словам и двойным словам в областях памяти P, I, Q, M, DBX, DIX иL
- с указанием области: для доступа с указанием области к битам, байтам, словам и двойным словам в областях памяти P, I, Q, M, DBX, DIX и L

#### $3.5$ Косвенная адресация внутри области через регистр

#### Описание

Команда, использующая косвенную адресацию внутри области через регистр, имеет операнд, указывающий местоположение значения, которое команда будет обрабатывать, и состоящий из следующих двух частей:

- идентификатора операнда (например, «LD» для «двойного слова локальных данных», см. табл. 2-6)
- адресного регистра и указателя для задания байта и бита. Байт и бит указывают смещение, которое при добавлении к содержимому регистра определяет адрес в памяти значения, которое команда должна обработать.

Операнд указывает на адрес значения косвенно, через адресный регистр плюс смещение.

Оператор, использующий косвенную адресацию внутри области через регистр, не изменяет значения в адресном регистре.

#### Вычисление адреса операнда

Операнд команды указывает на значение, которое команда будет обрабатывать. При косвенной адресации внутри области через регистр операнд указывает на адрес значения косвенно через адресный регистр плюс смещение. Рис. 3-3 показывает, как вычислить адрес операнда для команды присваивания (=) в следующем операторе:

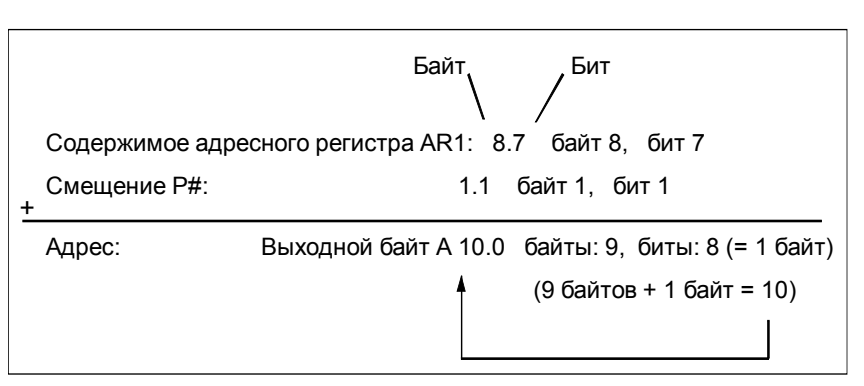

 $= Q$  [AR1, P#1.1]

Рис. 3-3. Вычисление адреса выхода Q [AR1, P#1.1]

Вы вычисляете адрес операнда, прибавляя байтовый компонент содержимого адресного регистра к байтовому компоненту указателя смещения и прибавляя битовый компонент содержимого адресного регистра к битовому компоненту указателя смещения. При вычислении байтового компонента адреса используйте десятичную систему счисления, при вычислении битового компонента адреса используйте восьмеричную систему счисления (8 бит = 1 байт). Здесь речь может идти о переносе между битовым и байтовым компонентами.
# Примеры

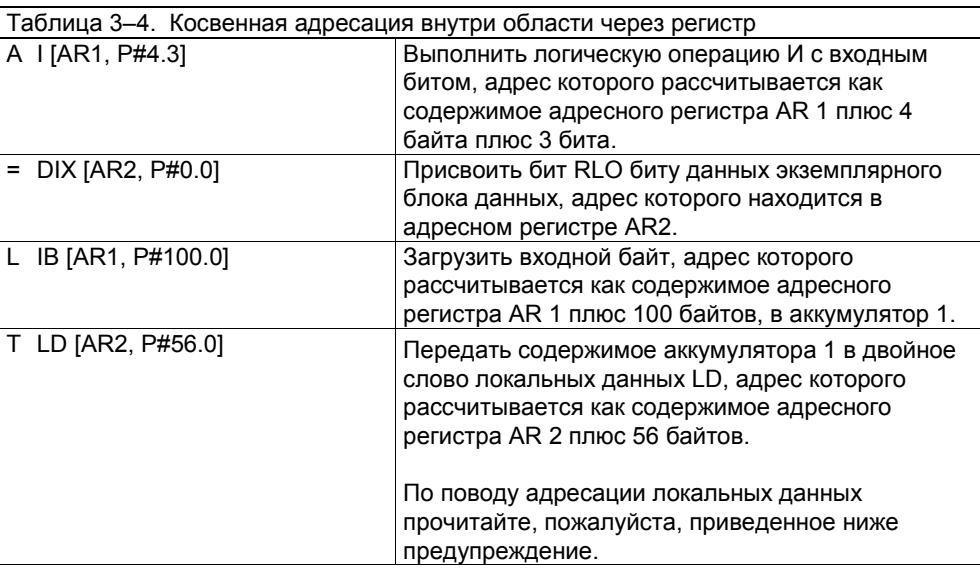

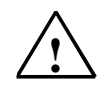

# Предупреждение

Возможно переписывание данных, используемых компилятором.

Если вы используете абсолютную адресацию для обращения к временным локальным данным, то нет гарантии, что не возникнет конфликт между локальными данными, используемыми компилятором, и локальными данными, к которым вы пытаетесь обратиться посредством абсолютной адресации. Возможно, что вы перепишете некоторые из данных, используемых компилятором. (Например, компилятор использует локальные данные для передачи формальных параметров). Локальные данные, используемые компилятором. связаны с символическими данными, которые определяются программистом.

При обращении к временным локальным данным рекомендуется выбирать не абсолютную, а символическую адресацию.

## Формат указателя

Косвенная адресация внутри области через регистр имеет только один возможный формат указателя: двойное слово. Это двойное слово содержит операнд, закодированный как адрес бита. Сокращенное обозначение для формата в виде двойного слова оканчивается на D (например, DBD). Рис. 3-4 показывает формат указателя для двойного слова.

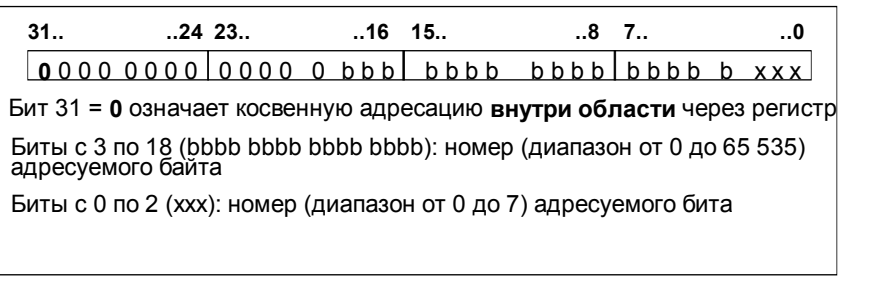

Рис. 3-4. Формат указателя в виде двойного слова для косвенной адресации внутри области через регистр

# Замечание

При обращении к байту, слову или двойному слову убедитесь, что номер бита вашего указателя равен 0.

# Два следующих примера показывают, как работать с форматом указателя в виде двойного слова:

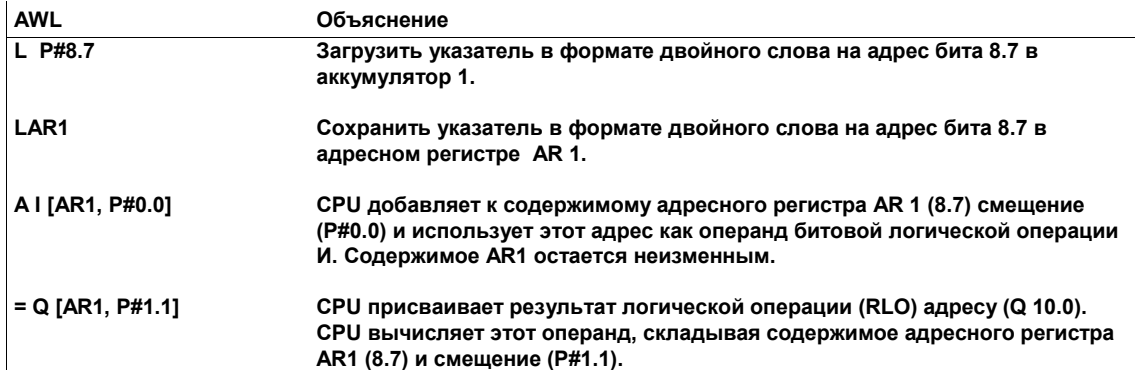

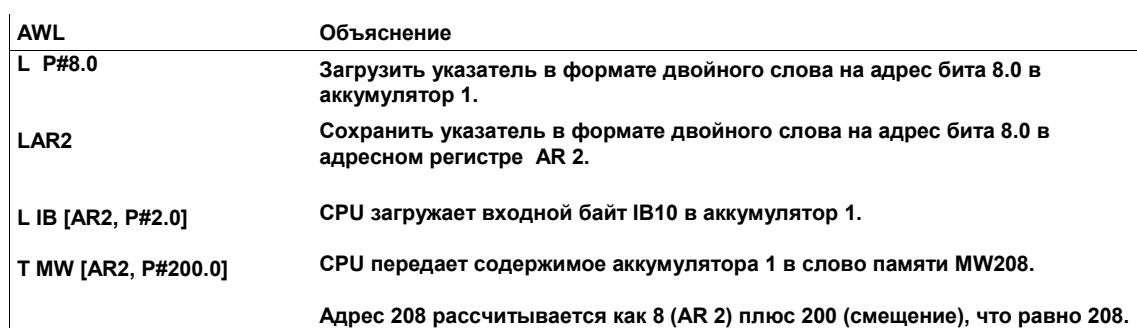

#### $3.6$ Косвенная адресация с указанием области через регистр

# **Описание**

Команда, использующая косвенную адресацию с указанием области через регистр, имеет операнд, указывающий местоположение значения, которое команда будет обрабатывать, и состоящий из следующих двух частей:

- идентификатора операнда, указывающего размер объекта данных (например, «В» для «байта», см. табл. 2-8). Область памяти указывается в битах 24, 25 и 26 адресного регистра.
- адресного регистра и указателя, указывающего смещение, которое, будучи добавлено к содержимому адресного регистра, определяет адрес значения, подлежащего обработке командой. Указатель задается в виде Р#байт бит

Операнд указывает на адрес значения косвенно, а именно, через адресный регистр плюс смещение.

Оператор, использующий косвенную адресацию с указанием области через регистр, не изменяет значения в адресном регистре.

### Вычисление адреса операнда

Операнд команды указывает на значение, которое команда будет обрабатывать. При косвенной адресации с указанием области памяти через регистр операнд указывает на адрес значения косвенно, через адресный регистр плюс смещение. Рис. 3-5 показывает, как вычислить адрес операнда для команды присваивания (=) в следующем операторе:

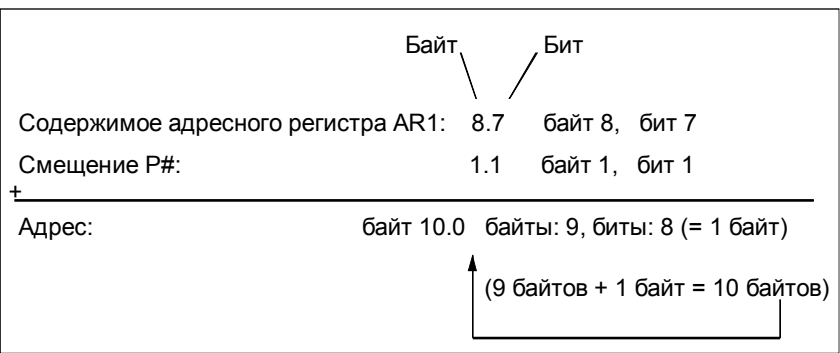

 $= [AR1, P#1.1]$ 

Рис. 3-5. Вычисление адреса [AR1, P#1.1]

Вы вычисляете адрес операнда, прибавляя байтовый компонент содержимого адресного регистра к байтовому компоненту указателя смещения и прибавляя битовый компонент содержимого адресного регистра к битовому компоненту указателя смещения. При вычислении байтового компонента адреса используйте десятичную систему счисления, при вычислении битового компонента адреса используйте восьмеричную систему счисления (8 битов = 1 байт). Здесь речь может идти о переносе между битовым и байтовым компонентами.

# **Пример**

Таблица 3–5 дает примеры косвенной адресации с указанием области памяти через регистр. Операнд должен содержать дополнительный идентификатор области в битах 24, 25 и 26 указателя. Адресуемая информация находится в адресном регистре.

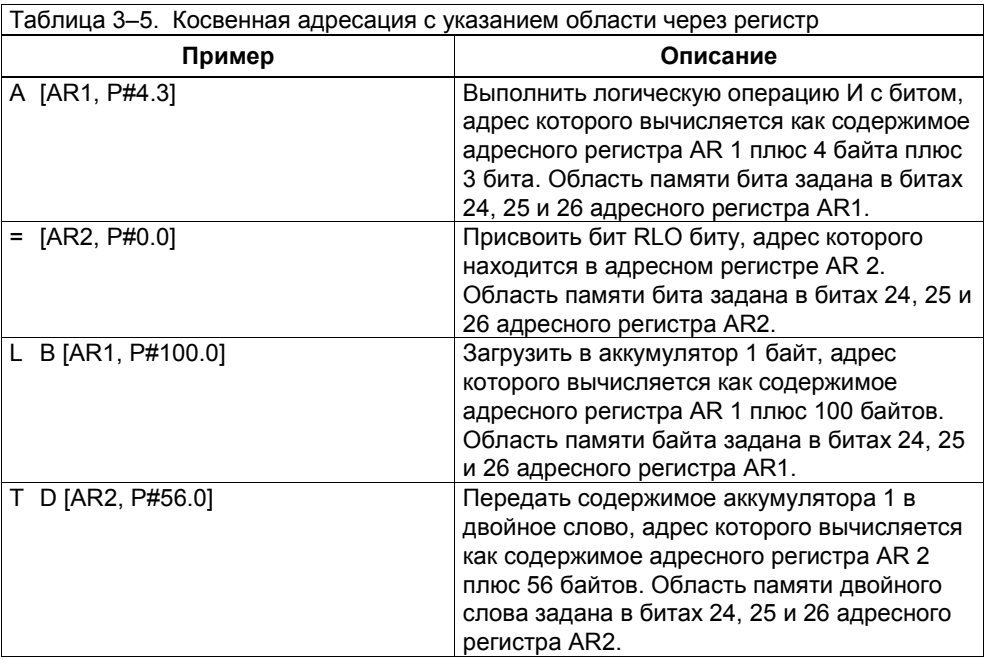

Таблица 3–6 перечисляет значения двоичного кода в битах 24, 25 и 26 указателя, которые определяют эту область.

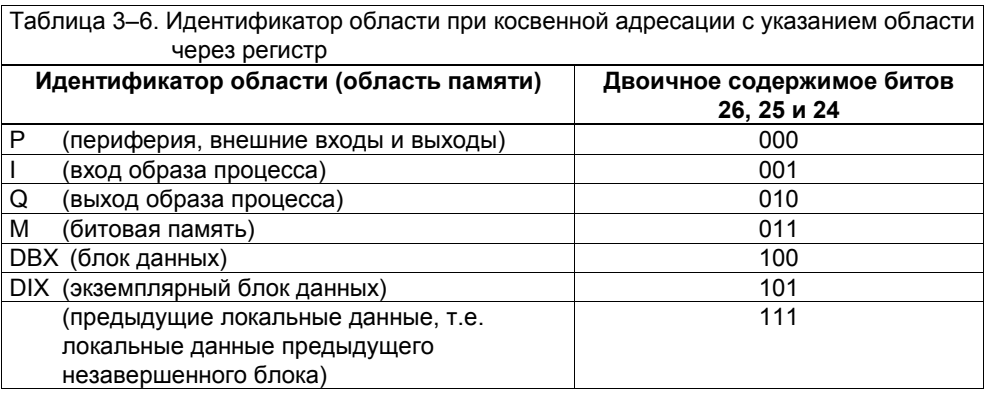

## Формат указателя

Для косвенной адресации с указанием области памяти через регистр в распоряжении имеется только один возможный формат указателя: двойное слово. Сокращенное обозначение указателя в формате двойного слова заканчивается на D (например, DBD). На рисунке 3-6 вы видите формат указателя для двойного слова.

| 31                                                                                         |         | 24 23 |          | $16$ 15. |      | $.8$ 7. | $3_{\ldots}$ | 0          |  |
|--------------------------------------------------------------------------------------------|---------|-------|----------|----------|------|---------|--------------|------------|--|
| n n n                                                                                      | n r r r | 10000 | $\Omega$ | hhblbbbb | bbbb | Ibbbb b |              | <b>xxx</b> |  |
| Бит 31 = 1 задает косвенную адресацию с указанием области памяти<br>через регистр.         |         |       |          |          |      |         |              |            |  |
| Биты 24, 25 и 26 (rrr): идентификатор области (область памяти, см.<br>таблицу 3.6)         |         |       |          |          |      |         |              |            |  |
| Биты с 3 по 18 (bbbb bbbb bbbb bbbb): номер (диапазон от 0 до 65 535)<br>адресуемого байта |         |       |          |          |      |         |              |            |  |
| Биты с 0 по 2 (ххх): номер (диапазон от 0 до 7) адресуемого бита                           |         |       |          |          |      |         |              |            |  |

Рис. 3-6. Формат указателя в виде двойного слова для косвенной адресации с указанием области памяти через регистр

# Указание

Если вы обращаетесь к байту, слову или двойному слову, то убедитесь, что номер бита вашего указателя равен 0.

К локальным данным нельзя обращаться посредством косвенной адресации с указанием области памяти через регистр!

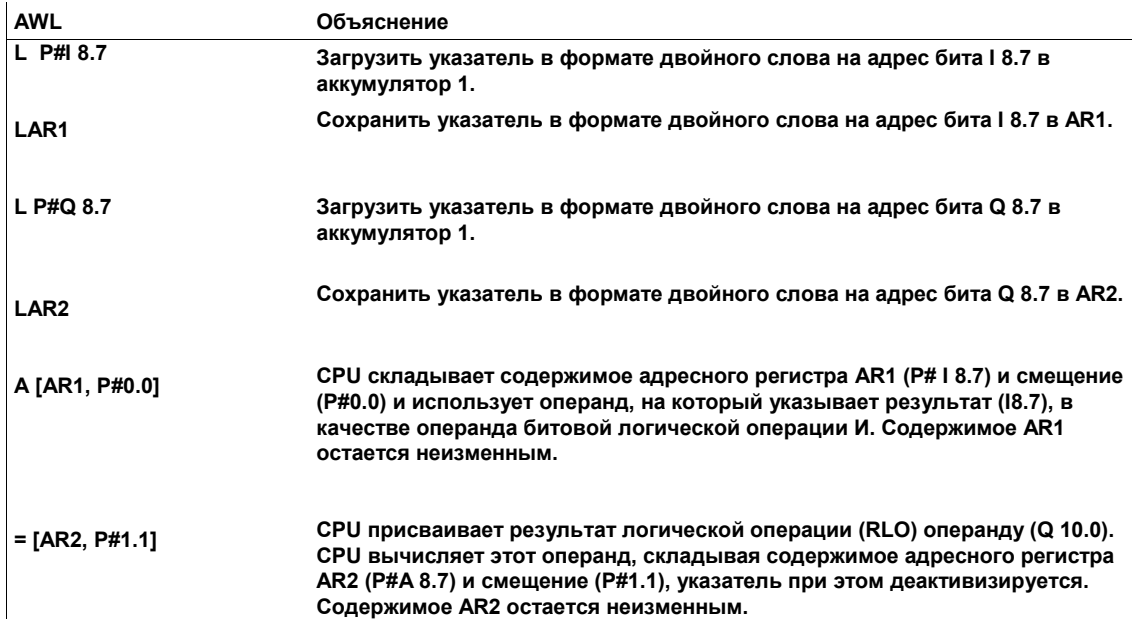

Два следующих примера показывают, как работать с указателем в формате двойного слова:

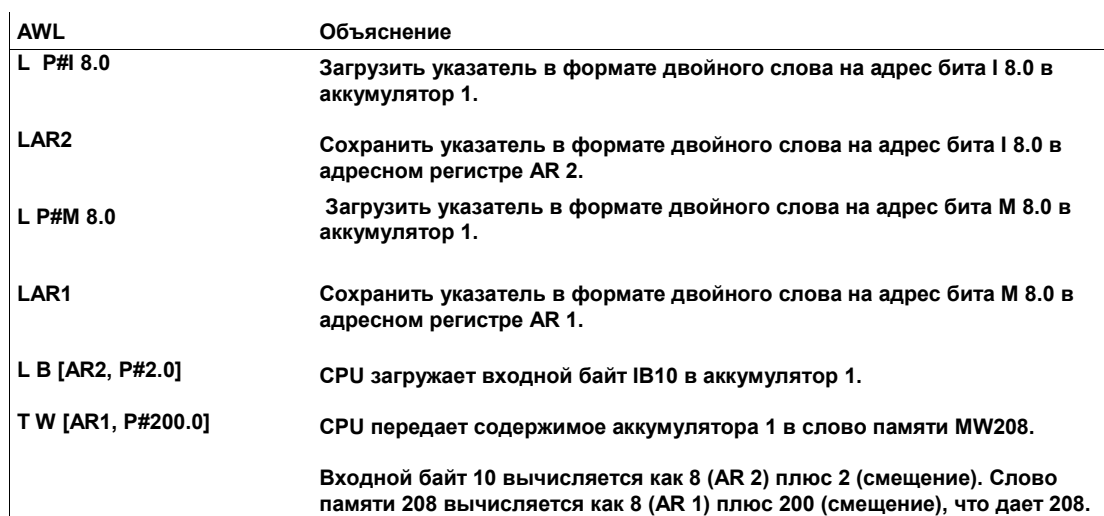

# **4 Операции с аккумуляторами и команды, использующие адресные регистры**

# **Обзор главы**

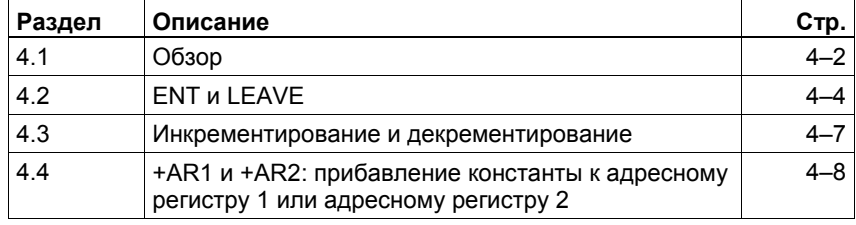

# **4.1 Обзор**

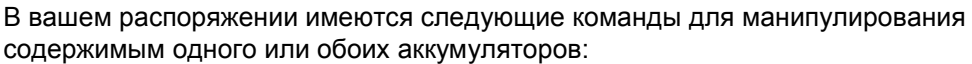

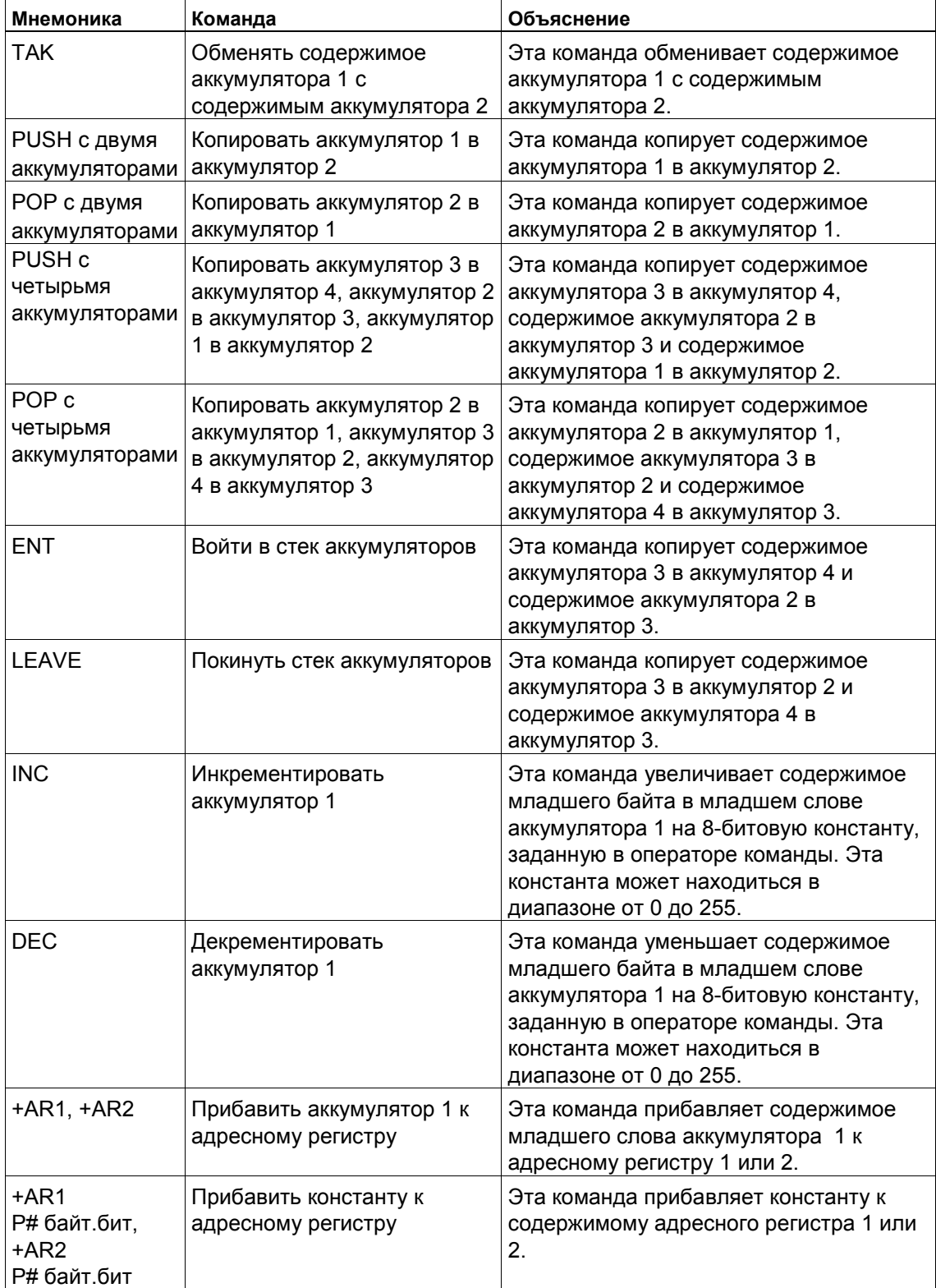

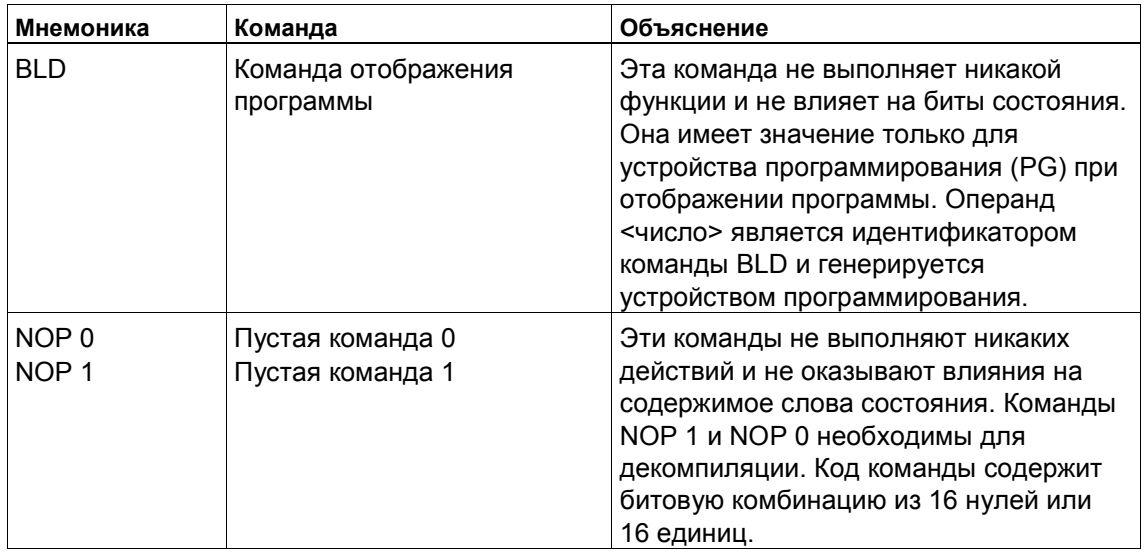

За информацией об изменении последовательности байтов в аккумуляторе 1 обратитесь к разделу 12.3.

# **4.2 ENT и LEAVE**

# **Описание**

С помощью команд ENT (Enter Accumulator Stack [Войти в стек аккумуляторов]) и LEAVE (Leave Accumulator Stack [Покинуть стек аккумуляторов]) вы можете выполнять следующие функции:

- Команда ENT копирует содержимое аккумулятора 3 в аккумулятор 4 и содержимое аккумулятора 2 в аккумулятор 3. Если вы программируете команду ENT непосредственно перед командой загрузки, то она СДВИГАЕТ содержимое аккумулятора 2 и аккумулятора 3 глубже в стек.
- Команда LEAVE копирует содержимое аккумулятора 3 в аккумулятор 2 и содержимое аккумулятора 4 в аккумулятор 3. Если вы программируете команду LEAVE непосредственно перед командой сдвига или циклического сдвига, связывающей аккумуляторы, то команда LEAVE будет действовать как арифметическая операция.

# **ENT**

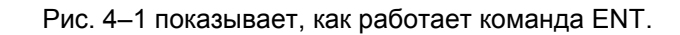

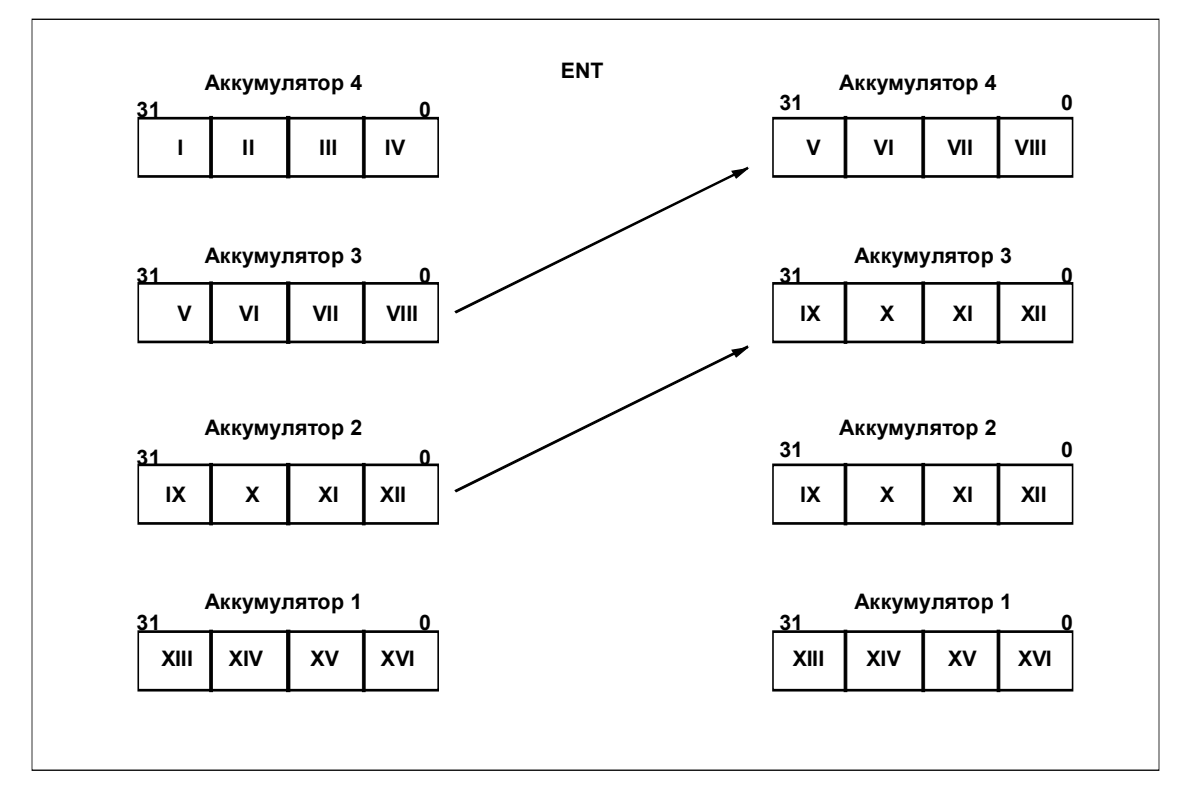

Рис. 4–1. Копирование содержимого аккумулятора 3 в аккумулятор 4 и содержимого аккумулятора 2 в аккумулятор 3 в команде ENT

# **LEAVE**

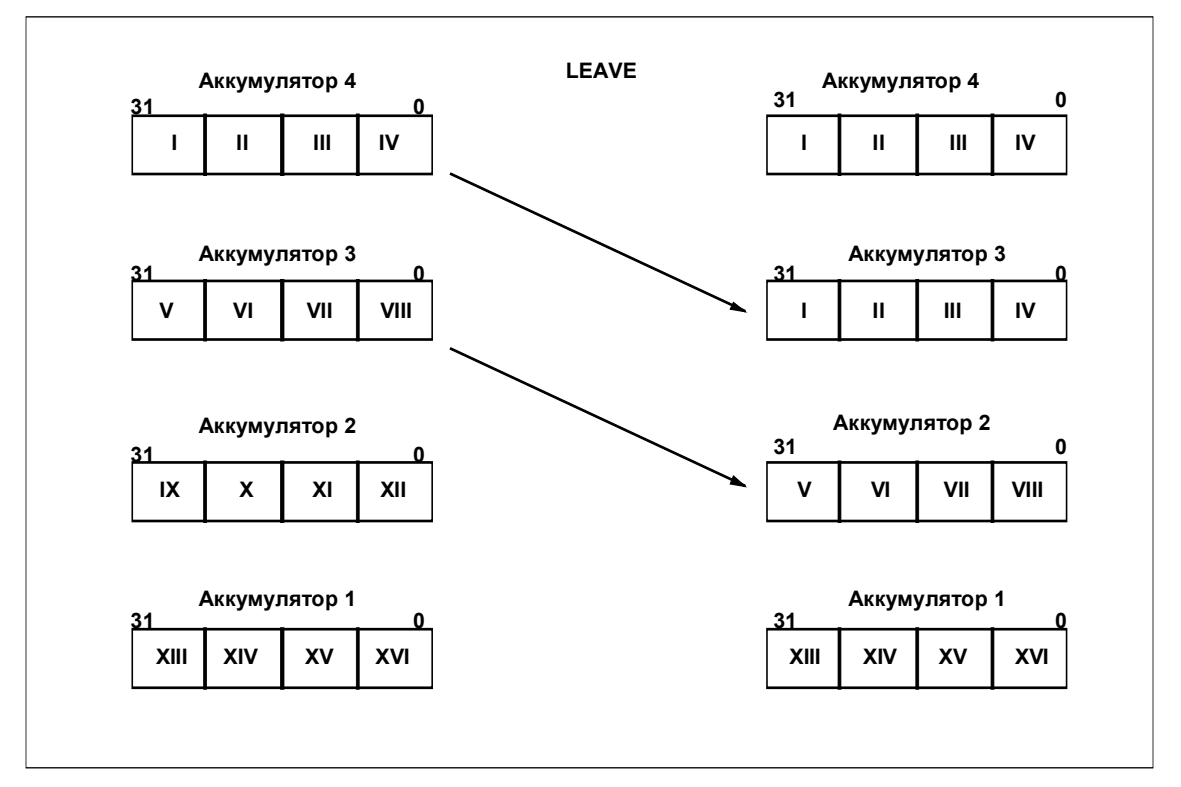

Рис. 4–2 показывает, как работает команда LEAVE.

Рис. 4–2. Копирование содержимого аккумулятора 3 в аккумулятор 2 и содержимого аккумулятора 4 в аккумулятор 3 в команде LEAVE

## **Пример**

Следующий фрагмент программы показывает использование команды ENT. Нужно сложить числа с плавающей точкой, расположенные в двойных словах данных DBD0 и DBD4. Сумму нужно разделить на разность чисел с плавающей точкой, расположенных в двойных словах данных DBD8 и DBD12.

$$
DBD16 = \frac{DBD0 + DBD4}{DBD8 - DBD12}
$$

Частное от деления должно быть сохранено в DBD16.

В этом примере целью команды ENT является прием промежуточного результата (DBD0+DBD4), который находится в аккумуляторе 2, и сохранение его в аккумуляторе 3. Команда вычитания (–R) копирует этот промежуточный результат обратно в аккумулятор 2 после вычитания.

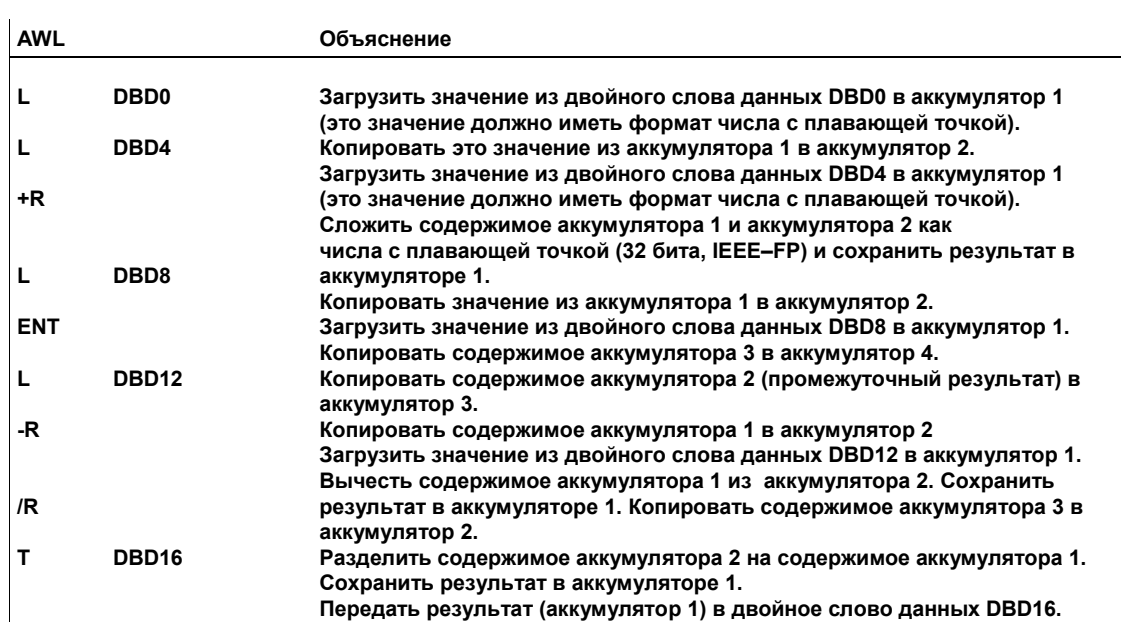

÷.

#### $4.3$ Инкрементирование и декрементирование

# Описание

Вы можете использовать команды Инкрементировать аккумулятор 1 (INC) и Декрементировать аккумулятор 1 (DEC) для выполнения следующих функций:

- INC увеличивает содержимое младшего байта в младшем слове аккумулятора 1 на 8-битовую константу, заданную в операторе команды. Эта константа может лежать в диапазоне от 0 до 255.
- DEC уменьшает содержимое младшего байта в младшем слове аккумулятор 1 на 8-битовую константу, заданную в команде. Эта константа может лежать в диапазоне от 0 до 255.

CPU всегда выполняет команды INC и DEC независимо от результата логической операции. Эти команды не влияют на RLO и не изменяют биты в слове состояния.

### Замечание

Эти команды не годятся для 16-битовых и 32-битовых арифметических операций, так как не происходит перенос из младшего байта младшего слова аккумулятора 1 в старший байт младшего слова аккумулятора 1. Для 16битовых и 32-битовых арифметических операций используйте соответственно команды +I и +D.

# Пример

Следующий пример программирования показывает, как работает команда INC внутри программного цикла, который был запущен посредством условного перехода.

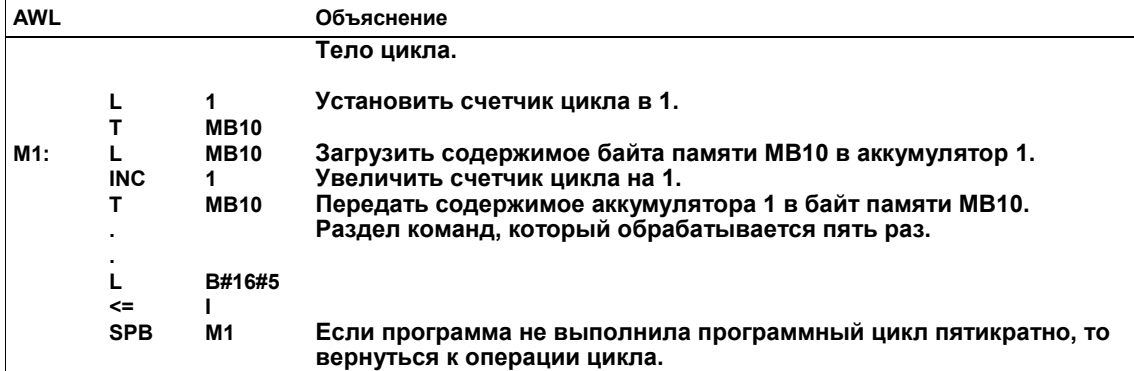

#### $4.4$ +AR1 и +AR2: прибавление константы к адресному регистру 1 или адресному регистру 2

# Описание

Используя команды +AR1 и +AR2, вы можете прибавить константу к содержимому адресных регистров 1 и 2:

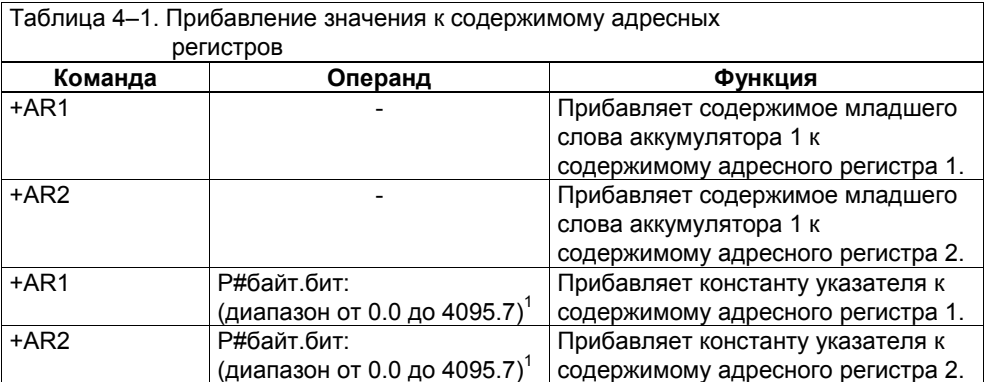

Биты 24, 25 и 26 адресного регистра не изменяются. Эти биты указывают область памяти

### Замечание

Адресный регистр 2 используется при обработке мультиэкземпляров. Поэтому перед программированием команды «+AR2» вы должны «сохранить» содержимое AR2 и загрузить его затем снова.

# Примеры

Ниже приведены примеры операторов, использующих команды +AR1 и +AR2. Загрузка значения в формате указателя в аккумулятор 1, а затем использование команд +AR1 и +AR2, как показано в первых двух операторах в следующем примере, дает вам возможность выбора из диапазона от 0.0 до 8191.7

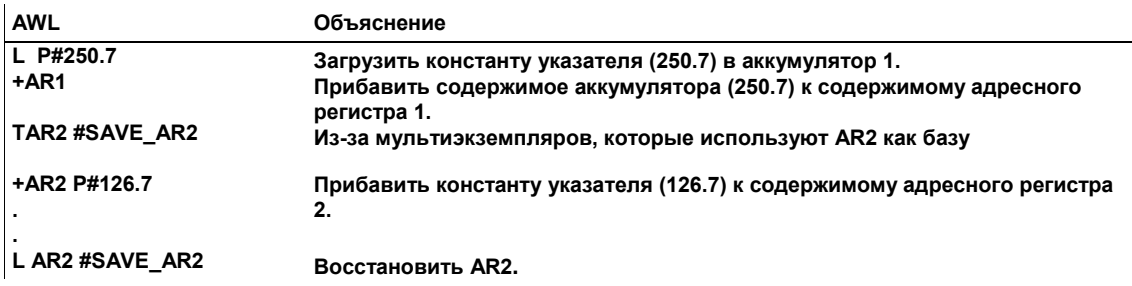

# **5 Битовые логические операции**

# **Обзор главы**

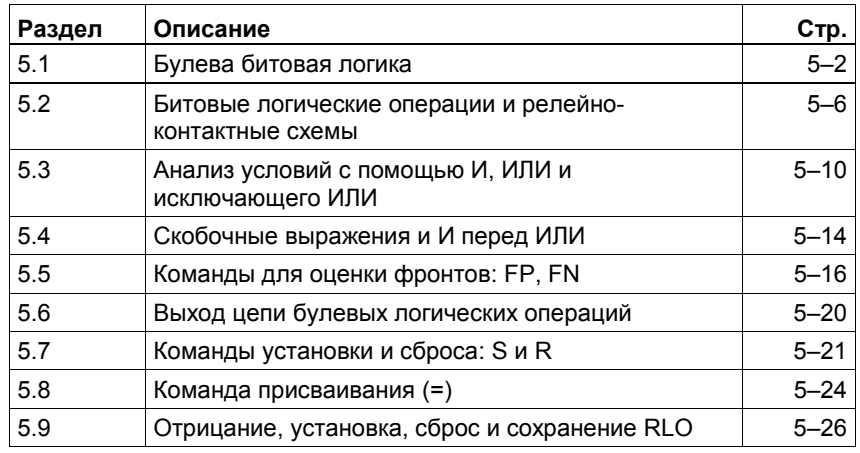

#### Булева битовая логика  $5.1$

# Объяснение

Булева битовая логика используется в следующих основных командах:

- И (А) и ее инверсная форма И-НЕ (AN)  $\sim$
- ИЛИ (O) и ее инверсная форма ИЛИ-НЕ (ON)
- Исключающее ИЛИ (X) и ее инверсная форма, Исключающее ИЛИ-НЕ  $(XN)$

Эти команды выполняют следующие основные функции:

- Они опрашивают состояние сигнала операнда, чтобы выяснить активизирован операнд «1» или нет «0».
- Они опрашивают состояние сигнала таймера или счетчика, чтобы  $\bullet$ выяснить, установлен ли он в «0» (значение = 0) или в «1» (значение > 0).

Бит FC определяет результат логической операции (RLO):

- Если FC равен 0. то результат опроса состояния остается неизменным и будет сохранен в RLO (начало логической цепи).
- Если FC равен 1, то результат опроса состояния будет логически скомбинирован с логической командой (А, О, Х) в соответствии с таблицей истинности и будет сохранен в RLO.

# Таблица истинности в начале булевой логической цепи

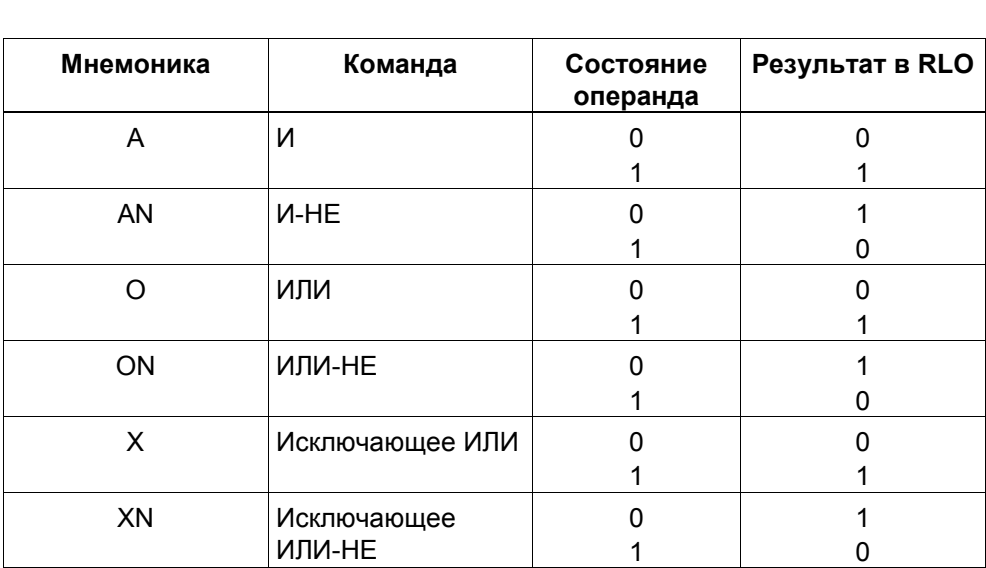

Результат логической операции может быть определен с помощью следующей таблицы истинности:

# **Таблица истинности внутри булевой логической цепи**

После второй булевой битовой операции RLO может быть определен с помощью следующей таблицы:

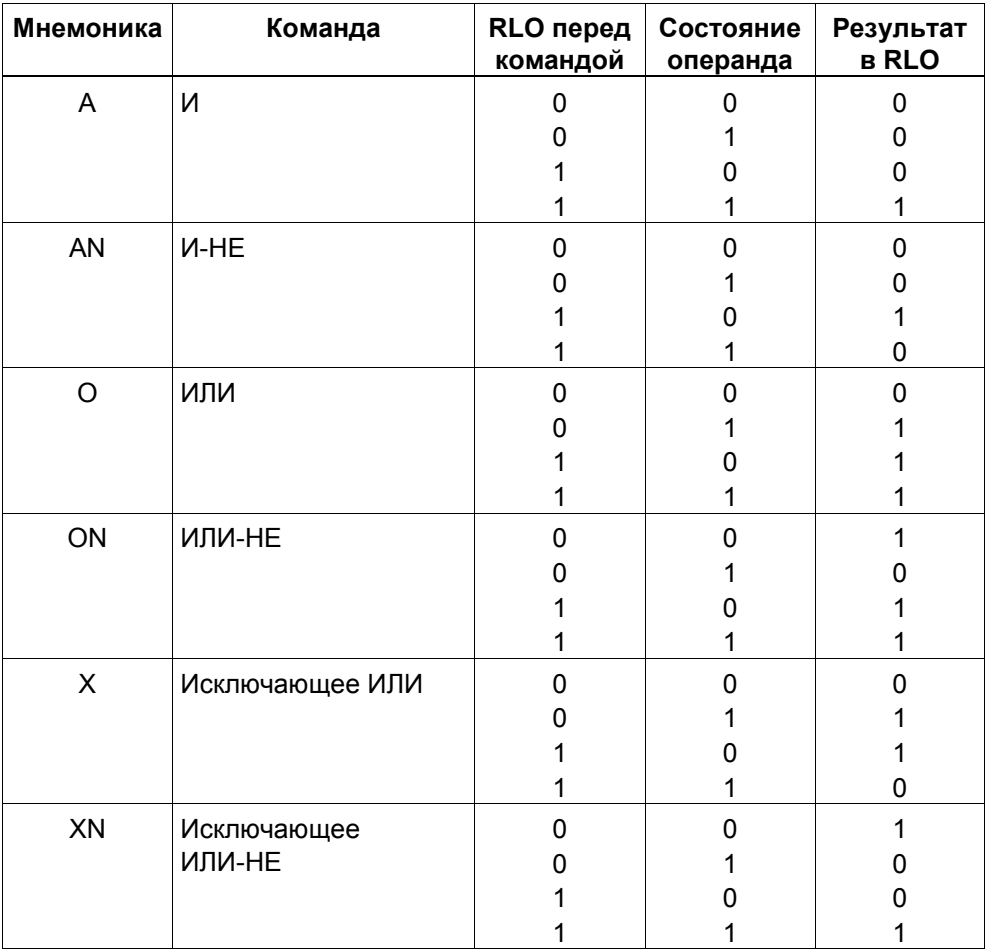

# **Операнды основных функций (A, AN, O, ON, X, XN)**

Операнд команды может быть битом, таймером или счетчиком. Команда обращается к операнду с помощью одного из следующих видов адресации:

- Идентификатор операнда и адрес внутри области памяти, определяемой идентификатором операнда (см. таблицы 5–1 и 5–3).
- Бит, таймер или счетчик, передаваемый в качестве параметра (см. табл. 5–4).
- Условия, выраженные через биты слова состояния (см. табл. 5–8).

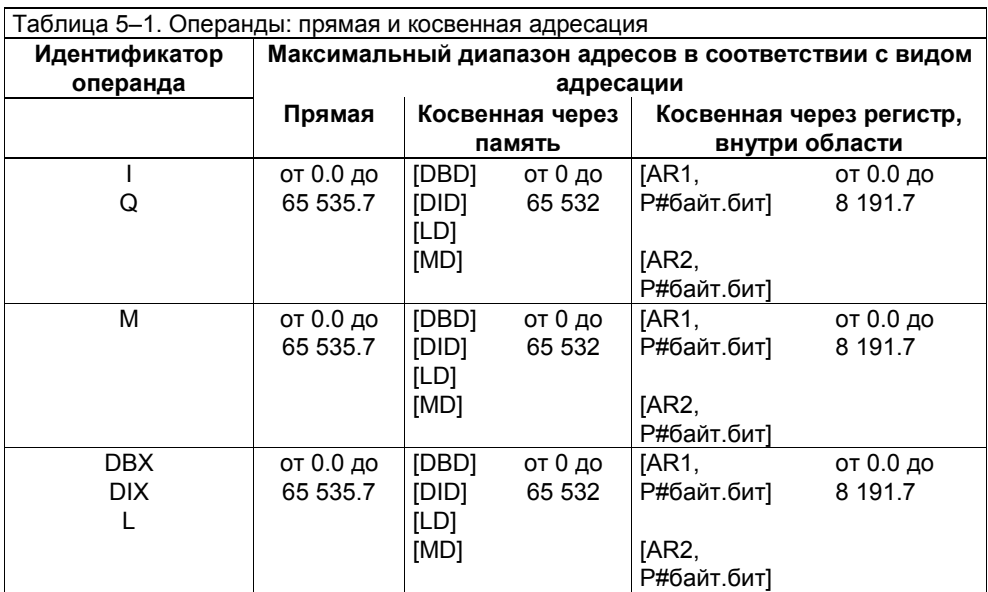

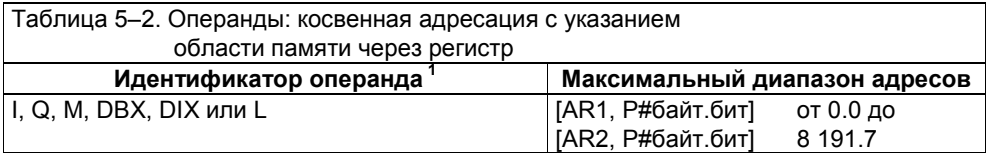

<sup>1</sup> Область памяти закодирована в битах указателя 24, 25 и 26 (см. раздел 3.6).

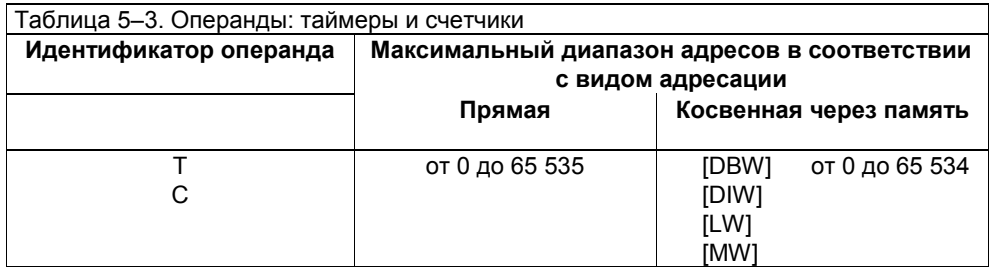

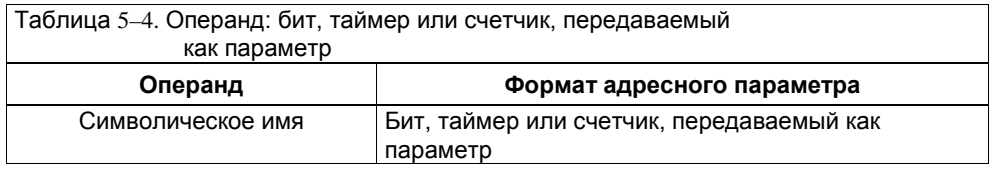

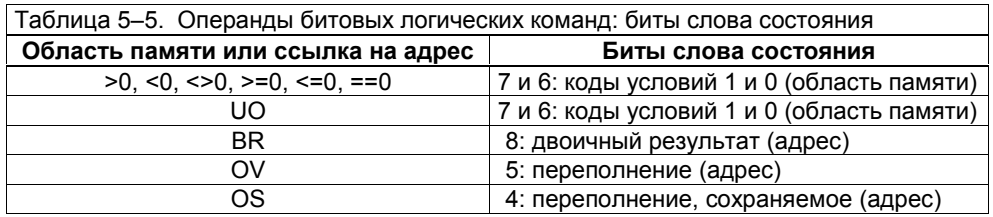

# Изменение битов в слове состояния

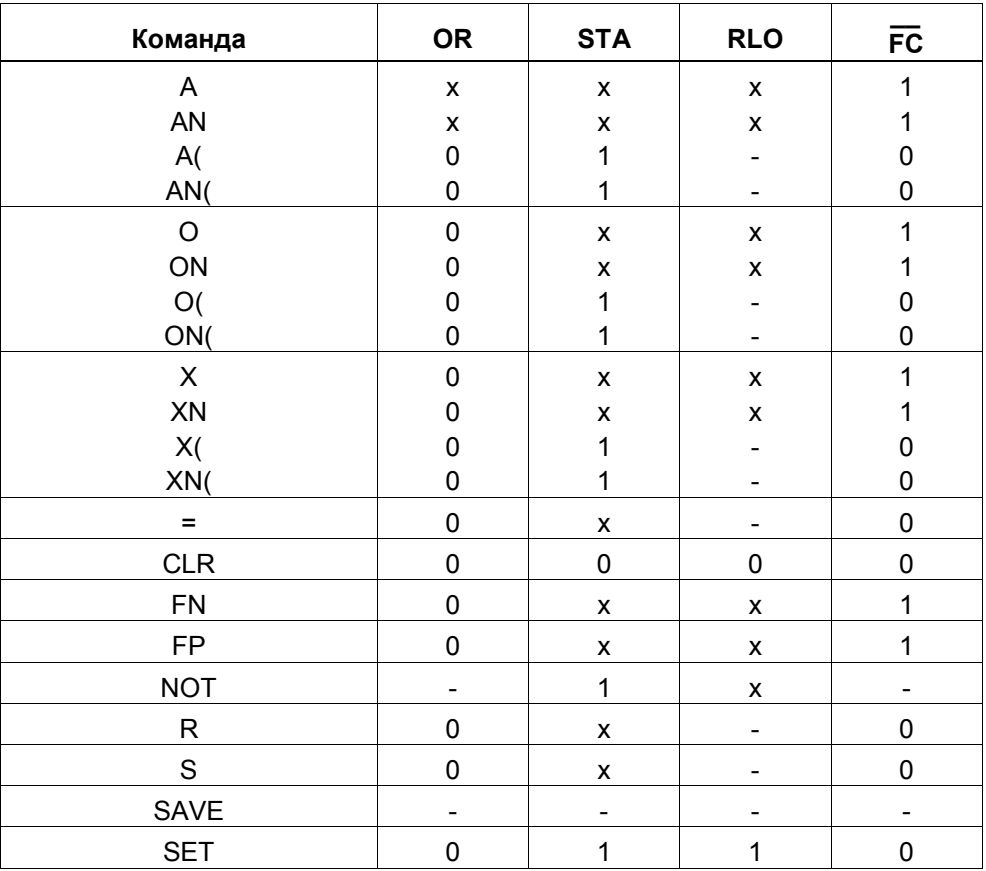

# **5.2 Битовые логические операции и релейно-контактные схемы**

# **Введение**

Логические команды, выполняемые над битами, называют также релейными логическими командами, так как они могут выполнять функцию релейной логической схемы. Ниже объясняется, как релейная логическая схема может быть воспроизведена с помощью команд AWL.

# **Нормально открытый контакт**

Рис. 5–1 показывает релейную логическую схему с нормально открытым контактом управляющего реле между токовой шиной и катушкой. В нормальном состоянии этот контакт открыт. Если контакт не активизирован, он остается открытым. Состояние сигнала открытого контакта равно 0 (не активизирован). Если контакт открыт, то ток от токовой шины не может возбудить катушку в конце цепи. Если контакт активизирован (состояние сигнала контакта равно 1), то ток может протекать через катушку.

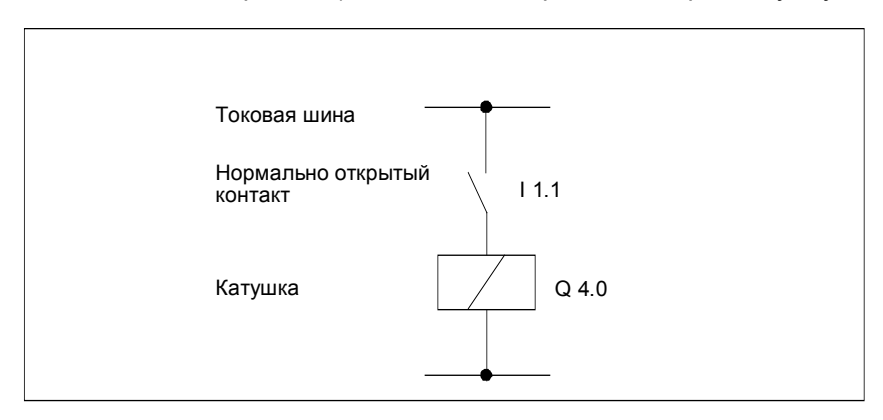

Рис. 5–1. Релейная логическая схема с нормально открытым контактом управляющего реле

Для опроса состояния сигнала нормально открытого контакта управляющего реле вы можете использовать команду И (A) или ИЛИ (O). Если нормально открытый контакт (I1.1 = 0), то результат опроса равен «0», если он замкнут, то результат опроса равен «1».

# **Нормально замкнутый контакт**

Рис. 5–2 представляет релейную логическую схему с нормально замкнутым контактом управляющего реле между токовой шиной и катушкой. В нормальном состоянии этот контакт замкнут. Если контакт не активизирован, то он остается замкнутым. Состояние сигнала замкнутого контакта равно 0 (не активизирован). Если контакт замкнут, то ток от токовой шины может протекать через контакт, возбуждая катушку в конце цепи. Активизация контакта (состояние сигнала контакта равно 1) размыкает контакт, прерывая протекание тока к катушке.

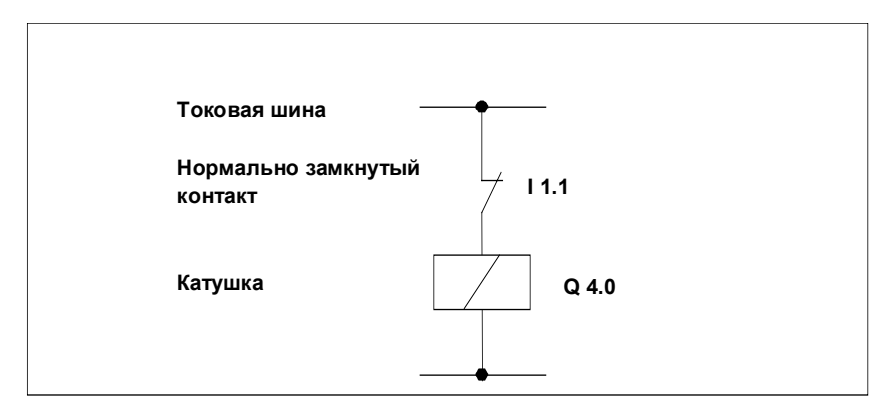

Рис. 5-2. Релейная логическая схема с нормально замкнутым контактом управляющего реле

Для опроса состояния сигнала нормально замкнутого контакта управляющего реле вы можете использовать команду И-НЕ (AN) или ИЛИ-НЕ (ON). Если нормально замкнутый контакт замкнут (11.1 = 0), то результат опроса равен «1», если он открыт, то результат опроса равен «0».

#### Поток сигнала в последовательной цепи

Рис. 5-3 показывает пример списка операторов, использующего команду И (A) для программирования двух последовательно включенных нормально открытых контактов. Только в том случае, когда состояние сигнала обоих нормально открытых контактов равно «1», состояние выхода Q4.0 может быть установлено в «1», и катушка проводит ток.

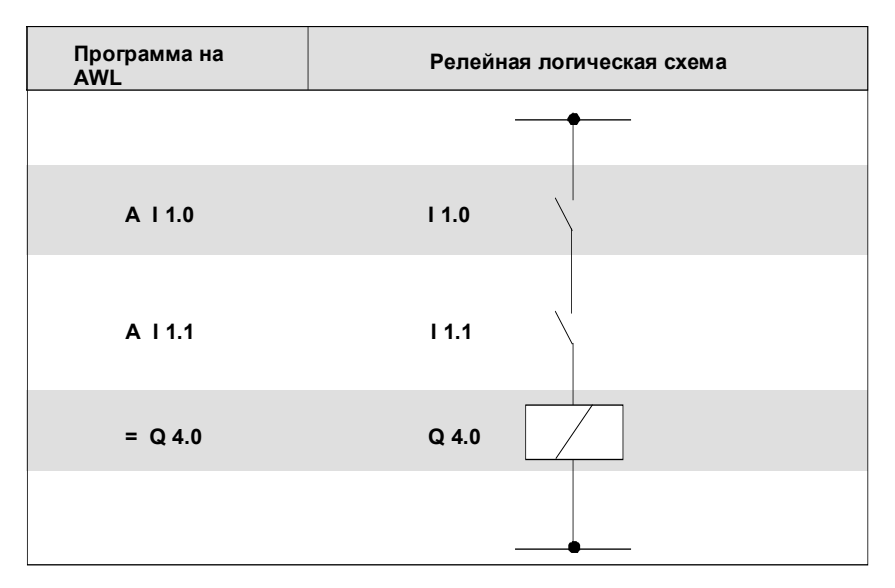

Рис. 5-3. Использование команды И для программирования последовательно включенных контактов

## **Поток сигнала в параллельной цепи**

Рис. 5– показывает пример списка операторов, использующего команду ИЛИ (O) для программирования двух нормально открытых контактов, подключенных к катушке параллельно.

Выход Q4.0 может быть установлен в «1», и катушка пропускает ток только тогда, когда состояние сигнала хотя бы одного нормально открытого контакта равно «1».

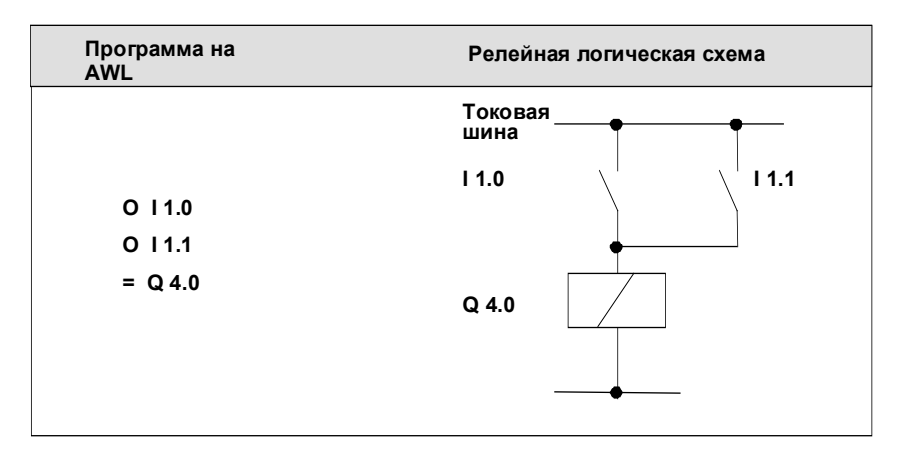

Рис. 5–4. Использование команды ИЛИ для программирования параллельно включенных контактов

### **Исключающее ИЛИ**

Команда *Исключающее ИЛИ* (X) в AWL соответствует релейной логической схеме, показанной на рис. 5–5, на которой соединены нормально замкнутый и нормально открытый контакты. Выход Q4.0 равен «1», когда I1.0 и I1.0 имеют разные значения.

| Программа на<br><b>AWL</b> | Релейная логическая схема |  |  |  |  |
|----------------------------|---------------------------|--|--|--|--|
|                            | Токовая<br>шина           |  |  |  |  |
| $X$ 11.0                   | Контакт<br>11.0           |  |  |  |  |
| $X$ 11.1<br>$= Q 4.0$      | Контакт<br>11.1           |  |  |  |  |
|                            | Катушка<br>$Q$ 4.0        |  |  |  |  |

Рис. 5–5. Использование команды *Исключающее ИЛИ* для программирования параллельно включенных контактов

# **AN, ON, XN**

Аналогично можно с помощью команды

**AN: реализовать последовательное включение нормально замкнутого контакта.**

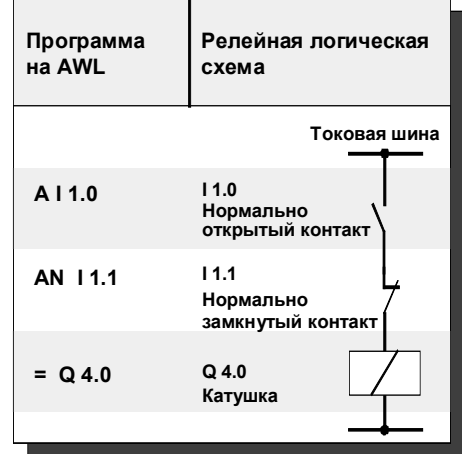

**ON: реализовать параллель- ное включение нормально замкнутого контакта.**

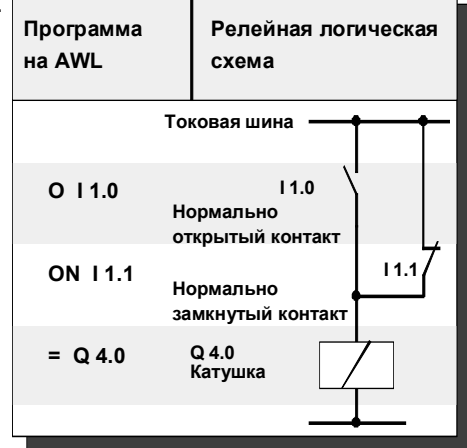

**X I 1.0 XN I 1.1 = Q 4.0 Токовая шина I 1.0 Нормально открытый контакт I 1.1 Нормально замкнутый контакт Q 4.0 Катушка Программа на AWL Релейная логическая схема** XN: реализовать параллель-<br>ное соединение после-<br>довательно включенных<br>нормально замкнутых<br>и нормально открытых<br>контактов.

#### $5.3$ Анализ условий с помощью И, ИЛИ и исключающего ИЛИ

# Описание

С помощью битовых логических команд можно опрашивать биты слова состояния СС 0, СС 1, BR, OV и OS. На эти биты оказывают влияние следующие команды (табл. 5-6).

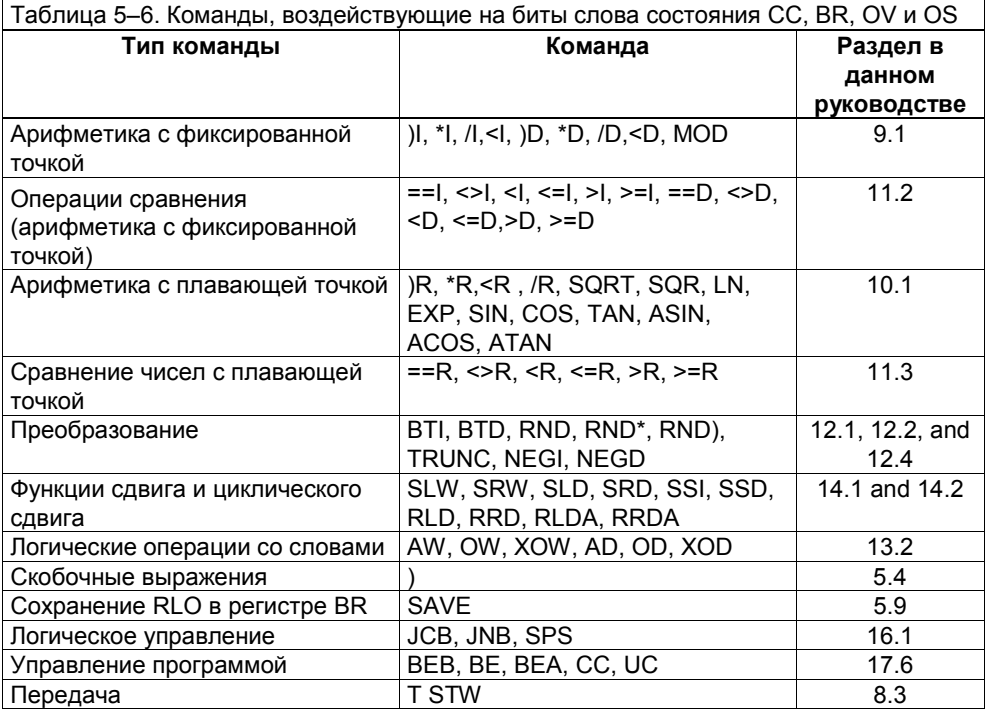

# Отношение результата к 0

Комбинация битов СС 1 и СС 0 в слове состояния может быть легко опрошена с помощью «замещающих операндов» (например, >0, ==0, <0 и т.д.). Табл. 5-7 показывает связь между различными комбинациями битов и упрощенным опросом. Например, вы можете опросить комбинацию СС 1 = 0 и СС 0 = 1 в команде И с помощью А <0.

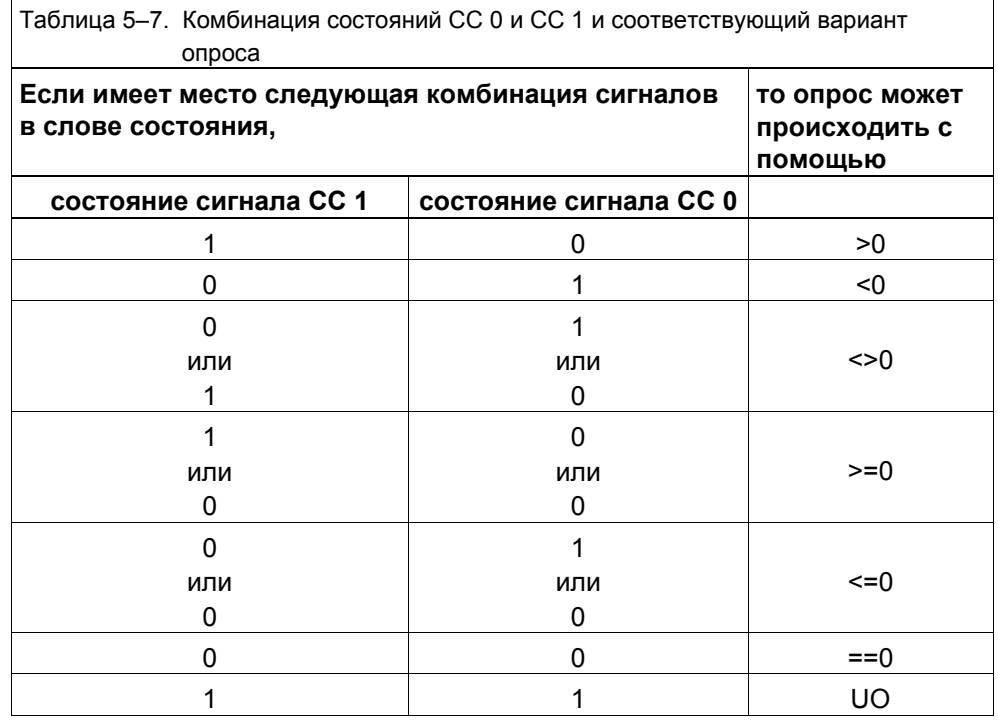

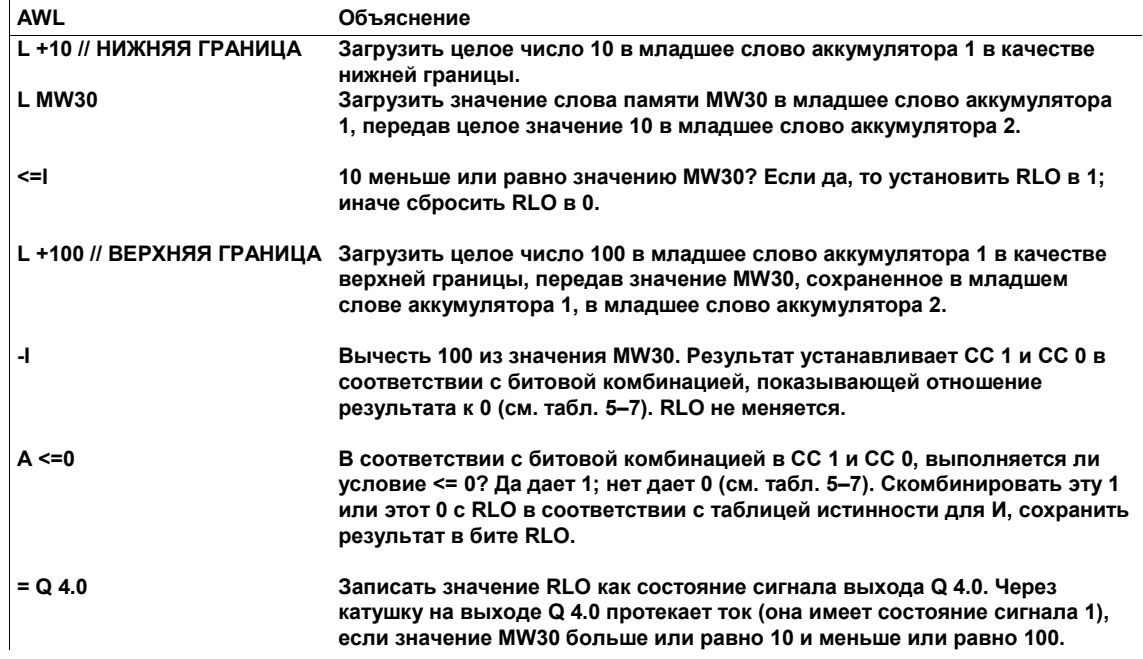

Булевы битовые логические команды могут также дать вашей программе возможность реагировать на ситуацию, когда результат арифметической операции над числами с плавающей точкой является недопустимым, так как одно из чисел не является допустимым числом с плавающей точкой (недопустимо, UO). Команда опрашивает состояние сигнала битов СС1 и СС0 слова состояния (см. табл. 5-7).

# Переполнение и двоичный результат

Некоторые команды, перечисленные в табл. 5-6, могут устанавливать в 1 бит двоичного результата (BR) или биты переполнения (OV и OS) слова состояния. Вы можете использовать битовые логические команды A, AN, O, ON, X и XN вместе со следующими областями памяти, чтобы дать вашей программе возможность реагировать на переполнение или на установленный в 1 бит двоичного результата.

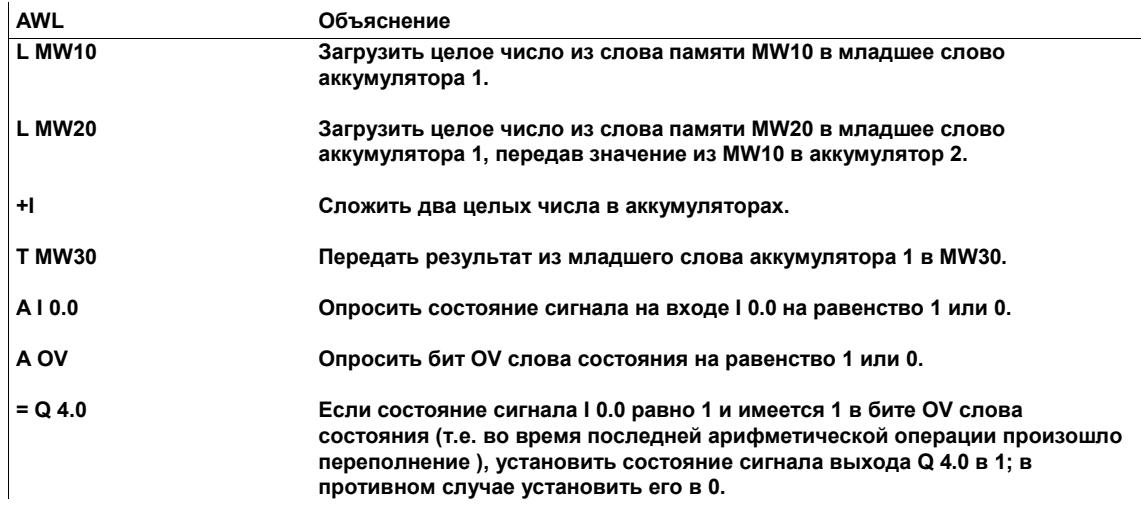

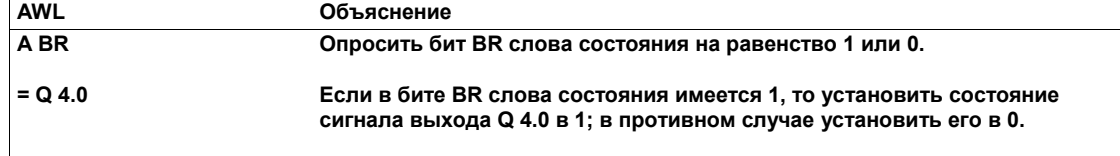

# Адресация битов слова состояния

Булевы битовые логические команды оценивают условия с помощью операндов, приведенных в табл. 5-8.

Таблица 5-8. Операнды булевых битовых логических команд: биты слова состояния

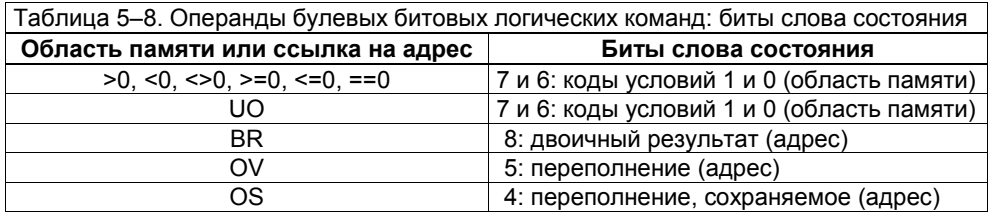

#### 5.4 Скобочные выражения и И перед ИЛИ

# Описание

Вы можете использовать команды И (А), ИЛИ (О) исключающее ИЛИ (Х) и их инверсные формы AN, ON, XN для выполнения булевых логических операций над фрагментами логической цепи, заключенными в скобки (скобочные выражения). Скобки вокруг фрагмента логической цепи указывают, что ваша программа будет выполнять операции внутри скобок до выполнения логической операции, заданной командой, которая предшествует скобочному выражению.

Вы можете также комбинировать операторы И и ИЛИ в булевой логической цепи без скобок. В соответствии с соглашением, сначала обрабатываются операторы И, а затем полученные результаты комбинируются в соответствии с таблицей истинности для ИЛИ.

# Результат логической операции

Команда, открывающая скобочное выражение, сохраняет RLO от предшествующей операции в скобочном стеке. Позднее программа свяжет этот сохраненный RLO с результатом, полученным при логических комбинациях внутри скобок.

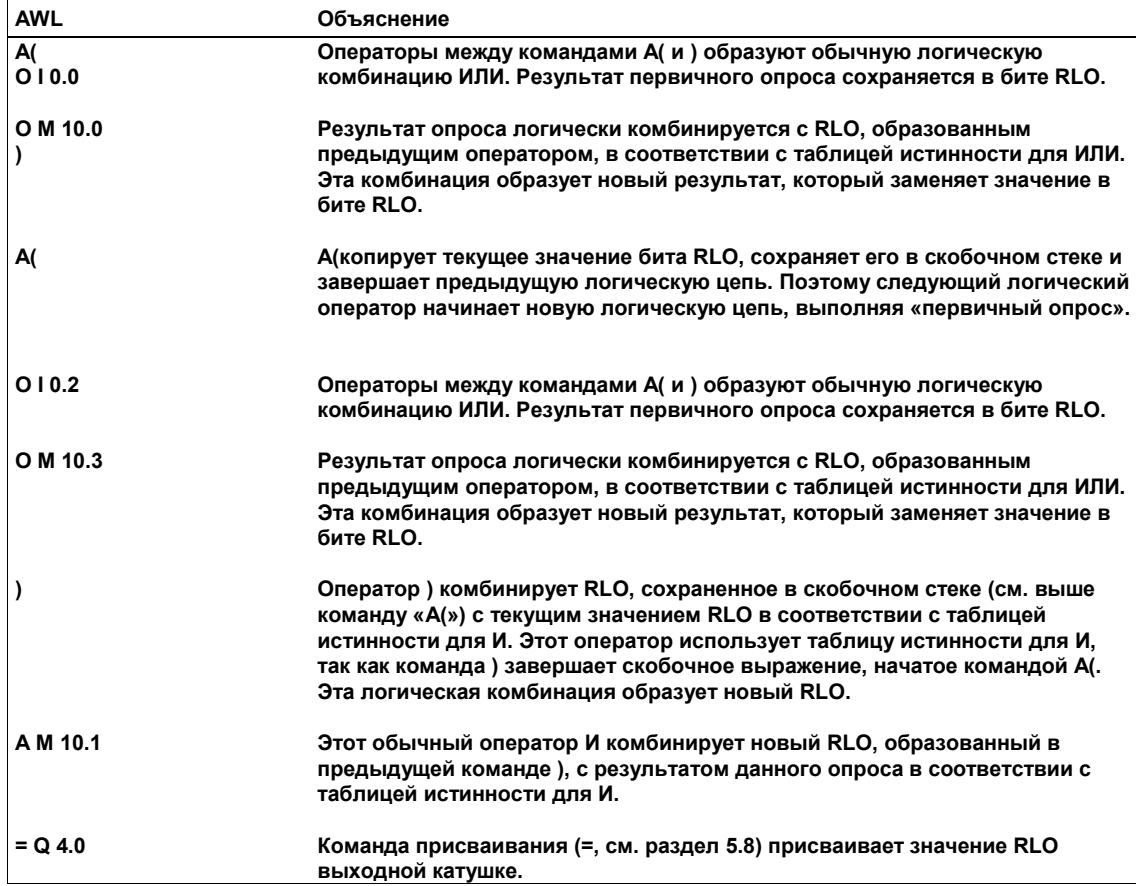

# И перед ИЛИ

Приведенный ниже список команд использует принцип «И перед ИЛИ» для программирования переключательной схемы. По определению, программа сначала обрабатывает операцию И, а затем логически связывает результаты операции И в соответствии с таблицей истинности операции ИЛИ. Скобки не требуются. Принцип, применяемый здесь, называется «И перед ИЛИ».

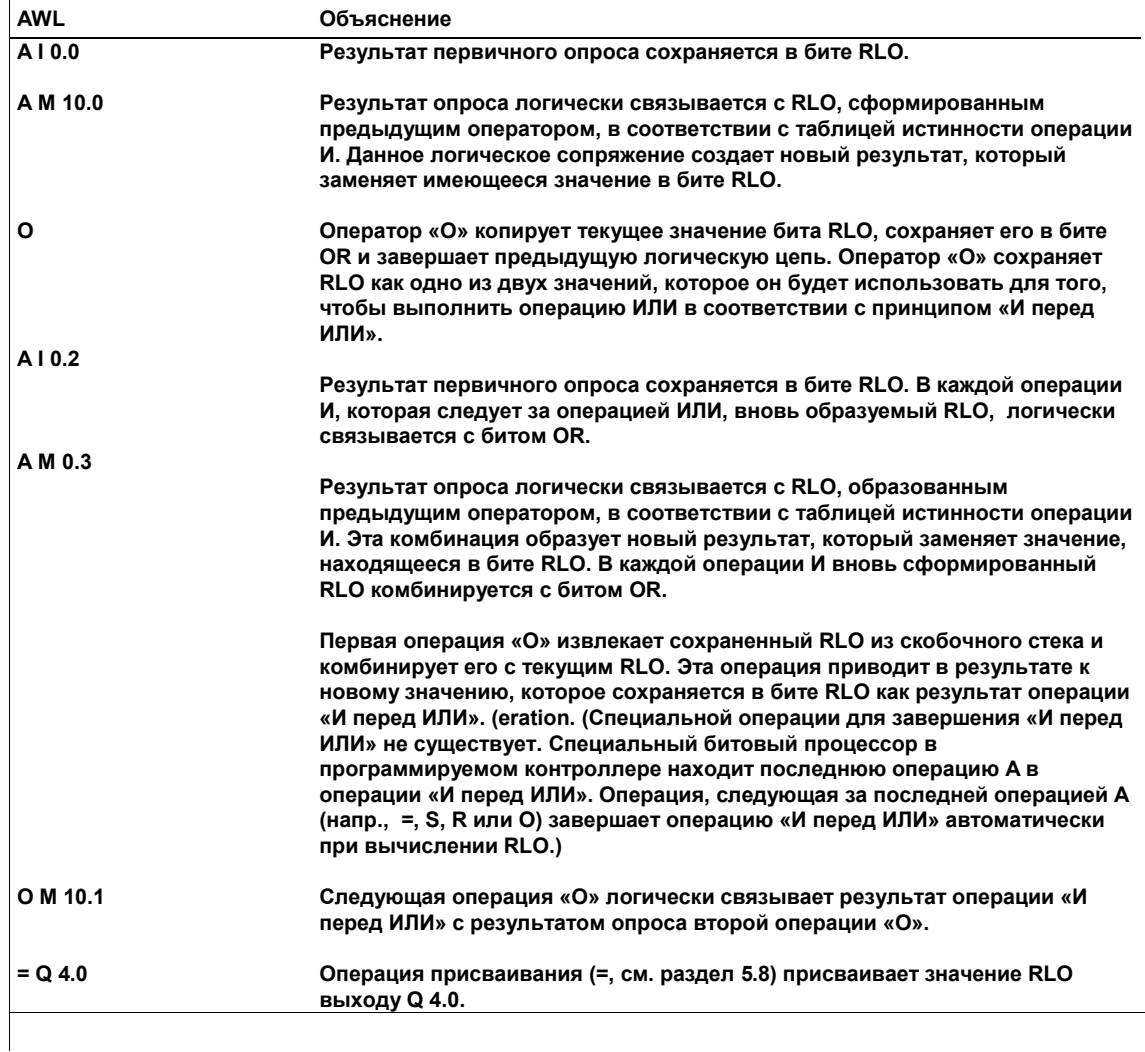

Выход Q 4.0 становится активным (состояние его сигнала равно "1"), если результат одной или другой из пары операций И равен 1, или результат обычной операции ИЛИ над М 10.1 равен 1.

# **5.5 Команды для оценки фронтов: FP, FN**

# **Описание**

Вы можете использовать команды *Положительный фронт* (FP) и *Отрицательный фронт* (FN) как чувствительные к изменению сигнала контакты релейно-контактной схемы. Эти команды обнаруживают и реагируют на изменения результата логической операции. Переход с 0 на 1 называется «положительным фронтом». Переход с 1 на 0 называется «отрицательным фронтом» (см. рис. 5–6).

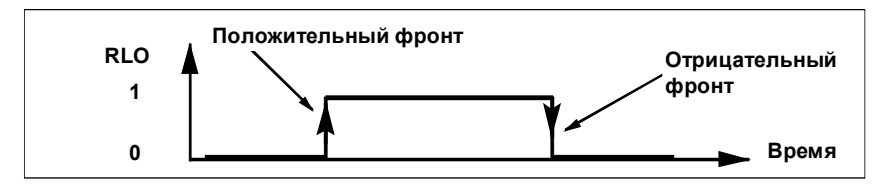

Рис. 5–6. Представление положительного и отрицательного фронтов

### **Реакция на положительный фронт**

Рис. 5–7 показывает список операторов, который дает вашей программе возможность реагировать на положительный фронт. Объяснение следует за рисунком.

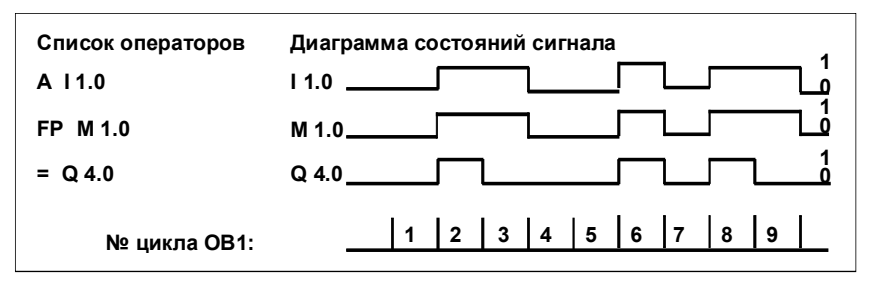

Рис. 5–7. Программирование реакции на положительный фронт

Если программируемый логический обнаруживает положительный фронт на контакте I 1.0, он активизирует выход Q 4.0 на один цикл ОВ1. Программируемый логический контроллер сохраняет результат логической операции, выполненной командой А, в бите памяти (меркере) фронта M 1.0 и сравнивает его с RLO предыдущего цикла сканирования. (В примере на рис. 5–7 RLO оператора «A I 1.0» оказался равным состоянию сигнала входа I 1.0. Однако это не будет иметь места в каждой программе). Если текущий RLO равен 1, а RLO предыдущего цикла сканирования, сохраненный в бите M 1.0, равен 0, то оператор FP устанавливает RLO в 1. Оператор FP обнаруживает положительный фронт на контакте (т.е. изменение состояния RLO с 0 на 1). Если RLO не меняется (текущий RLO и предыдущий RLO, сохраненный в бите памяти фронта, оба равны 0 или 1), то оператор FP сбрасывает RLO в 0.

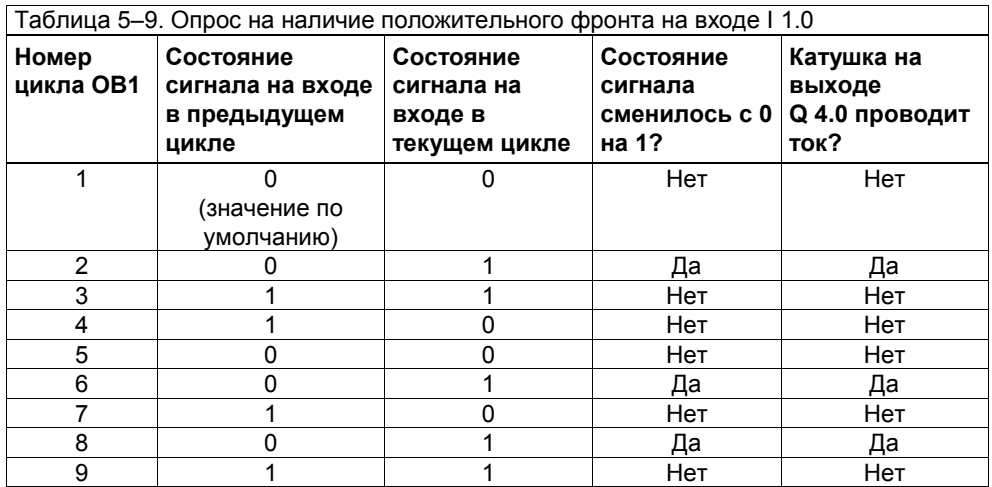

Таблица 5–9 относится конкретно к программе на AWL, показанной на рис. 5–7. В общем случае вы должны рассматривать изменения, обнаруживаемые командами FP и FN как изменения, нашедшие отражение в RLO, а не в состояниях сигналов контактов. Например, логическая цепь может образовать RLO, который не связан непосредственно с состоянием сигнала контакта.

# **Реакция на отрицательный фронт**

Рис. 5–8 показывает список операторов, который дает вашей программе возможность реагировать на отрицательный фронт. Объяснение следует за рисунком.

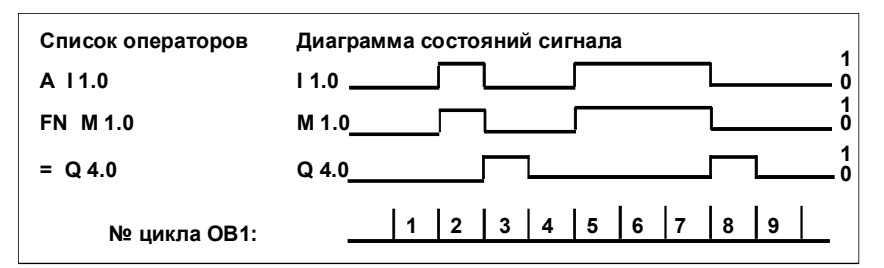

Рис. 5–8. Программирование реакции на отрицательный фронт

Если программируемый логический обнаруживает отрицательный фронт на контакте I 1.0, он активизирует выход Q 4.0 на один цикл ОВ1. Программируемый логический контроллер сохраняет результат логической операции, выполненной командой А, в бите памяти (меркере) фронта M 1.0 и сравнивает его с RLO предыдущего цикла сканирования (см. табл. 5–10). (В примере на рис. 5–8 RLO оператора «A I 1.0» оказался равным состоянию сигнала входа I 1.0. Однако это не будет иметь места в каждой программе). Если текущий RLO равен 0, а RLO предыдущего цикла сканирования, сохраненный в бите M 1.0, равен 1, то оператор FN устанавливает RLO в 1. Оператор FN обнаруживает отрицательный фронт на контакте (т.е.

изменение состояния RLO с 1 на 0). Если RLO не меняется (текущий RLO и предыдущий RLO, сохраненный в бите памяти фронта, оба равны 0 или 1), то оператор FN сбрасывает RLO в 0.

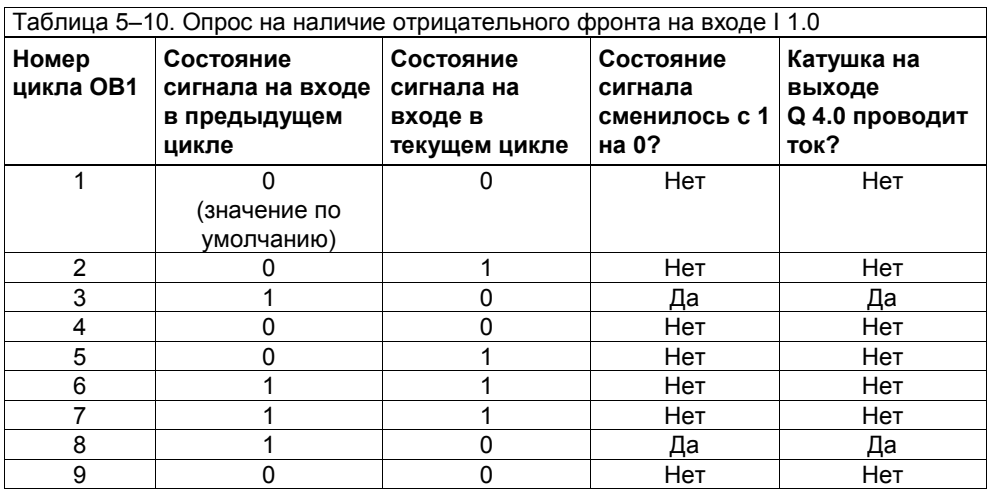

Таблица 5–10 относится конкретно к программе на AWL, показанной на рис. 5–8. В общем случае вы должны рассматривать изменения, обнаруживаемые командами FP и FN как изменения, нашедшие отражение в RLO, а не в состояниях сигналов контактов. Например, логическая цепь может образовать RLO, который не связан непосредственно с состоянием сигнала контакта.

# **Адресуемый бит**

Адрес, к которому обращается команда FP или FN, является битом Команда обращается к выходу посредством одного из следующих видов операндов:

- Идентификатор (ID) операнда и адрес внутри области памяти, заданной идентификатором операнда (см. таблицы 5–11 и 5–12)
- Бит, передаваемый как параметр (см. табл. 5–13)

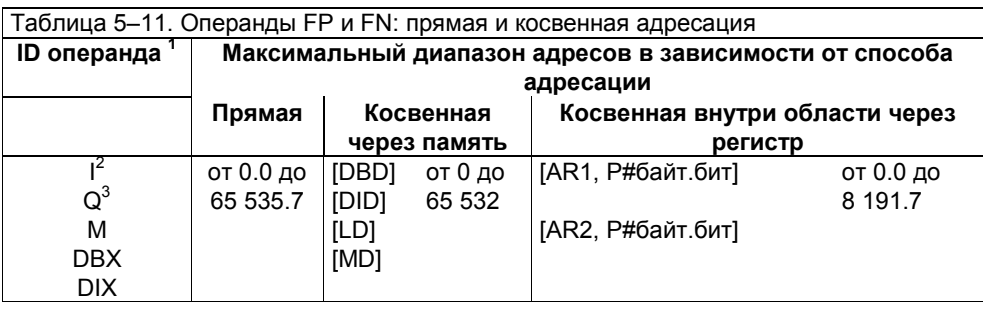

- <sup>1</sup> См. **Предупреждение**, следующее за этой таблицей.<br><sup>2</sup> Так как операционная система в начале каждого цикла переписывает таблицу входов образа процесса, то RLO, сохраненный командой FP или FN, который использует входной бит в качестве операнда, искажается. См. **Предупреждение**,
- следующее за этой таблицей. <sup>3</sup> Не рекомендуется использовать выходной бит <sup>в</sup> качестве операнда команды FP или FN. Если вы желаете воздействовать на выход, то используйте для этого команду S, R или =..

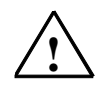

# Предупреждение

Искажение сохраненного результата логической операции.

Это может иметь вызвать небольшой материальный ущерб.

Если вы используете в своей программе команду FP или FN, то бит памяти, являющийся операндом этой команды, используется FP или FN исключительно для своих собственных целей запоминания. Поэтому вы не должны использовать команды, которые могли бы изменить этот бит. В противном случае вы исказите сохраненный RLO. Это предупреждение относится ко всем областям памяти, задаваемым идентификаторами операнда, перечисленными в табл. 5-11.

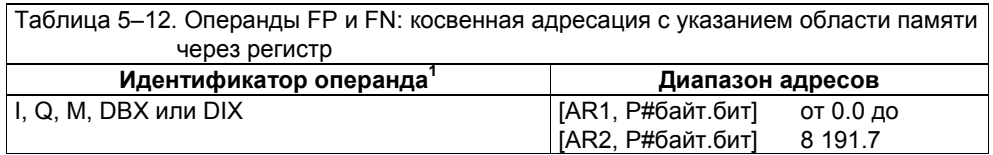

 $\mathbf 1$ Область памяти закодирована соответственно в AR1 или AR2 (см. раздел 3.6).

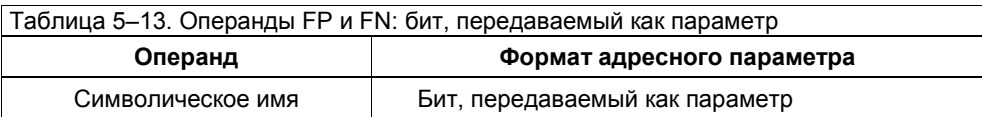

# **5.6 Выход цепи булевых логических операций**

# **Описание**

Вы можете завершить булеву логическую цепь с помощью одной из следующих команд AWL. Каждая из этих команд может воздействовать на бит, представляющий конец этой цепи.

- *Установить* (S): если RLO в предыдущей команде был установлен в 1, то S устанавливает в 1 состояние сигнала контакта или катушки, к которой обращается эта команда;
- *Сбросить* (R): если RLO в предыдущей команде был установлен в 1, то R сбрасывает в 0 состояние сигнала контакта или катушки, к которой обращается эта команда;
- *Присвоить* (=):независимо от состояния RLO его значение присваивается операнду, к которому обращается эта команда.

# **Завершение логической цепи**

Логическая цепь завершается, когда сбрасывается бит первичного опроса

(бит FC). Когда значение бита FC равно 0, это указывает, это указывает, что

следующая команда в программе является первой командой новой логической цепи (см. раздел 2.2, *Первичный опрос*). Команда *Установить* (S), *Сбросить*) или *Присвоить* (=) завершает логическую цепь сбросом бита<br>первичного опроса (бита FC) в 0. (Команды условного перехода также

сбрасывают бит FC в 0, см. разделы 16.3 − 16.5).

Логические цепи, начинающиеся командами A(, AN(, O( и т.д., должны завершаться командой ). Так как эти команды могут использоваться также в середине логической цепи, то они образуют разрыв в этой цепи. Это значит, что новая логическая цепь начинается раньше, чем завершена старая. Для продолжения старой логической цепи в правильной последовательности после завершения команд, которые должны быть выполнены в скобках,

старый бит FC (сохраненный при открытии скобок) снова восстанавливается.

Поэтому вы можете представить разделы программы внутри скобок как своего рода промежуточные вычисления, после завершения которых восстанавливается старая последовательность.

# **5.7 Команды установки и сброса: S и R**

# **Описание**

Вы можете использовать команду *Установить* (S) для установки в 1 состояния сигнала адресуемого бита. (За информацией об использовании команды S для установки на заданное значение адресуемого счетчика обратитесь к разделу 7.2).

Вы можете использовать команду *Сбросить* (R) для сброса в 0 состояния сигнала адресуемого бита. R может также сбрасывать в 0 адресуемый таймер или счетчик (см. разделы 6.3 и 7.2). S и R завершают логическую цепь (см. раздел 5.6).

# **Установка бита**

Команда S устанавливает бит, к которому производится обращение, в 1, если результат логической операции от предыдущего оператора равен 1 и главное управляющее реле (MCR) активизировано (т.е. состояние его сигнала равно 1). Если MCR не активизировано (состояние его сигнала равно 0), то адресуемый бит не меняется. Команда S завершает логическую цепь.

Рис. 5–9 показывает, как команда S удерживает в 1 состояние сигнала адресуемой катушки Q 4.0, пока команда R не изменит состояние сигнала в 0. Тот факт, что состояние сигнала адресуемой катушки остается равным 1, пока команда R не сбросит его в 0, указывает на статический характер команды S.

В релейной схеме, если нормально открытый контакт на входе I 1.0 активизируется (его состояние сигнала становится равным 1), контакт замыкается. Ток течет через контакт на входе I 1.0 и через нормально замкнутый контакт под ним и активизирует катушку на выходе Q 4.0 (состояние сигнала Q 4.0 становится равным 1).

Когда катушка активизируется, нормально открытый контакт Q 4.0 напротив I 1.0 замыкается. После этого, независимо от того открыт или замкнут контакт на входе I 1.0, катушка на выходе Q 4.0 остается активизированной (ее состояние сигнала равно 1). Катушка держит сама себя под напряжением.

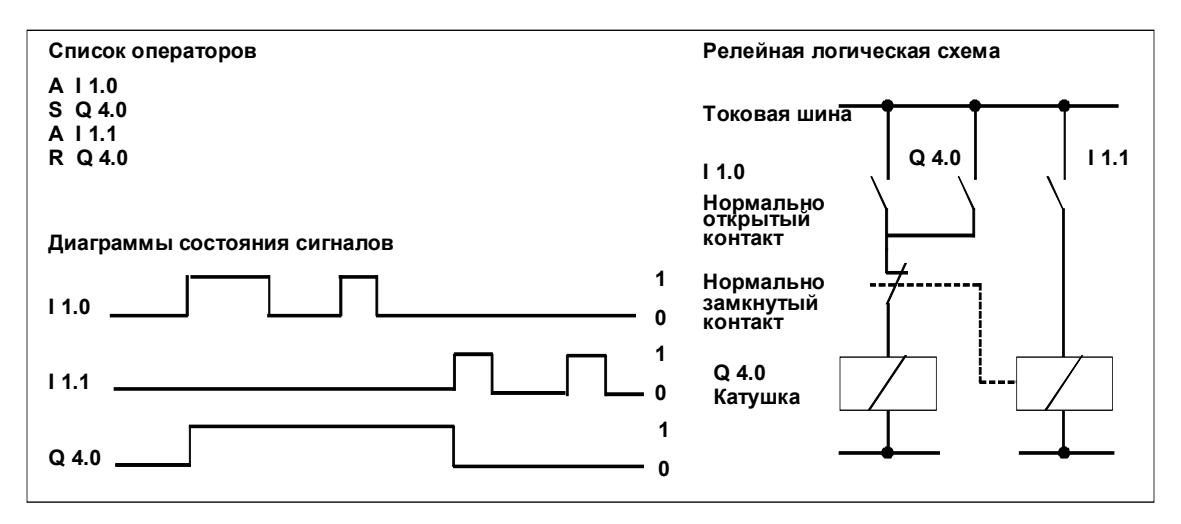

Рис. 5–9. Статическая установка и сброс бита
#### **Сброс бита**

Команда R сбрасывает бит, к которому производится обращение, в 0, если результат логической операции от предыдущего оператора равен 1 и главное управляющее реле (MCR) активизировано (т.е. состояние его сигнала равно 1). Если MCR не активизировано (состояние его сигнала равно 0), то адресуемый бит не меняется. Команда R завершает логическую цепь.

Рис. 5–9 показывает, как команда R удерживает в 0 состояние сигнала адресуемой катушки Q 4.0 независимо от изменения состояния сигнала на контакте, который запускает сброс (I 1.1). Тот факт, что состояние сигнала адресуемой катушки остается равным 0, пока команда S не установит его вновь в 1, указывает на статический характер команды R.

В релейной схеме катушка на выходе Q 4.0, которая была активизирована командой S, обесточивается (состояние ее сигнала становится равным 0) при замыкании нормально открытого контакта на входе I 1.1. Замыкание контакта I 1.1 дает возможность протекать току через нижерасположенную катушку. Эта катушка размыкает нормально замкнутый контакт над катушкой на выходе Q 4.0, прерывая протекание тока через эту катушку. Замыкание контакта I 1.1 запускает команду R.

#### **Операнд, к которому происходит обращение**

Операнд, к которому обращается команда S, может быть битом. Операнд, к которому обращается команда R, может быть битом, номером таймера или номером счетчика. Эти операнды могут быть заданы с помощью:

- идентификатора (ID) операнда и адреса внутри области памяти, заданной идентификатором операнда (см. таблицы с 5–14 по 5–16)
- бита, таймера или счетчика, передаваемого в качестве параметра (см. табл. 5–17).

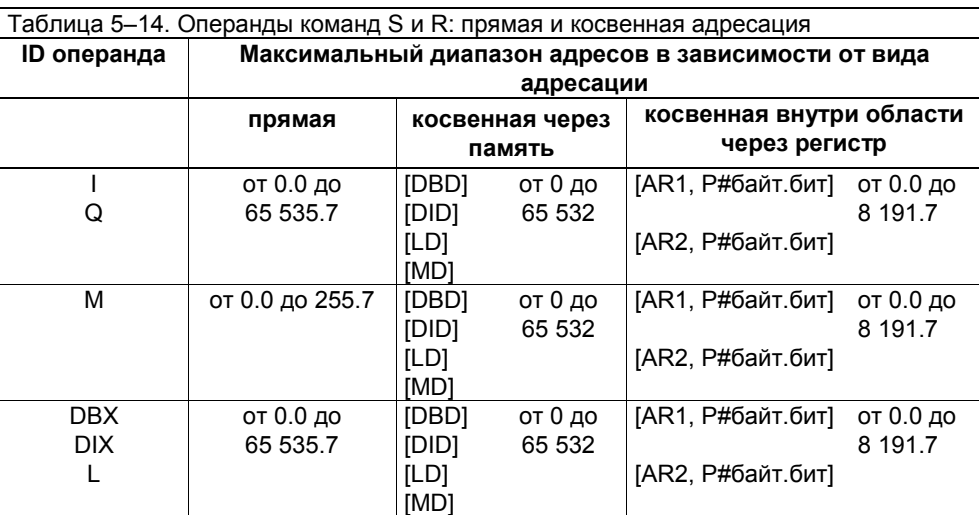

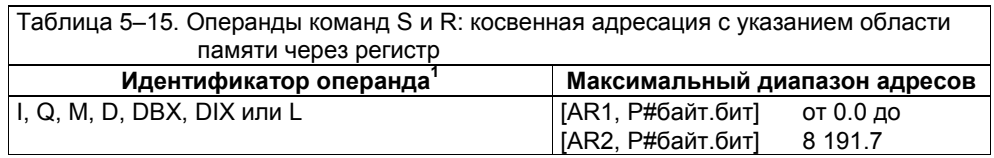

<sup>1</sup> Область памяти закодирована в битах указателя 24, 25 и 26 (см. раздел 3.6).

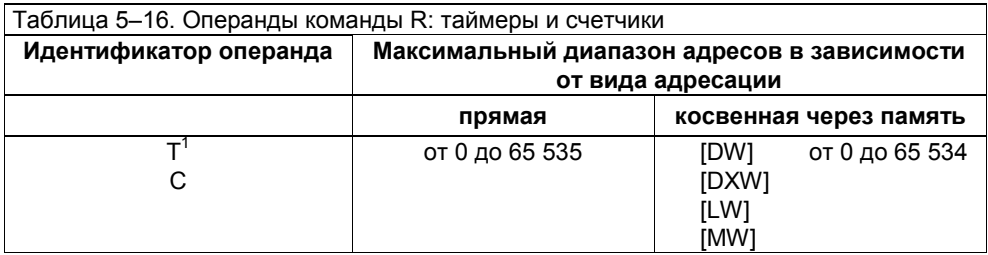

<sup>1</sup> Команда S, устанавливающая адресуемый бит в 1, неприменима к таймерам и счетчикам. Команда S, используемая со счетчиком, устанавливает этот счетчик на заданное значение. Таймеры запускаются командами для определенных типов таймеров (см. разделы 6.2, 6.3 и 7.2).

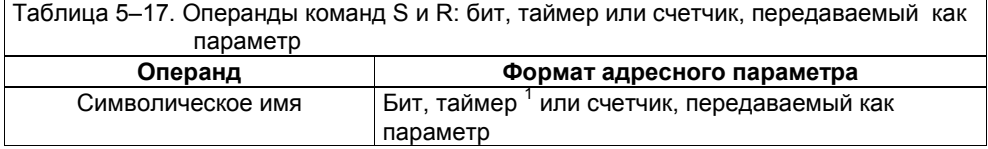

<sup>1</sup> Команда S неприменима к таймерам. Таймеры запускаются командами для определенных типов таймеров (см. разделы 6.2 и 6.3).

### **5.8 Команда присваивания (=)**

#### **Описание**

Каждая булева логическая операция дает результат, называемый «результатом логической операции» (RLO). Этот RLO равен 1 или 0. Относительно контактов и катушек 1 означает протекание тока, а 0 означает, что ток не течет.

Вы можете использовать команду *Присвоить* (=) для копирования RLO от предыдущего оператора в логической цепи и присваивания этого RLO в качестве состояния сигнала катушке, к которой обращается команда =. Команда = завершает логическую цепь (см. раздел 5.6).

#### **Установка или сброс бита**

Значение, присваиваемое командой = катушке, к которой она обращается, может быть равно 1 или 0, в зависимости от RLO оператора, предшествующего оператору =. В отличие от команд S и R команда = имеет динамический характер. Она присваивает RLO в качестве состояния сигнала катушке, к которой обращается команда =. Рис. 5–10 показывает, как изменяется это значение, когда изменяется RLO оператора «A I 1.0».

На рис. 5–10 команда = дает возможность входному сигналу на контакте I 1. 0 активизировать или деактивизировать катушку на выходе Q 4.0 (т.е. команда = устанавливает или сбрасывает бит, представленный операндом Q 4.0, путем присваивания RLO предыдущего оператора).

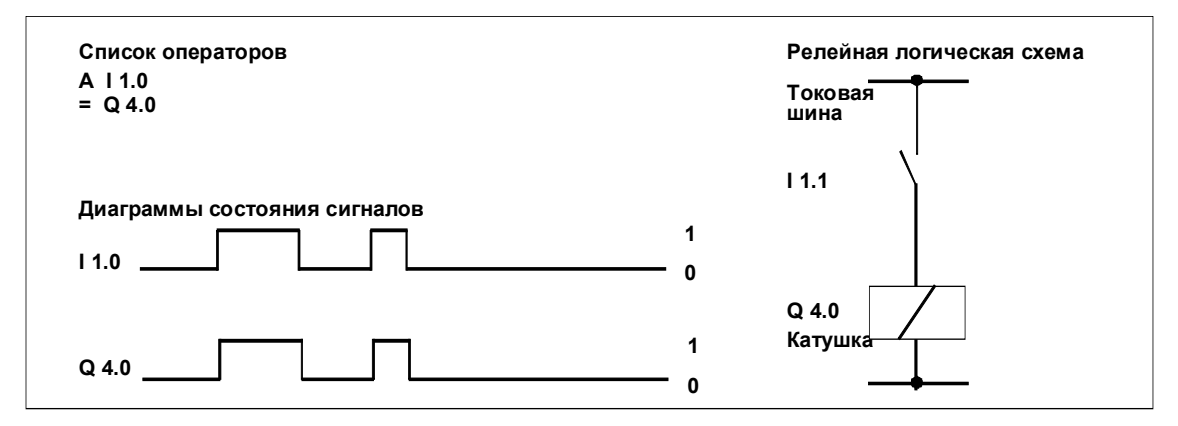

Рис. 5–10. Динамическая установка и сброс бита

#### **Операнды**

Операнд, к которому обращается команда =, может быть битом. Команда обращается к катушке через один из следующих операндов:

- идентификатор (ID) операнда и адрес внутри области памяти, указанной идентификатором операнда (см. таблицы 5–18 и 5–19)
- бит, передаваемый как параметр (см. табл. 5–20)

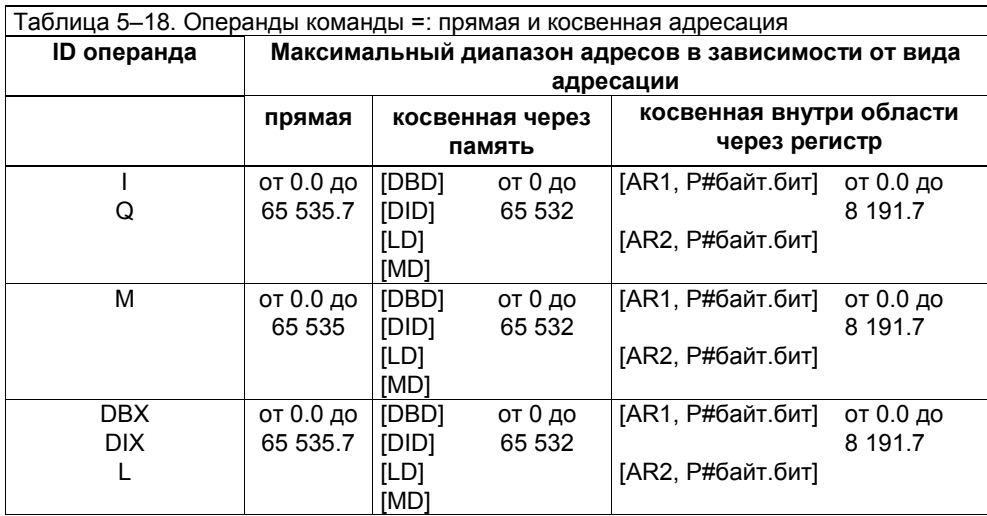

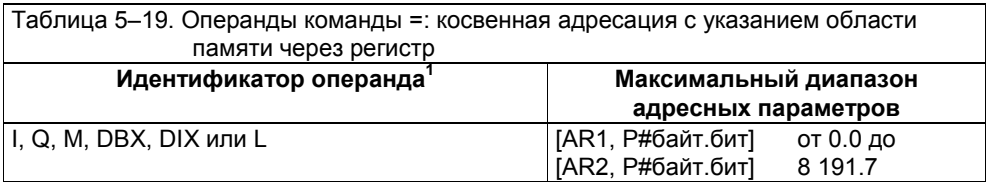

<sup>1</sup> Область памяти закодирована в старших 8 битах AR1 или AR2 соответственно

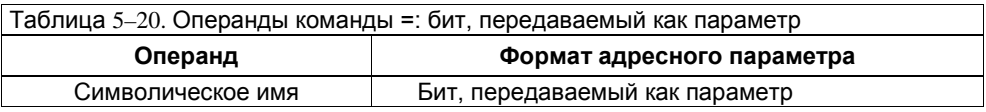

## **5.9 Отрицание, установка, сброс и сохранение RLO**

#### **Описание**

Вы можете использовать одну из следующих команд для изменения результата логической операции (RLO), сохраненного в бите RLO слова состояния программируемого логического контроллера (см. раздел 5.8):

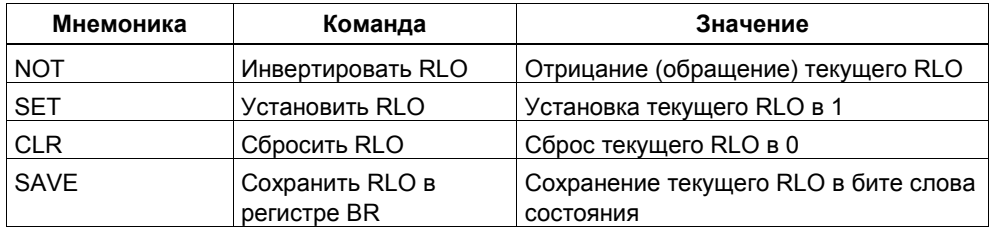

Так как эти команды воздействуют непосредственно на RLO, то они не имеют операндов.

#### **Отрицание RLO**

Вы можете использовать команду *Инвертировать RLO* (NOT) в своей программе для отрицание (инвертирования) текущего RLO. Если текущий RLO равен 0, то NOT изменяет его на 1; если текущий RLO равен 1, то NOT изменяет его на 0, если бит OR не установлен. Эта команда полезна для сокращения вашей программы, например, за счет перехода от положительной логики к отрицательной (см. пример таймера в разделе B.3).

#### **Установка RLO в 1**

Вы можете использовать команду *Установить RLO* (SET) в своей программе, если вам нужно установить бит RLO в 1 безусловно. Рис. 5–11 показывает, как команда SET работает в программе.

#### **Сброс RLO в 0**

Вы можете использовать команду *Сбросить RLO* (CLR) в своей программе, если вам нужно сбросить бит RLO в 0 безусловно. CLR сбрасывает в 0 также

биты FC, OR и STA. В результате логическая цепь завершается. Рис. 5–11 показывает, как команда CLR работает в программе.

#### **Сохранение RLO**

Вы можете использовать команду *Сохранить RLO а регистре BR* (SAVE) в своей программе, если вам нужно сохранить RLO для будущего использования или если вы хотите воздействовать на бит BR слова состояния в программируемом логическом контроллере, например, когда вы программируете функциональные блоки (FB) и функции (FC) для блоков контактного плана.

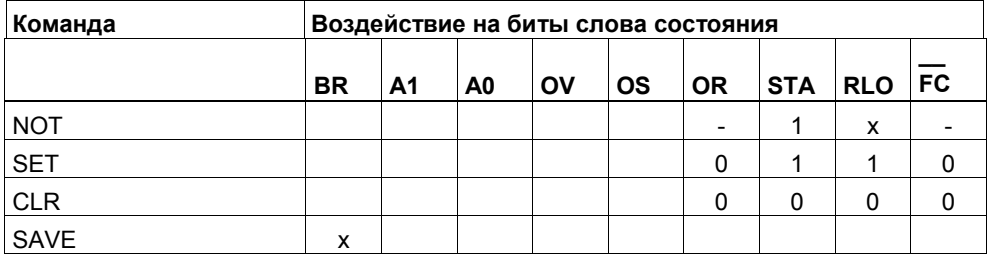

#### **Применение SET и CLR**

Программа, показанная на рис. 5–11, иллюстрирует применение команд SET и CLR, которые устанавливают и сбрасывают бит безусловно.

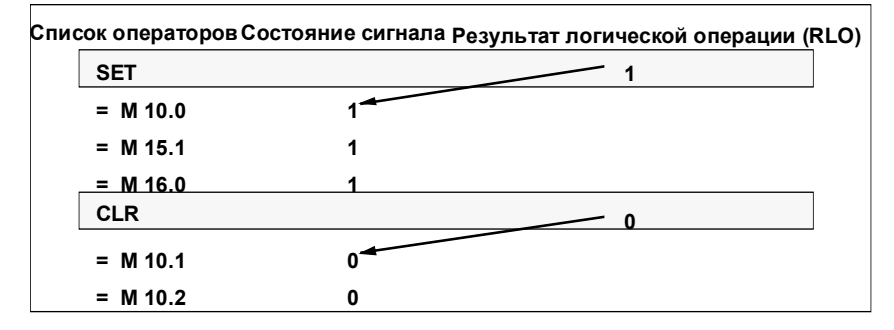

Рис. 5–11. Безусловная установка и сброс бита с помощью SET и CLR

Вы можете использовать операторы программы, показанной на рис. 5–11, в организационном блоке (ОВ) запуска. После включения вашего программируемого логического контроллера он обрабатывает ОВ запуска со всеми командами, которые он содержит. После выполнения контроллером всех этих команд следующие биты памяти имеют определенное состояние сигнала независимо от любых условий:

- состояние сигнала битов памяти M 10.0, M 15.1 и M 16.0 равно 1.
- состояние сигнала битов памяти M 10.1 и M 10.2 равно 0.

# **6 Таймерные команды**

## **Обзор главы**

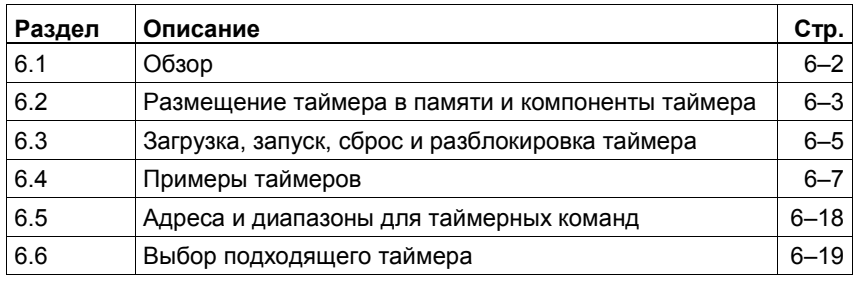

# **6.1 Обзор**

#### **Определение**

Таймер – это элемент языка программирования STEP 7, который реализует и контролирует процессы, управляемые временем. Таймерные команды дают вашей программе возможность выполнять следующие функции:

- Обеспечение времен ожидания. Например, согласно технологии литья под давлением форма должна оставаться закрытой в течение двух секунд. Ваша программа обеспечивает, что деталь, отлитая под давлением, будет извлечена из формы по истечении двух секунд.
- Обеспечение времен контроля. Например, программа контролирует скорость двигателя в течение 30 секунд после нажатия пусковой кнопки.
- Генерирование импульсов. Например, ваша программа подает импульсы, вызывающие мигание лампы.
- Измерение времени. Например, ваша программа может определить, сколько времени занимает наполнение резервуара.

#### **Имеющиеся в распоряжении команды**

Представление языка программирования STEP 7 в виде списка операторов предоставляет в распоряжение следующие команды:

- Запуск таймера одного из следующих типов:
- формирователя импульса (SP)
- формирователя удлиненного импульса (SE)
- формирователя задержки включения (SD)
- формирователя задержки включения с запоминанием (SS)
- формирователя задержки выключения (SF)
- Сброс таймера (R)
- Разрешение на запуск (разблокировка) таймера (FR)
- Загрузка таймера в одном из следующих форматов:
- в двоичном коде (L)
- в двоично-десятичном коде (LC)
- Опрос состояния сигнала таймера и логическое сопряжение результата опроса с помощью булевой логической операции (A, AN, O, ON, X, XN) (см. главу 11).

Рис. 6–1 дает обзор команд, использующих слово таймера в качестве операнда.

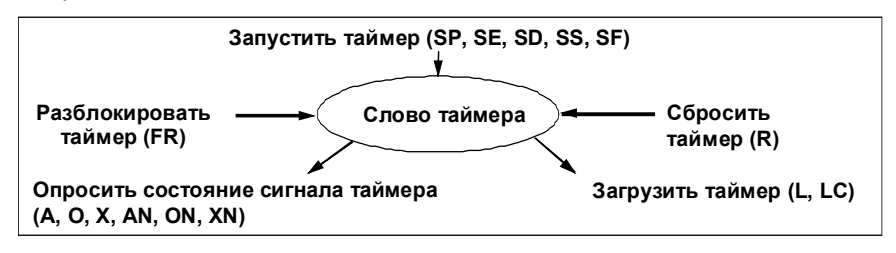

Рис. 6–1. Команды, использующие слово таймера в качестве операнда

### **6.2 Размещение таймера в памяти и компоненты таймера**

#### **Область в памяти**

Таймеры имеют собственную зарезервированную область памяти в вашем CPU. Эта область памяти резервирует одно 16-битное слово для каждого адреса таймера. Набор команд списка операторов поддерживает 256 таймеров. Чтобы установить количество доступных таймерных слов, обратитесь к техническому описанию вашего CPU.

К области памяти таймеров имеют доступ следующие функции:

- Таймерные команды
- Обновление таймерных слов с помощью генератора тактовых импульсов. Эта функция уменьшает заданное значение времени на одну единицу через интервалы времени, установленные базой времени, пока значение времени не станет равным нулю.

#### **Значение времени**

Биты с 0 по 9 в таймерном слове содержат значение времени в двоичном коде. Значение времени задает количество единиц. Функция обновления таймера уменьшает значение времени на одну единицу через интервал времени, установленный базой времени. Значение времени уменьшается до тех пор, пока оно не станет равным нулю. Вы можете загружать значение времени в младшее слово аккумулятора 1 в двоичном, шестнадцатеричном или двоично-десятичном (BCD) коде. Диапазон времени охватывает значения с 0 по 9 990 секунд.

Вы можете предварительно загрузить значение времени с использованием любого из следующих форматов:

- L W#16#wxyz
	- где w = база времени (то есть интервал времени или разрешающая способность)
	- xyz = значение времени в двоично-десятичном формате
- L S5T# aH\_bbM\_ccS\_dddMS
	- $rae$  a = часы, bb = минуты,  $cc$  = секунды и ddd = миллисекунды
	- База времени выбирается автоматически и значение округляется до ближайшего меньшего числа с этой базой времени.

Максимальное значение времени, которое вы можете ввести, равно 9 990 секунд или 2H\_46M\_30S.

#### **База времени**

Биты 12 и 13 в таймерном слове содержат базу времени в двоичном коде. База времени определяет интервал, через который значение времени уменьшается на одну единицу. Минимальная база времени равна 10 мс; максимальная - 10 с.

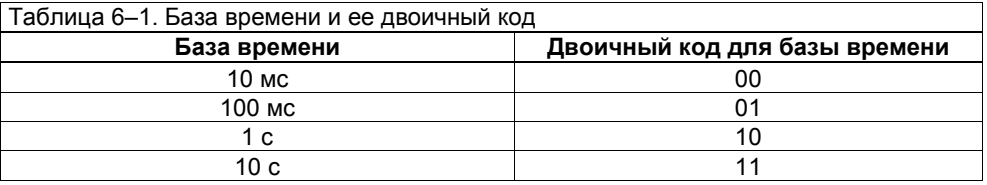

Так как значения времени запоминаются только через один интервал времени, то значения, не являющиеся точными кратными интервала времени, урезаются. Значения, разрешающая способность которых слишком велика для желаемого диапазона, округляются таким образом, что достигается желаемый диапазон, но не желаемая разрешающая способность. Таблица 6–2 показывает возможные разрешающие способности и соответствующие им диапазоны.

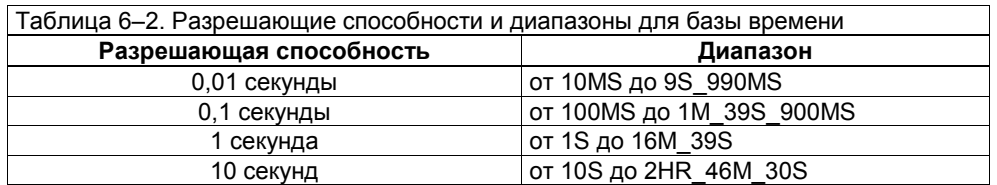

#### **Конфигурация битов в аккумуляторе 1**

Когда таймер запускается, содержимое аккумулятора 1 используется в качестве значения времени. Биты с 0 по 11 в младшем слове аккумулятора 1 содержат значение времени в двоично-десятичном формате (BCD–формат: каждая группа из четырех битов содержит двоичный код одного десятичного разряда). Биты 12 и 13 содержат базу времени в двоичном коде (см. табл. 6–1). Рис. 6–2 показывает содержимое младшего слова аккумулятора 1, загруженного значением таймера 127 с базой времени 1 секунда. (См. также раздел 8.5.)

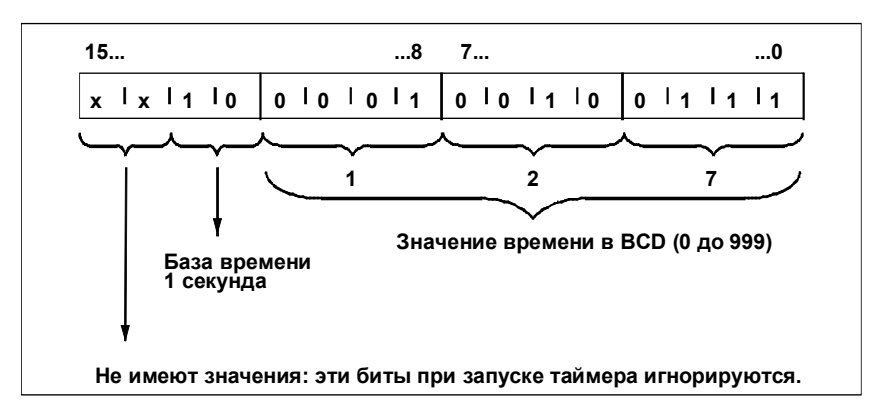

Рис. 6–2. Содержимое младшего слова аккумулятора 1: значение времени 127, база времени 1 секунда

## **6.3 Загрузка, запуск, сброс и разблокировка таймера**

#### **Описание**

Для запуска таймера в своей программе на AWL включите три оператора для реализации следующих операций:

- Опрос состояния сигнала на равенство 0 или 1 (например, A I 2.1)
- Загрузка значения времени и соответствующей базы времени (например, L IW0)
- Запуска таймера одного из следующих типов:
	- формирователя импульса (SP, например, SP T 1)
	- формирователя удлиненного импульса (SE)
	- формирователя задержки включения (SD)
	- формирователя задержки включения с запоминанием (SS)

- формирователя задержки выключения (SF)

В вашей программе на AWL изменение результата логической операции (RLO) перед командой запуска приводит к запуску таймера. Изменение RLO с 1 на 0 запускает таймер в качестве формирователя задержки выключения (SF); изменение с 0 на 1 запускает любой из остальных таймеров. Запрограммированное время и операторы запуска таймера должны следовать непосредственно за операцией, определяющей условие запуска таймера. Раздел 6.4 дает примеры пяти типов команд запуска для таймеров.

#### **Загрузка**

Загрузка значения времени в виде целого числа или числа в формате BCD описана в разделах 8.4 и 8.5.

#### **Стартовое время**

Так как таймер работает в обратном направлении от установленного времени к нулю, то вы должны снабдить таймер стартовым временем. Когда вы запускаете таймер в своей программе, CPU ищет стартовое время в аккумуляторе 1. Диапазон времени составляет от 0 до 9 990 секунд.

#### **Пример запуска таймера**

Рис. 6–3 дает пример запуска таймера в качестве формирователя импульса. Изменение состояния сигнала с 0 на 1 на входе I 2.1 запускает таймер. Рис. 6–3 относится к следующей программе на языке AWL:

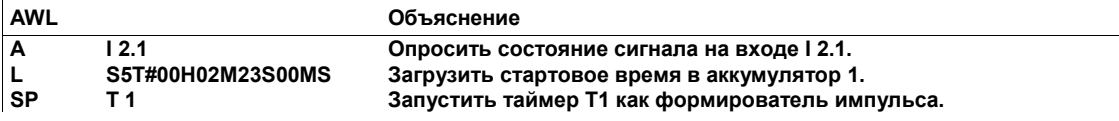

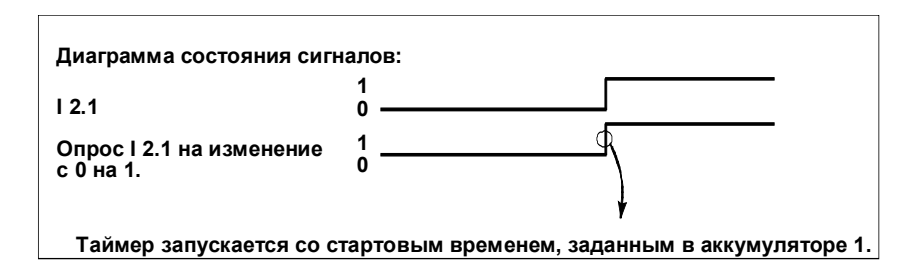

Рис. 6–3. Запуск таймера как формирователя импульса

#### **Сброс таймера**

Таймер сбрасывается с помощью команды *Сбросить* (R). CPU сбрасывает таймер, если в вашей программе результат логической операции непосредственно перед командой R равен 1. Пока RLO перед командой R равен 1, команда A, O или X, опрашивающая состояние сигнала таймера, дает результат, равный 0, а команда AN, ON или XN дает результат, равный 1.

Сброс таймера останавливает текущее функционирование таймера и сбрасывает значение времени в 0.

#### **Разблокировка таймера для повторного пуска**

Смена результата логической операции с 0 на 1 перед командой *Разблокировать* (FR) разблокирует таймер. Эта смена состояния сигнала всегда необходима для разблокировки таймера. CPU выполняет команду FR только при положительном фронте сигнала.

Для запуска или нормальной работы таймера разблокировка не требуется. Разблокировка используется только для перезапуска работающего таймера. Такой перезапуск возможен только, когда операция запуска продолжает обрабатываться с RLO, равным 1.

### **6.4 Примеры таймеров**

#### **Введение**

Чтобы удовлетворить ваши потребности в решении задач автоматизации, программирование в форме списка операторов предоставляет в ваше распоряжение пять видов таймеров. Ниже приведен пример для каждого вида таймеров.

#### **Таймер как формирователь импульса: SP**

Рисунки 6–4 и 6–5 дают примеры таймера как формирователя импульса. Числа в прямоугольниках на рисунках указывают на объяснения, следующие за рисунком 6–4. Эти рисунки относятся к следующей программе на AWL:

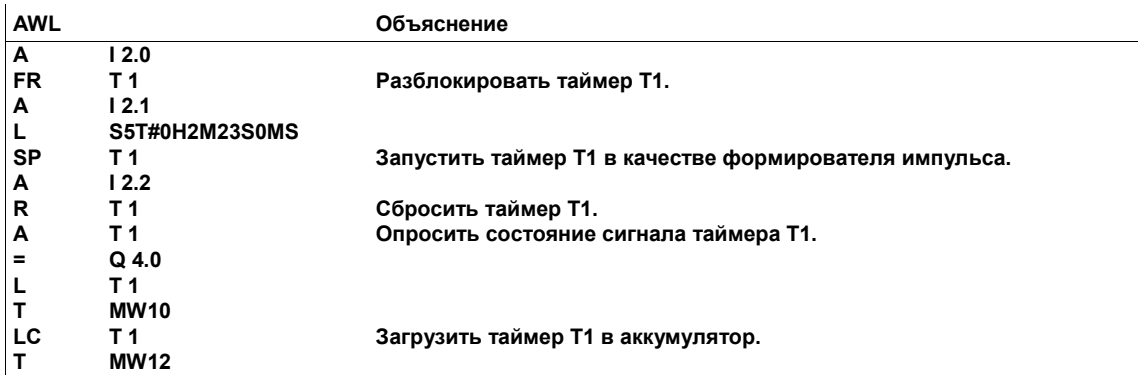

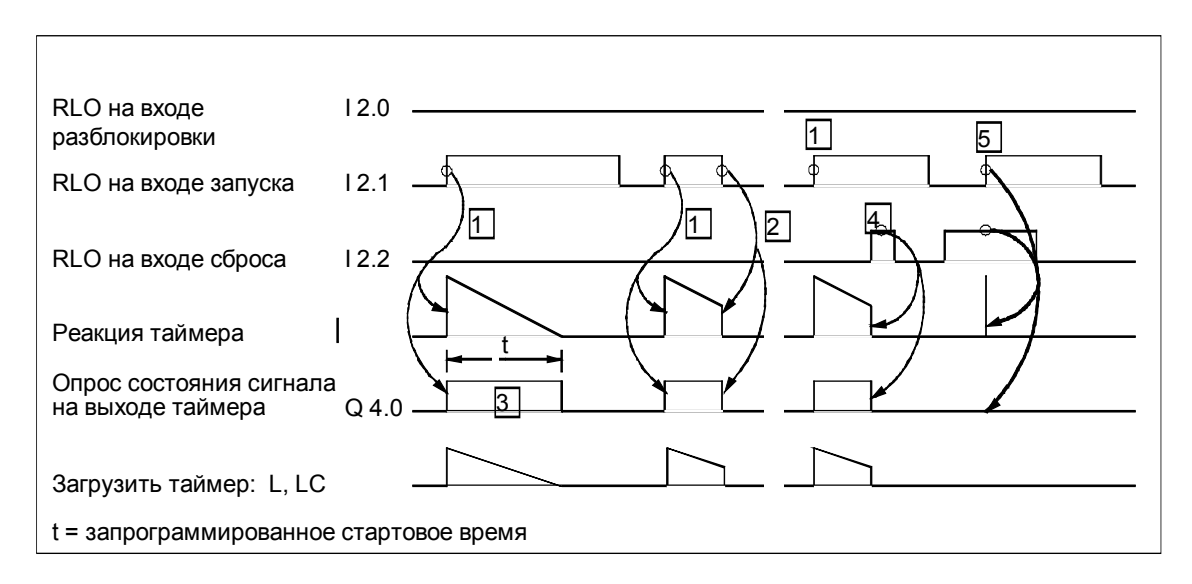

Рис. 6–4. Пример таймера как формирователя импульса, часть 1

Следующий список описывает элементы рисунков 6–4 и 6–5:

- $\boxed{1}$  Изменение RLO с 0 на 1 на входе запуска запускает таймер. С этого момента отсчитывается запрограммированное время t.
- 2 Если на входе запуска RLO равен 0, то таймер сбрасывается.
- 3 Опрос состояния сигнала на выходе Q 4.0 таймера дает состояние сигнала, равное 1, в течение всей работы таймера.
- 4 Если RLO, равный 1, прикладывается к входу сброса, то таймер сбрасывается. Пока на входе запуска состояние сигнала остается равным 1, изменение RLO с 1 на 0 на входе сброса, не оказывает никакого влияния на таймер.
- $\sqrt{5}$  Изменение RLO с 0 на 1 на входе запуска при наличии сигнала на входе сброса приводит к кратковременному запуску с немедленным сбросом из-за следующего непосредственно далее в программе оператора сброса (на рис. 6–4 показано в виде импульсной линии на временной диаграмме). Для этого импульса не может быть получен результат опроса, если соблюдается описанная выше последовательность записи операторов.
- 6 Изменение RLO с 0 на 1 на входе разблокировки во время работы таймера перезапускает таймер. Запрограммированное время используется при перезапуске как текущее время. Изменение RLO на входе разблокировки с 1 на 0 воздействия не оказывает.
- $\boxed{7}$  Если RLO меняется с 0 на 1 на входе разблокировки, когда таймер не работает, а на входе запуска RLO все еще равен 1, то таймер также будет запущен как формирователь импульса с запрограммированным временем.
- 8 Изменение RLO с 0 на 1 на входе разблокировки, когда RLO на входе запуска еще равен 0, не оказывает воздействия на таймер.

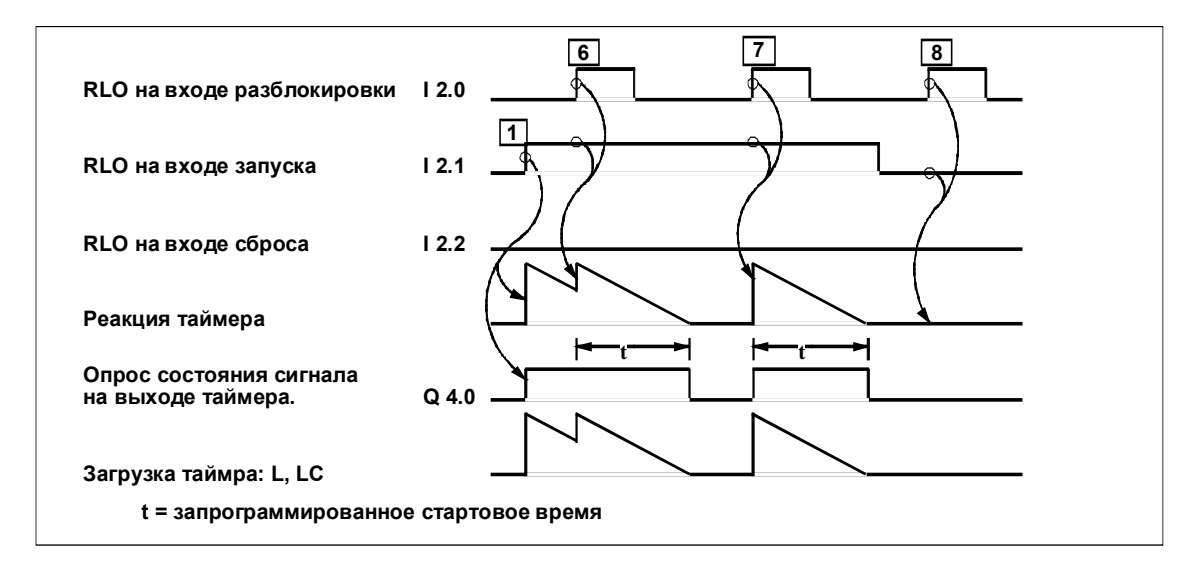

Рис. 6–5. Пример таймера как формирователя импульса, часть 2

#### **Таймер как формирователь удлиненного импульса: SE**

Рисунки 6–6 и 6–7 дают примеры таймера как формирователя удлиненного импульса. На рисунках числа в прямоугольниках указывают на объяснения, следующие за рис. 6–6. Рисунки относятся к следующей программе на AWL:

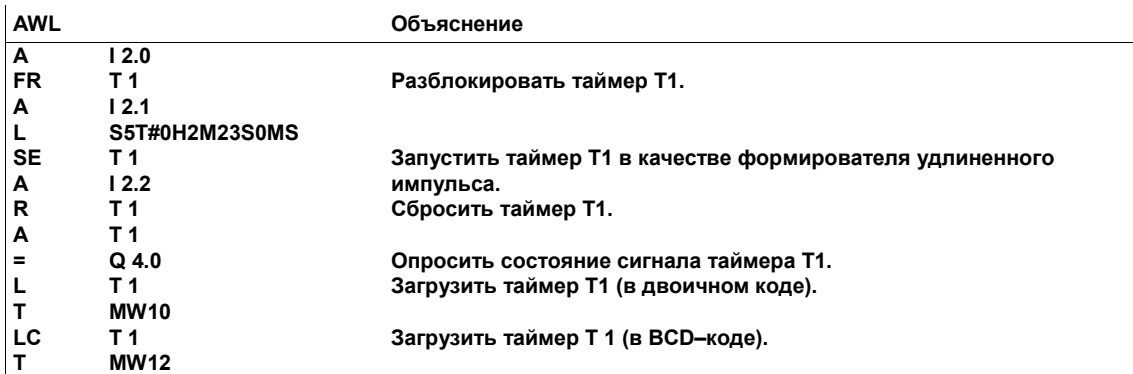

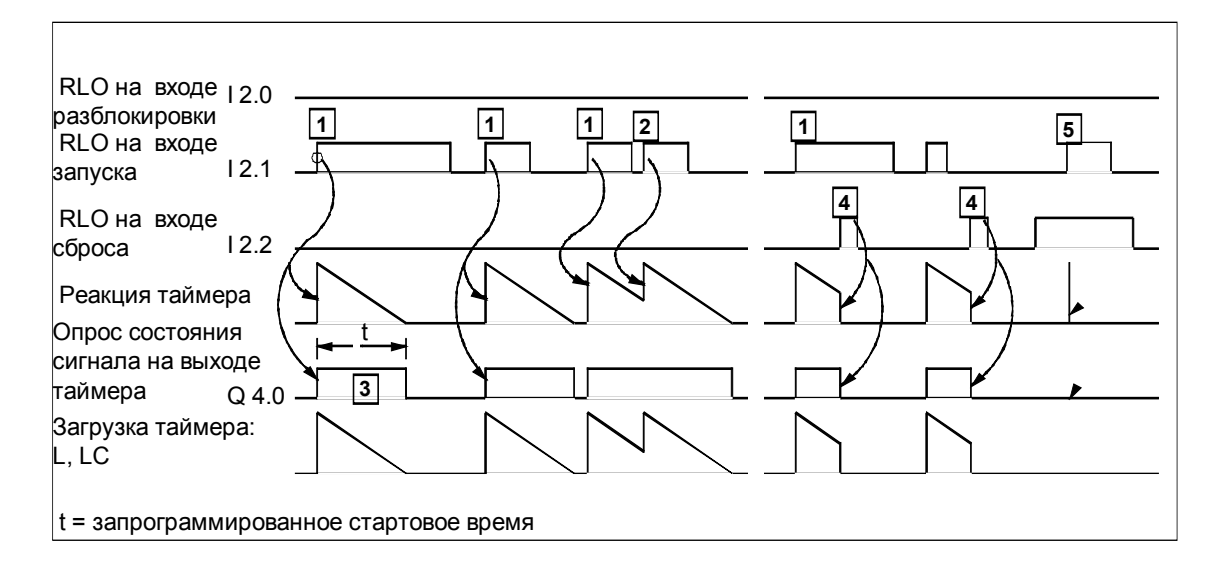

Рис. 6–6. Пример таймера как формирователя удлиненного импульса, часть 1

Следующий список описывает элементы рисунков 6–6 и 6–7:

- $\lfloor 1 \rfloor$  Изменение RLO с 0 на 1 на входе запуска запускает таймер. После этого запрограммированное время t отсчитывается независимо от изменения RLO с 1 на 0 на входе запуска.
- 2 Если RLO на входе запуска меняется с 0 на 1 до истечения времени, то таймер перезапускается с первоначально запрограммированным временем.
- 3 Опрос состояния сигнала на выходе таймера дает результат 1 в течение всего времени работы таймера.
- 4 Если на входе сброса RLO становится равным 1, то таймер сбрасывается. Пока состояние сигнала на входе запуска остается равным 1, смена RLO на входе сброса с 1 на 0 не оказывает влияния на таймер
- 5 Изменение RLO с 0 на 1 на входе запуска при наличии сигнала на входе сброса приводит к кратковременному запуску с немедленным сбросом из-за следующего непосредственно далее в программе оператора сброса (на рис. 6–6 показано в виде импульсной линии на временной диаграмме). Для этого импульса не может быть получен результат опроса, если соблюдается описанная выше последовательность записи операторов.
- 6 Изменение RLO с 0 на 1 на входе разблокировки во время работы таймера перезапускает таймер. Запрограммированное время при перезапуске используется как текущее время. Изменение RLO на входе разблокировки с 1 на 0 воздействия не оказывает.
- 7 Если RLO меняется с 0 на 1 на входе разблокировки, когда таймер не работает, а на входе запуска RLO все еще равен 1, то таймер также будет запущен как формирователь удлиненного импульса с запрограммированным временем.
- 8 Изменение RLO с 0 на 1 на входе разблокировки, когда RLO на входе запуска еще равен 0, не оказывает воздействия на таймер.

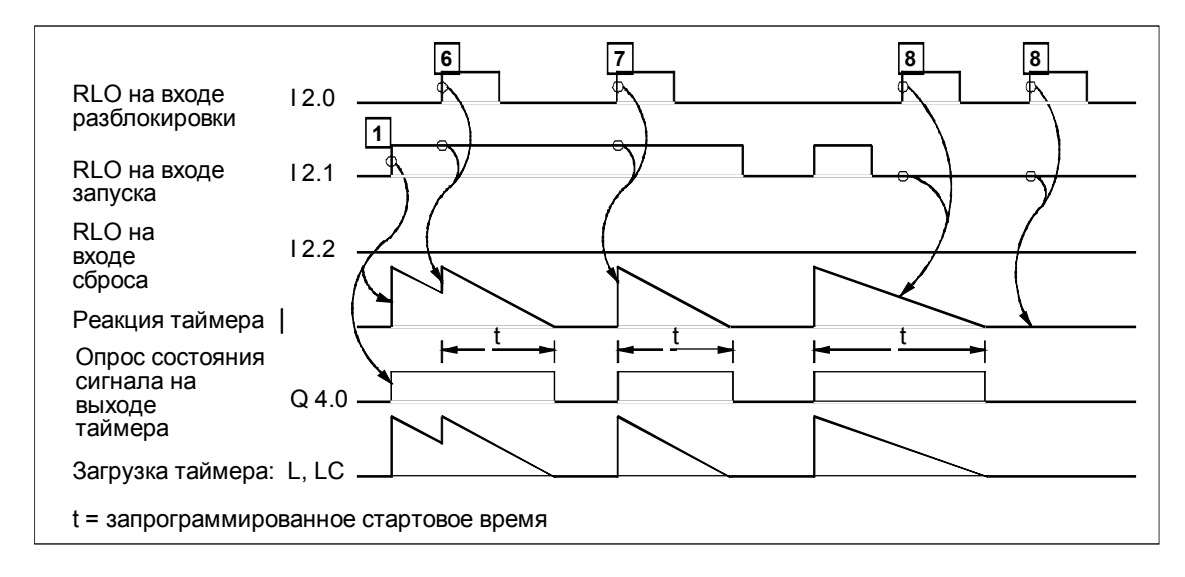

Рис. 6–7. Пример таймера как формирователя удлиненного импульса, часть 2

#### **Таймер как формирователь задержки включения: SD**

Рисунки 6–8 и 6–9 дают примеры таймера как формирователя задержки включения. На рисунках числа в прямоугольниках указывают на объяснения, следующие за рис. 6–8. Рисунки относятся к следующей программе на AWL:

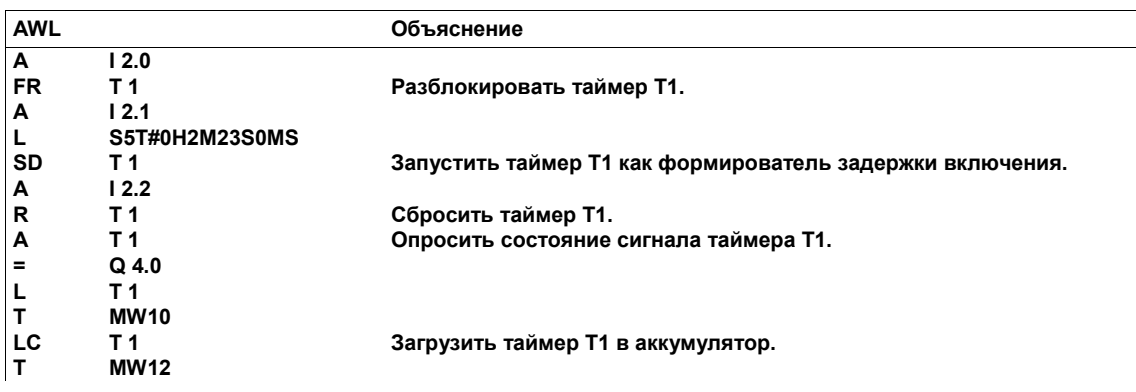

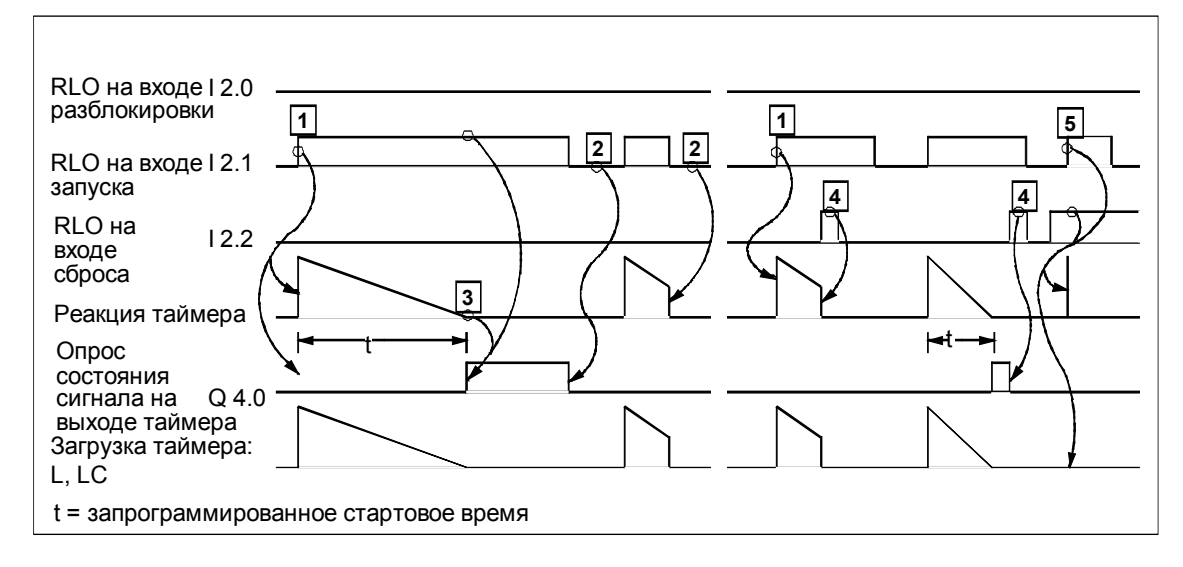

Рис. 6–8. Пример таймера как формирователя задержки включения, часть 1

Следующий список описывает элементы рисунков 6–8 и 6–9:

- $\lfloor 1 \rfloor$  Изменение RLO с 0 на 1 на входе запуска запускает таймер. После этого идет отсчет запрограммированного времени t.
- 2 Когда на входе запуска RLO становится равным 0, таймер сбрасывается.
- 3 Опрос состояния сигнала на выходе таймера Q 4.0 дает результат 1, когда время истекло, а сигнал на входе запуска равен 1.
- 4 Если на входе сброса RLO становится равным 1, то таймер сбрасывается. Пока состояние сигнала на входе запуска остается равным 1, смена RLO на входе сброса с 1 на 0 не оказывает влияния на таймер.
- 5 Изменение RLO с 0 на 1 на входе запуска при наличии сигнала на входе сброса приводит к кратковременному запуску с немедленным сбросом из-за следующего непосредственно далее в программе оператора сброса (на рис. 6–8 показано в виде импульсной линии на временной диаграмме). Для этого импульса не может быть получен результат опроса, если соблюдается описанная выше последовательность записи операторов.
- 6 Изменение RLO с 0 на 1 на входе разблокировки во время работы таймера перезапускает таймер. Запрограммированное время при перезапуске используется как текущее время. Изменение RLO на входе разблокировки с 1 на 0 воздействия не оказывает.
- 7 Если RLO меняется с 0 на 1 на входе разблокировки после завершения нормальной работы таймера, то это не оказывает воздействия на таймер.
- 8 Изменение RLO с 0 на 1 на входе разблокировки после сброса таймера, когда RLO на входе запуска еще равен 1, запускает таймер. Запрограммированное время используется в качестве текущего времени.

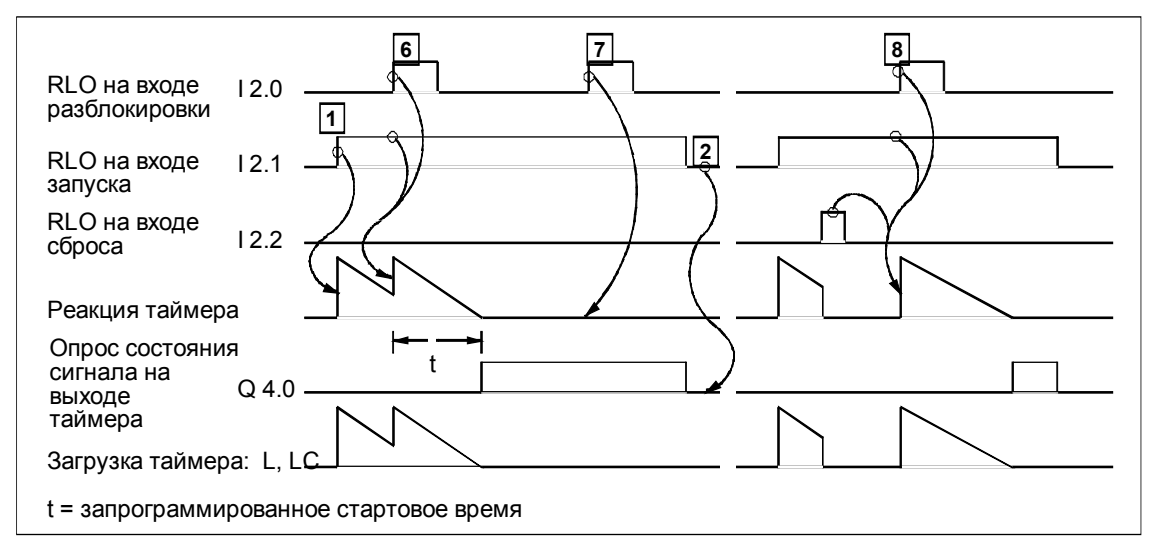

Рис. 6–9. Пример таймера как формирователя задержки включения, часть 2

#### **Таймер как формирователь задержки включения с запоминанием: SS**

Рисунки 6–10 и 6–11 дают примеры таймера как формирователя задержки включения с запоминанием. На рисунках числа в прямоугольниках указывают на объяснения, следующие за рис. 6–10. Рисунки относятся к следующей программе на AWL:

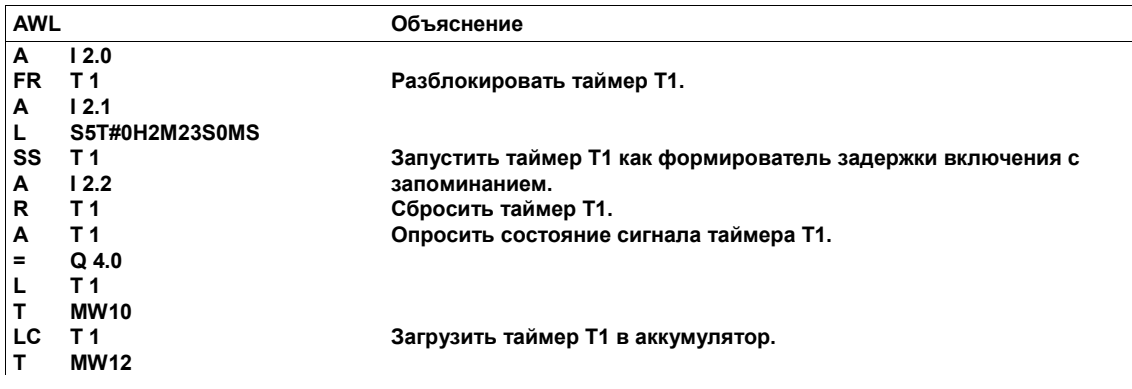

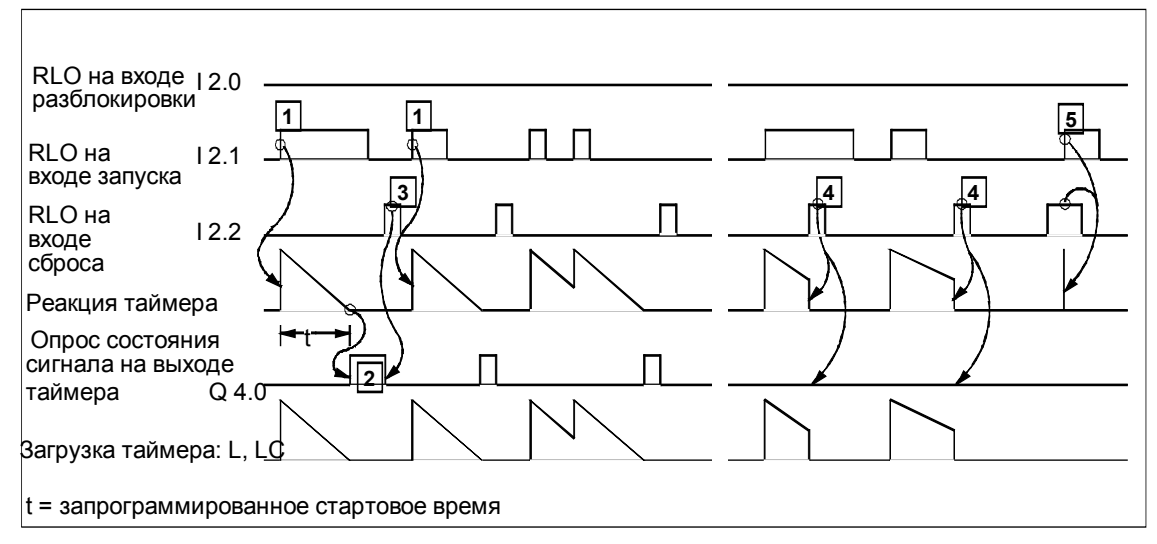

Рис. 6–10. Пример таймера как формирователя задержки включения с запоминанием, часть 1

Следующий список описывает элементы рисунков 6–10 и 6–11:

- $\boxed{1}$  Изменение RLO с 0 на 1 на входе запуска запускает таймер. После этого запрограммированное время t отсчитывается независимо от изменения RLO с 1 на 0 на входе запуска.
- 2 Опрос состояния сигнала на выходе таймера дает результат 1, когда время истекло.
- 3 Результат опроса состояния сигнала на выходе Q 4.0 меняется на 0 только тогда, когда RLO на входе сброса равен 1.
- 4 Если на входе сброса RLO становится равным 1, то таймер сбрасывается. Пока состояние сигнала на входе запуска остается равным 1, смена RLO на входе сброса с 1 на 0 не оказывает влияния на таймер.
- 5 Изменение RLO с 0 на 1 на входе запуска при наличии сигнала на входе сброса приводит к кратковременному запуску с немедленным сбросом из-за следующего непосредственно далее в программе оператора сброса (на рис. 6–10 показано в виде импульсной линии на временной диаграмме). Для этого импульса не может быть получен результат опроса, если соблюдается описанная выше последовательность записи операторов.
- 6 Когда RLO на входе разблокировки меняется с 0 на 1 во время работы таймера, а RLO на входе запуска таймера равен 1, таймер перезапускается. Запрограммированное время при перезапуске используется как текущее время. Изменение RLO на входе разблокировки с 1 на 0 воздействия на таймер не оказывает.
- 7 Если RLO меняется с 0 на 1 на входе разблокировки после завершения нормальной работы таймера, то это не оказывает воздействия на таймер.
- 8 Если RLO меняется с 0 на 1 на входе разблокировки, когда таймер работает, а RLO на входе запуска таймера равен 0, то это не оказывает воздействия на таймер.
- 9 Если RLO на входе разблокировки меняется с 0 на 1, когда таймер сброшен, а RLO на входе запуска еще равен 1, то таймер перезапускается. Запрограммированное время используется в качестве текущего времени для перезапуска.

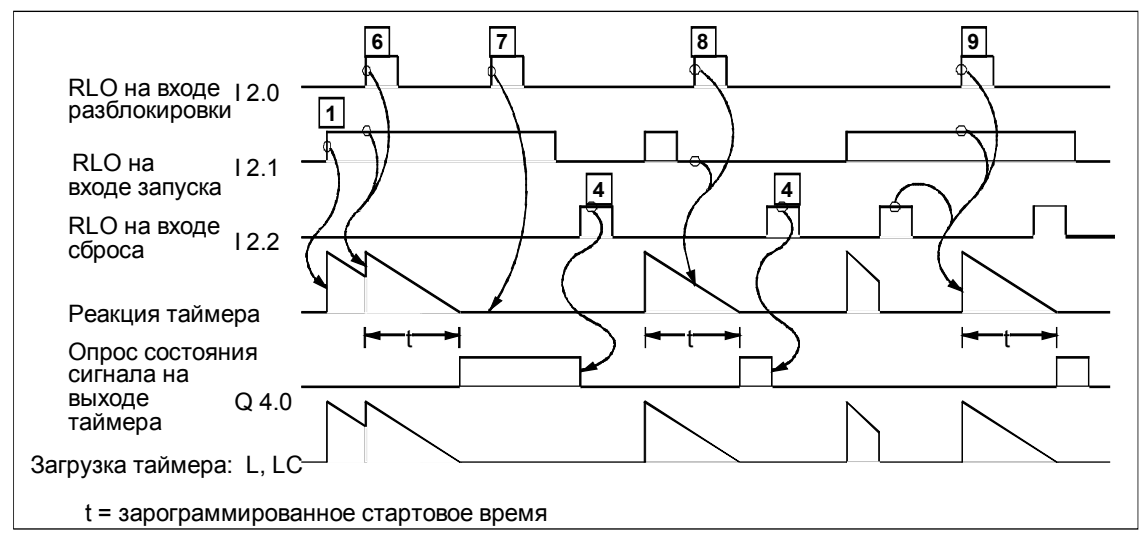

Рис. 6–11. Пример таймера как формирователя задержки включения с запоминанием, часть 2

#### **Таймер как формирователь задержки выключения: SF**

Рисунки 6–12 и 6–13 дают примеры таймера как формирователя задержки выключения. На рисунках числа в прямоугольниках указывают на объяснения, следующие за рис. 6–12. Рисунки относятся к следующей программе на AWL:

| <b>AWL</b>          |                                                                                                    | Объяснение                                                                                                    |  |  |
|---------------------|----------------------------------------------------------------------------------------------------|----------------------------------------------------------------------------------------------------|--|--|
| A<br><b>FR</b><br>Α | 12.0<br>T <sub>1</sub><br>12.1                                                                                                    | Разблокировать таймер Т1.                                                                                                    |  |  |
| L                   | S5T#00H02M23S00MS                                                                                                    |                                                                                                    |  |  |
| <b>SF</b>           | <b>T1</b>                                                                                                    | Запустить таймер Т1 в качестве формирователя задержки                                                                                                    |  |  |
| A                   | 12.2                                                                                                    | выключения.                                                                                                    |  |  |
| R                   | <b>T1</b>                                                                                                    | Сбросить таймер Т1.                                                                                                    |  |  |
| A                   | T <sub>1</sub>                                                                                                    | Опросить состояние сигнала таймера Т1.                                                                                                    |  |  |
| $\equiv$            | $Q$ 4.0                                                                                                    |                                                                                                    |  |  |
| L                   | <b>T1</b>                                                                                                    |                                                                                                    |  |  |
| т<br>LC             | <b>MW10</b><br><b>T1</b>                                                                                                    | Загрузить таймер Т1 в аккумулятор.                                                                                                    |  |  |
| T                   | <b>MW12</b>                                                                                                    |                                                                                                    |  |  |
|                     | RLO на входе $12.0$<br>разблокировки<br>RLO на входе 12.1<br>запуска<br>RLO <sub>Ha</sub><br>12.2<br>входе<br>сброса<br>Реакция таймера<br>Опрос состояния<br>сигнала на<br>$Q$ 4.0<br>выходе<br>таймера<br>Загрузка таймера: L, LC | $\sqrt{2}$<br>$\overline{\mathbf{1}}$<br>$3\sqrt{1}$<br>3<br>6<br>1<br>5<br>5<br>4<br>$\mathbf{3}$<br>$\overline{\mathbf{3}}$<br>$\vdash^{-}$ t $\vdash$<br>┡╾┌╼┿╡ |  |  |
|                     | t = запрограммированное стартовое время                                                                                                    |                                                                                                    |  |  |

Рис. 6−12. Пример таймера как формирователя задержки выключения, часть 1

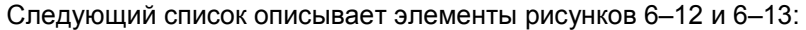

- $1$  Изменение RLO с 0 на 1 на входе запуска вызывает изменение с 0 на 1 сигнала на выходе Q 4.0 таймера. Изменение RLO на входе запуска с 1 на 0 запускает таймер. С этого момента ведется отсчет запрограммированного времени t.
- 2 Если на входе запуска снова появляется RLO, равный 1, то таймер сбрасывается.
- 3 Опрос состояния сигнала на выходе Q 4.0 таймера дает результат 1, когда RLO на входе запуска равен 1, а время еще не истекло.
- $\sqrt{4}$  Если на входе сброса RLO становится равным 1, то таймер сбрасывается. Тогда опрос состояния сигнала таймера дает результат, равный 0. Изменение RLO на входе сброса с 1 на 0 не оказывает воздействия на таймер.
- 5 Если на входе сброса появляется 1, когда таймер не работает, то это не оказывает никакого воздействия на таймер.
- 6 Изменение RLO с 1 на 0 на входе запуска при наличии сигнала на входе сброса приводит к кратковременному запуску с немедленным сбросом из-за следующего непосредственно далее в программе оператора сброса (на рис. 6–10 показано в виде импульсной линии на временной диаграмме). Затем опрос состояния сигнала таймера дает результат 0.
- 7 Если RLO меняется с 0 на 1 на входе разблокировки, когда таймер не работает, то это не оказывает воздействия на таймер. Изменение RLO с 1 на 0 тоже не оказывает влияния на таймер.
- 8 Изменение RLO с 0 на 1 на входе разблокировки во время работы таймера приводит к перезапуску таймера. Запрограммированное время используется при перезапуске в качестве текущего времени.

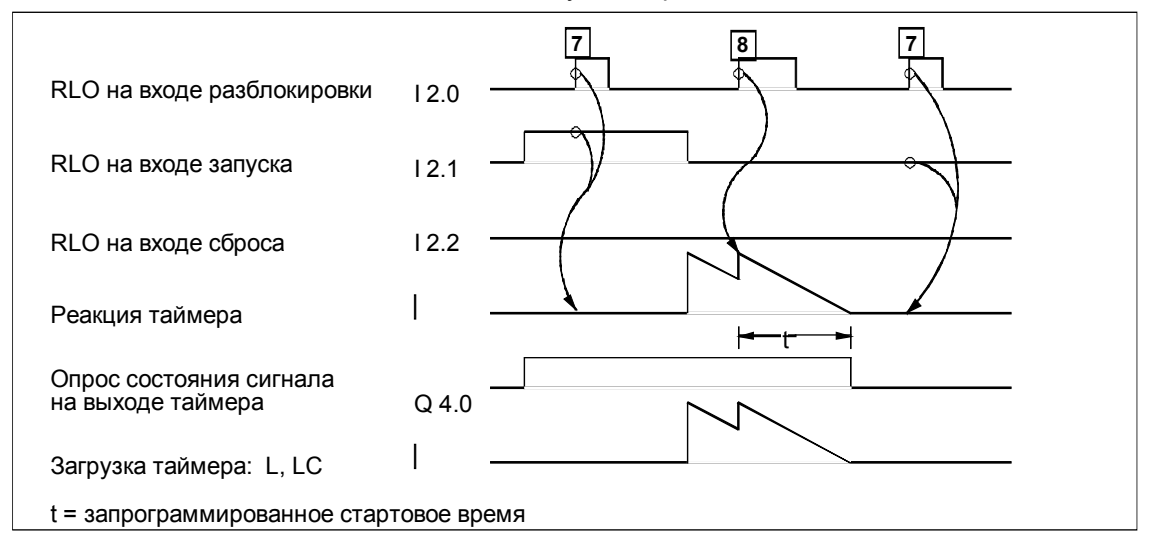

Рис. 6−13. Пример таймера как формирователя задержки выключения, часть 2

# **6.5 Адреса и диапазоны для таймерных команд**

Таблицы 6–3 и 6–4 показывают виды адресации, операнды и диапазоны адресов для таймерных команд.

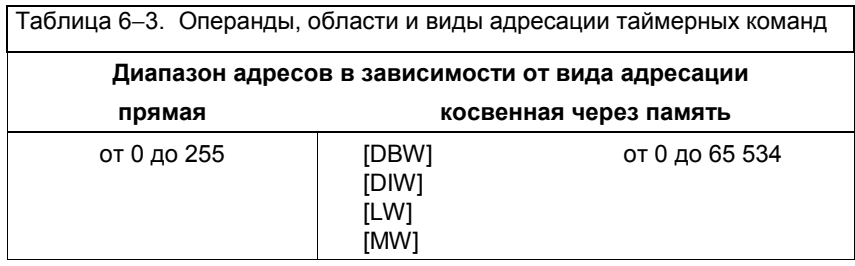

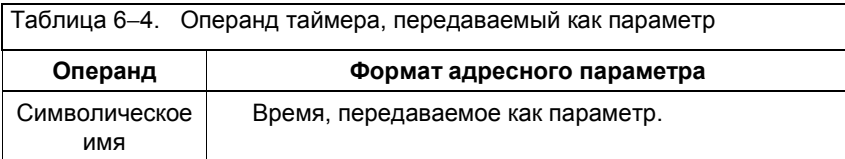

# **6.6 Выбор подходящего таймера**

Рис. 6–14 дает обзор пяти разных таймеров, описанных в разделе 6.4. Этот обзор должен помочь вам выбрать таймер, адекватный вашим целям.

| 12.1<br>Входной сигнал                                                                                  |                                                                                                    |
|----------------------------------------------------------------------------------------------------|----------------------------------------------------------------------------------------------------|
| SP:<br>$Q$ 4.0<br>Выходной сигнал<br>(таймер в режиме<br>формирователя<br>импульса)                     | Максимальное время, в течение которого выходной сигнал<br>остается равным 1, равно запрограммированному<br>значению времени t. Выходной сигнал сохраняет значение<br>1 более короткое время, если входной сигнал становится<br>равным 0. |
| $Q$ 4.0<br>SE:<br>Выходной сигнал<br>(таймер в режиме<br>удлиненного импульса)                          | Выходной сигнал остается равным 1 в течение запрограм-<br>мированного времени независимо от того, как долго<br>остается равным 1 входной сигнал.                                                                                         |
| SD:<br>Выходной сигнал<br>$Q$ 4.0<br>(таймер как формирователь<br>задержки включения)                   | Выходной сигнал изменяется с 0 на 1 только тогда,<br>когда запрограммированное время истекло, а входной<br>сигнал все еще равен 1.                                                                                                    |
| SS:<br>Выходной сигнал<br>$Q$ 4.0<br>(таймер как формирователь<br>задержки включения с<br>запоминанием) | $t^{-}$<br>Выходной сигнал изменяется с 0 на 1 только по истечении<br>запрограммированного времени независимо от того, как<br>долго входной сигнал остается равным 1.                                                                    |
| SF:<br>Выходной сигнал<br>$Q$ 4.0<br>(таймер как формирователь<br>задержки выключения)                  | Выходной сигнал изменяется с 0 на 1, когда входной<br>сигнал изменяется с 0 на 1. Таймер запускается,<br>когда входной сигнал изменяется с 1 на 0. Выходной<br>сигнал остается равным 1 в течение запрограммированного<br>времени.       |

Рис. 6–14. Выбор подходящего таймера

# **7 Операции со счетчиками**

## **Обзор главы**

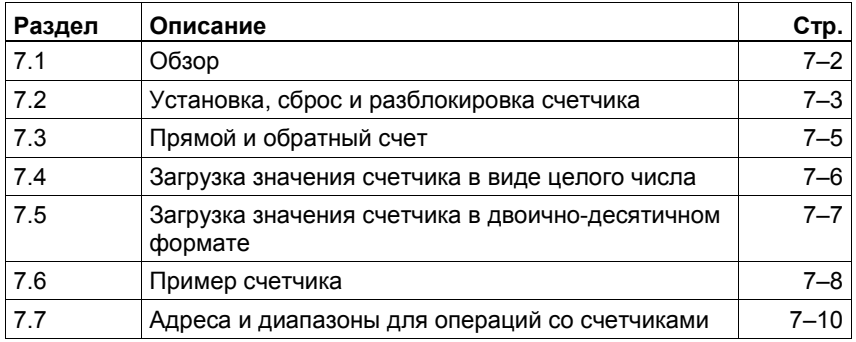

# **7.1 Обзор**

#### **Определение**

Счетчик – это функциональный элемент языка программирования STEP 7, предназначенный для счета.

Счетчики имеют зарезервированную область памяти в вашем CPU. Эта область памяти резервирует одно 16-битовое слово для каждого счетчика. Набор команд списка операторов поддерживает 256 счетчиков. Чтобы выяснить количество счетчиков, доступных в вашем CPU, обратитесь к техническим данным CPU.

Операции со счетчиками являются единственными функциями, имеющими доступ к области памяти, зарезервированной для счетчиков.

#### **Имеющиеся в распоряжении команды**

Представление языка программирования STEP 7 в виде списка операторов предоставляет в распоряжение следующие команды:

- Установка (S)
- $\bullet$  Cброс (R)
- Прямой счет (CU)
- Обратный счет (CD)
- Разблокировка счетчика (FR)
- Загрузка счетчика в одном из следующих форматов:
	- двоичный (L)
	- двоично-десятичный (LC)
- Опрос состояния сигнала счетчика и логическое сопряжение результата опроса с помощью булевой логической операции (A, AN, O, ON, X, XN). Опрос состояния сигнала с помощью команды A, O или X дает результат, равный «1», когда значение счетчика больше нуля. Опрос состояния сигнала с помощью команды A, O или X дает результат, равный «0», когда значение счетчика равно нулю.

Рис. 7–1 дает обзор команд, использующих слово счетчика в качестве операнда.

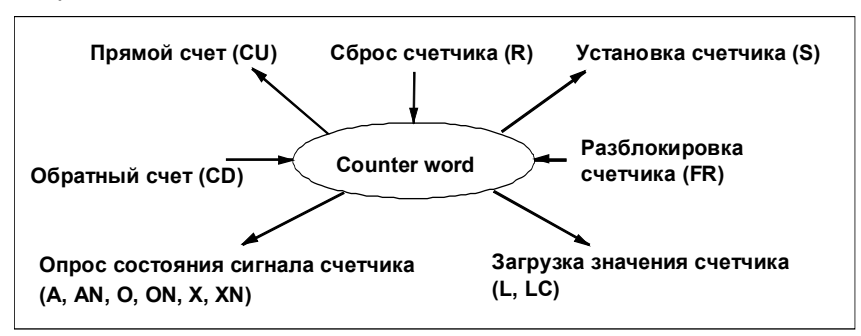

Рис. 7–1. Команды, которые могут использовать слово счетчика в качестве операнда

### **7.2 Установка, сброс и разблокировка счетчика**

#### **Описание**

Для установки счетчика в вашей программе на AWL включите в нее три оператора для реализации следующих операций:

- Опрос состояния сигнала на равенство 0 или 1 (например, A I 2.3)
- Загрузка значения счетчика (например, L C# 3) в младшее слово аккумулятора 1
- Установка счетчика со значением, которое вы загрузили (например, S C 1). Эта операция пересылает значение счетчика из аккумулятора 1 в слово счетчика.

В вашей программе на AWL изменение результата логической операции (RLO) с 0 на 1 перед командой *Установить* (S) устанавливает счетчик на запрограммированное счетное значение. Запрограммированное счетное значение и команда установки должны следовать сразу за логической операцией, определяющей условия установки счетчика.

#### **Начальное значение**

Вы устанавливаете счетчик на определенное значение, загрузкой этого значения в младшее слово аккумулятора 1 и, немедленно после этого, установкой счетчика. Когда вы устанавливаете в своей программе счетчик, CPU ищет в аккумуляторе 1 счетное значение. Затем CPU передает это счетное значение из аккумулятора 1 в слово счетчика, которое вы указали в операторе установки (например, S C 1). Диапазон счетных значений лежит между 0 и 999.

#### **Пример установки счетчика**

Рис. 7–2 дает пример установки счетчика. Изменение состояния сигнала с 0 на 1 на входе I 2.3 устанавливает счетчик. Рис. 7–2 относится к следующей программе:

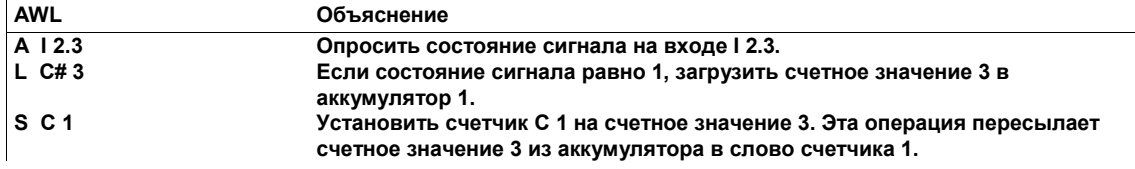

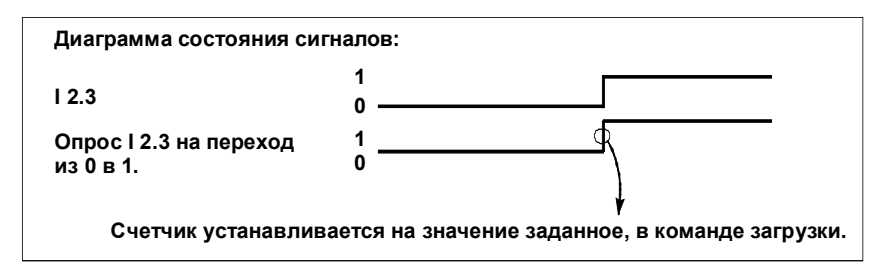

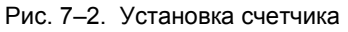

#### **Сброс счетчика**

Счетчик сбрасывается с помощью команды *Сбросить* (R). CPU сбрасывает счетчик, когда результат логической операции равен 1 непосредственно перед командой R в вашей программе. Пока RLO перед оператором R равен 1, команда A, O или X, опрашивающая состояние сигнала счетчика, дает результат, равный 0, а команда AN, ON или XN – результат, равный 1.

Когда ваша программа сбрасывает счетчик, она очищает его, т.е. сбрасывает его значение в 0.

Если счетчик должен сбрасываться статическим сигналом на входе сброс (R) и независимо от RLO других команд счетчика, вы должны записать оператор сброса непосредственно после оператора установки, прямого счета или обратного счета (см. раздел 7.3) и перед опросом сигнала или операцией загрузки.

При программировании счетчиков следует придерживаться следующей последовательности (см. также пример программирования в разделе 7.6):

- 1. Прямой счет
- 2. Обратный счет
- 3. Установка счетчика
- 4. Сброс счетчика
- 5. Опрос состояния сигнала счетчика
- 6. Загрузка значения счетчика (чтение значения счетчика)

#### **Разблокировка счетчика для повторного пуска**

Изменение с 0 на 1 результата логической операции перед командой *Разблокировать* (FR) разблокирует счетчик. CPU выполняет команду FR только при положительном фронте сигнала.

Разблокировка счетчика не требуется ни для установки счетчика, ни для нормального счета. Разблокировка используется только для того, чтобы устанавливать счетчик или производить прямой или обратный счет, если перед соответствующим оператором счета требуется положительный фронт сигнала (переход из 0 в 1) и если бит RLO перед соответствующим оператором имеет состояние сигнала 1.

### **7.3 Прямой и обратный счет**

#### **Описание прямого счета**

В вашей программе на AWL изменение результата логической операции с 0 на 1 перед командой прямого счета (CU) увеличивает счетчик. Каждый раз, когда непосредственно перед командой прямого счета появляется положительный фронт RLO, счетчик увеличивается на одну единицу.

Когда счет достигает своего верхнего предела, равного 999, увеличение прекращается, и дальнейшее изменение состояния сигнала на входе прямого счета никакого влияния не оказывает. Меры против переполнения (OV) не предусмотрены.

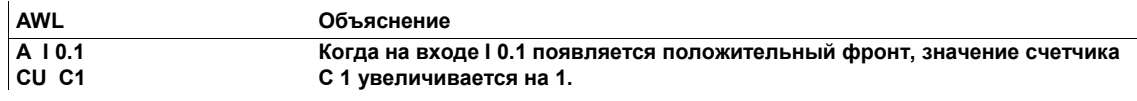

#### **Описание обратного счета**

В вашей программе на AWL изменение результата логической операции с 0 на 1 перед командой обратного счета (CD) уменьшает счетчик. Каждый раз, когда непосредственно перед командой обратного счета появляется положительный фронт RLO, счетчик уменьшается на одну единицу.

Когда счет достигает своего нижнего предела, равного 0, уменьшение прекращается, и дальнейшее изменение состояния сигнала на входе обратного счета никакого влияния не оказывает. Счетчик не ведет счета с отрицательными значениями.

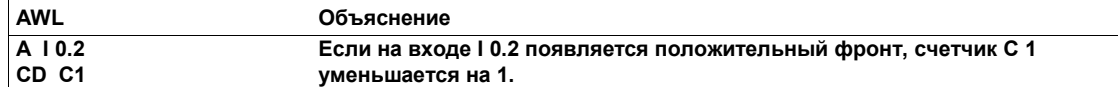

### **7.4 Загрузка значения счетчика в виде целого числа**

#### **Описание**

Значение счетчика хранится в слове счетчика в двоичном коде. Вы можете использовать следующую команду для считывания двоичного значения счетчика из слова счетчика и загрузки его в младшее слово аккумулятора 1:

L <слово счетчика>

Такой способ загрузки называют непосредственной загрузкой значения счетчика.

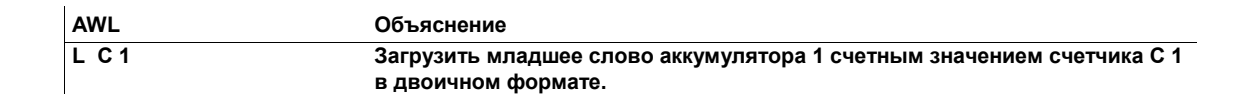

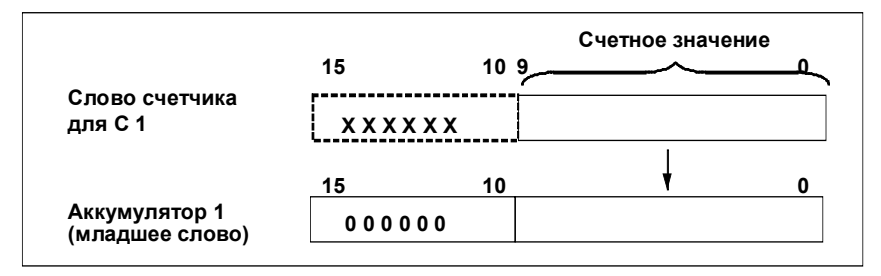

Рис. 7–3. Загрузка счетного значения в аккумулятор 1 с помощью команды L

Вы можете использовать значение, содержащееся в аккумуляторе 1 в качестве результата операции загрузки L для дальнейшей обработки. Но вы не можете передать значение из аккумулятора в слово счетчика. Если вы хотите запустить счетчик с заданным счетным значением, вам нужно использовать соответствующий оператор установки счетчика.

### **7.5 Загрузка значения счетчика в двоично-десятичном формате**

#### **Описание**

Значение счетчика хранится в слове счетчика в двоичном коде. Вы можете использовать следующую команду для считывания значения счетчика в двоично-десятичном формате (BCD) и загрузки его в младшее слово аккумулятора 1:

LC <слово счетчика>

Такой способ загрузки называют загрузкой значения счетчика в формате BCD.

Значение, которое содержится в младшем слове аккумулятора 1 в качестве результата операции LC, имеет тот же формат, который необходим для установки счетчика.

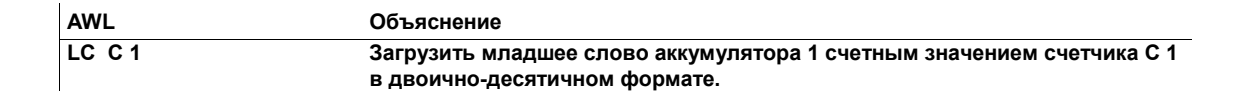

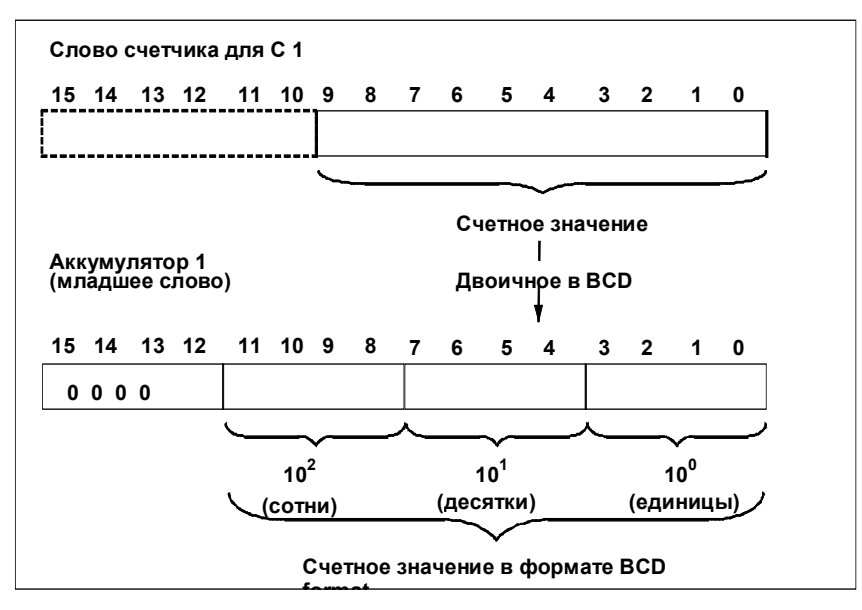

Рис. 7–4. Загрузка счетного значения в аккумулятор 1 с помощью команды LC

Значение, которое содержится в аккумуляторе в качестве результата операции LC, может использоваться для дальнейшей обработки, например, для передачи значения на выходы для отображения.

## **7.6 Пример счетчика**

Рис. 7–5 дает пример прямого счета, обратного счета, установки и сброса счетчика, опроса состояния сигнала счетчика и загрузки значения счетчика. Пример придерживается последовательности программирования, рекомендованной в разделе 7.2. На рисунке числа в прямоугольниках указывают на объяснения, следующие за рисунком. Рисунок 7–5 относится к программе на AWL, следующей за списком с пояснениями.

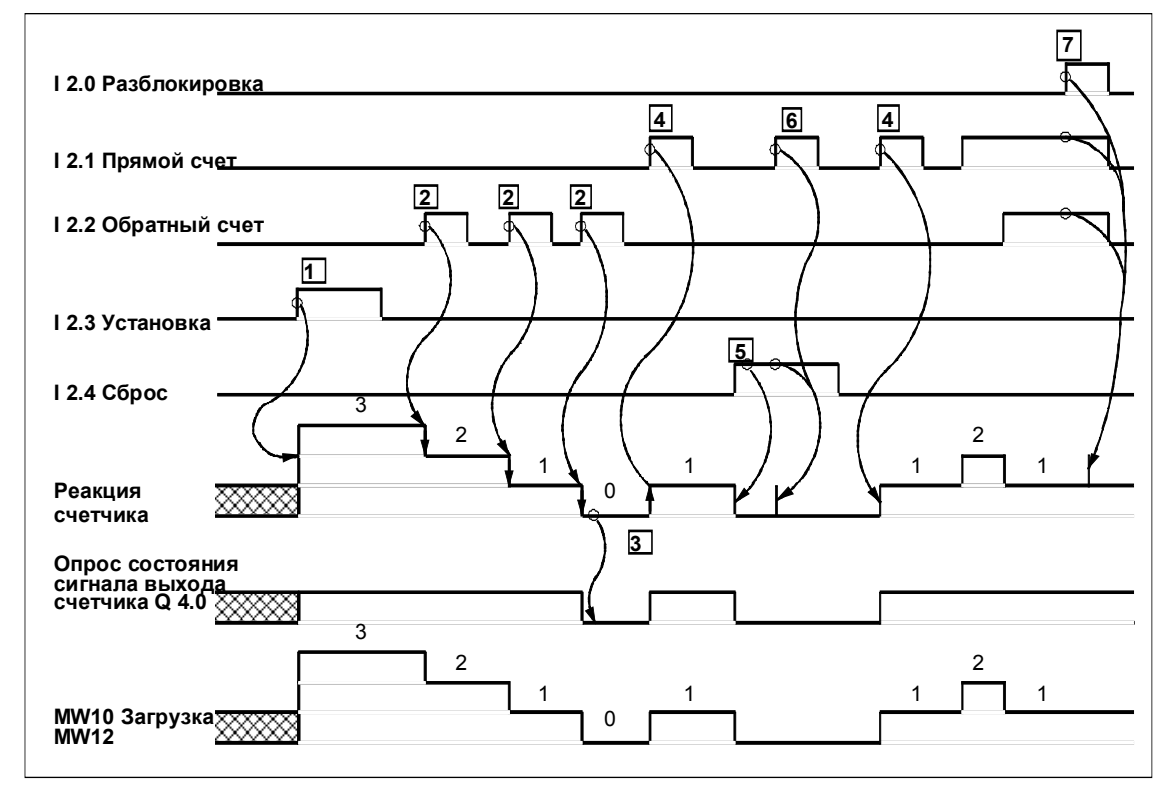

Рис. 7–5. Пример команд счетчика

Следующий список описывает элементы рисунка 7–5:

- 1 Изменение RLO с 0 на 1 на входе установки устанавливает счетчик на счетное значение 3. Переход с 1 на 0 на входе установки воздействия на счетчик не оказывает.
- 2 Изменение RLO с 0 на 1 на входе обратного счета уменьшает счетчик на единицу. Переход с 1 на 0 на входе обратного счета воздействия на счетчик не оказывает.
- 3 Результат опроса состояния сигнала оператором A C 1 равен 0, когда счетное значение равно 0.
- 4 Изменение RLO с 0 на 1 на входе прямого счета увеличивает счетчик на единицу. Переход с 1 на 0 на входе прямого счета воздействия на счетчик не оказывает.
- 5 Если RLO на входе сброса равен 1, счетчик сбрасывается. Опрос состояния сигнала дает 0. Изменение RLO с 1 на 0 на входе сброса воздействия на счетчик не оказывает.
- 6 Изменение RLO с 0 на 1 на входе прямого счета при наличии сигнала сброса вызывает кратковременное увеличение счетчика, после чего он немедленно сбрасывается непосредственно следующим далее в программе оператором сброса. (На рис. 7–5 это кратковременное увеличение показано импульсной линией на временной диаграмме). После этого опрос состояния сигнала дает результат, равный 0.
- 7 Изменение RLO с 0 на 1 на входе разблокировки при наличии сигналов прямого и обратного счета заставляет счетчик кратковременно увеличиться, а затем немедленно уменьшиться из-за непосредственно следующего в программе оператора обратного счета. (На рис. 7–5 это кратковременное увеличение показано импульсной линией на временной диаграмме). Переход с 1 на 0 на входе разблокировки воздействия на счетчик не оказывает.

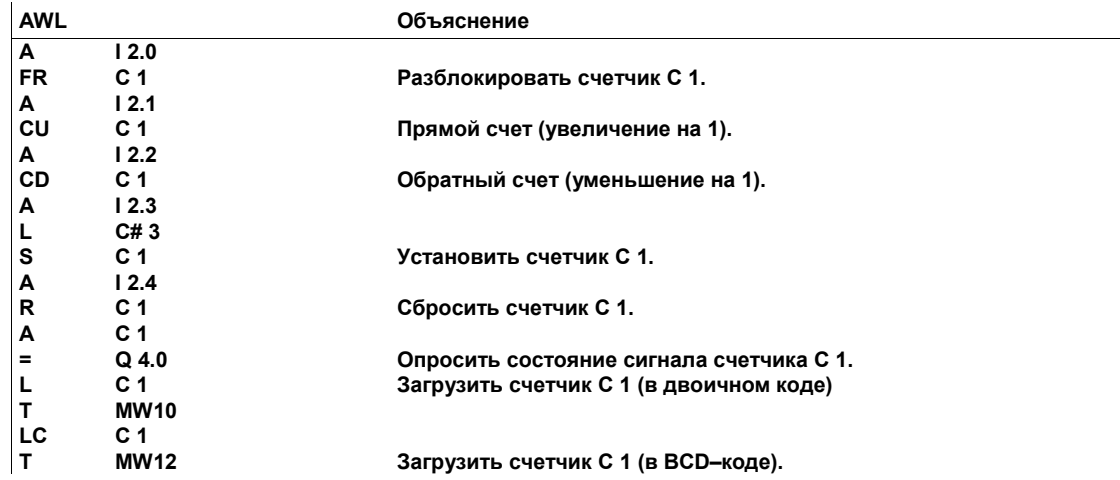

# **7.7 Адреса и диапазоны для операций со счетчиками**

Таблица 7–1 показывает виды адресации, адреса и диапазоны адресов для операций со счетчиками.

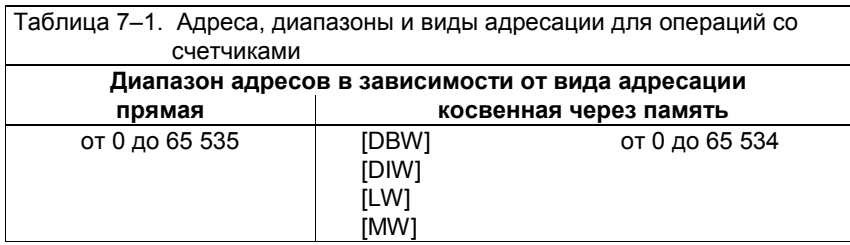

# **8 Команды загрузки и передачи**

## **Обзор главы**

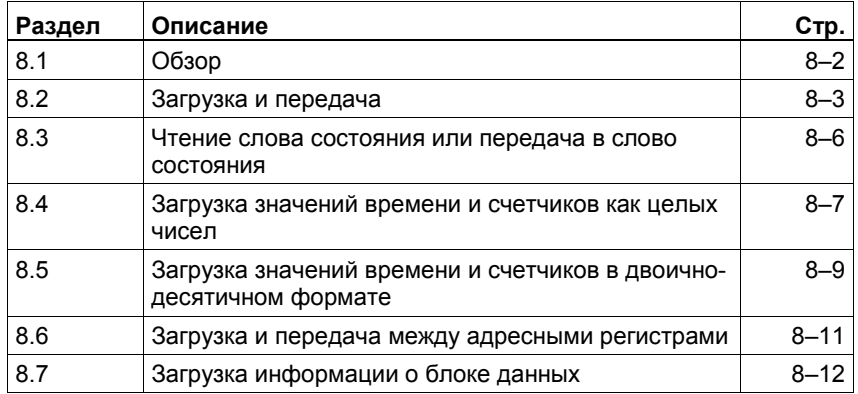
#### $8.1$ Обзор

#### Определение

Команды загрузки (L) и передачи (T) позволяют программировать обмен информацией между модулями ввода или вывода и областями памяти или между областями памяти. CPU выполняет эти команды в каждом цикле как безусловные команды, т.е. результат логической операции на них не влияет.

#### Обмен информацией

Команды L и T позволяют производить обмен информацией между следующими модулями и областями памяти:

- Модули ввода и вывода и следующие области памяти:
	- таблицы входов и выходов образа процесса
	- битовая память (меркеры)
	- таймеры и счетчики
	- области данных
- Таблицы входов и выходов образа процесса и следующие области памяти:
	- битовая память (меркеры)
	- таймеры и счетчики
	- области данных
- Таймеры и счетчики и следующие области памяти:
	- таблицы входов и выходов образа процесса  $\mathbf{r}$
	- битовая память (меркеры)
	- области данных

#### Способ обмена

Команды L и T производят обмен информацией через аккумулятор. Команда L записывает (загружает) содержимое своего исходного адреса в аккумулятор 1, сдвигая всю уже содержащуюся там информацию в аккумулятор 2. Старое содержимое аккумулятора 2 заменяется. Команда Т копирует содержимое аккумулятора 1 и записывает его в соответствующую целевую память. Так как команда Т только копирует информацию, находящуюся в аккумуляторе 1, то эта информация остается доступной для других команд.

Команды L и T могут обрабатывать информацию байтами (8 битов), словами (16 битов) и двойными словами (32 бита).

Аккумулятор содержит 32 бита. Данные длиной менее 32 битов располагаются в аккумуляторе справа. Остальные биты аккумулятора заполняются нулями.

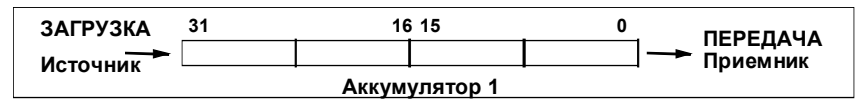

#### $8.2$ Загрузка и передача

#### Описание

Вы можете использовать команду загрузки (L) или передачи (T) для передачи информации в аккумулятор 1 или из него порциями следующих размеров:

- байт (В, 8 битов)  $\bullet$
- слово (W, 16 битов)  $\bullet$
- двойное слово (D, 32 бита)

Байт загружается в младший байт младшего слова аккумулятора 1. Слово загружается в младшее слово аккумулятора 1. Неиспользуемые байты при загрузке в аккумулятор сбрасываются в ноль.

#### Непосредственная адресация

Команда L может обращаться к константам в 8, 16 и 32 бита, а также к символам ASCII. Этот вид адресации называется непосредственной адресацией (см. раздел 3.1 и таблицу 8-1).

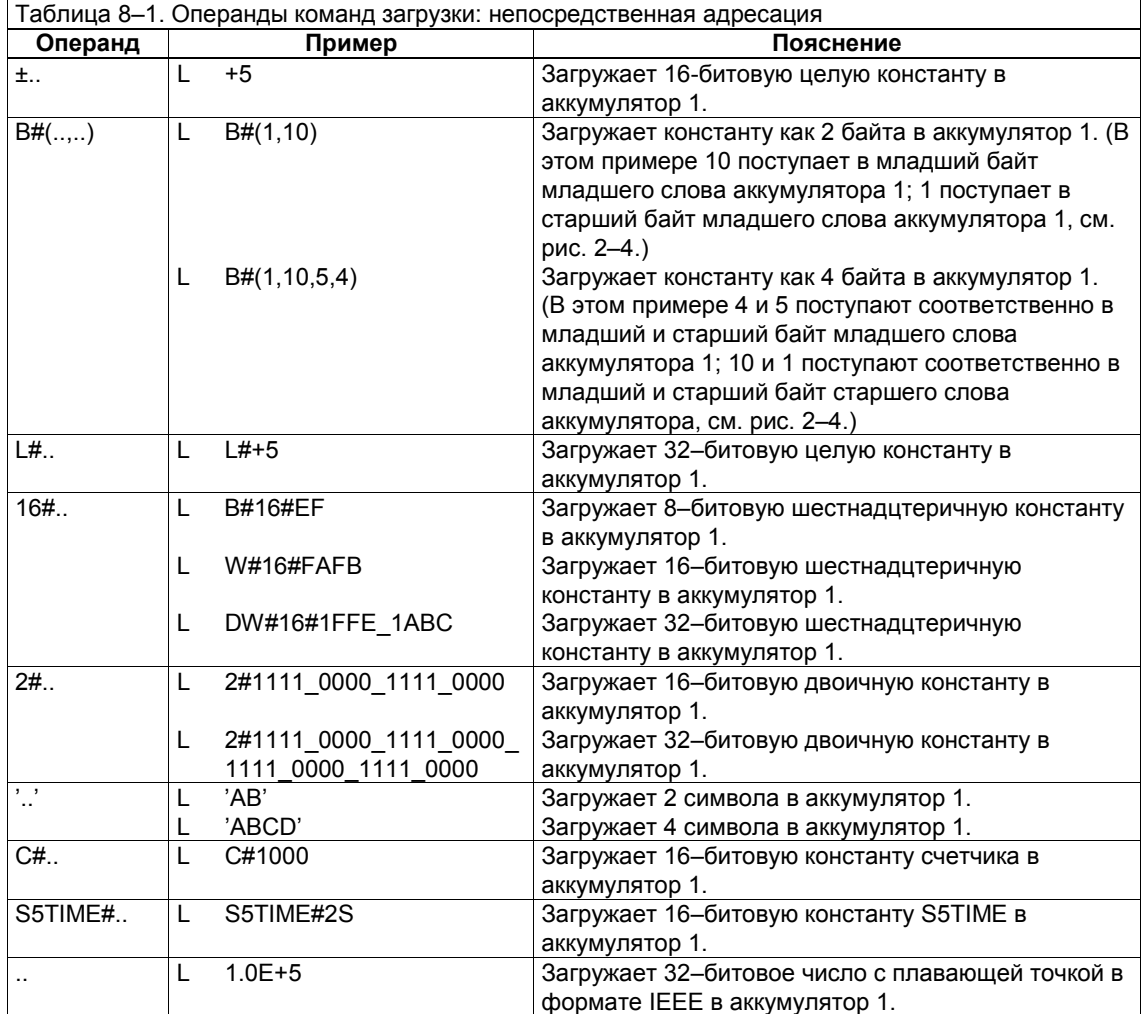

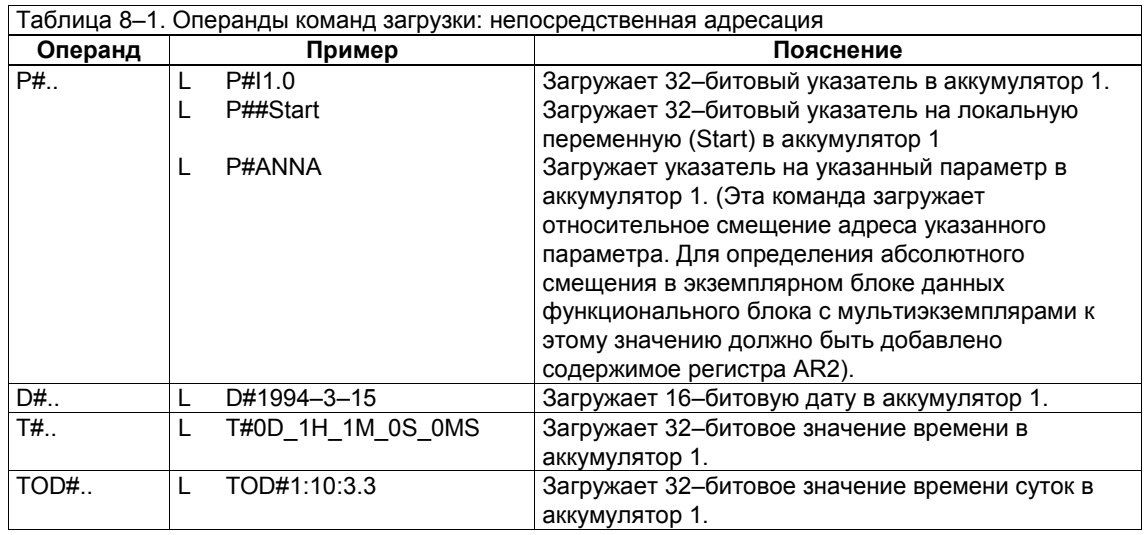

#### **Прямая и косвенная адресация**

Команды L и T могут обращаться к байту (В), слову (W) или двойному слову (D) в следующих областях памяти с помощью прямой и косвенной адресации (см. также разделы 3.2, 3.3 и 3.5):

- Вход и выход образа процесса (идентификаторы операндов IB, IW, I, QB, QW, QD)
- Внешние входы и выходы (идентификаторы операндов PIB, PIW, PID, PQB, PQW, PQD). Внешние входы могут быть операндами только команд L; внешние выходы могут быть операндами только команд T.
- Битовая память (идентификаторы операндов MB, MW, MD)
- Блок данных (идентификаторы операндов DBB, DBW, DBD, DIB, DIW, DID)
- Локальные данные (временные локальные данные, идентификаторы операндов LB, LW, LD)

В таблице 8–2 перечислены операнды команд L и T, использующих прямую и косвенную адресацию.

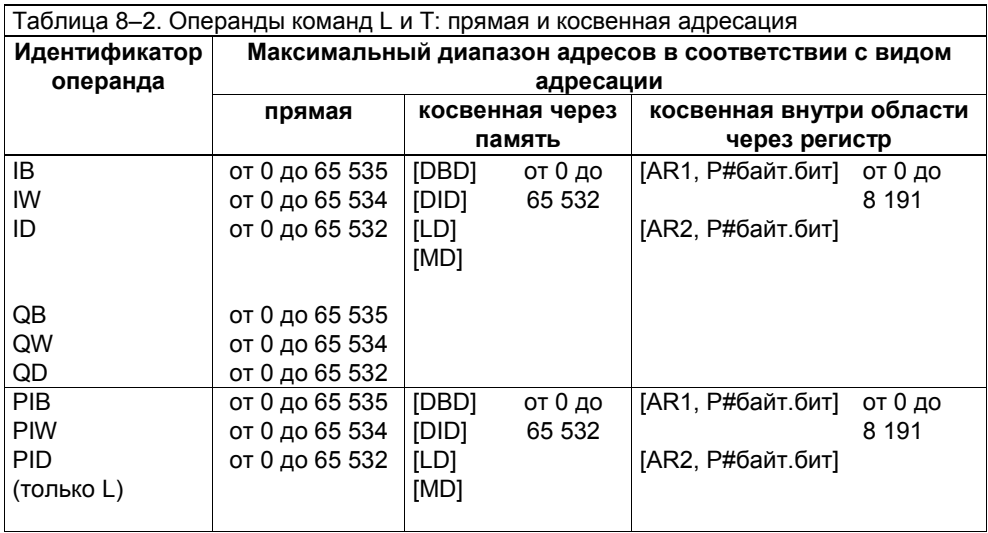

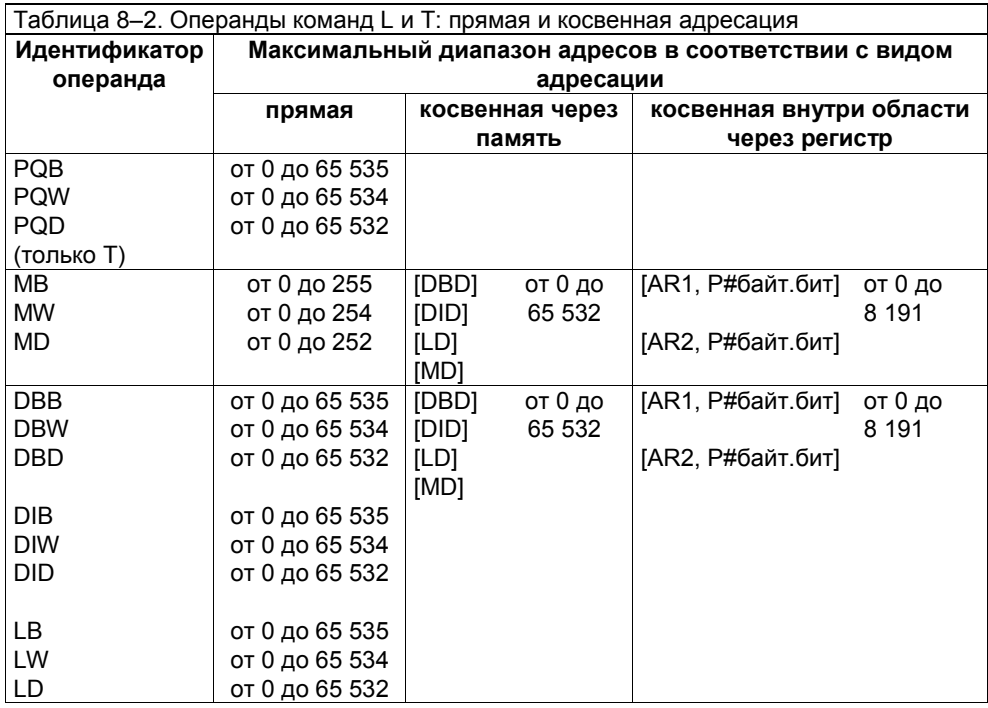

#### **Косвенная адресация с указанием области памяти**

Команды L и T могут обращаться к байту (В), слову (W) или двойному слову (D) с помощью косвенной адресации с указанием области памяти через регистр (см. раздел 3.6).

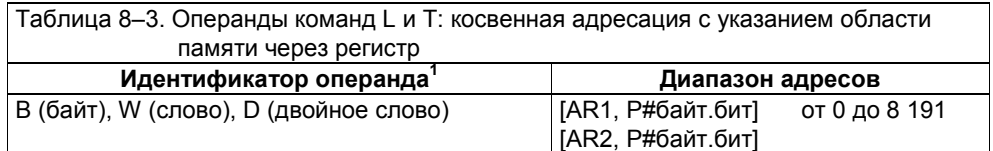

 $1$  Эта область памяти закодирована в битах с 24 по 31 адресного регистра AR 1 или AR2 (см. раздел 3.6).

### **Байт, слово или двойное слово как параметр**

Команды L и T могут также использовать в качестве операндов байт, слово или двойное слово, которые передаются в качестве параметра.

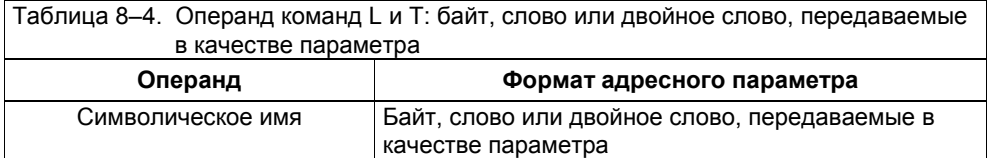

## **8.3 Чтение слова состояния или передача в слово состояния**

#### **Загрузка слова состояния**

Вы можете использовать команду загрузки (L) для загрузки битов с 0 по 8 слова состояния (см. рис. 8−1) в аккумулятор 1. Биты с 9 по 31 аккумулятора 1 сбрасываются в 0. Эта команда показана в примере, следующем за рис. 8−1.

#### $\overline{a}$ **Замечание**

<sup>В</sup> CPU семейства S7–300 оператор L STW не загружает биты слова \_\_

состояния FC, STA OR. В соответствующие позиции младшего слова аккумулятора 1 загружаются только биты 1, 4, 5, 6, 7 и 8.

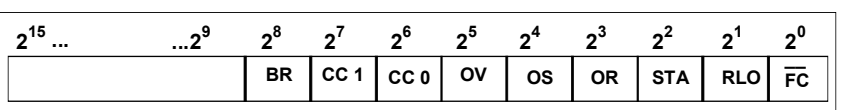

Рис. 8–1. Структура слова состояния

 $\overline{a}$ 

**AWL Объяснение L STW Загружает биты с 0 по 8 слова состояния в младшее слово аккумулятора 1.**

#### **Передача в слово состояния**

Вы можете использовать команду передачи (T) для передачи содержимого аккумулятора 1 в слово состояния (см. рис. 8−1). Эта команда показана в следующем фрагменте программы.

**AWL Объяснение**

**T STW Передает содержимое аккумулятора 1 в слово состояния.**

### **8.4 Загрузка значений времени и счетчиков как целых чисел**

### **Загрузка времени**

Значение времени хранится в слове таймера в двоичном коде. Вы можете использовать следующую команду загрузки (L) для считывания двоичного значения времени из слова таймера и загрузки его в младшее слово аккумулятора 1:

L <слово таймера>

Этот вид загрузки называют прямой загрузкой значения времени.

Значение времени в слове таймера при обработке программы пользователя в CPU уменьшается с начального значения до 0. Когда вы используете команду L со словом таймера в качестве операнда, вы получаете значение, находящееся между стартовым временем слова таймера и 0. Время, прошедшее с момента запуска таймера, вычисляется как разность между стартовым временем и временем, считанным в данный момент.

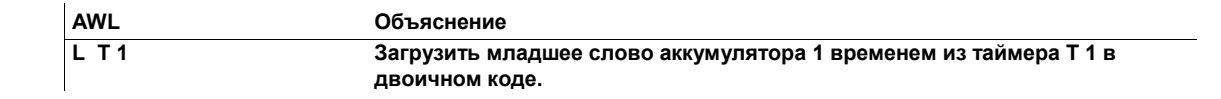

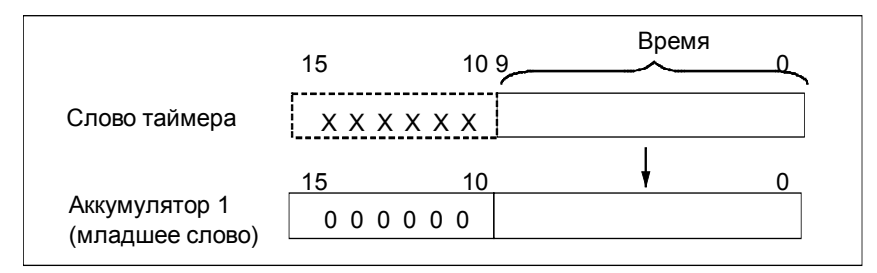

Рис. 8–2. Загрузка значения времени в аккумулятор 1 с помощью команды L

Вы можете использовать значение, содержащееся в аккумуляторе как результат операции загрузки, для дальнейшей обработки. Однако вы не можете передать значение из аккумулятора в слово таймера.

#### **Замечание**

 $\overline{a}$ 

 $\overline{a}$ 

Когда вы используете команду L для считывания слова таймера, вы получаете значение между 0 и 999. Вы не получаете базу времени, которая была загружена вместе со значением времени.

#### **Загрузка значения счетчика**

Значение счетчика хранится в слове счетчика в двоичном коде. Вы можете использовать следующую команду загрузки (L) для считывания двоичного значения счетчика из слова счетчика и загрузки этого значения в младшее слово аккумулятора 1:

L <слово счетчика>

Этот вид загрузки называют прямой загрузкой значения счетчика.

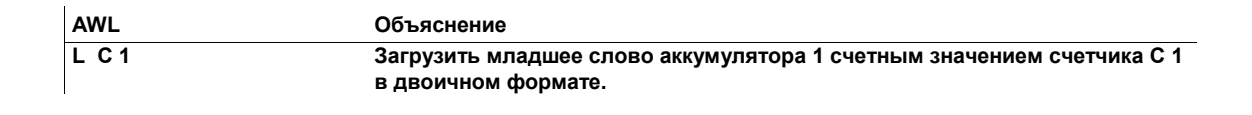

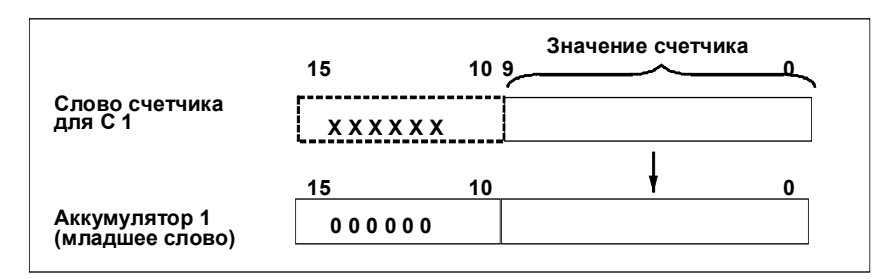

Рис. 8–3. Загрузка значения счетчика в аккумулятор 1 с помощью команды L

Вы можете использовать значение, содержащееся в аккумуляторе как результат операции загрузки L, для дальнейшей обработки. Однако вы не можете передать значение из аккумулятора в слово счетчика. Если вы хотите запустить счетчик с определенным значением, то вы должны использовать соответствующий оператор установки счетчика (см. раздел 7.2).

## **8.5 Загрузка значений времени и счетчиков в двоичнодесятичном формате**

#### **Загрузка значения времени в формате BCD**

Значение времени хранится в слове таймера в двоичном коде. Вы можете использовать следующую команду загрузки для считывания значения времени из слова таймера в двоично-десятичном формате (BCD) и загрузки его в младшее слово аккумулятора 1:

LC <слово таймера>

Кроме значения времени, загружается также и база времени. Значение, которое появляется в младшем слове аккумулятора 1 как результат команды LC, имеет формат, который необходим для запуска таймера. Этот вид загрузки называется загрузкой времени в формате BCD.

Значение времени в слове таймера уменьшается с начального значения до 0. Когда вы используете команду LC со словом таймера в качестве операнда, вы получаете значение, находящееся между стартовым временем слова таймера и 0. Время, прошедшее с момента запуска таймера, вычисляется как разность между стартовым временем и временем, считанным в данный момент.

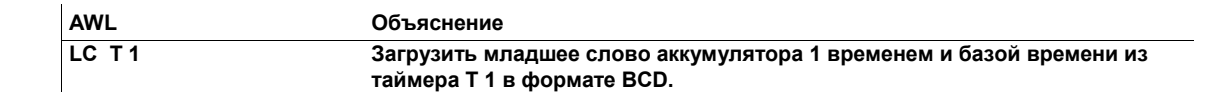

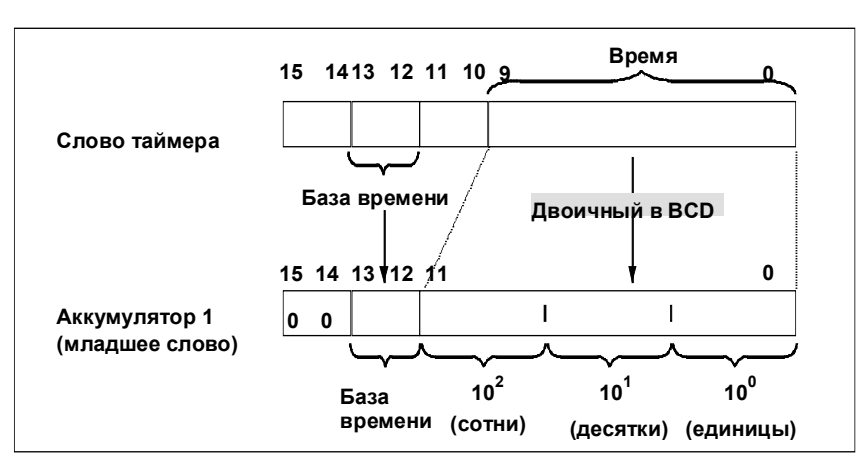

Рис. 8–4. Загрузка значения таймера в аккумулятор 1 с помощью команды LC

Значение, содержащееся в аккумуляторе как результат операции LC, может быть использовано для дальнейшей обработки, например, для передачи значения на выходы для отображения. Однако вы не можете значение из аккумулятора передать в слово таймера.

#### **Загрузка значения счетчика в формате BCD**

Значение счетчика хранится в слове счетчика в двоичном коде. Вы можете использовать следующую команду загрузки для считывания значения счетчика из слова счетчика в двоично-десятичном формате (BCD) и загрузки этого значения в младшее слово аккумулятора 1:

LC <слово счетчика>

Этот вид загрузки называют загрузкой значения счетчика в формате BCD. Значение, содержащееся в младшем слове аккумулятора 1 как результат операции LC, имеет как раз тот формат, который необходим для установки счетчика.

Значение счетчика хранится в слове счетчика в двоичном коде. Вы можете загрузить значение счетчика в младшее слово аккумулятора 1 в двоичнодесятичном (BCD) коде (в формате BCD, см. рис. 8−5). С помощью команды LC вы можете считать значение счетчика в формате BCD.

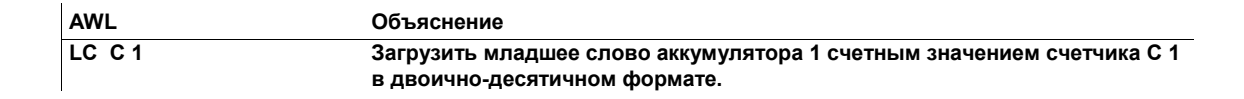

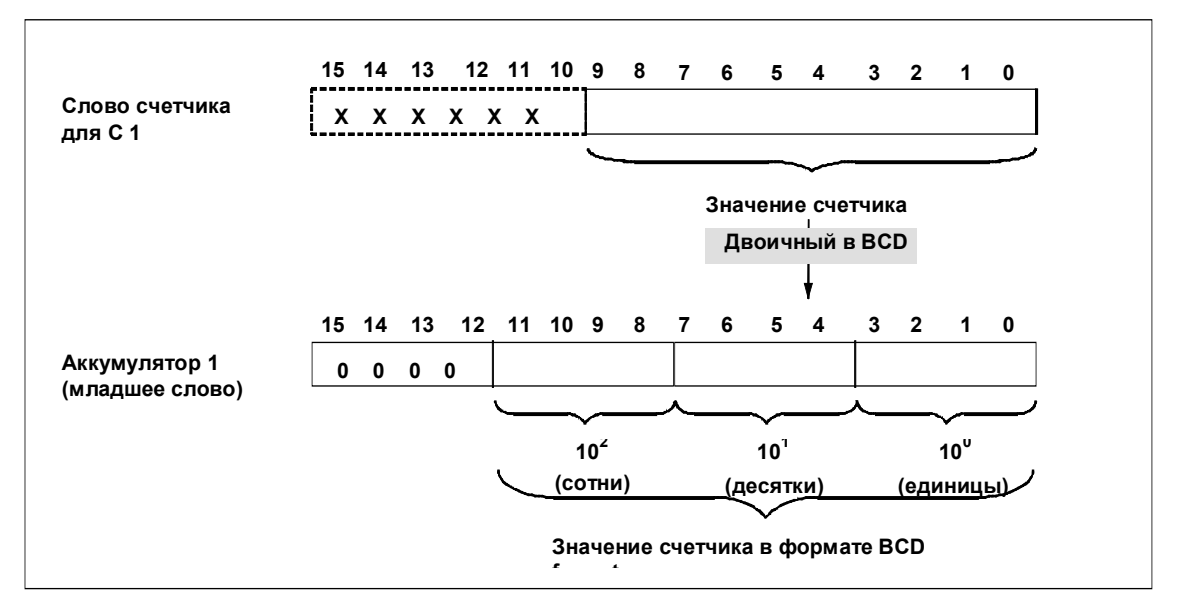

Рис. 8–5. Загрузка значения счетчика в аккумулятор 1 с помощью команды LC

Значение, содержащееся в аккумуляторе как результат операции LC, может быть использовано для дальнейшей обработки, например, для передачи значения на выходы для отображения. Однако вы не можете значение из аккумулятора передать в слово счетчика.

## **8.6 Загрузка и передача между адресными регистрами**

#### **Описание**

Ваша программа может использовать следующие команды, чтобы дать CPU возможность обмена информацией между адресными регистрами или обмена содержимым этих двух регистров:

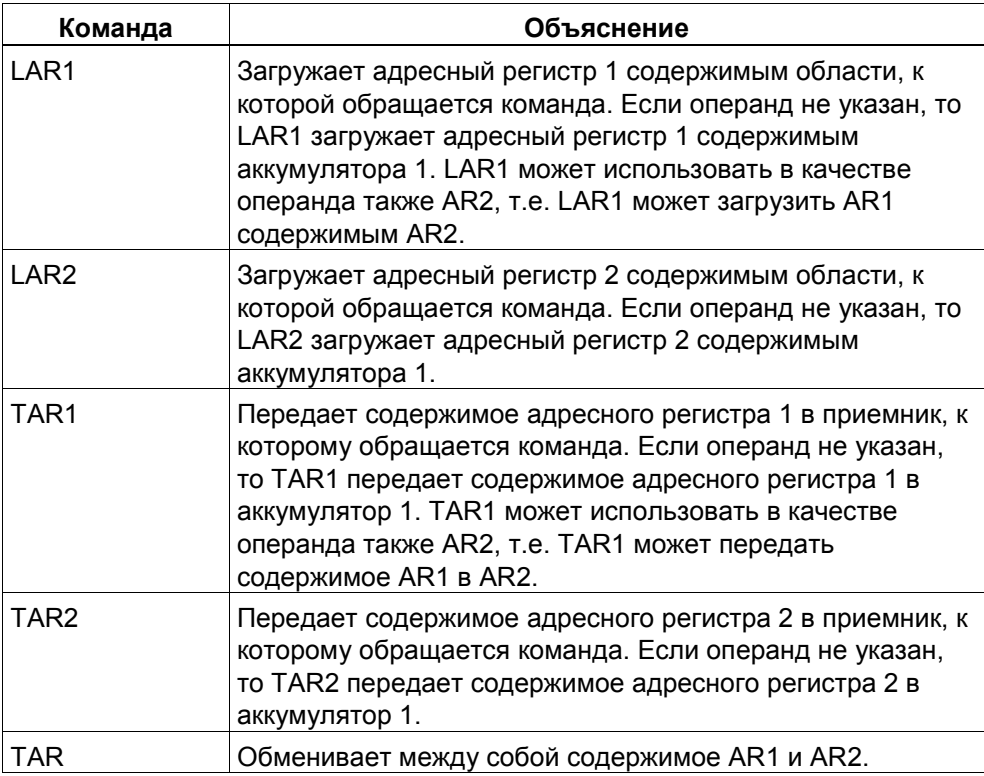

#### **Непосредственная адресация**

Команды LAR1 и LAR2 могут обращаться к 32-битовым константам. Этот вид адресации называют непосредственной адресацией (см. раздел 3.1). Непосредственный адрес применяется для загрузки 32-битового указателя непосредственно в адресный регистр (см. табл. 8–5).

LAR1 P#{область,} байт{.бит}

где {область} = {I, Q, M, D, DX, L} байт = от 0 до 65 535

{.бит} = 0 до 7

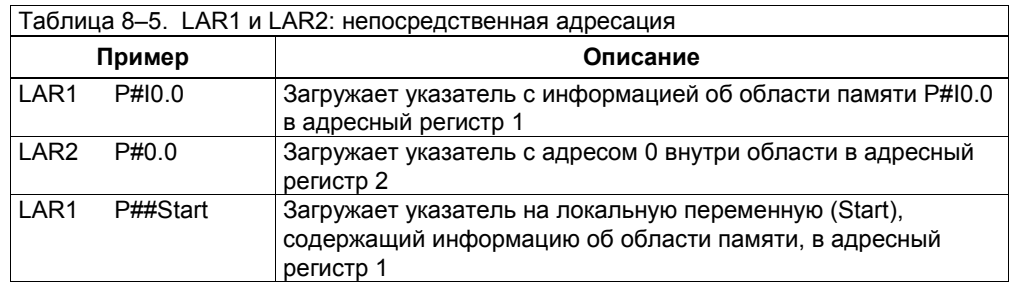

#### **Прямая адресация**

Вы можете использовать прямую адресацию с командами LAR1, LAR2, TAR1 и TAR2.

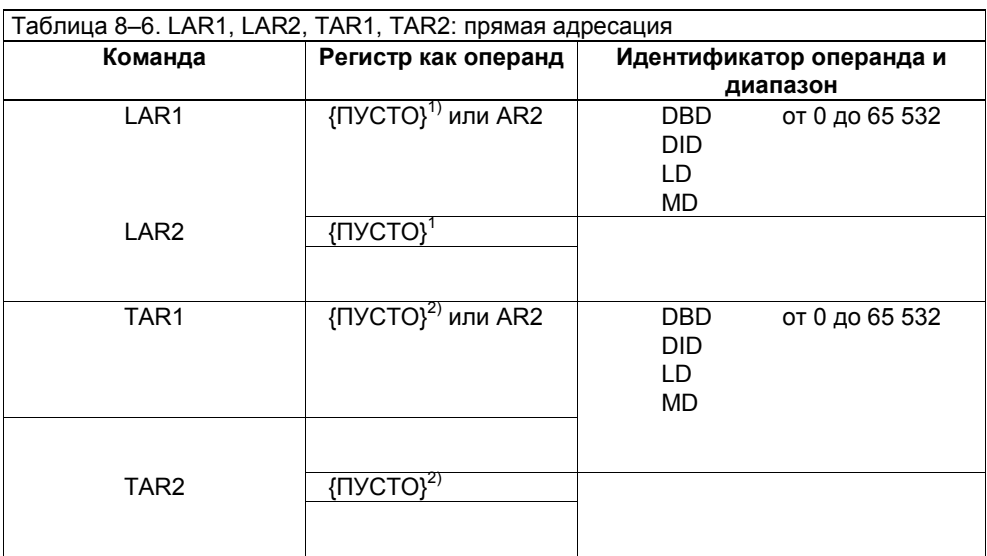

 $1$  {ПУСТО} Если операнд не указан, то LAR1/LAR2 загружает адресный регистр

содержимым аккумулятора 1. 2  $\mu$  TAR1/TAR2 передает содержимое адресного регистра в аккумулятор 1.

# **8.7 Загрузка информации о блоке данных**

Вы можете использовать команду загрузки (L) для загрузки длины или номера блока данных в аккумулятор 1. Табл. 8–7 дает обзор операндов для этого вида загрузки. За дополнительной информацией о загрузке длины или номера блока данных в аккумулятор 1 обратитесь к разделу 15.3.

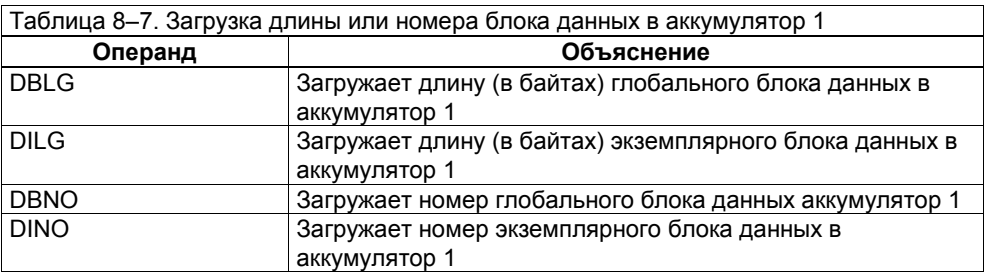

# **9 Арифметические операции с целыми числами**

### **Обзор главы**

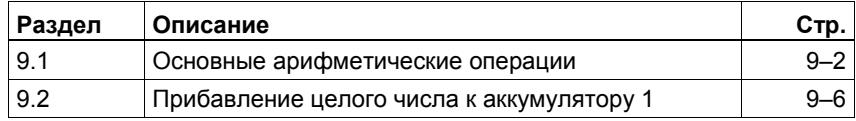

#### $9.1$ Основные арифметические операции

#### Описание

В табл. 9-1 перечислены команды AWL, с помощью которых можно складывать, вычитать, умножать и делить целые числа (16 битов) и двойные целые числа (32 бита).

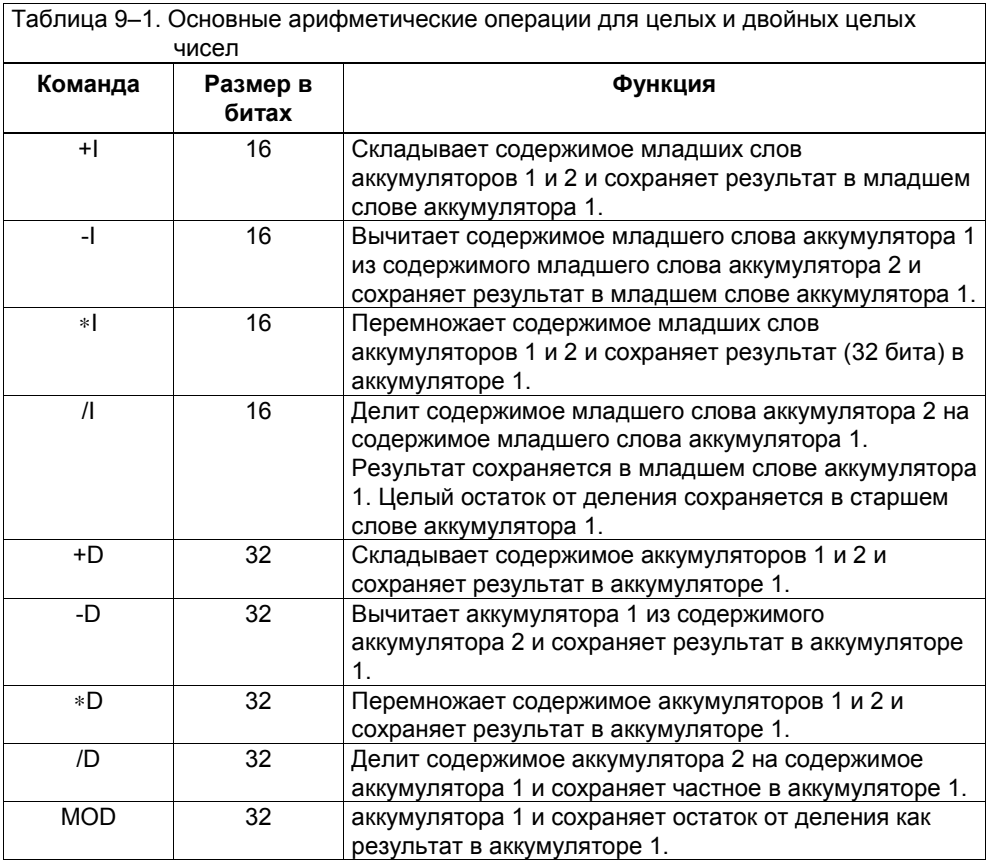

#### Связь между арифметическими операциями и аккумуляторами

Описание функций в таблице 9-1 показывает, что арифметические операции комбинируют содержимое аккумуляторов 1 и 2. Результат сохраняется в аккумуляторе 1. Старое содержимое аккумулятора 1 сдвигается в аккумулятор 2.

В CPU с четырьмя аккумуляторами затем содержимое аккумулятора 3 копируется в аккумулятор 2, а содержимое аккумулятора 4 в аккумулятор 3. Старое содержимое аккумулятора 4 не меняется.

#### **Соединение двух целых чисел (16 битов) в CPU с двумя аккумуляторами**

Команда сложения аккумуляторов 1 и 2 как целых чисел (+I) указывает CPU, что нужно сложить содержимое младшего слова аккумулятора 1 и младшего слова аккумулятора 2 и сохранить результат в младшем слове аккумулятора 1. Эта операция заменяет старое содержимое младшего слова аккумулятора 1. Старое содержимое аккумулятора 2 и старшего слова аккумулятора 1 не меняются (см. рис. 9–1). Пример программы следует за рисунком.

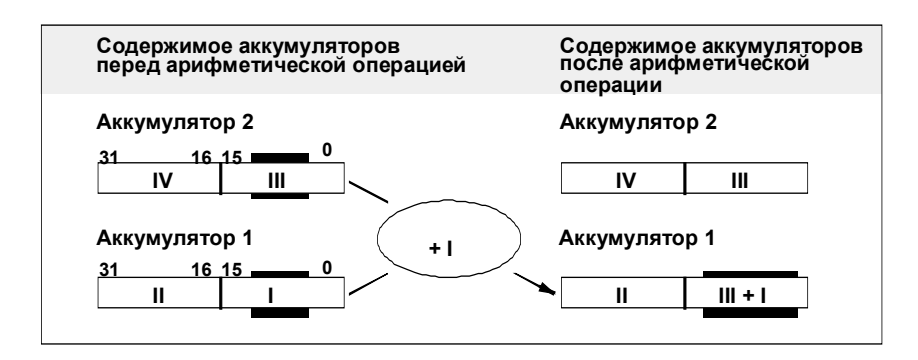

Рис. 9–1. Сложение двух целых чисел

#### **Соединение двух целых чисел (16 битов) в CPU с четырьмя аккумуляторами**

Команда сложения аккумуляторов 1 и 2 как целых чисел (+I) указывает CPU, что нужно сложить содержимое младшего слова аккумулятора 1 и младшего слова аккумулятора 2 и сохранить результат в младшем слове аккумулятора 1. Эта операция заменяет старое содержимое младшего слова аккумулятора

1. Затем она копирует содержимое аккумулятора 3 в аккумулятор 2, а

содержимое аккумулятора 4 в аккумулятор 3. Аккумулятор 4 и старшее слово аккумулятора 1 не меняются (см. рис. 9–2).

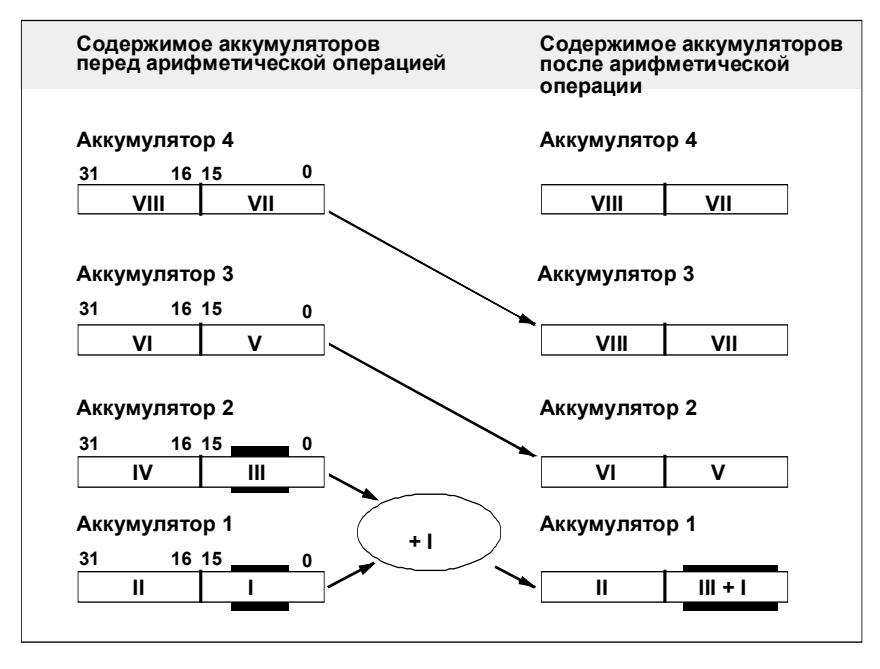

Рис. 9–2. Сложение двух целых чисел в CPU с четырьмя аккумуляторами

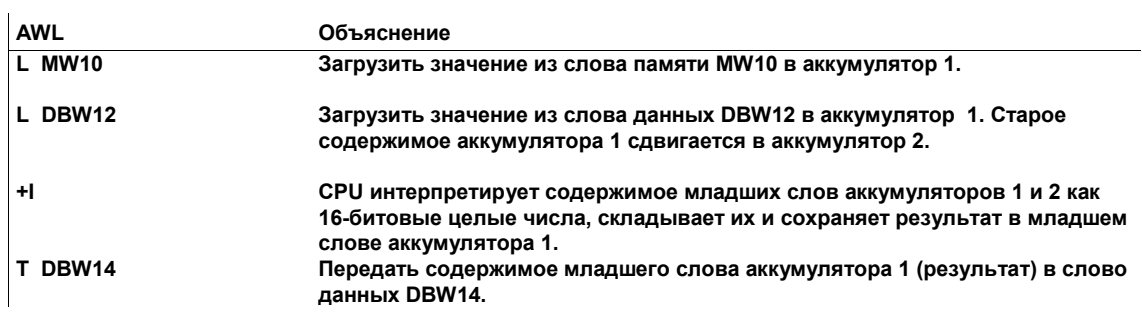

#### Анализ битов в слове состояния

Арифметические операции влияют на следующие биты слова состояния:

- CC<sub>1</sub> HC<sub>C</sub><sub>0</sub>  $\ddot{\phantom{a}}$
- $O<sub>V</sub>$  $\bullet$
- $OS$  $\bullet$

#### Допустимый результат

Прочерк (-) в столбце бита в таблице означает, что на соответствующий бит результат арифметической операции с целыми числами не влияет. Вы можете использовать команды из табл. 9-5 для анализа этих битов слова состояния.

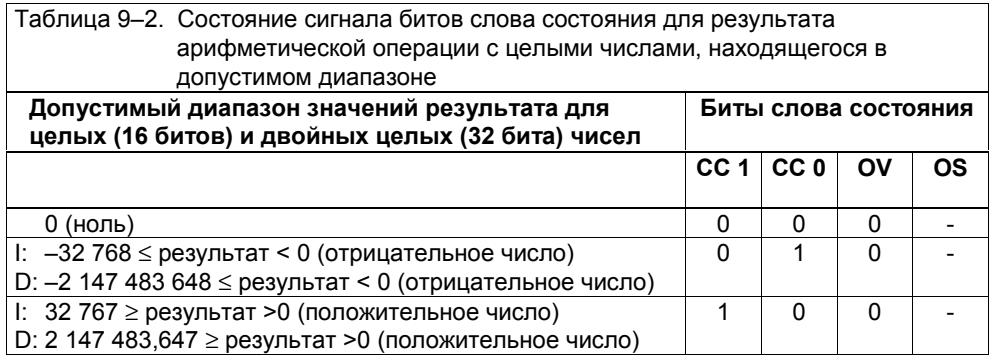

### Недопустимый результат

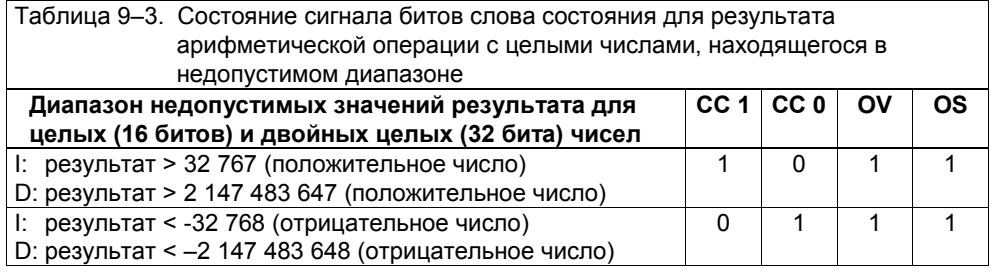

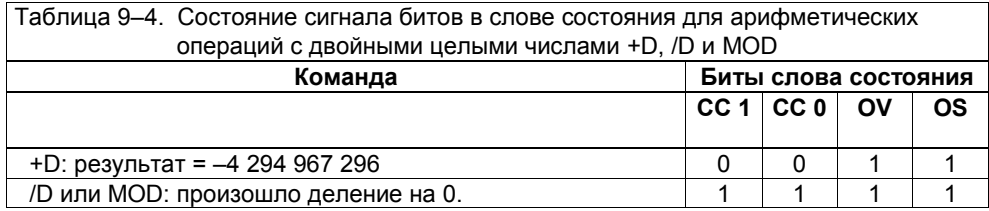

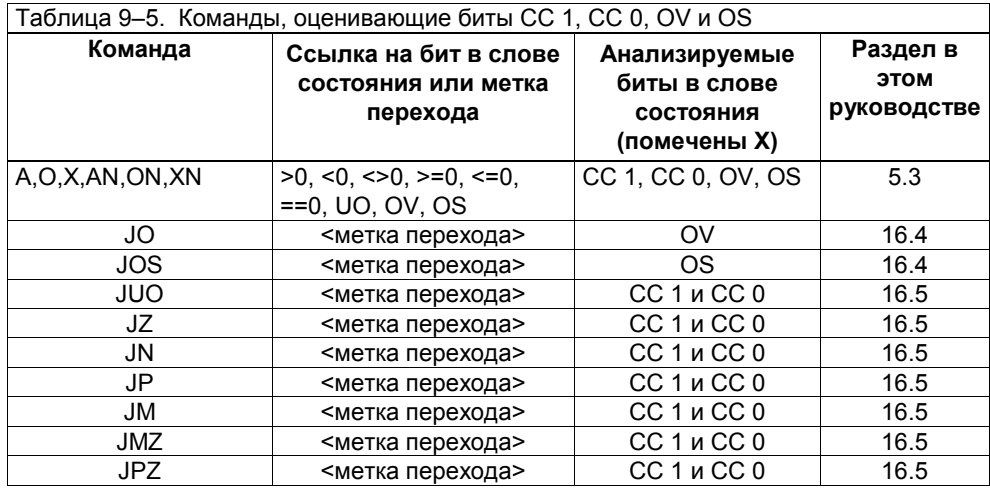

# **9.2 Прибавление целого числа к аккумулятору 1**

#### **Прибавление целых 16-битовых и 32-битовых констант**

Вы можете использовать команду *Прибавить целую константу* для прибавления целой константы к содержимому аккумулятора 1 или его младшего слова. Эти возможности перечислены в табл. 9–6. Эти команды не влияют на биты слова состояния.

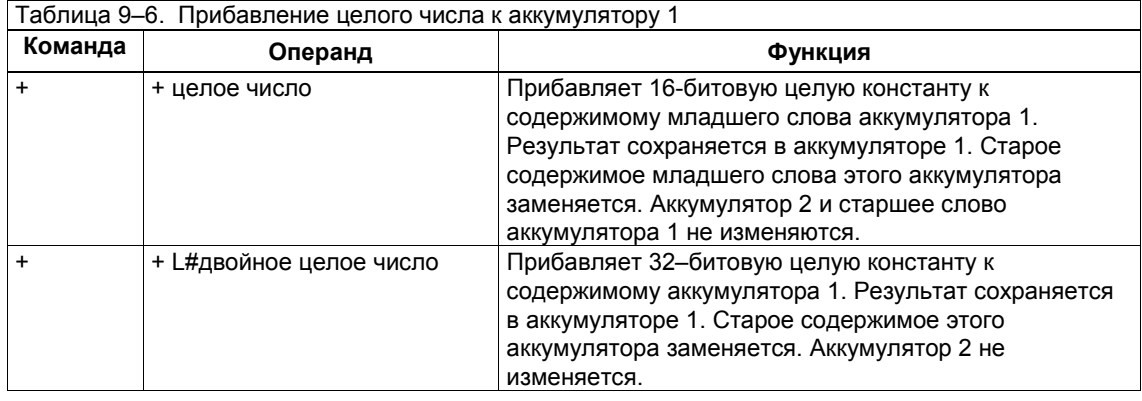

#### **Примеры**

Ниже представлены две программы с командами прибавления целой константы.

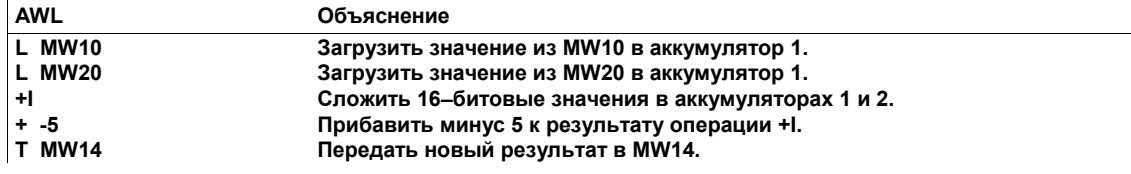

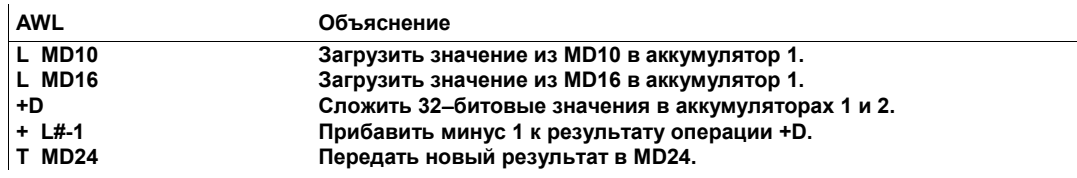

# **10 Операции над числами с плавающей точкой**

### **Обзор главы**

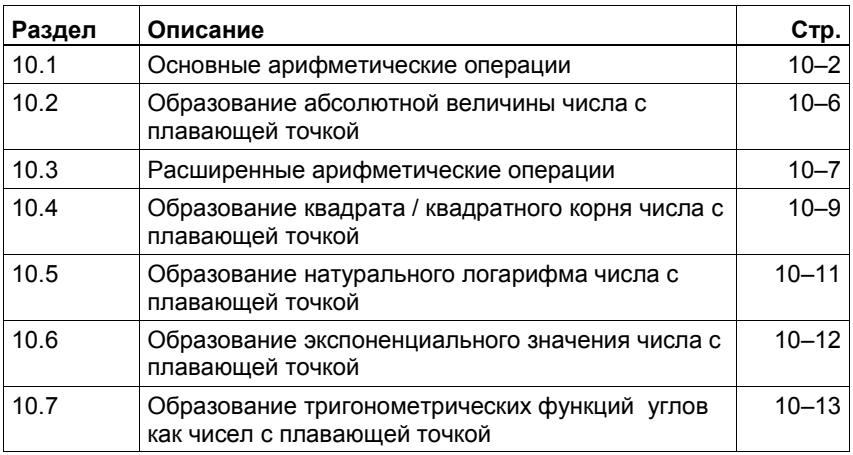

#### $10.1$ Основные арифметические операции

#### Описание

В таблице 10-1 перечислены команды AWL, которые вы можете использовать для сложения, вычитания умножения и деления 32-битовых чисел с плавающей точкой в формате IEEE. Так как эти числа относятся к типу данных REAL (вещественные), то в качестве мнемонического сокращения для этих команд используется R.

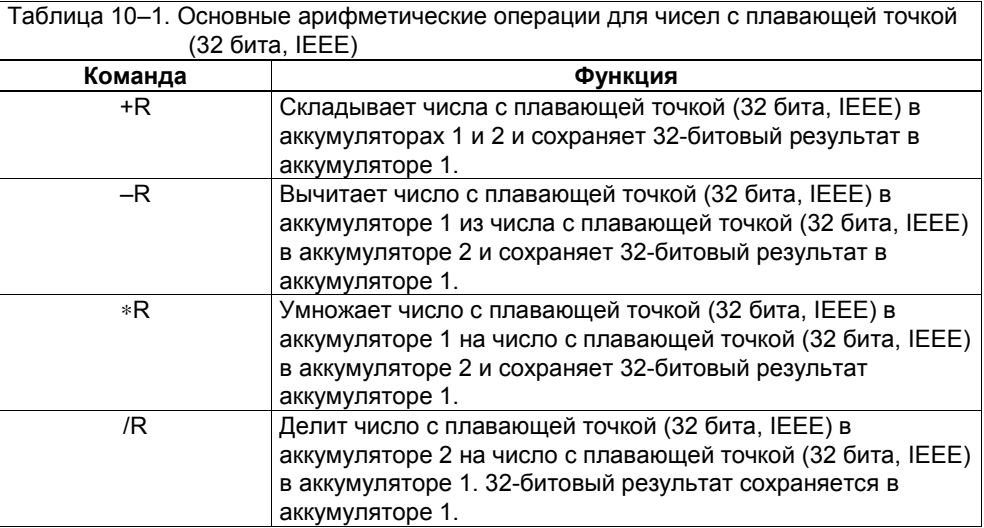

#### Связь арифметических операций с аккумуляторами

Описание функций в таблице 10-1 показывает, что арифметические операции комбинируют содержимое аккумуляторов 1 и 2. Результат сохраняется в аккумуляторе 1. Старое содержимое аккумулятора 1 сдвигается в аккумулятор 2. Содержимое аккумулятора 2 не меняется.

В СРU с четырьмя аккумуляторами содержимое аккумулятора 3 копируется в аккумулятор 2, а содержимое аккумулятора 4 в аккумулятор 3. Старое содержимое аккумулятора 4 не меняется.

#### Результат комбинирования двух чисел с плавающей точкой в CPU с двумя аккумуляторами

Команда Сложить аккумуляторы 1 и 2 как вещественные числа (+R) говорит CPU о необходимости сложить содержимое аккумуляторов 1 и 2 и сохранить результат в аккумуляторе 1. Эта операция заменяет старое содержимое аккумулятора 1. Старое содержимое аккумулятора 2 не меняется (см. рис. 10-1). Пример программы следует за рис. 10-2.

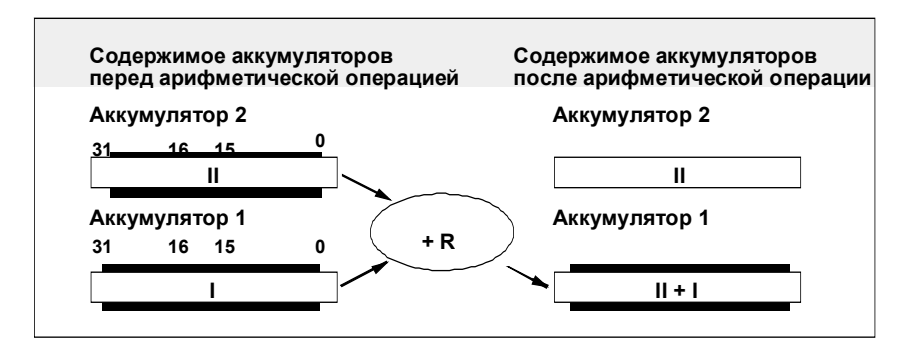

Рис. 10-1. Сложение двух чисел с плавающей точкой в формате IEEE

Такая же схема действует и для остальных команд над числами с плавающей точкой.

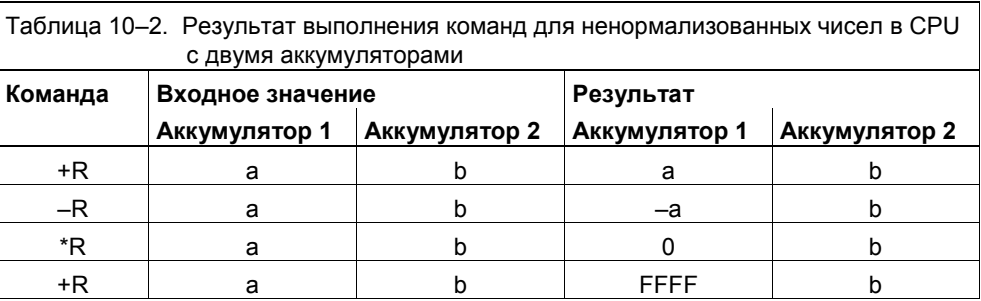

#### Результат комбинирования двух чисел с плавающей точкой в CPU с четырьмя аккумуляторами

Команда Сложить аккумуляторы 1 и 2 как вещественные числа (+R) говорит CPU о необходимости сложить содержимое аккумуляторов 1 и 2 и сохранить результат в аккумуляторе 1. Эта операция заменяет старое содержимое аккумулятора 1. Затем содержимое аккумулятора 3 копируется в аккумулятор 2, а содержимое аккумулятора 4 копируется в аккумулятор 3 (см. рис. 10-2).

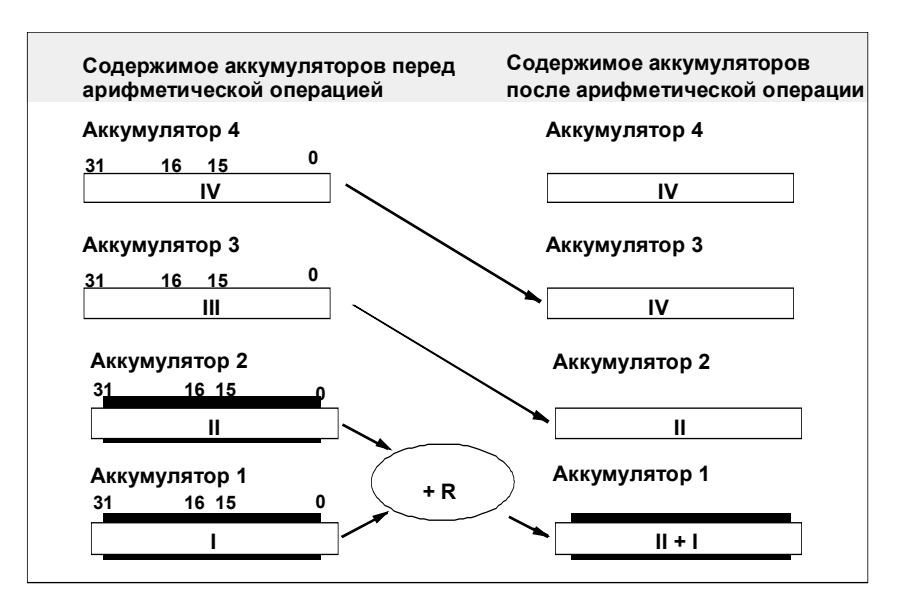

Рис. 10-2. Сложение двух чисел с плавающей точкой в формате в CPU с четырьмя аккумуляторами

Такая же схема действует и для остальных команд над числами с плавающей точкой.

#### Пример

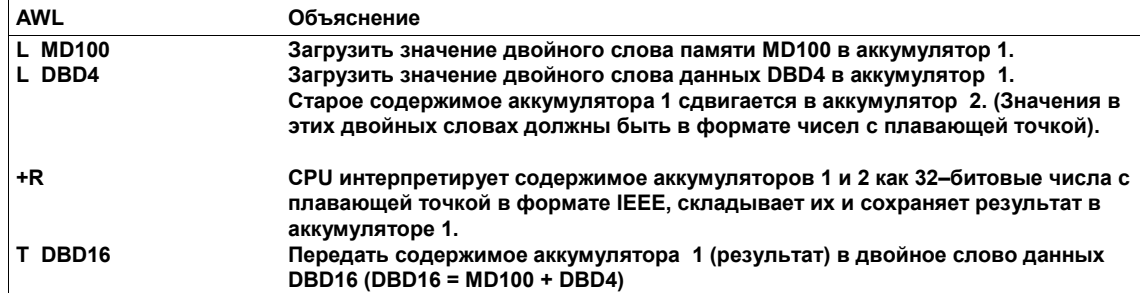

### Биты, на которые оказывают воздействие арифметические операции

Арифметические операции влияют на следующие биты слова состояния:

- $CC1$   $UCC0$
- **OV**
- **OS**  $\bullet$

Вы можете использовать команды из табл. 10-5 для анализа этих битов слова состояния. Табл. 10-3 показывает сигнальное состояние битов слова состояния для результатов арифметики с плавающей точкой внутри области допустимых значений. Прочерк (-) в столбце, соответствующем некоторому биту, означает, что результат арифметической операции с плавающей точкой на этот бит не влияет.

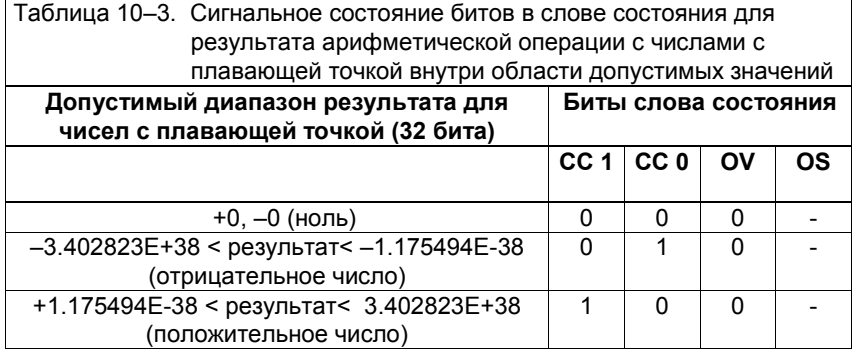

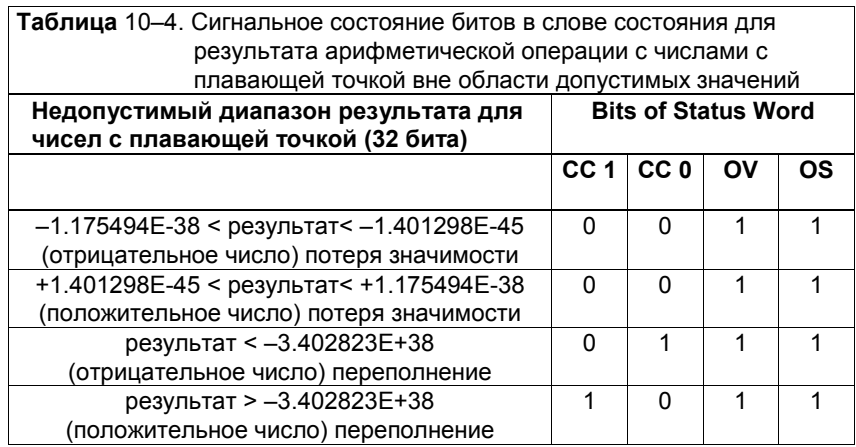

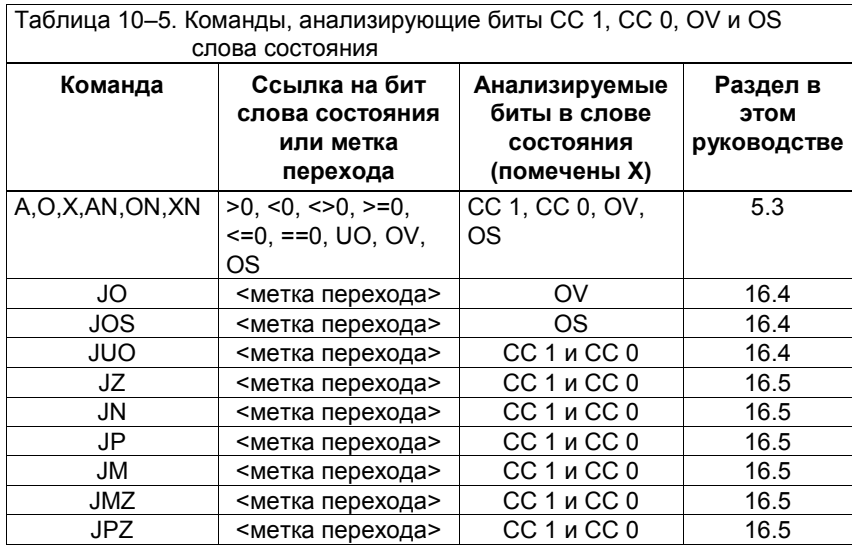

#### $10.2$ Образование абсолютной величины числа с плавающей точкой

### Описание

Вы можете использовать команду Абсолютное значение вещественного числа (ABS) для образования абсолютного значения числа с плавающей точкой (32 бита, IEEE) в аккумуляторе 1. Абсолютная величина - это неотрицательное число, числовое значение которого равно данному числу с плавающей точкой. Для абсолютной величины знак числа (+ или -) не имеет значения, так, например, 5 - это абсолютная величина +5 и -5.

#### Пример

Следующая программа дает пример команды ABS:

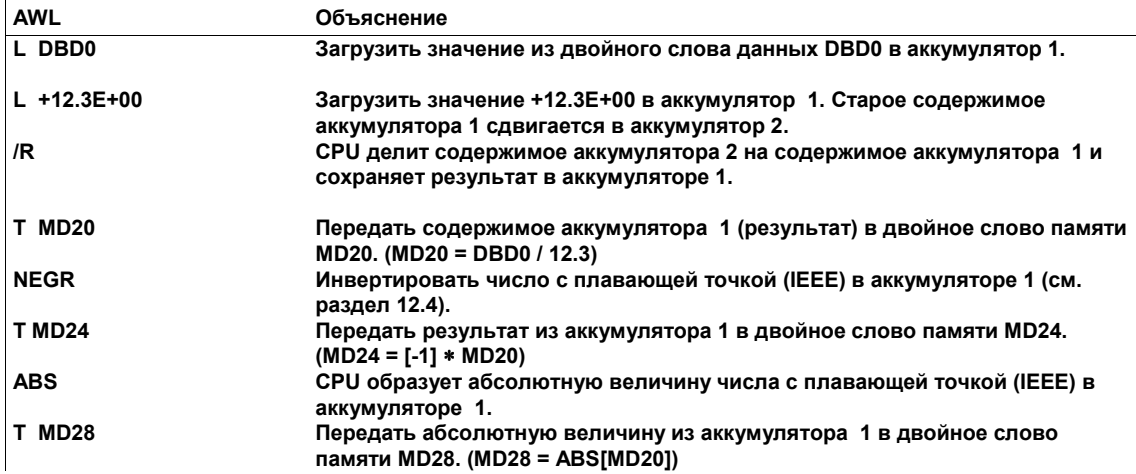

# **10.3 Расширенные арифметические операции**

### **Описание**

Табл. 10–6 перечисляет команды AWL, которые могут быть использованы для выполнения расширенного набора арифметических операций над числами с плавающей точкой.

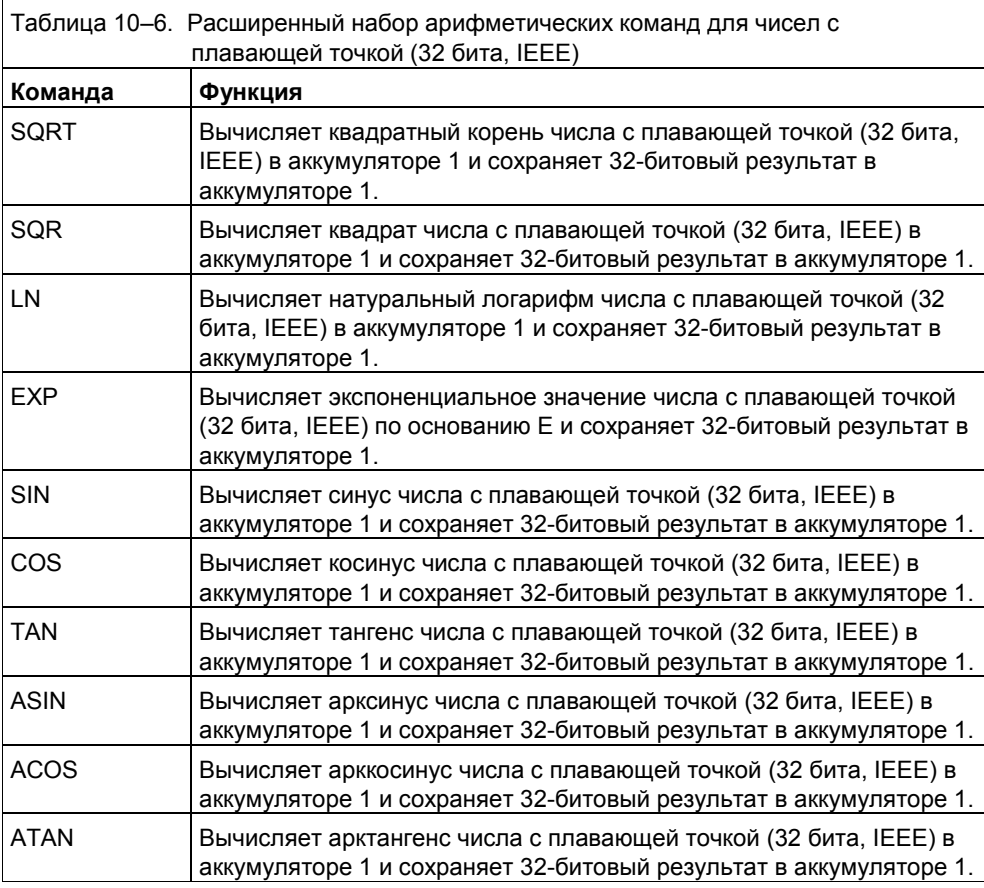

#### **Связь расширенных арифметических команд с аккумуляторами**

Расширенные арифметические команды работают только с аккумулятором 1. Ожидается, что значение, к которому обращается операция, находится в аккумуляторе 1. Результат сохраняется в аккумуляторе 1; старое содержимое аккумулятора 1 заменяется. Содержимое аккумулятора 2, аккумулятора 3 и аккумулятора 4 не изменяется.

#### Влияние расширенных арифметических операций на биты слова состояния

CPU выполняет основные арифметические команды, перечисленные в табл. 10-1, не принимая во внимание и не оказывая влияния на результат логической операции. Расширенные арифметические операции влияют на следующие биты слова состояния:

- CC1 и CC0  $\bullet$
- $O<sub>V</sub>$  $\bullet$
- **OS**  $\bullet$

Для анализа этих битов вы можете использовать команды, приведенные в таблице 10-7 (раздел 10.1), см. также раздел 5.3.

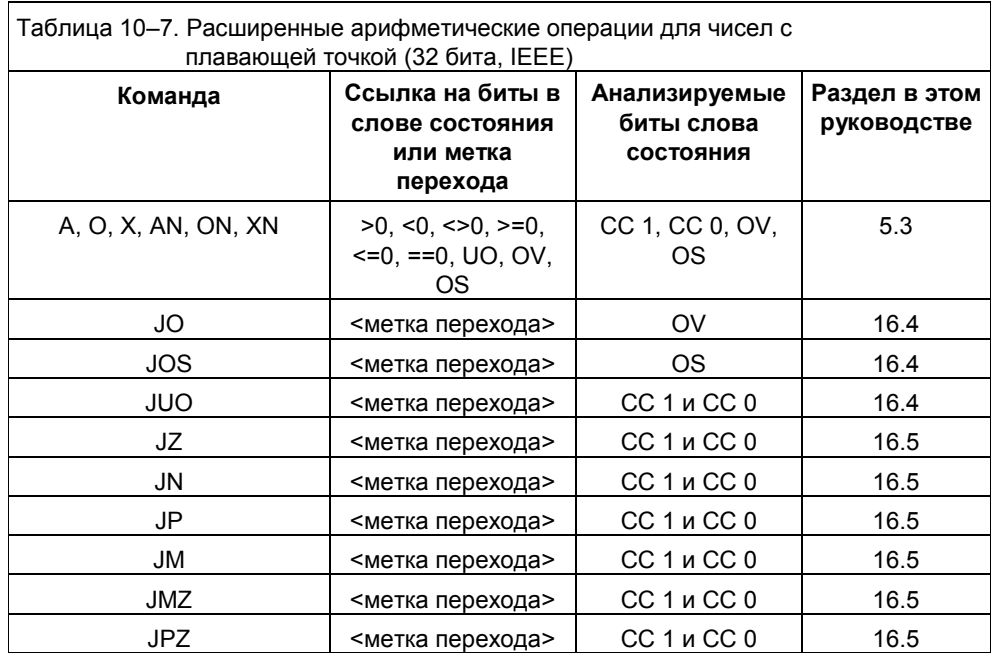

## **10.4 Образование квадрата / квадратного корня числа с плавающей точкой**

#### **Описание**

Команда SQR (квадрат) вычисляет квадрат числа с плавающей точкой (32 бита, IEEE) в аккумуляторе 1 и сохраняет 32-битовый результат в аккумуляторе 1. Команда SQR заменяет старое содержимое аккумулятора 1; содержимое аккумулятора 2, аккумулятора 3 и аккумулятора 4 не меняется.

Команда SQRT (квадратный корень) вычисляет квадратный корень числа с плавающей точкой (32 бита, IEEE) в аккумуляторе 1 и сохраняет 32-битовый результат в аккумуляторе 1. Входное значение должно быть больше или равно нулю. Команда SQRT заменяет старое содержимое аккумулятора 1; содержимое аккумулятора 2, аккумулятора 3 и аккумулятора 4 не меняется.

Эта команда дает положительный результат, когда все операнды больше нуля («0»). Единственное исключение: квадратный корень из -0 равен -0.

### **Влияние на биты CC 1, CC 0, OV и OS слова состояния**

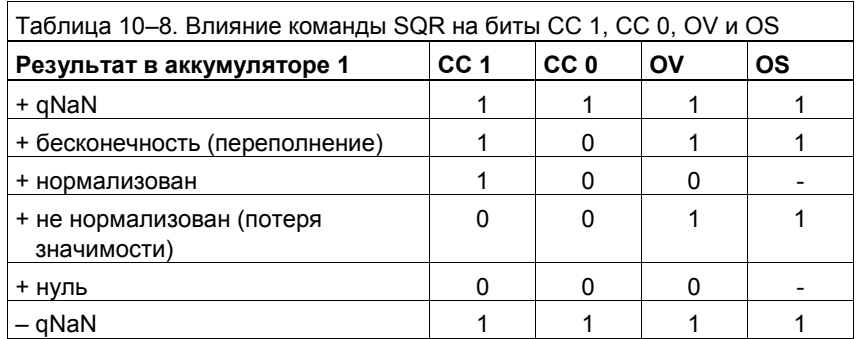

#### **Пример**

Следующий фрагмент программы показывает на примере применение команды SQR.

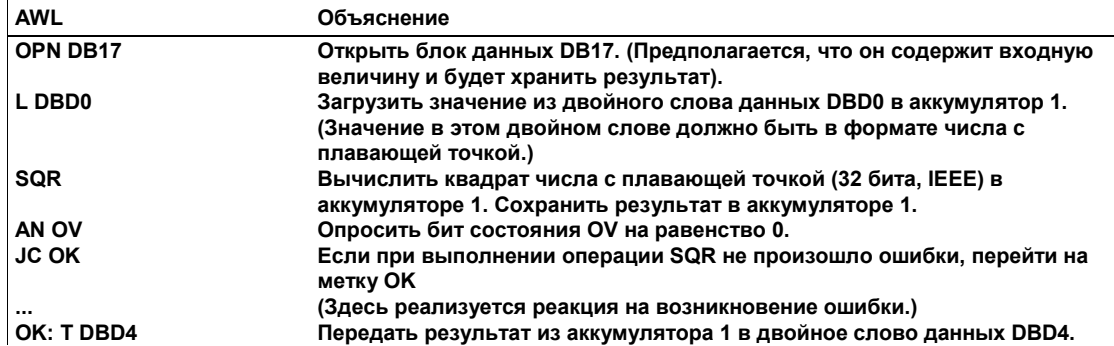

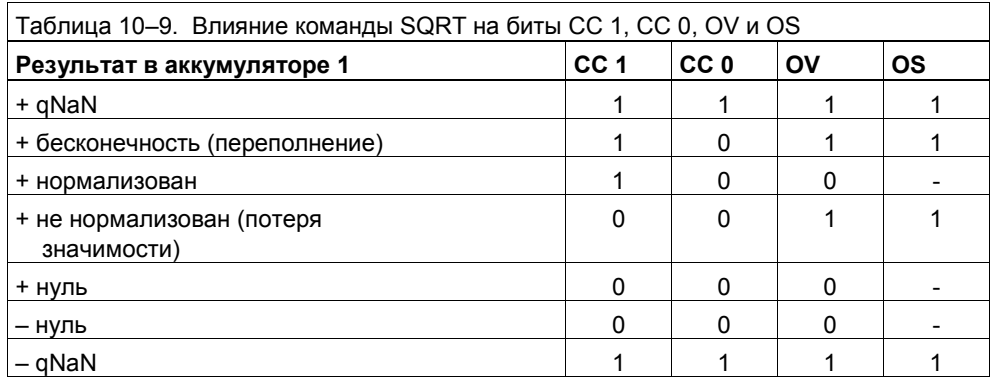

### Пример

Следующий фрагмент программы является примером использования<br>команды SQRT.

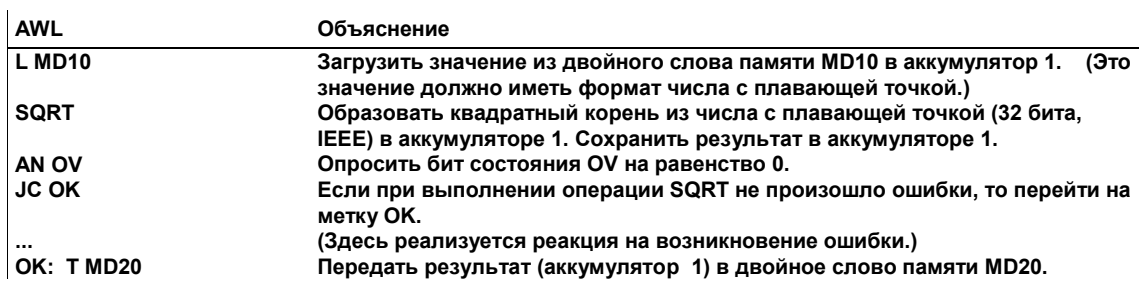

#### $10.5$ Образование натурального логарифма числа с плавающей точкой

#### Описание

Команда LN (натуральный логарифм) вычисляет натуральный логарифм числа с плавающей точкой (32 бита. IEEE) в аккумуляторе 1 и сохраняет 32битовый результат в аккумуляторе 1. Входное значение должно быть больше нуля. Команда LN заменяет старое содержимое аккумулятора 1: содержимое аккумулятора 2, аккумулятора 3 и аккумулятора 4 не меняется.

#### Влияние на биты СС 1, СС 0, ОV и OS слова состояния

Табл. 10-10 показывает влияние, которое команда LN оказывает на состояние битов СС 1, СС 0, ОV и OS слова состояния. Прочерк (-) в столбце соответствующего бита означает, что результат арифметической операции над числами с плавающей точкой на этот бит влияния не оказывает.

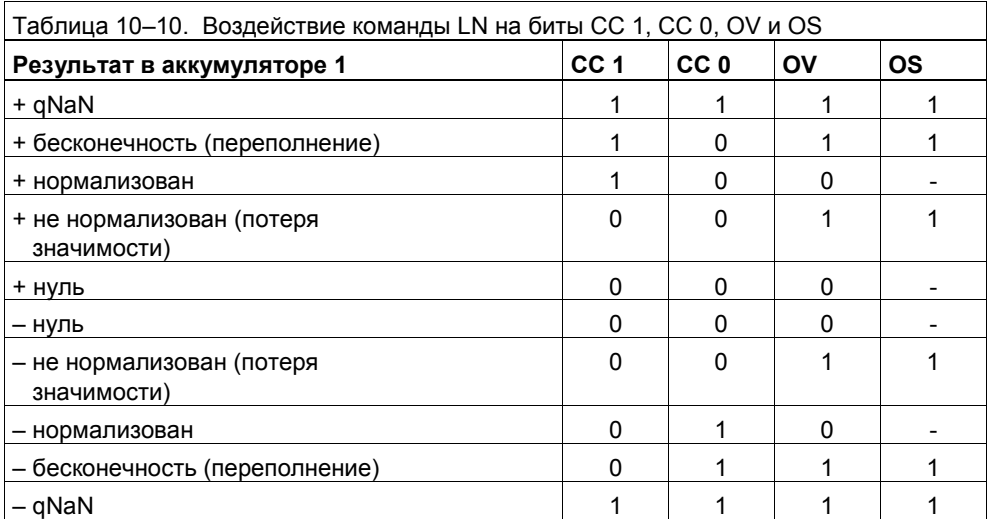

#### Пример

Следующий фрагмент программы является примером использования команды LN.

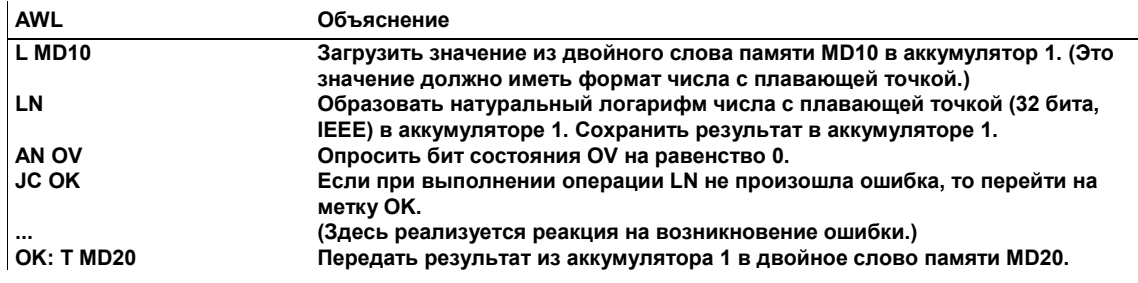

#### $10.6$ Образование экспоненциального значения числа с плавающей точкой

#### Описание

Команда EXP (экспоненциальное значение по основанию E) вычисляет экспоненциальное значение числа с плавающей точкой (32 бита, IEEE) в аккумуляторе 1 по основанию Е (= 2,71828...) и сохраняет 32-битовый результат в аккумуляторе 1. Команда ЕХР заменяет старое содержимое аккумулятора 1; содержимое аккумулятора 2, аккумулятора 3 и аккумулятора 4 не меняется.

### Влияние на биты СС 1, СС 0, ОV и ОS слова состояния

Табл.10-11 показывает влияние, которое команда LN оказывает на состояние битов СС 1, СС 0, ОV и OS слова состояния. Прочерк (-) в столбце соответствующего бита означает, что результат арифметической операции над числами с плавающей точкой на этот бит влияния не оказывает.

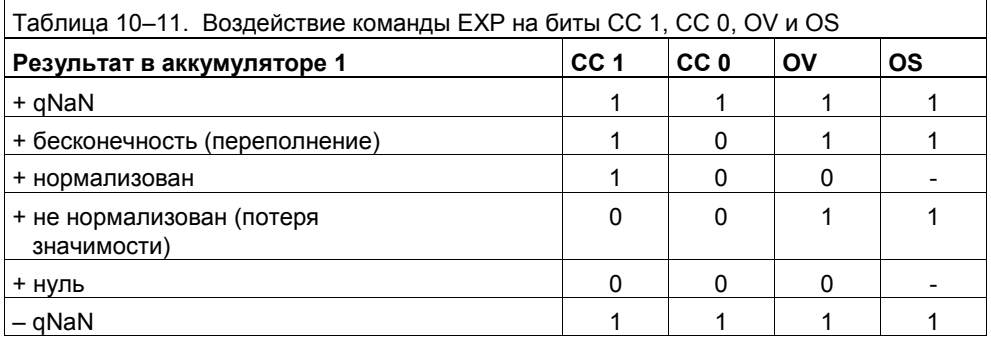

#### Пример

Следующий фрагмент программы является примером использования команды ЕХР.

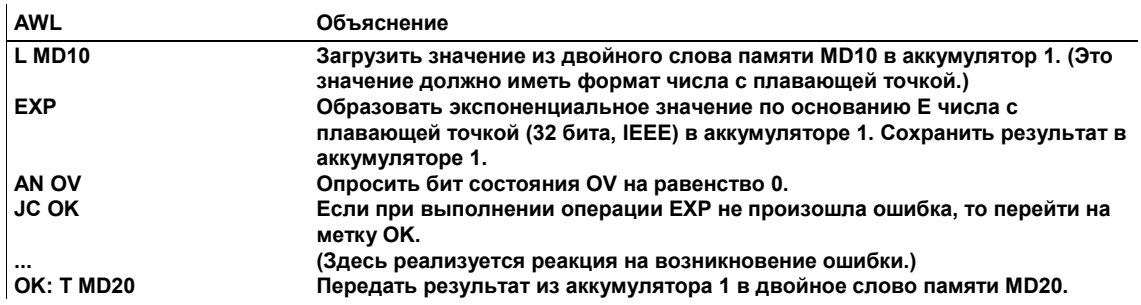

# **10.7 Образование тригонометрических функций углов как чисел с плавающей точкой**

### **Описание**

С помощью следующих команд вы можете образовать тригонометрические функции углов, представленных в виде чисел с плавающей точкой (32 бита, IEEE). 32-битовый результат сохраняется в аккумуляторе 1, содержимое аккумулятора 2, аккумулятора 3 и аккумулятора 4 не меняется.

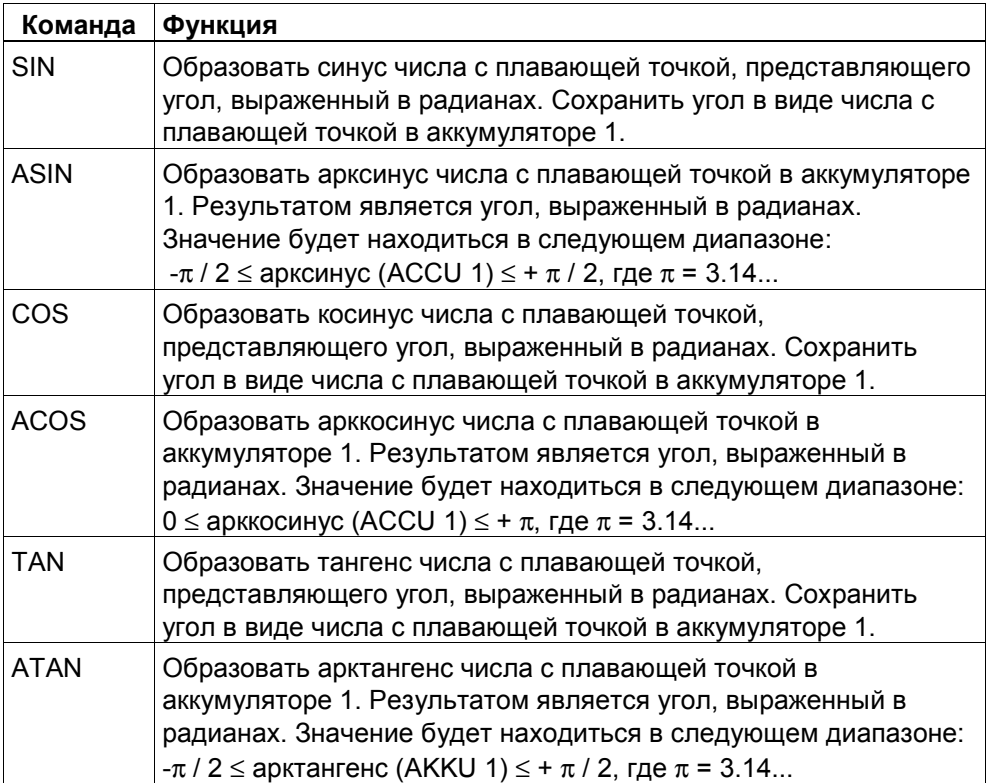

### Влияние на биты СС 1, СС 0, ОV и ОS слова состояния

Табл.10-12 показывает влияние, которое команды SIN, ASIN, COS, ACOS и ATAN оказывают на состояние битов СС 1, СС 0, ОV и ОS слова состояния. Табл.10-13 показывает, как влияет на эти биты команда TAN. Прочерк (-) означает, что команда не оказывает влияния на этот бит.

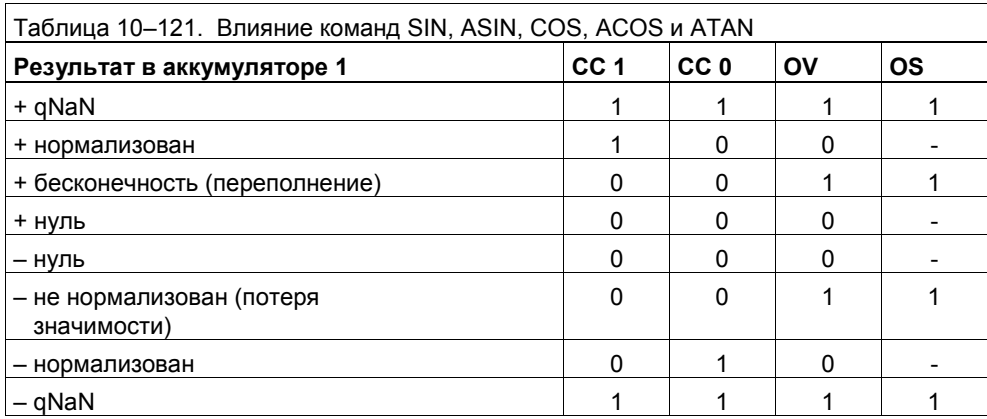

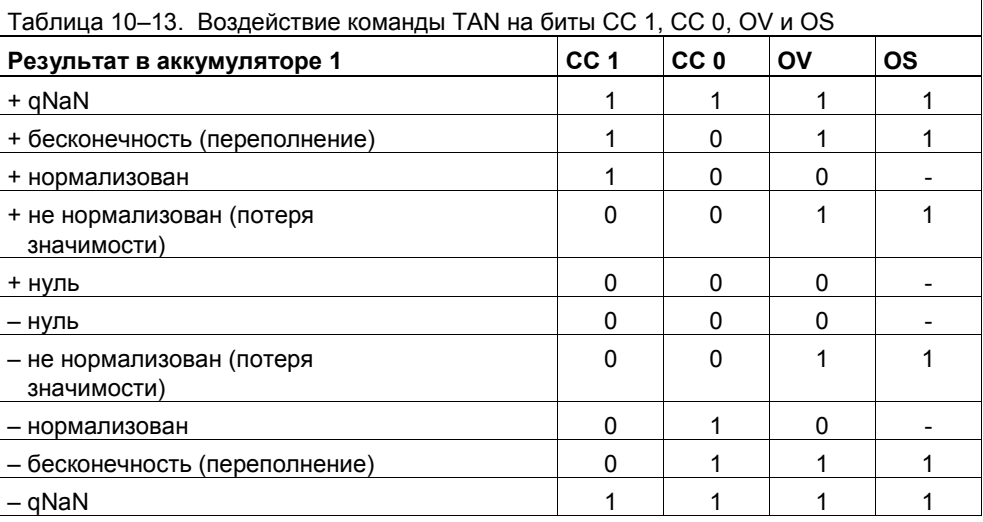

#### Пример

Следующий фрагмент программы является примером использования команды SIN.

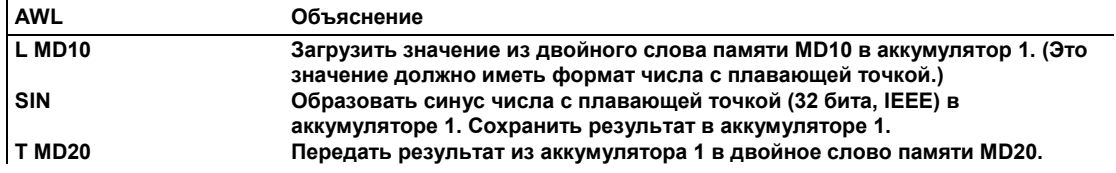

### Пример

l,

Следующий фрагмент программы является примером использования команды ASIN.

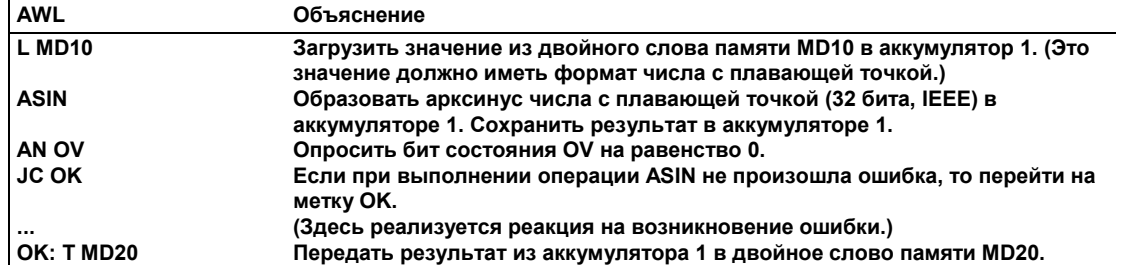

#### Анализ битов в слове состояния

Расширенные арифметические операции влияют на следующие биты в слове состояния:

- CC1 и CC0  $\bullet$
- $O<sub>V</sub>$  $\bullet$
- **OS**  $\bullet$

### Допустимый результат

Прочерк (-) в столбце таблицы означает, что результат арифметической операции над числами с плавающей точкой на соответствующий бит влияния не оказывает.

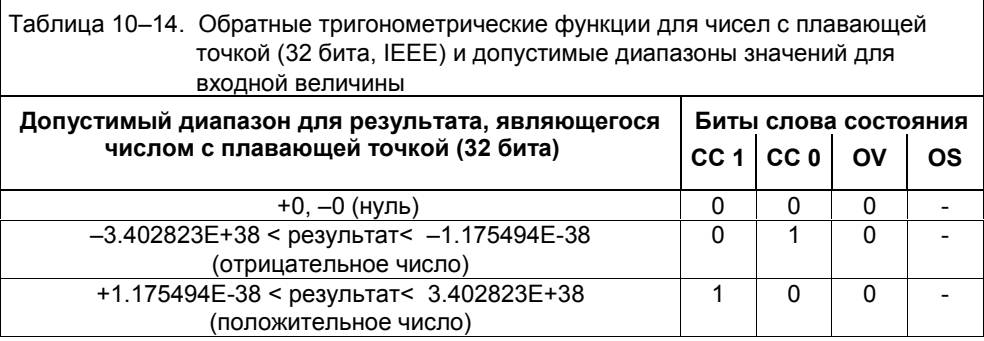

#### Недопустимый результат

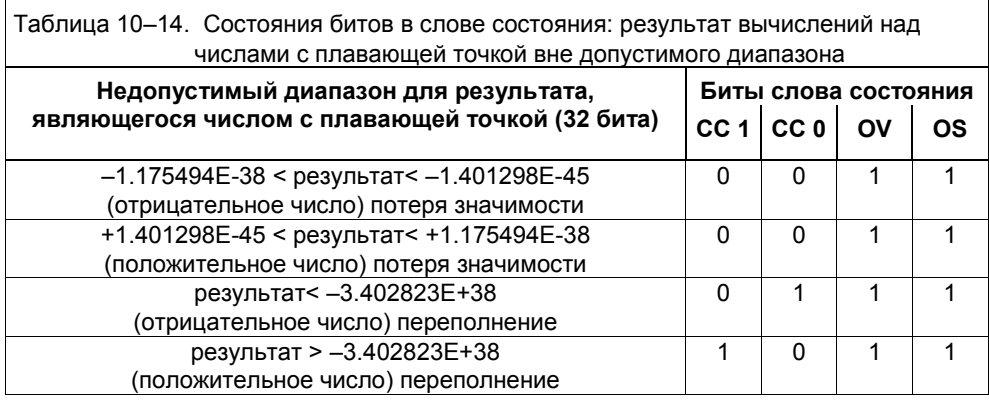

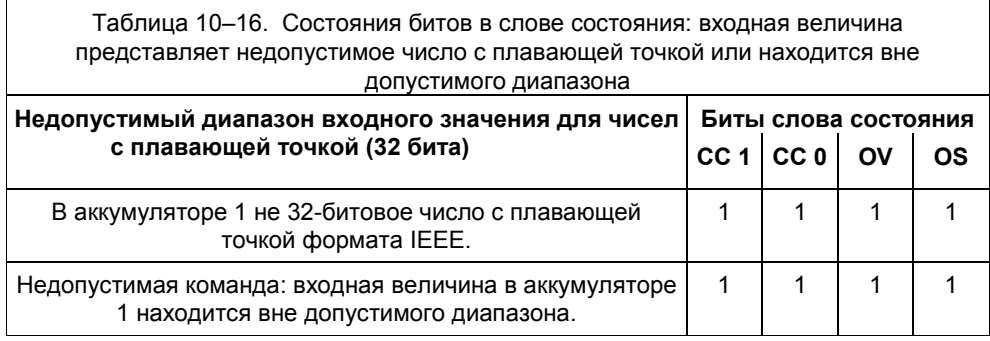

# **11 Операции сравнения**

### **Обзор главы**

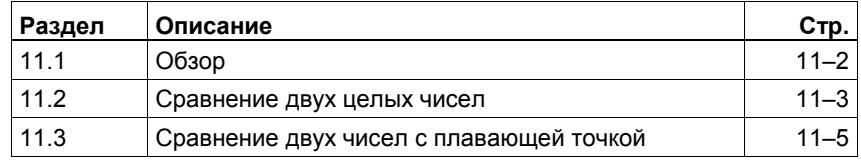

#### $11.1$ Обзор

Вы можете использовать команды Сравнить для сравнения следующих пар числовых значений:

- два целых числа (16 битов)
- два двойных целых числа (32 бита)
- два вещественных числа (числа с плавающей точкой в формате IEEE, 32  $\bullet$ бита)

Вы загружаете числовые значения в аккумуляторы 1 и 2. Команда Сравнить сравнивает значение в аккумуляторе 1 со значением в аккумуляторе 2 в соответствии с критериями, перечисленными в табл. 11-1.

Результатом сравнения является двоичная цифра, т.е. 1 или 0.1 указывает, что результат сравнения является истиной; 0 указывает, что результат сравнения является ложью (см. табл. 11-2). Этот результат сохраняется в бите результата логической операции (бит RLO, см. раздел 3.4). Этот результат вы можете использовать в своей программе для дальнейшей обработки.

Когда CPU выполняет команду сравнения, он также устанавливает биты в слове состояний. Другие команды AWL могут анализировать биты слова состояния. CPU выполняет команды сравнения независимо от результата логической операции.

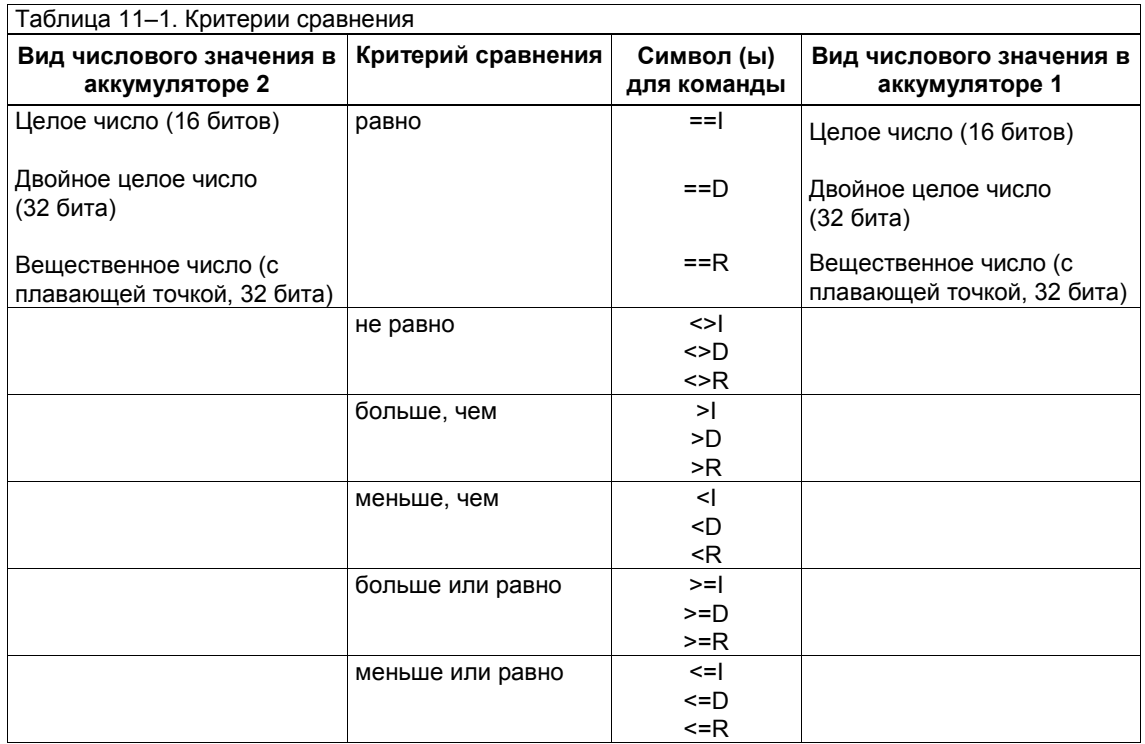

# **11.2 Сравнение двух целых чисел**

#### **Описание**

Команды *Сравнить целые числа* сравнивают два целых числа (16 битов каждое), а команды *Сравнить двойные целые числа* сравнивают два двойных целых (32 бита каждое) в соответствии с критериями, перечисленными в табл. 11–2. Пример программы следует за таблицей 11–3.

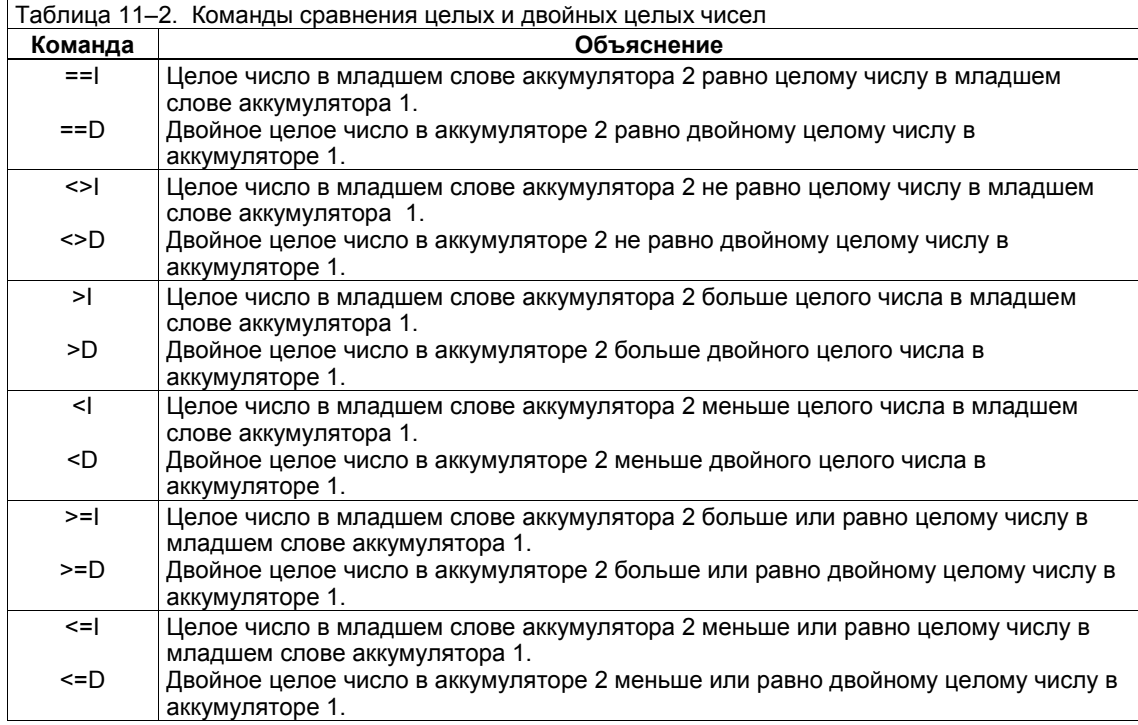

### **Установка битов CC 1 и CC 0 слова состояния**

Команда *Сравнить целые числа* или *Сравнить двойные целые числа* устанавливает определенные комбинации битов CC 1 и CC 0, чтобы показать, какое условие было выполнено (см. табл. 11–3).

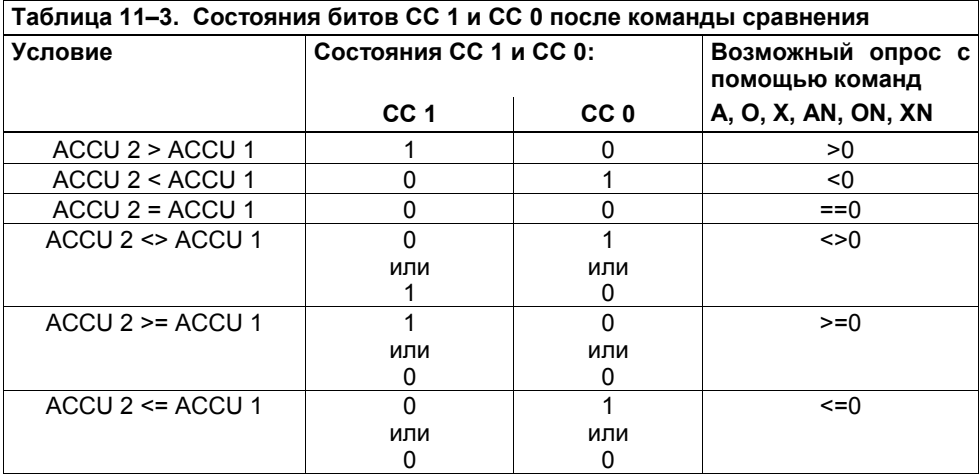
# **Пример**

Следующий пример программы показывает, как работают команды сравнения для целых чисел (16 битов).

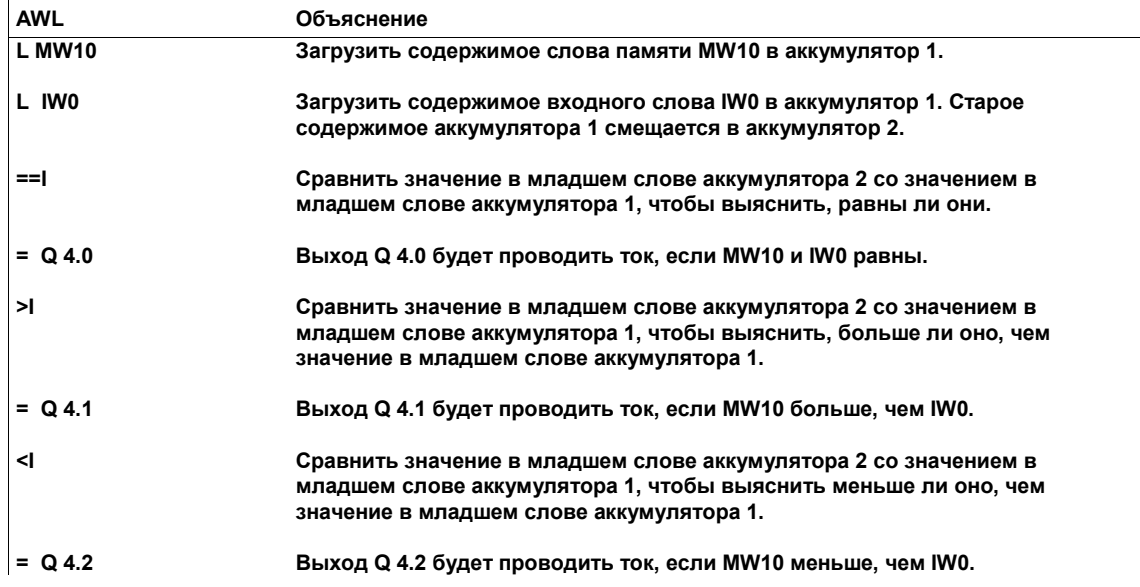

# **11.3 Сравнение двух чисел с плавающей точкой**

#### **Описание**

Команды *Сравнить числа с плавающей точкой* сравнивают два числа с плавающей точкой (32 бита, IEEE) в соответствии с критериями, перечисленными в табл. 11–4. Так как числа с плавающей точкой (32 бита, IEEE) относятся к типу данных REAL (вещественные), то в качестве мнемонического сокращения для этих команд используется R.

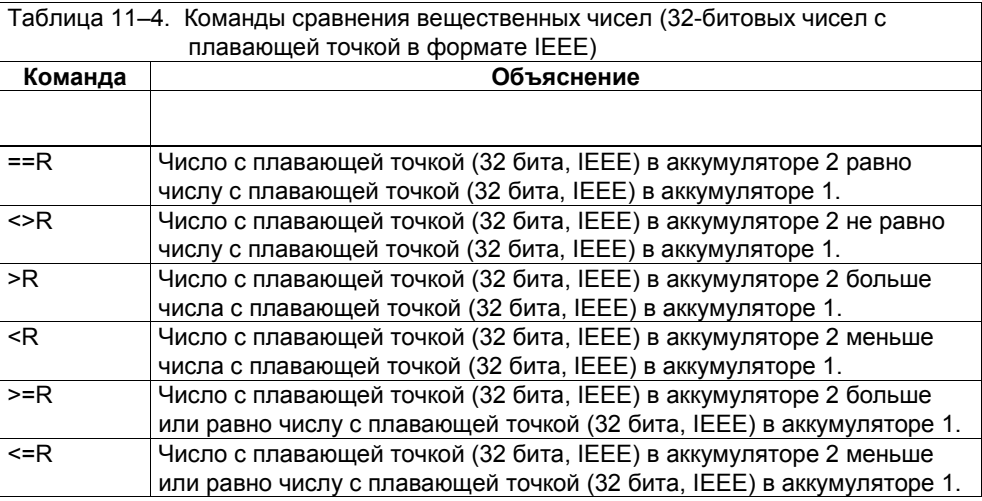

## **Установка битов слова состояния**

Команда *Сравнить вещественные числа* устанавливает определенные комбинации битов CC 1, CC 0, OV и OS слова состояния, чтобы показать, какое условие было выполнено.

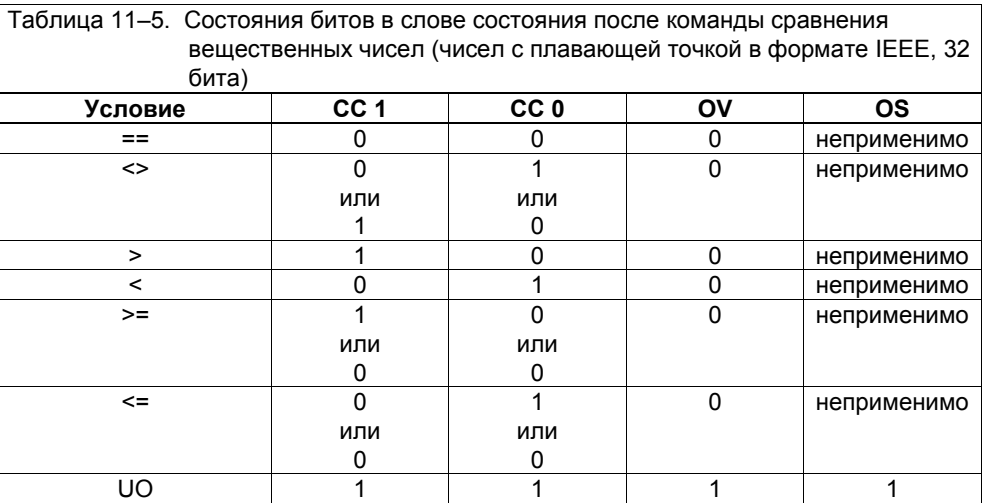

#### Анализ битов слова состояния

Другие команды AWL могут анализировать биты в слове состояния (см. раздел 5.3 и табл. 11-6).

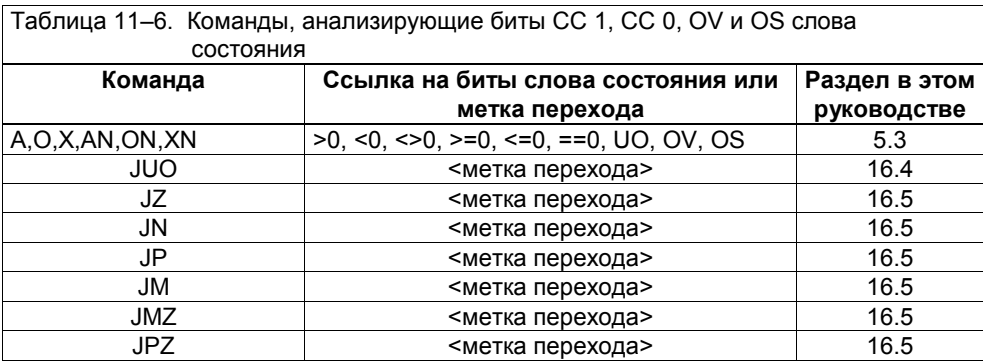

## Пример

Следующий пример программы показывает, как работают команды сравнения вещественных чисел.

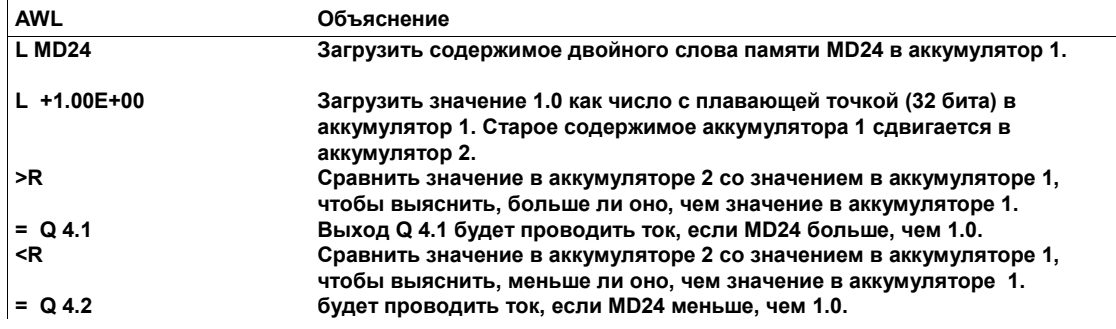

# **12 Команды преобразования**

# **Обзор главы**

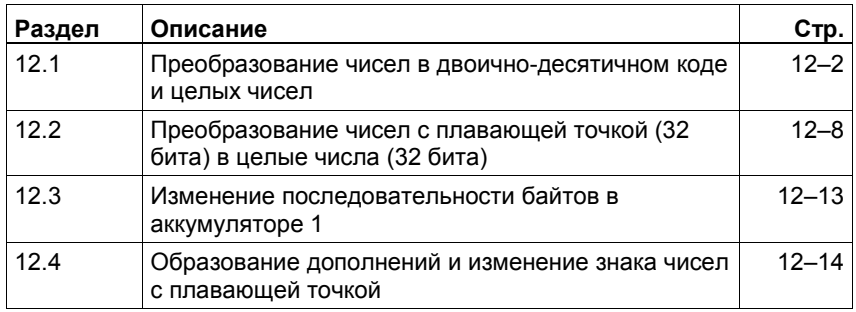

# **12.1 Преобразование чисел в двоично-десятичном коде и целых чисел**

## **Описание**

Вы можете использовать следующие команды для преобразования чисел, представленных в двоично-десятичном коде, и целых чисел в другие виды чисел:

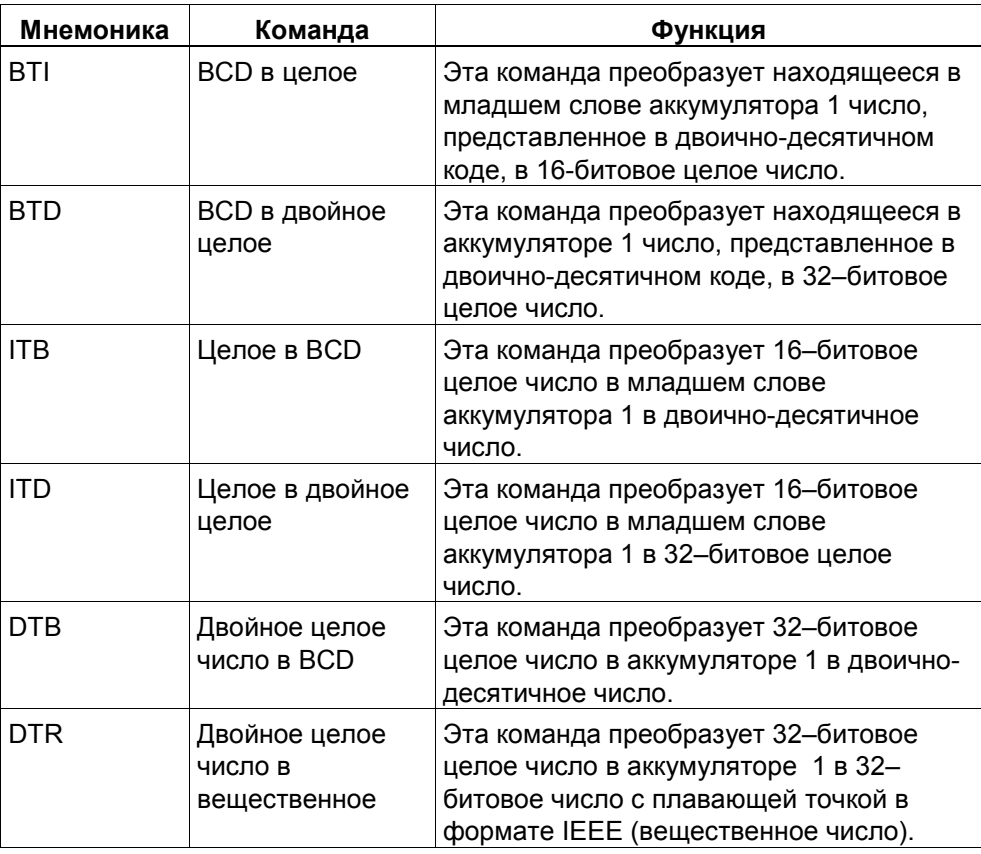

## **BCD в целое: BTI**

Команда *BCD в целое* (BTI) преобразует трехразрядное число, записанное в двоично-десятичном коде (BCD-число, см. рис. 12–1) в младшем слове аккумулятора 1 в 16–битовое целое число. BCD-число может находиться в диапазоне от –999 до +999. Результат преобразования сохраняется в младшем слове аккумулятора 1.

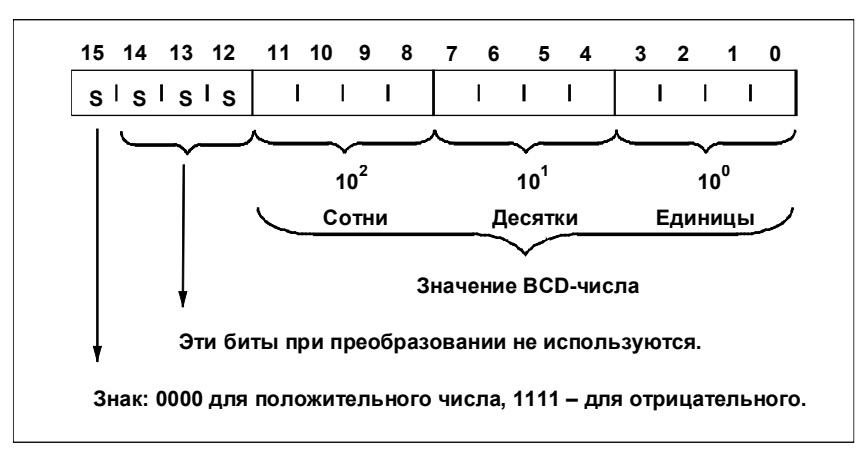

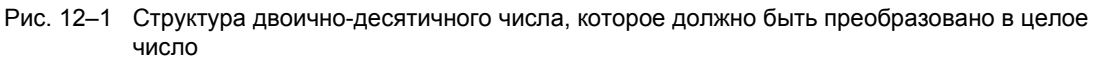

Если какой-либо разряд BCD-числа находится в недопустимом диапазоне между 10 и 15, то при попытке преобразования возникает ошибка ВСDF. Имеет место один из следующих случаев:

- CPU переходит в состояние STOP. В диагностический буфер вносится запись «BCD Conversion Error [Ошибка BCD-преобразования]» с идентификатором события номер 2521.
- Если запрограммирован ОВ121, то он вызывается.

Следующий пример программы содержит команду ВТІ. Рис. 12-2 показывает, как работает эта команда.

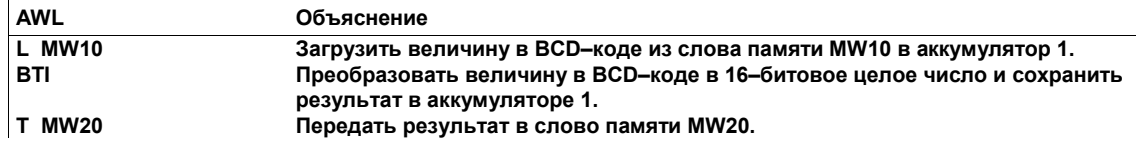

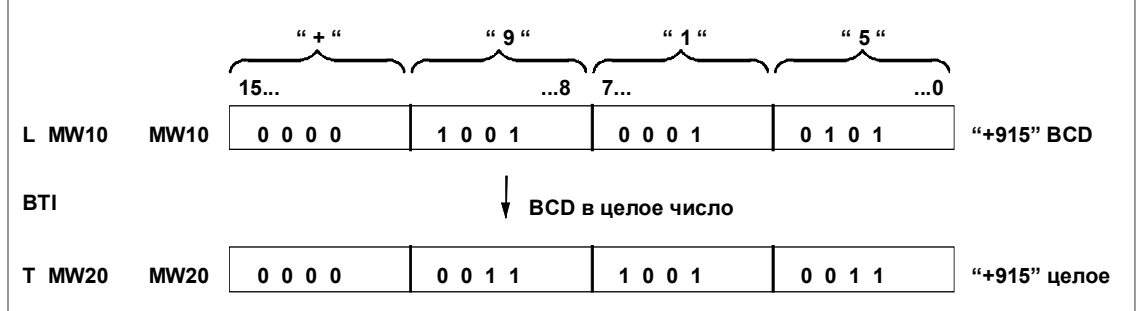

Рис. 12-2. Использование команды ВТІ для преобразования ВСD-числа в 16-битовое целое число

## **ВСD в двойное целое: ВТD**

Команда BCD в двойное целое (BTD) преобразует семиразрядное число, записанное в двоично-десятичном коде (ВСD-число, см. рис. 12-3) в аккумуляторе 1 в 32-битовое целое число. ВСD-число может находиться в диапазоне от -9 999 999 до +9 999 999. Результат преобразования сохраняется в аккумуляторе 1.

Если какой-либо разряд ВСD-числа находится в недопустимом диапазоне между 10 и 15. то при попытке преобразования возникает ошибка ВСДЕ. Имеет место один из следующих случаев:

CPU переходит в состояние STOP. В диагностический буфер вносится запись «BCD Conversion Error [Ошибка ВСD-преобразования]» с идентификатором события номер 2521.

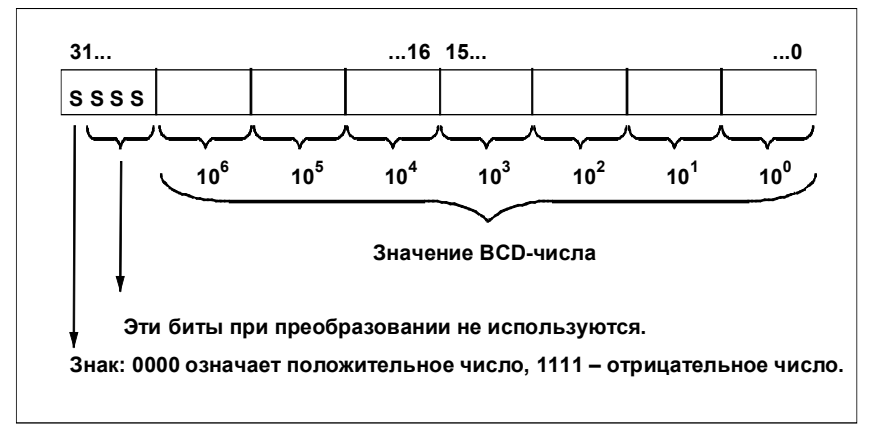

Если запрограммирован ОВ121, то он вызывается.

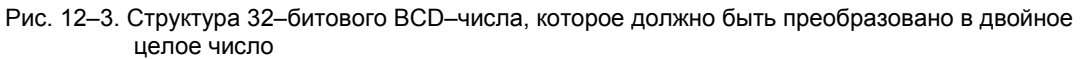

Следующий пример программы содержит команду ВТД. Рис. 12-4 показывает, как работает эта команда.

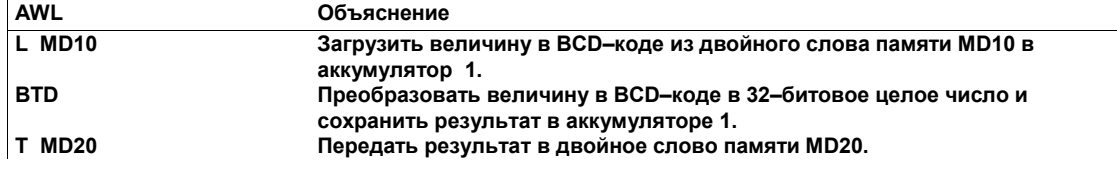

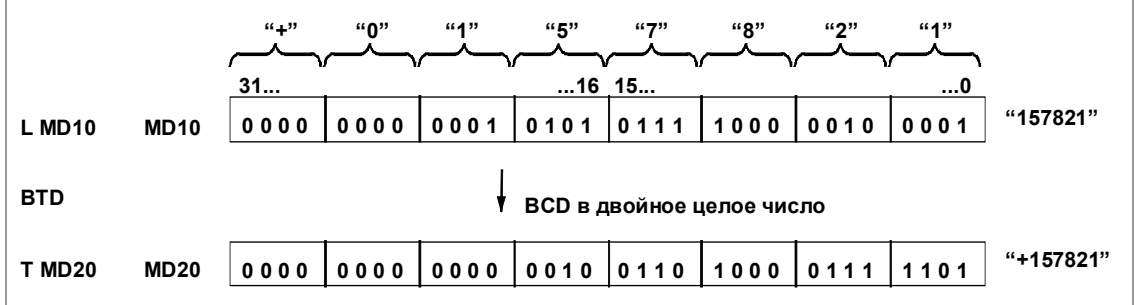

Рис. 12-4. Использование команды BTD для преобразования BCD-числа в 32- битовое целое число

#### **Целое в BCD: ITB**

Команда *Целое в BCD* (ITB) преобразует 16–битовое целое число, находящееся в младшем слове аккумулятора 1 в трехразрядное число, записанное в двоично-десятичном коде. BCD–число может находиться в диапазоне от–999 до +999. Результат преобразования сохраняется в младшем слове аккумулятора 1.

Если целое число слишком велико, чтобы быть представленным в формате BCD, то преобразование не производится, биты переполнения (OV) и сохраняемого переполнения (OS) в слове состояния (см. раздел 3.4) устанавливаются в 1.

Следующий пример программы содержит команду ITB. На рис. 12−5 показано, как эта команда работает.

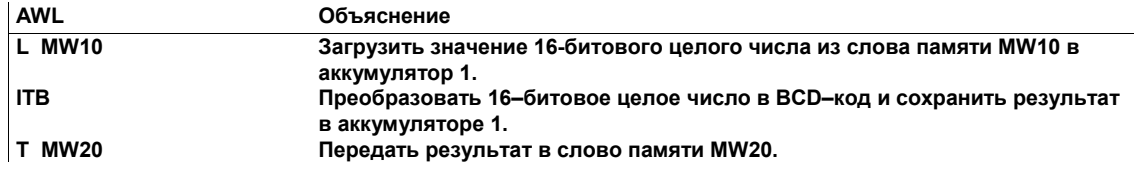

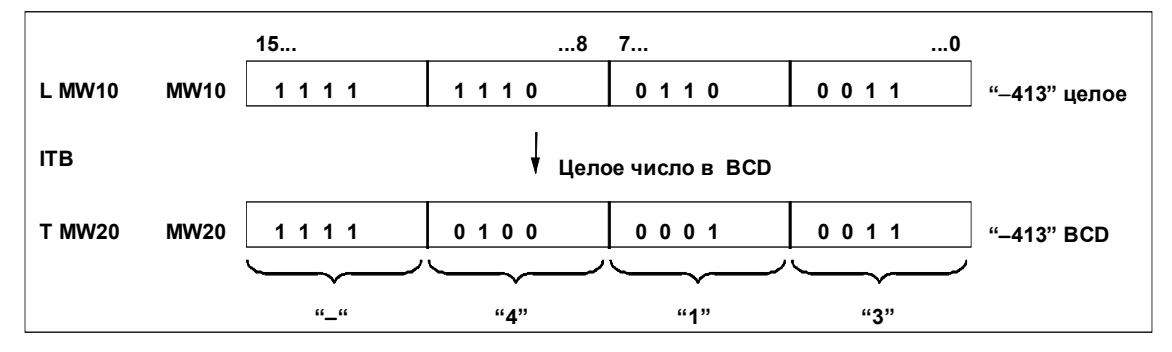

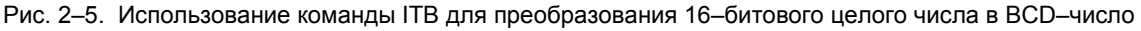

#### **Целое в двойное целое: ITD**

Команда *Целое в двойное целое* (ITD) преобразует 16–битовое целое число, находящееся в младшем слове аккумулятора 1, в 32–битовое целое число. Результат преобразования сохраняется в аккумуляторе 1. Следующий пример программы содержит команду ITD. На рис. 12−6 показано, как эта команда работает.

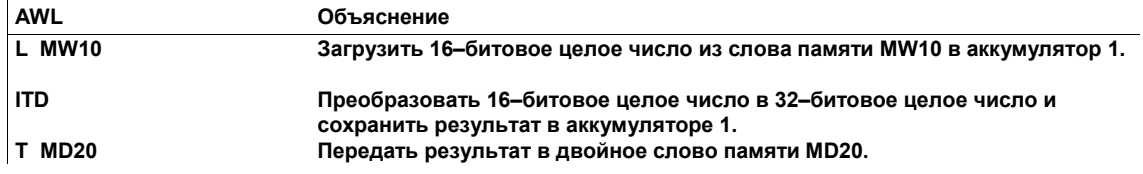

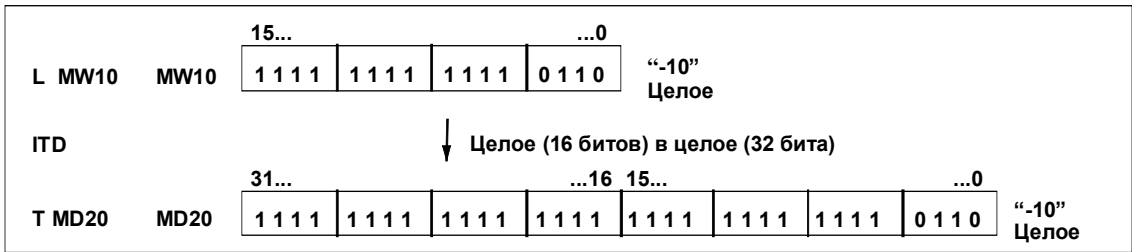

Рис. 12–6. Использование команды ITD для преобразования 16–битового целого числа в 32–битовое целое число

## **Двойное целое в BCD: DTB**

Команда *Двойное целое в BCD* (DTB) преобразует 32–битовое целое число, находящееся в аккумуляторе 1, в семиразрядное число, записанное в двоично-десятичном коде. BCD–число может находиться в диапазоне от –9 999 999 до +9 999 999. Результат преобразования сохраняется в аккумуляторе 1.

Если двойное целое число велико, чтобы быть представленным в формате BCD, то преобразование не выполняется, биты переполнения (OV) и сохраняемого переполнения (OS) в слове состояния (см. раздел 3.4) устанавливаются в 1.

Следующий пример программы содержит команду DTB. На рис. 12–7 показано, как эта команда работает.

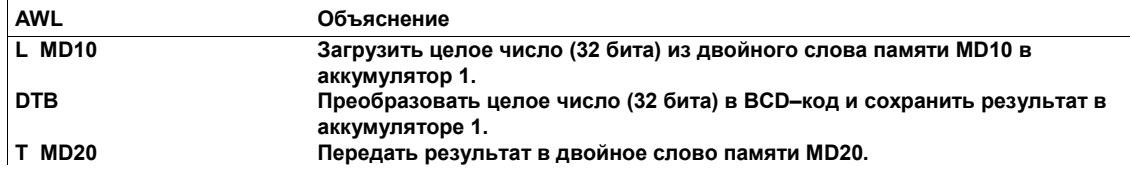

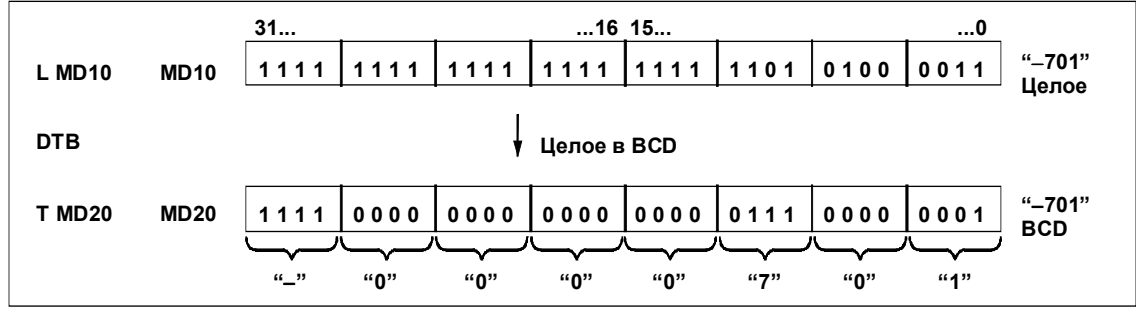

Рис. 12–7. Использование команды DTB для преобразования 32–битового целого числа в BCD–число

#### **Двойное целое в вещественное: DTR**

Команда *Двойное целое в вещественное* (DTR) преобразует 32–битовое целое число, находящееся в аккумуляторе 1 в 32–битовое число с плавающей точкой в формате IEEE (вещественное число). Если необходимо, команда округляет результат. Результат преобразования сохраняется в аккумуляторе 1. Следующий пример программы содержит команду DTR. На рис. 12−8 показано, как эта команда работает.

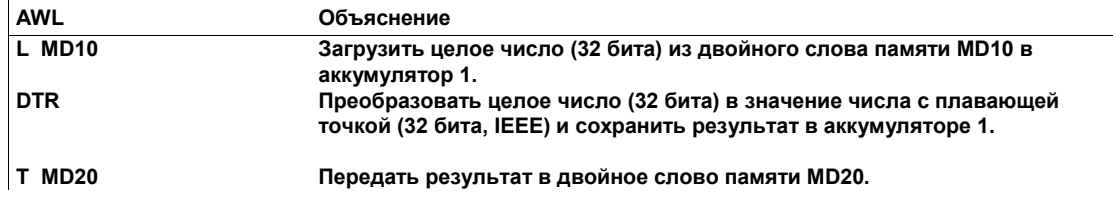

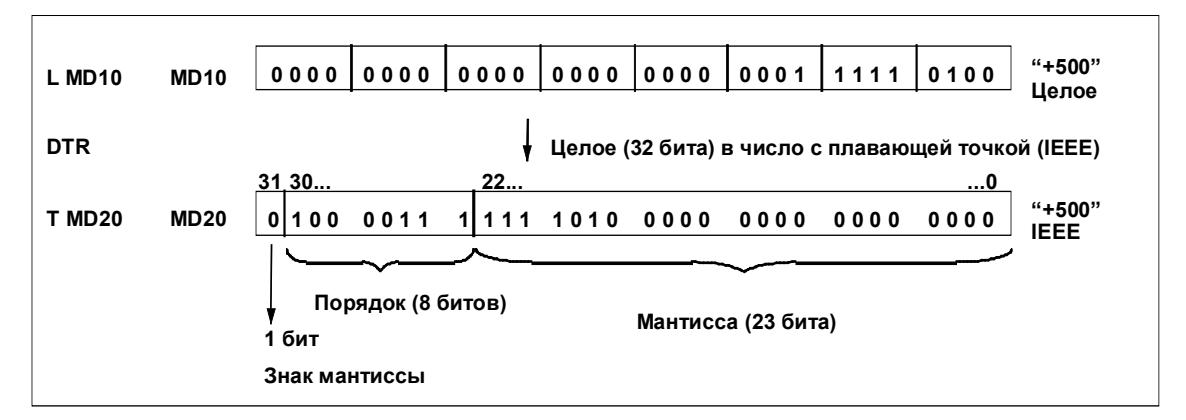

Рис. 12–8. Использование команды DTR для преобразования 32–битового целого числа в 32–битовое число с плавающей точкой в формате IEEE

> Обобщение преобразования чисел представлено на рис. 12–13 в конце раздела 12.2.

# **12.2 Преобразование чисел с плавающей точкой (32 бита) в целые числа (32 бита)**

## **Описание**

Вы можете использовать любую из следующих команд для преобразования 32–битового числа с плавающей точкой в формате IEEE, находящегося в аккумуляторе 1, в 32–битовое целое (двойное целое) число. Отдельные команды отличаются друг от друга методом округления.

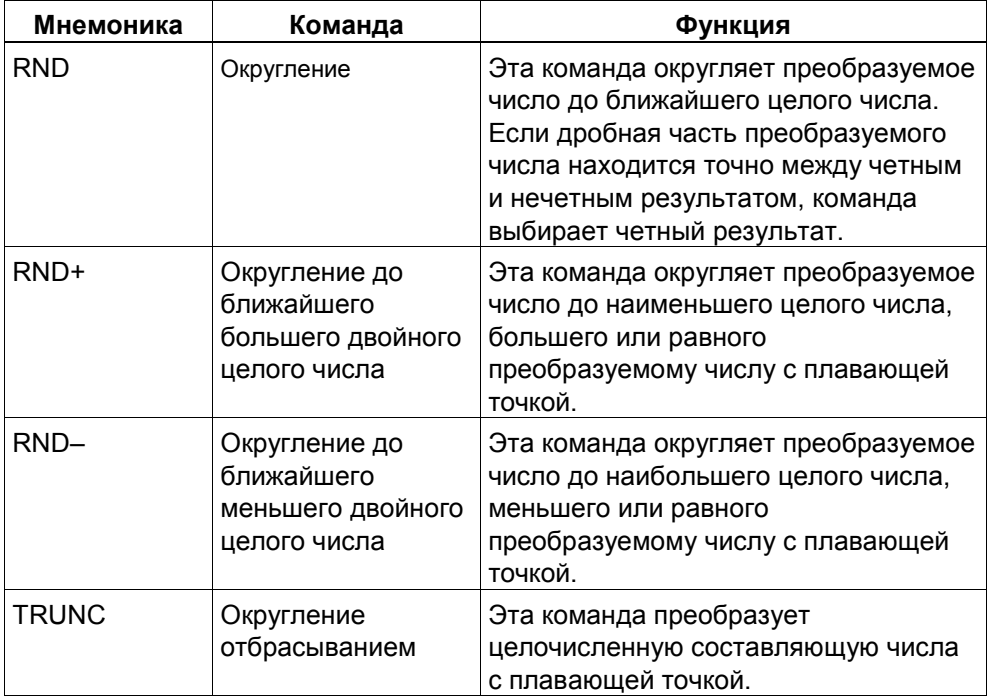

Результат преобразования сохраняется в аккумуляторе 1. Если преобразуется число, не являющееся числом с плавающей точкой, или число с плавающей точкой, которое не может быть преобразовано в целое число (32 бита), то преобразование не выполняется и появляется указание о переполнении.

## **Округление: RND**

Команда *Округлить* (RND) преобразует число с плавающей точкой (32 бита, IEEE) в аккумуляторе 1 в 32–битовое целое (двойное целое) число и округляет его до ближайшего целого числа. Если дробная часть преобразуемого числа находится точно между четным и нечетным результатом, то команда выбирает четный результат. Следующий пример программы содержит команду RND. На рис. 12−9 показано, как эта команда работает.

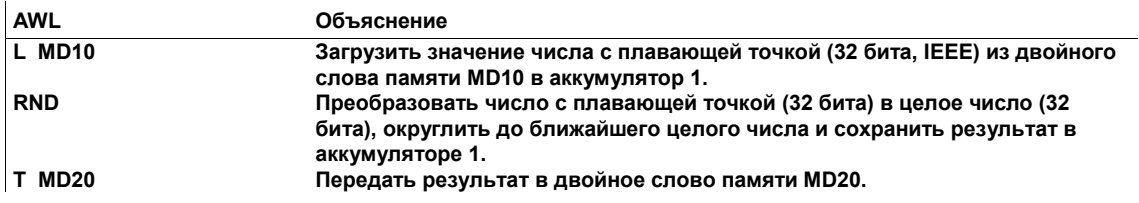

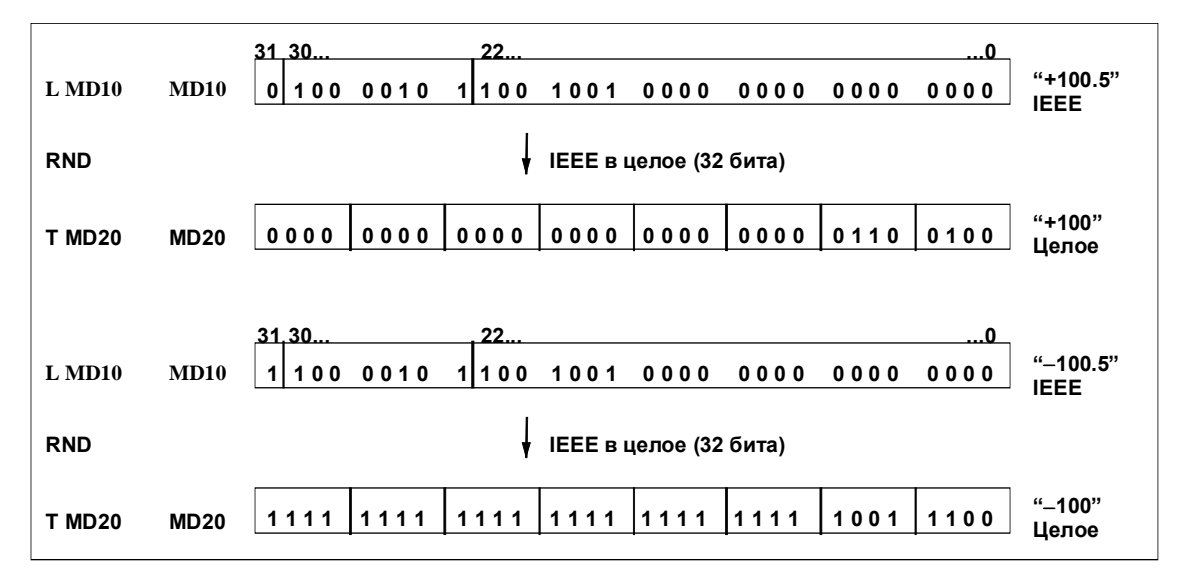

Рис. 12–9. Использование команды RND для преобразования числа с плавающей точкой (32 бита, IEEE) в 32–битовое целое число

#### **Округление до ближайшего большего двойного целого числа: RND+**

Команда *Округлить до ближайшего большего двойного целого числа* (RND+) преобразует число с плавающей точкой (32 бита, IEEE) в аккумуляторе 1 в 32–битовое целое (двойное целое) число. Команда округляет преобразуемое число до наименьшего целого числа, большего или равного преобразуемому числу с плавающей точкой. Следующий пример программы содержит команду RND+. На рис. 12−10 показано, как эта команда работает.

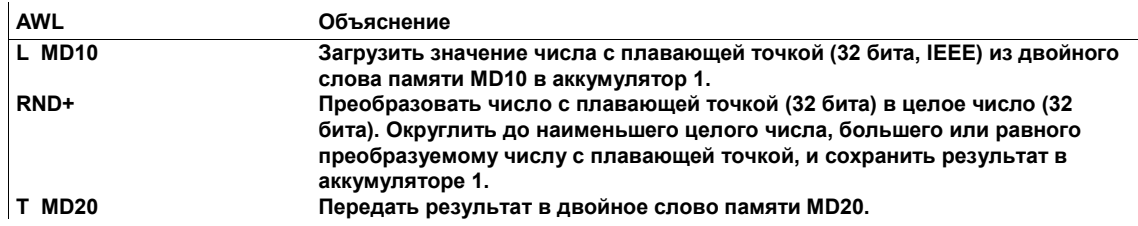

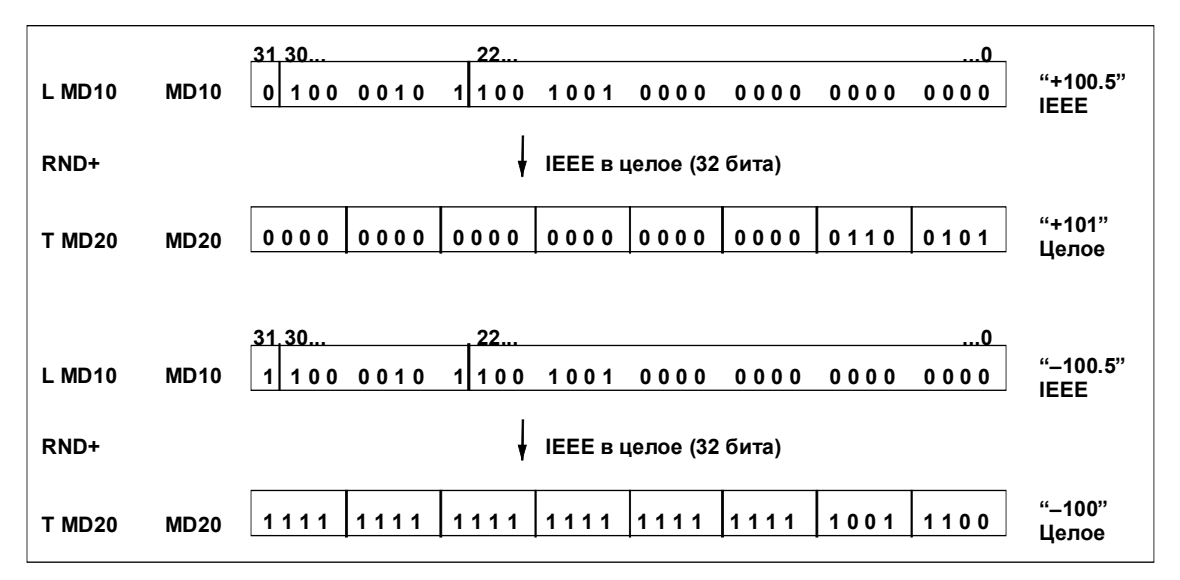

Рис. 12–10. Использование команды RND+ для преобразования числа с плавающей точкой (32 бита, IEEE) в 32–битовое целое число

## **Округление до ближайшего меньшего двойного целого числа: RND–**

Команда *Округлить до ближайшего меньшего двойного целого числа* (RND–) преобразует число с плавающей точкой (32 бита, IEEE) в аккумуляторе 1 в 32–битовое целое (двойное целое) число. Команда округляет преобразуемое число до наибольшего целого числа, меньшего или равного преобразуемому числу с плавающей точкой. Следующий пример программы содержит команду RND–. На рис. 12−11 показано, как эта команда работает.

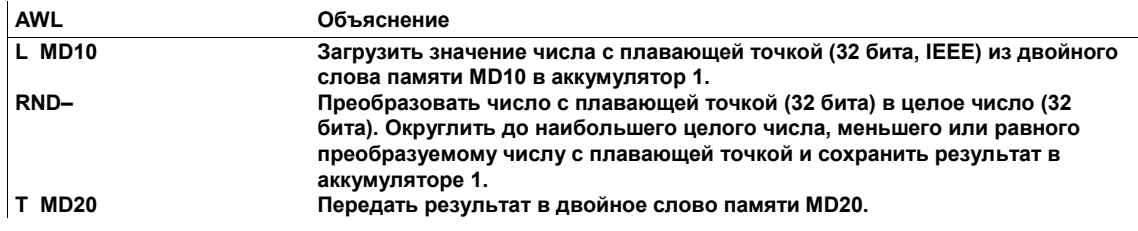

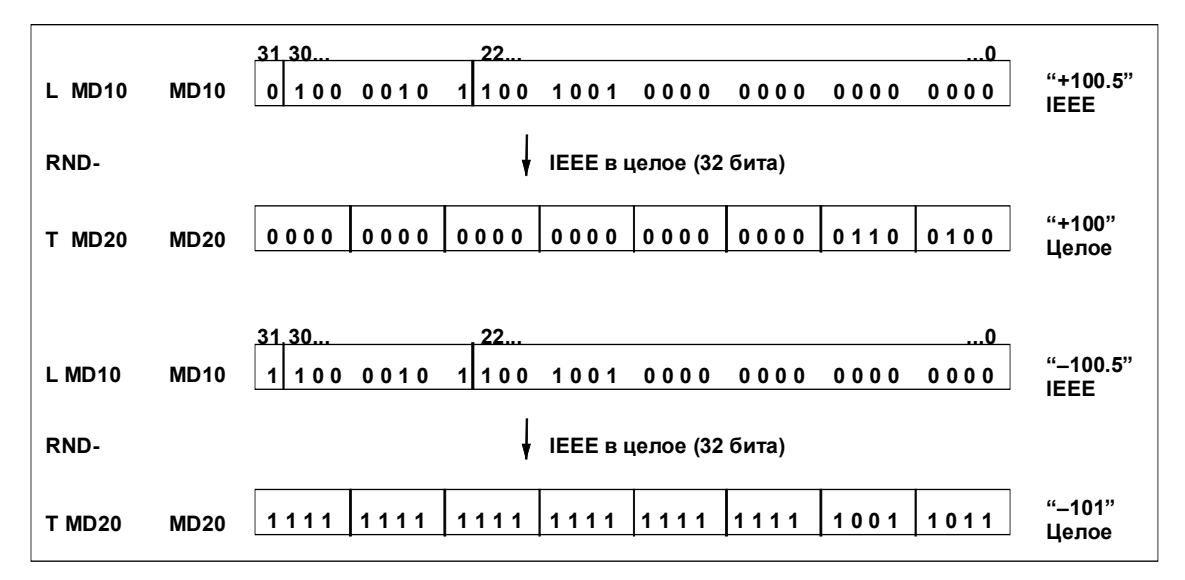

Рис. 12–11. Использование команды RND- для преобразования числа с плавающей точкой (32 бита, IEEE) в 32–битовое целое число

#### **Округление отбрасыванием: TRUNC**

Команда *Округлить отбрасыванием* (TRUNC) преобразует число с плавающей точкой (32 бита, IEEE) в аккумуляторе в 32–битовое целое (двойное целое) число. Команда преобразует целочисленную составляющую числа с плавающей точкой. Следующий пример программы содержит команду TRUNC. На рис. 12−12 показано, как эта команда работает.

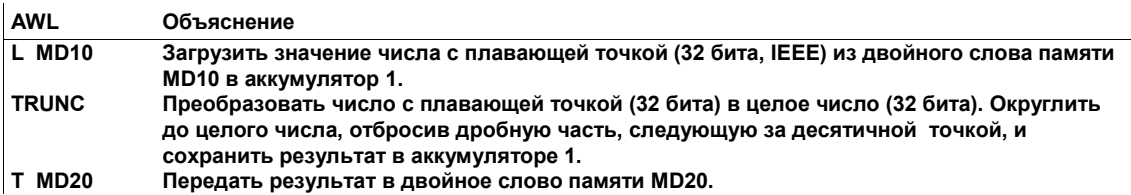

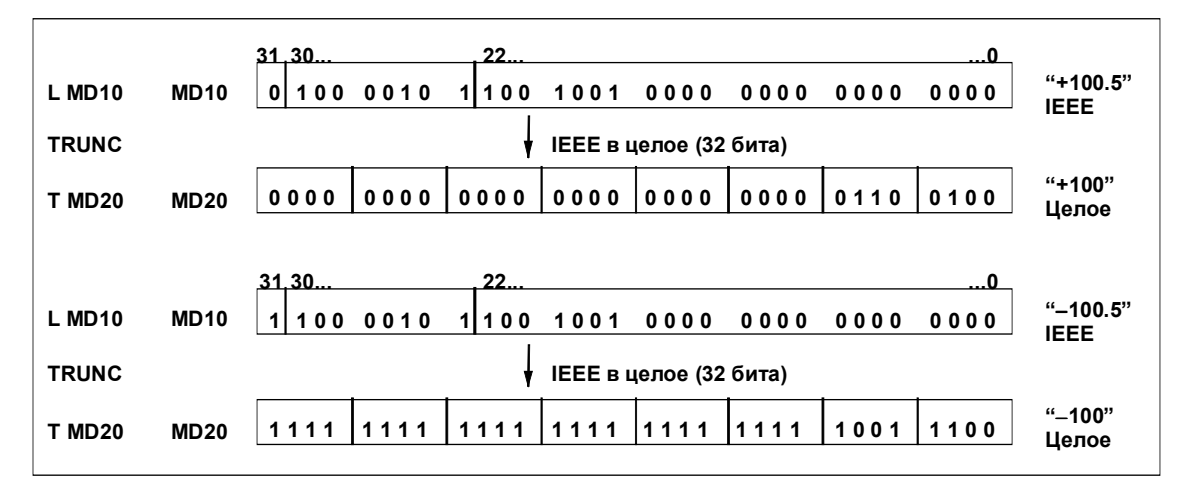

Рис. 12–12. Использование команды TRUNC для преобразования числа с плавающей точкой (32 бита, IEEE) в 32–битовое целое число

## **Подведение итогов по преобразованию чисел**

На рис. 12−13 подводятся итоги по преобразованию и округлению чисел (см. также разделы 12.1 и 12.2).

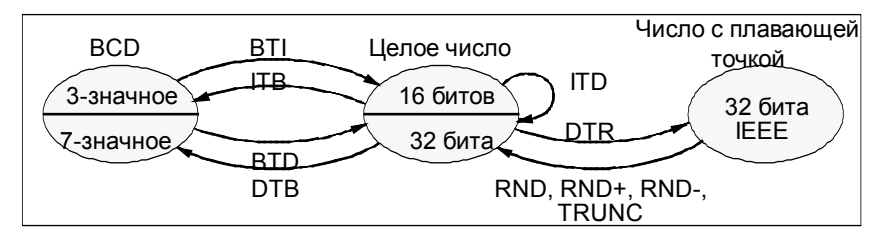

Рис. 12–13. Обзор преобразования и округления чисел

# **12.3 Изменение последовательности байтов в аккумуляторе 1**

#### **Описание**

Вы можете использовать следующие команды *Изменить последовательность байтов в аккумуляторе 1* для изменения порядка следования байтов в младшем слове аккумулятора 1 или во всем аккумуляторе:

- Изменить последовательность байтов в аккумуляторе 1, 16 битов (CAW)
- Изменить последовательность байтов в аккумуляторе 1, 32 бита (CAD)

#### **CAW**

CAW изменяет последовательность байтов в младшем слове аккумулятора 1 (см. рис. 12−14).

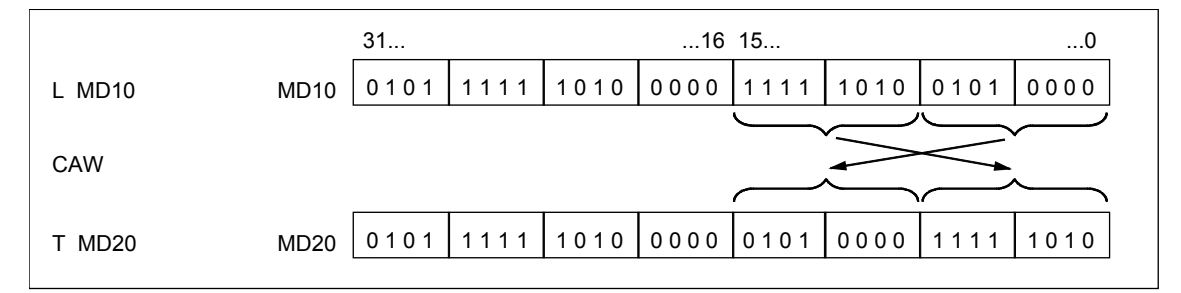

Рис. 12–14. Использование CAW для изменения последовательности байтов в младшем слове аккумулятора 1

#### **CAD**

CAD изменяет последовательность байтов во всем аккумуляторе 1 (см. рис.  $12-15$ ).

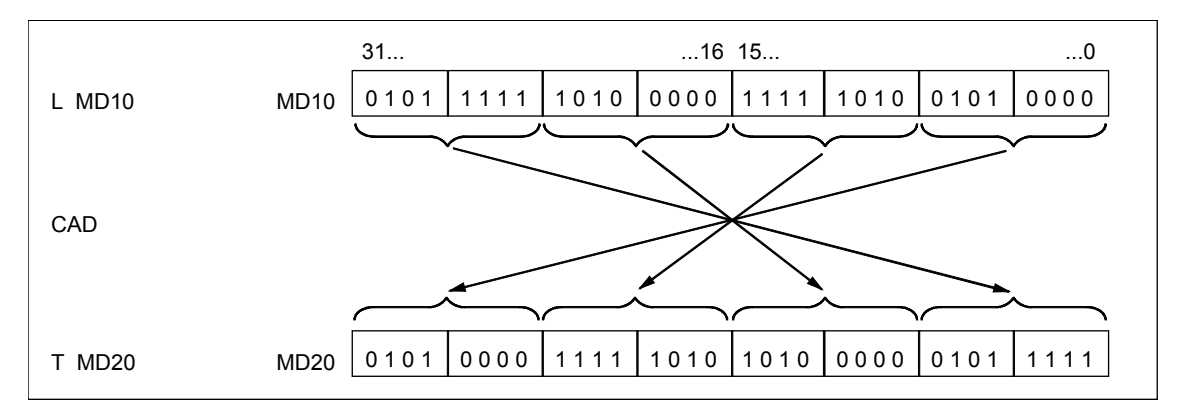

Рис. 12–15. Использование CAD для изменения последовательности байтов в аккумуляторе 1

# **12.4 Образование дополнений и изменение знака чисел с плавающей точкой**

## **Описание**

При образовании дополнения целого числа до единицы в аккумуляторе обращаются отдельные биты, т.е. нули заменяются единицами, а единицы нулями.

При образовании дополнения целого числа до двух в аккумуляторе также обращаются отдельные биты, т.е. нули заменяются единицами, а единицы нулями. Затем к содержимому аккумулятора прибавляется +1. Образование дополнения до двух целого числа соответствует умножению числа на -1. Изменение знака числа с плавающей точкой обращает знаковый бит.

Вы можете использовать одну из следующих команд для образования дополнения целого числа или изменения знака числа с плавающей точкой:

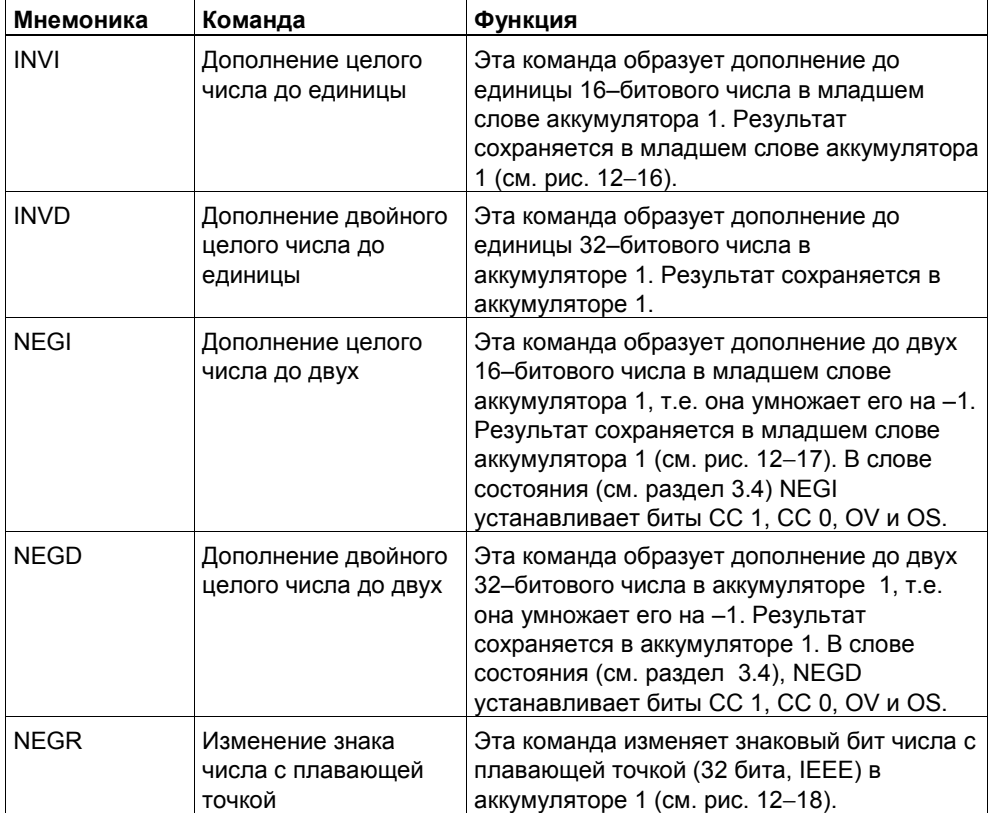

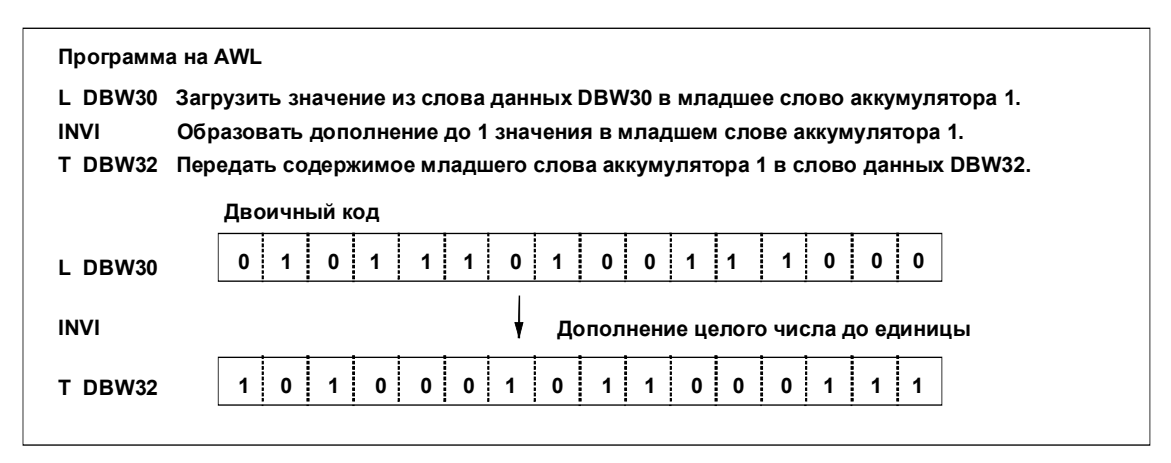

Рис. 12–16. Образование дополнения до единицы 16–битового целого числа

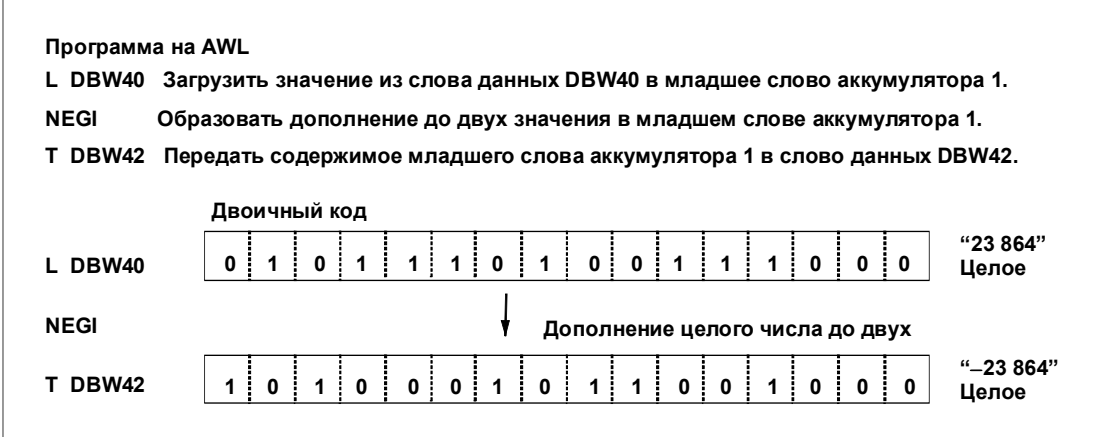

Рис. 12–17. Образование дополнения до двух 16–битового целого числа

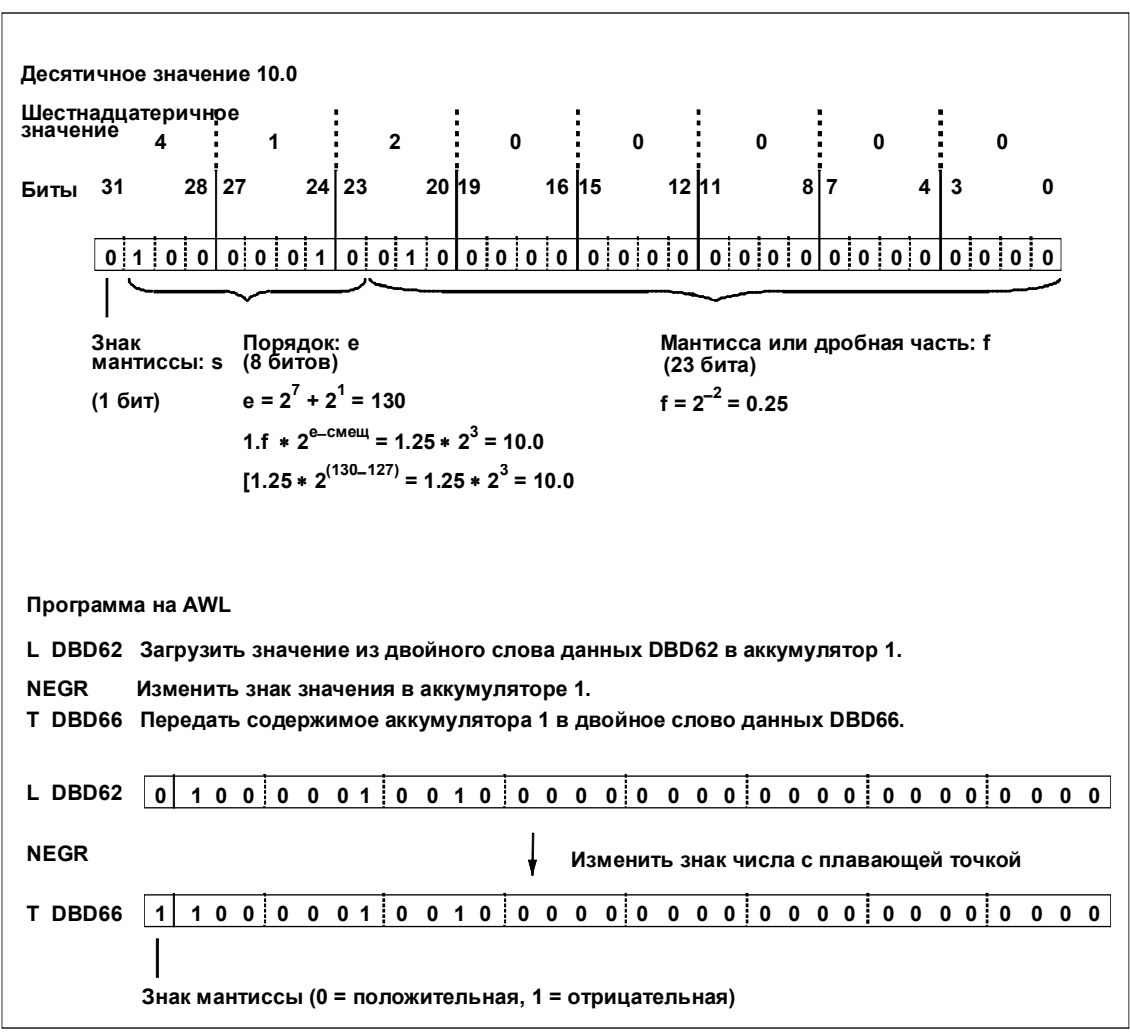

Рис. 12-18. Изменение знака числа с плавающей точкой

# **13 Логические операции со словами**

## **Обзор главы**

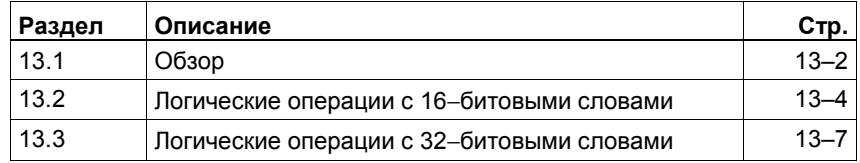

# **13.1 Обзор**

#### **Описание**

Логические операции со словами комбинируют пары слов (16 битов) или двойных слов (32 бита) бит за битом в соответствии с правилами булевой логики. Каждое слово или двойное слово должно находиться в одном из двух аккумуляторов.

#### **Управление аккумуляторами**

Для слов содержимое младшего слова аккумулятора 2 комбинируется с содержимым младшего слова аккумулятора 1. Результат комбинирования сохраняется в младшем слове аккумулятора 1, заменяя его старое содержимое.

Для двойных слов содержимое аккумулятора 2 комбинируется с содержимым аккумулятора 1. Результат комбинирования сохраняется в аккумуляторе 1, заменяя его старое содержимое.

#### **Влияние на биты слова состояния**

Если результат логического комбинирования равен 0, то бит CC 1 слова состояния сбрасывается в 0. Если результат логического комбинирования не равен 0, то CC 1 устанавливается в 1. В любом случае биты CC 0 и OV слова состояния сбрасываются в 0.

#### **Имеющиеся команды**

Для выполнения логических операций со словами в вашем распоряжении имеются следующие команды:

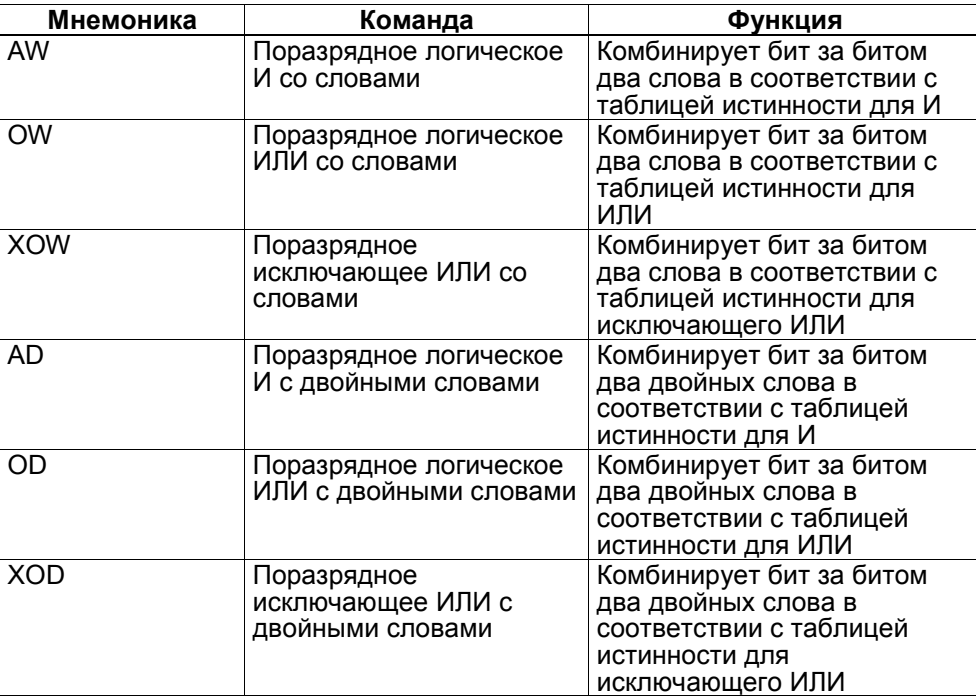

## **Константы в качестве операндов**

Команда AW, OW или XOW может использовать в качестве операнда 16– битовую константу. Команда комбинирует содержимое младшего слова аккумулятора 1 с 16–битовой константой.

Команда AD, OD или XOD может использовать в качестве операнда 32– битовую константу.

# **13.2 Логические операции с 16**−**битовыми словами**

#### **Описание**

Команды *Поразрядное логическое И, Поразрядное логическое ИЛИ* и *Поразрядное исключающее ИЛИ со словами* (AW, OW, XOW) поразрядно комбинируют пары слов (16 битов) в соответствии с правилами булевой логики.

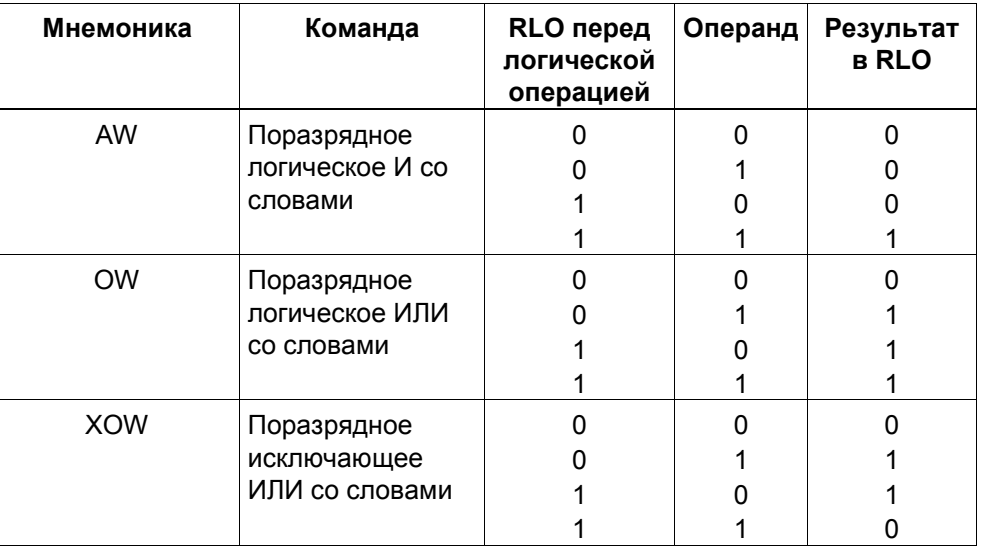

#### **Связь с аккумуляторами**

Для команд, комбинирующих 16–битовые слова, содержимое младшего слова аккумулятора 2 комбинируется с содержимым младшего слова аккумулятора 1. Результат логического комбинирования сохраняется в младшем слове аккумулятора 1, заменяя его старое содержимое. Содержимое старшего слова аккумулятора 1 и обоих слов аккумулятора 2 остается неизменным (см. рис. 13−1).

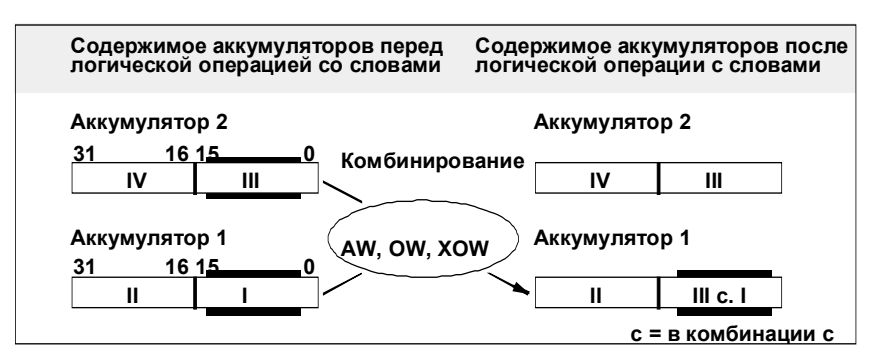

Рис. 13–1. Комбинирование содержимого младших слов аккумуляторов 2 и 1

#### **Пример команды AW**

Следующий пример программы содержит команду AW. На рис. 13−2 показано, как эта команда работает.

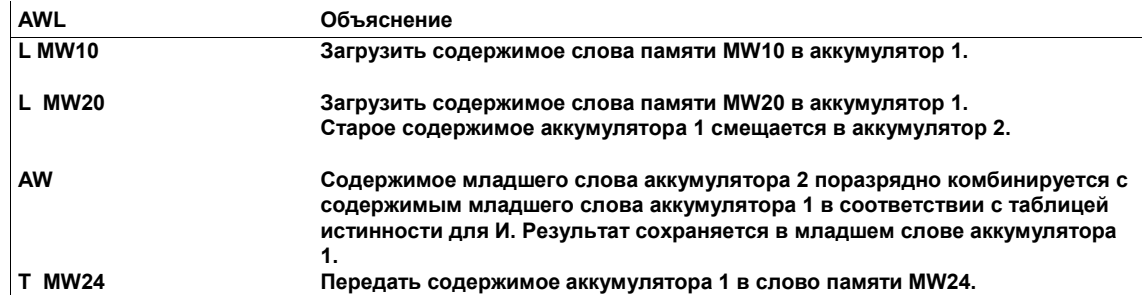

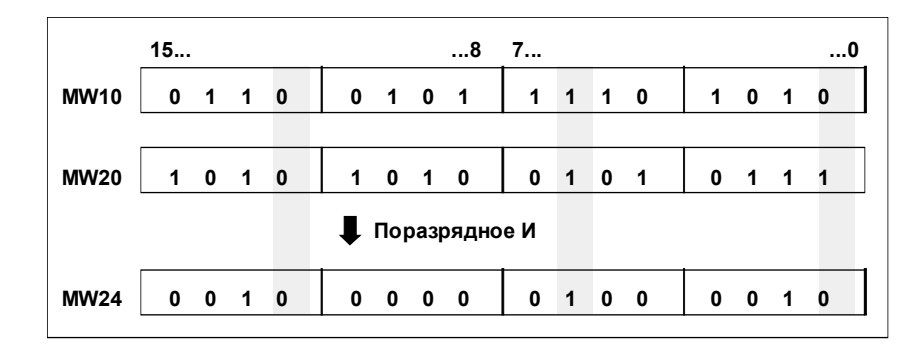

Рис. 13–2. Комбинирование двух слов с помощью команды AW

#### **Комбинирование аккумулятора и константы**

Команда AW, OW или XOW может использовать в качестве операнда 16– битовую константу. Команда логически комбинирует содержимое младшего слова аккумулятора 1 с 16–битовой константой, указанной в команде. Результат комбинирования сохраняется в младшем слове аккумулятора 1. Аккумулятор 2 и старшее слово аккумулятора 1 остаются неизменными (см. рис. 13−3).

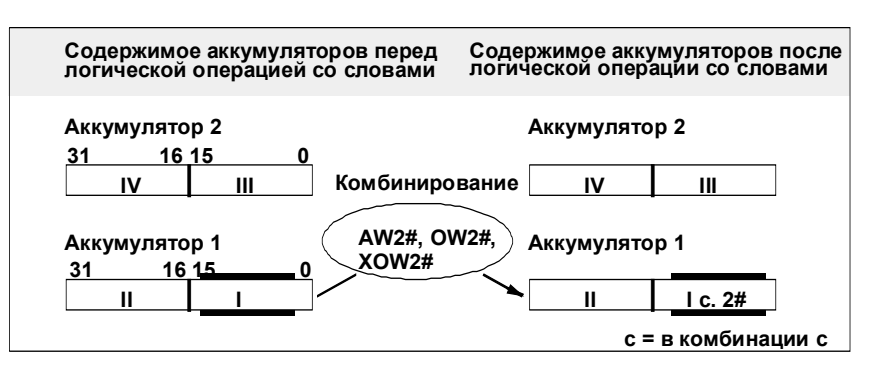

Рис. 13–3. Комбинирование младшего слова аккумулятора 1 с 16–битовой константой

## Пример команды AW с константой

Следующий пример программы содержит команду AW, выполняющую логическое комбинирование с 16-битовой константой, указанной в команде. На рис. 13-4 показано, как эта команда работает.

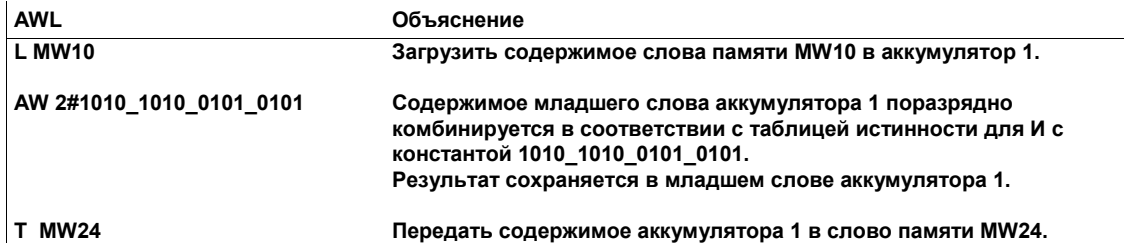

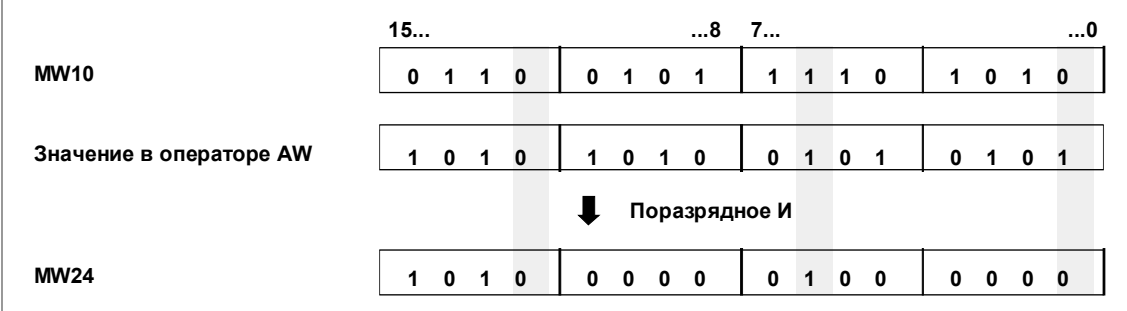

Рис. 13-4. Использование команды AW с 16-битовой константой

# **13.3 Логические операции с 32**−**битовыми словами**

## **Описание**

Команды *Поразрядное логическое И, Поразрядное логическое ИЛИ* и *Поразрядное исключающее ИЛИ с двойными словами* (AD, OD, XOD) поразрядно комбинируют пары слов (32 бита) в соответствии с правилами булевой логики.

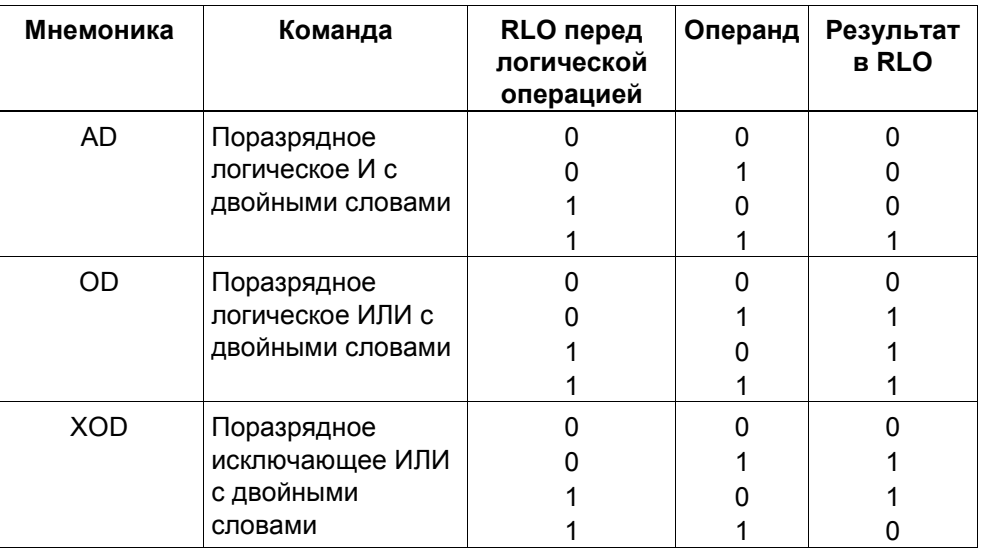

#### **Связь с аккумуляторами**

Для команд, комбинирующих двойные слова, содержимое аккумулятора 2 комбинируется с содержимым аккумулятора 1. Результат логического комбинирования сохраняется в аккумуляторе 1 , заменяя его старое содержимое. Содержимое аккумулятора 2 остается неизменным (см. рис. 13−5).

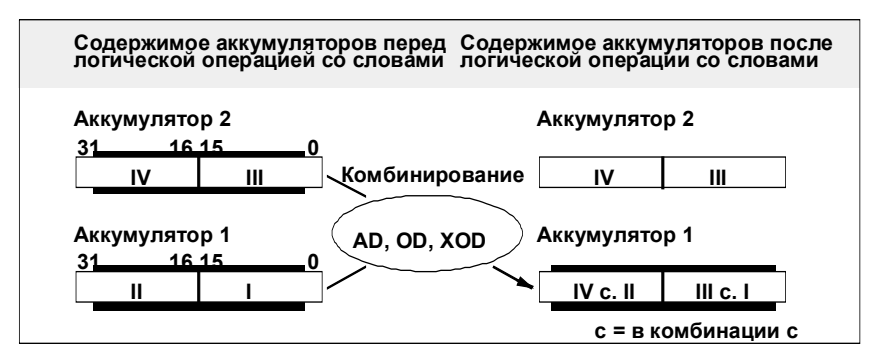

Рис. 13–5. Комбинирование содержимого аккумуляторов 2 и 1

#### Пример команды AD

Следующий пример программы содержит команду AW, На рис. 13-6 показано, как эта команда работает.

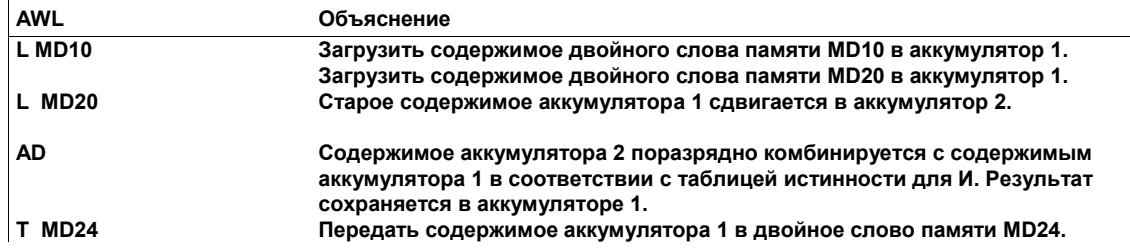

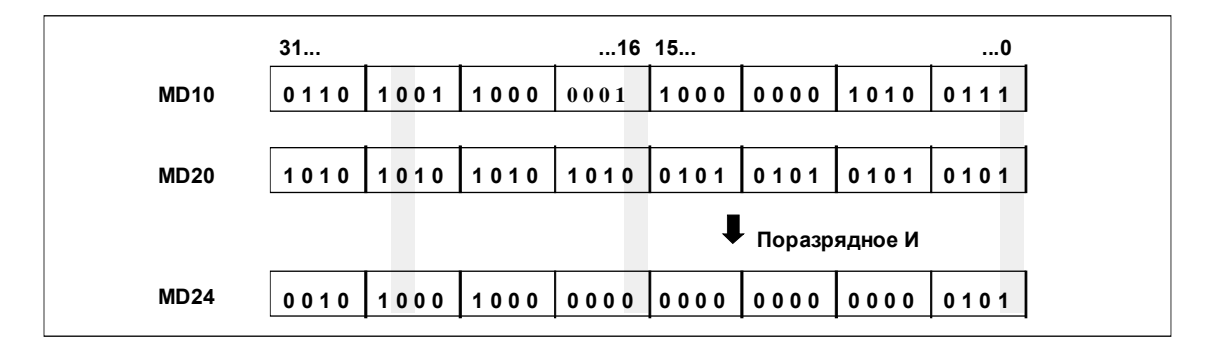

Рис. 13-6. Использование команды AD

#### Комбинирование аккумулятора и константы

Команда AD, OD или XOD может использовать в качестве операнда 32битовую константу. Команда логически комбинирует содержимое аккумулятора 1 с 32-битовой константой, указанной в команде. Результат комбинирования сохраняется в аккумуляторе 1. Аккумулятор 2 остается неизменным (см. рис. 13-7).

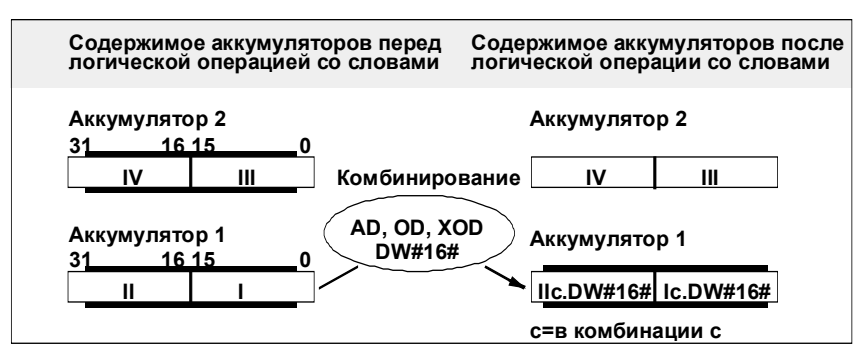

Рис. 13-7. Комбинирование аккумулятора 1 с 32-битовой константой

## Пример команды AD с константой

Следующий пример программы содержит команду AD, выполняющую логическое комбинирование с 32-битовой константой, указанной в команде. На рис. 13-8 показано, как эта команда работает.

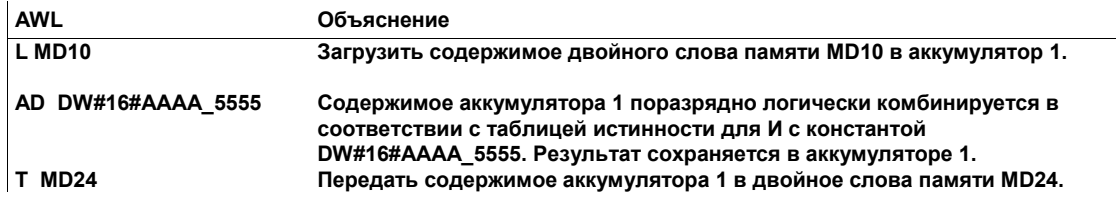

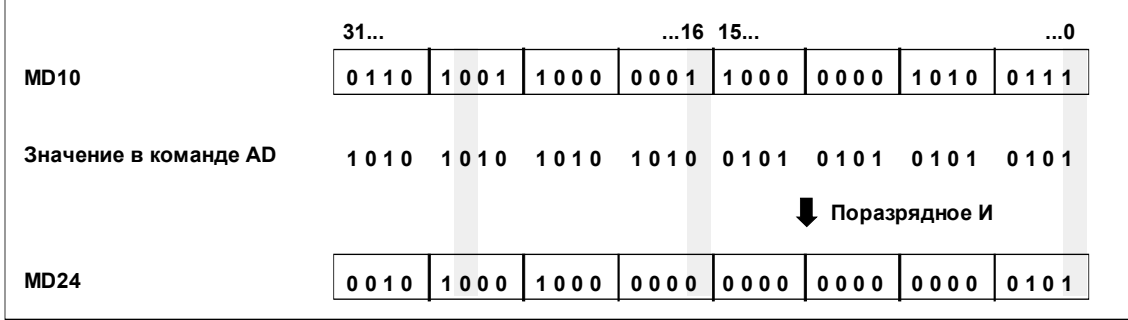

Рис. 13-8. Использование команды AD с 32-битовой константой

# **14 Команды сдвига и циклического сдвига**

# **Обзор главы**

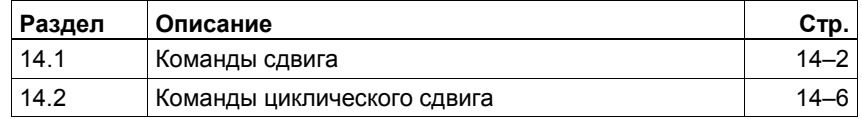

# **14.1 Команды сдвига**

#### **Описание**

С помощью команд сдвига вы можете побитно сдвинуть налево или направо содержимое младшего слова аккумулятора 1 или содержимое всего аккумулятора. Сдвиг на n битов влево умножает содержимое аккумулятора на  $2^n$ , сдвиг на n битов вправо делит содержимое аккумулятора на  $2^n$ . Таким образом, если, например, вы сдвигаете двоичный эквивалент десятичного числа 3 на 3 бита влево, то в аккумуляторе получается двоичный эквивалент десятичного числа 24. Если вы сдвигаете двоичный эквивалент десятичного числа 16 на 2 бита вправо, то в аккумуляторе получается двоичный эквивалент десятичного числа 4.

Число, следующее за командой сдвига или записанное в младшем байте младшего слова аккумулятора 2, указывает, на сколько битов должен быть произведен сдвиг. Разряды, освобождаемые командой сдвига, заполняются нулями или сигнальным состоянием знакового бита (0 - для положительных чисел, 1 - для отрицательных). Последний сдвинутый бит загружается в бит СС 1 слова состояния. Биты СС 0 и OV слова состояния сбрасываются в 0. Вы можете анализировать бит СС 1 с помощью команд перехода.

Команды сдвига безусловны, т.е. их выполнение не зависит ни от каких определенных условий. Они не влияют на результат логической операции.

#### **Команды сдвига: числа без знака**

Следующие команды сдвигают побитно содержимое младшего слова аккумулятора 1 влево или вправо:

- Сдвинуть слово влево (SLW, 16 битов)
- Сдвинуть слово вправо (SRW, 16 битов)

Следующие команды сдвигают все содержимое аккумулятора 1 побитно влево или вправо:

- Сдвинуть двойное слово влево (SLD, 32 бита)
- Сдвинуть двойное слово вправо (SRD, 32 бита)

Во всех случаях освободившиеся битовые разряды заполняются нулями.

#### **Сдвинуть влево слово: SLW**

Следующий пример программы и рис. 14−1 показывают, как работает команда SLW. В табл. 14−1 вы найдете обзор всех команд сдвига.

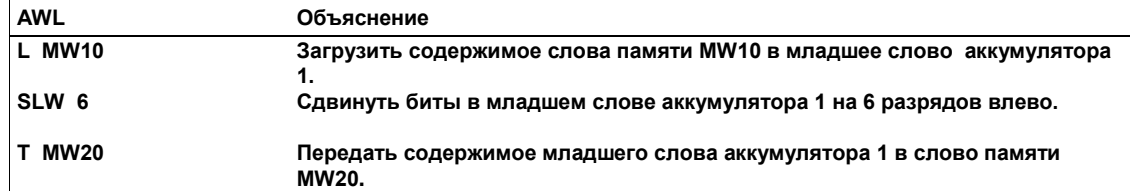

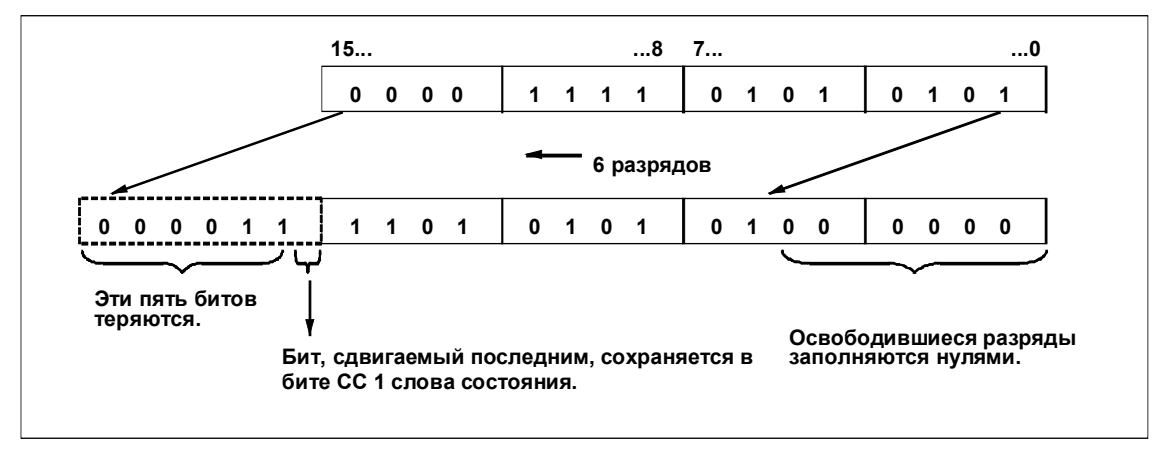

Рис. 14–1. Сдвиг битов младшего слова аккумулятора 1 на 6 разрядов влево

## **Сдвинуть вправо двойное слово (32 бита): SRD**

Следующий пример программы и рис. 14−2 показывают, как работает команда SRD. В таблице 14–1 вы найдете обзор всех команд сдвига.

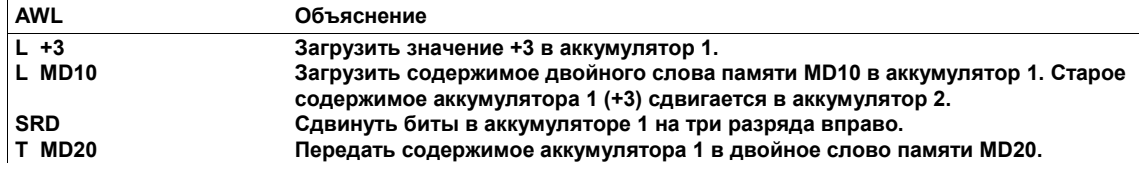

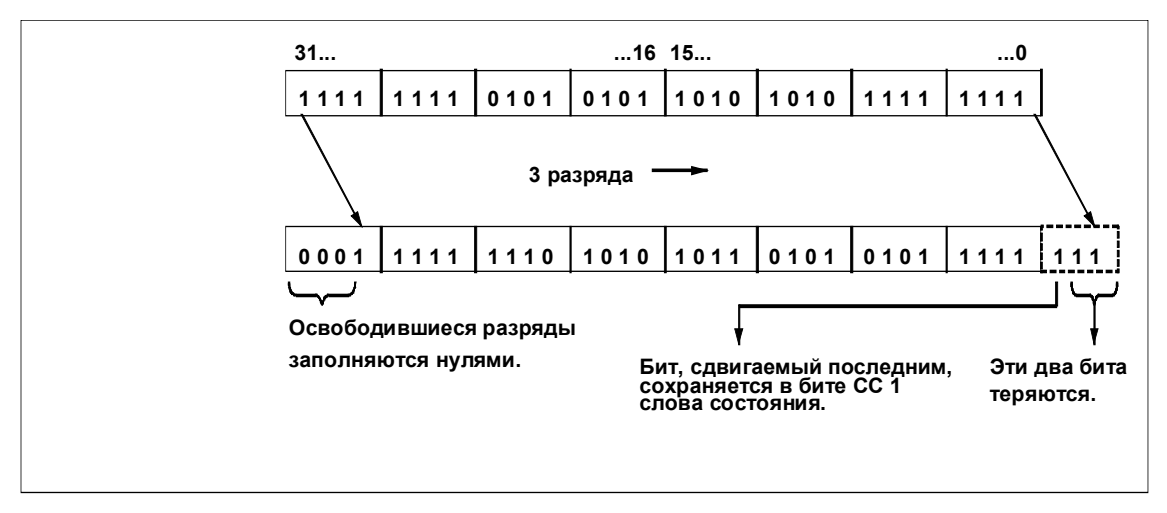

Рис. 14–2. Сдвиг битов аккумулятора 1 на три разряда вправо

#### **Операции сдвига: числа со знаком**

Команда *Сдвинуть целое число со знаком* (SSI, 16 битов) сдвигает содержимое младшего слова аккумулятора 1 побитно вправо, включая знак, как описано в обзоре этой главы.

Команда *Сдвинуть двойное целое число со знаком* (SSD, 32 бита) сдвигает все содержимое аккумулятора побитно вправо, включая знак.

Знаковый бит копируется в освободившиеся битовые разряды.

#### **Сдвинуть целое число со знаком: SSI**

Следующий пример программы и рис. 14−3 показывают, как работает команда SSI. В таблице 14−1 вы найдете обзор всех команд сдвига.

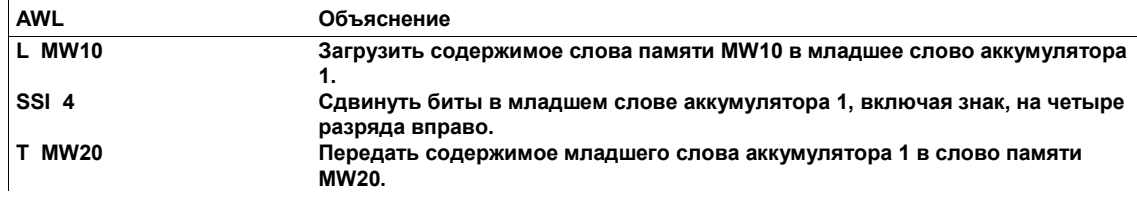

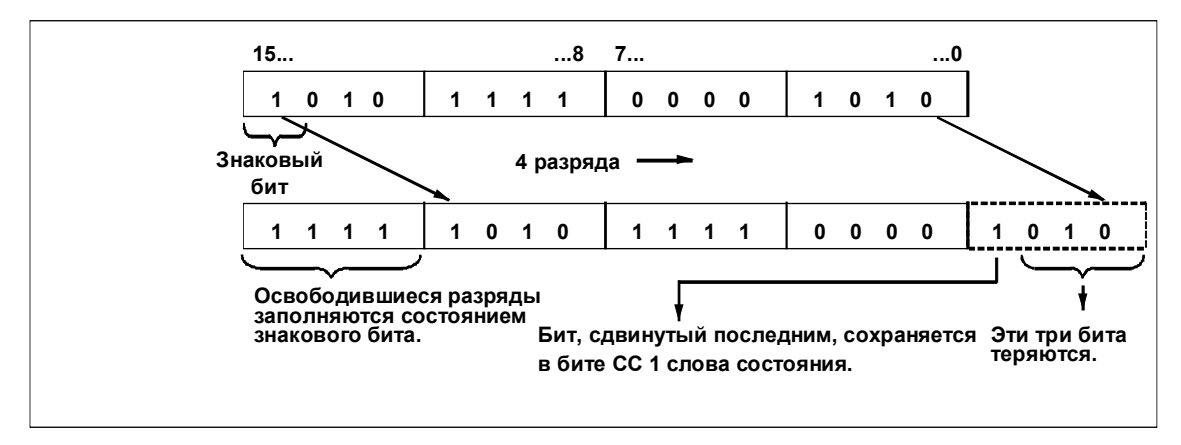

Рис. 14–3. Сдвиг битов младшего слова аккумулятора 1 на четыре разряда вправо со знаком

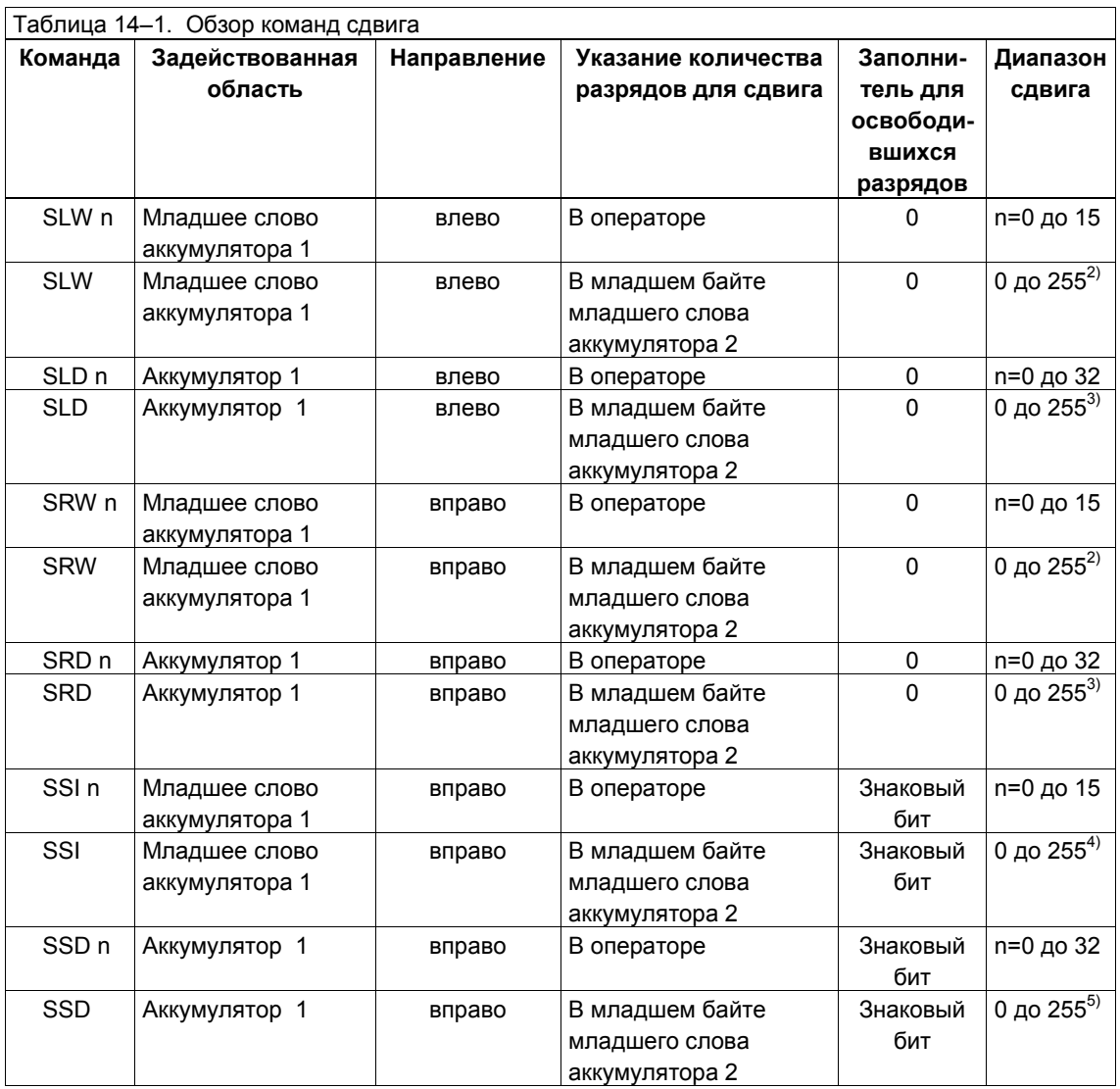

<sup>1</sup> Если количество разрядов, на которые необходимо произвести сдвиг или циклический сдвиг,<br>равно 0, то команда выполняется как NOP.

для величин сдвига, больших 16, результат функции сдвига равен W#16#0000 и CC 1 = 0.<br><sup>3</sup> Для величин сдвига, больших 32, результат функции сдвига равен DW#16#0000\_0000 и CC 1 =

0.<br>4 Для величин сдвига, больших 15, результат функции сдвига равен W#16#0000 и CC 1 = 0 или<br>W#16#FFFF и CC 1 = 1 в зависимости от знака (0 или 1).

 $W_{\text{H}}$ ган гал и СС 1 – 1 в зависимости от знака (0 или 1).<br>5 Для величин сдвига, больших 31, результат функции сдвига равен DW#16#0000\_0000 (CC 1 = 0) или DW#16#FFFF\_FFFF (CC 1 = 1) в зависимости от знака числа битов, подлежащих сдвигу.

# **14.2 Команды циклического сдвига**

#### **Описание**

С помощью команд циклического сдвига вы можете побитно циклически сдвигать все содержимое аккумулятора 1 направо или налево. Команды циклического сдвига выполняют функции, подобные описанным в разделе 14.1 функциям сдвига. Однако, освободившиеся разряды заполняются сигнальными состояниями битов, выдвигаемых из аккумулятора.

Число, следующее за командой циклического сдвига, или значение в младшем байте младшего слова аккумулятора 2 указывает, на сколько разрядов должен быть произведен циклический сдвиг.

В зависимости от команды циклический сдвиг выполняется через бит СС 1 в слове состояния (см. раздел 2.2). Бит СС 0 в слове состояния сбрасывается в 0.

В вашем распоряжении имеются следующие команды циклического сдвига:

- Сдвинуть циклически влево двойное слово (RLD)
- Сдвинуть циклически вправо двойное слово (RRD)
- Сдвинуть циклически влево аккумулятор 1 через бит CC 1 (RLDA)
- Сдвинуть циклически вправо аккумулятор 1 через бит CC 1 (RRDA)

Если число битов, на которое нужно произвести циклический сдвиг, равно 0, то команда выполняется как пустая операция (NOP).

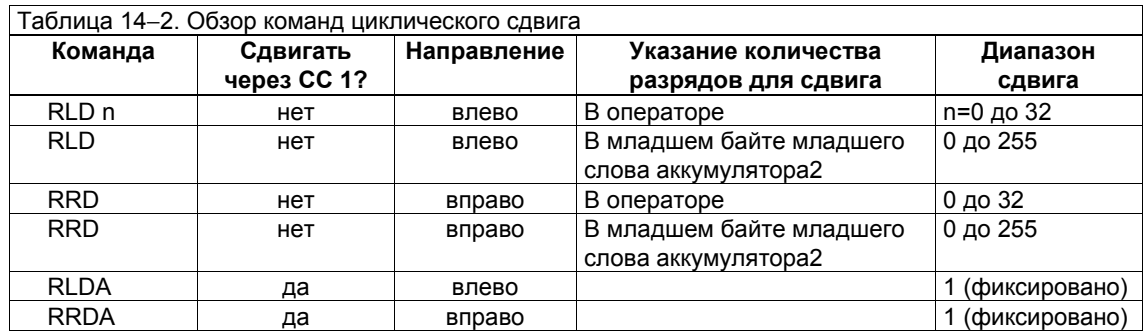

#### **Сдвинуть циклически влево двойное слово: RLD**

Табл. 14–2 дает обзор всех команд циклического сдвига. Следующий пример программы и рис. 14−4 показывают, как работает команда RLD.

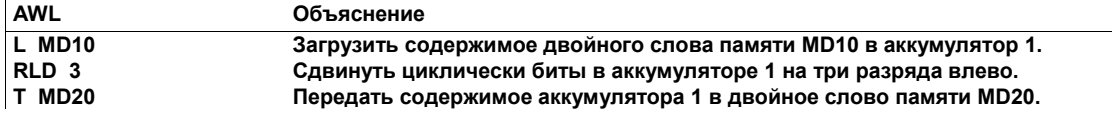

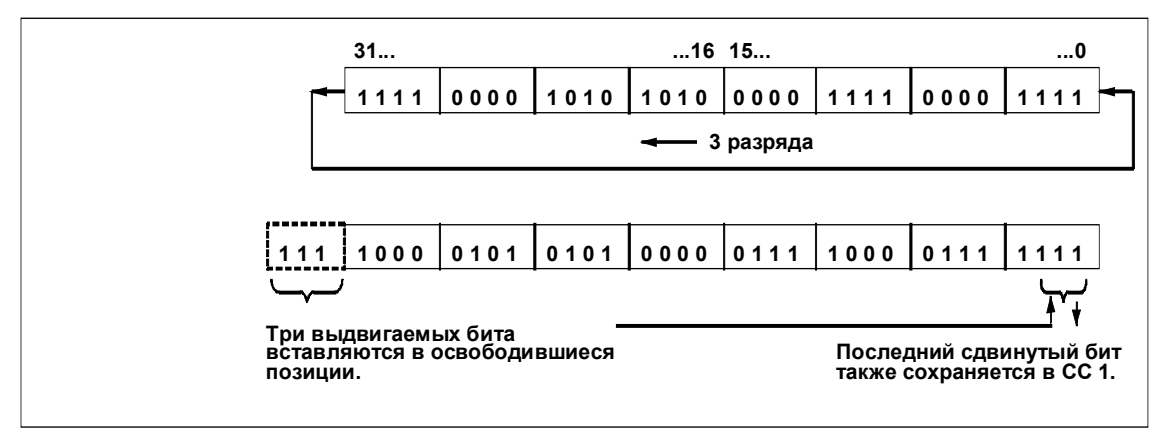

Рис. 14–4. Циклический сдвиг битов аккумулятора 1 на три разряда влево

## **Сдвинуть циклически вправо двойное слово: RRD**

Следующий пример программы и рис. 14−5 показывают, как работает команда RRD.

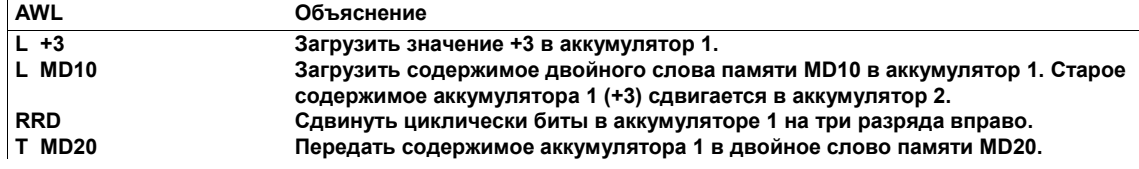

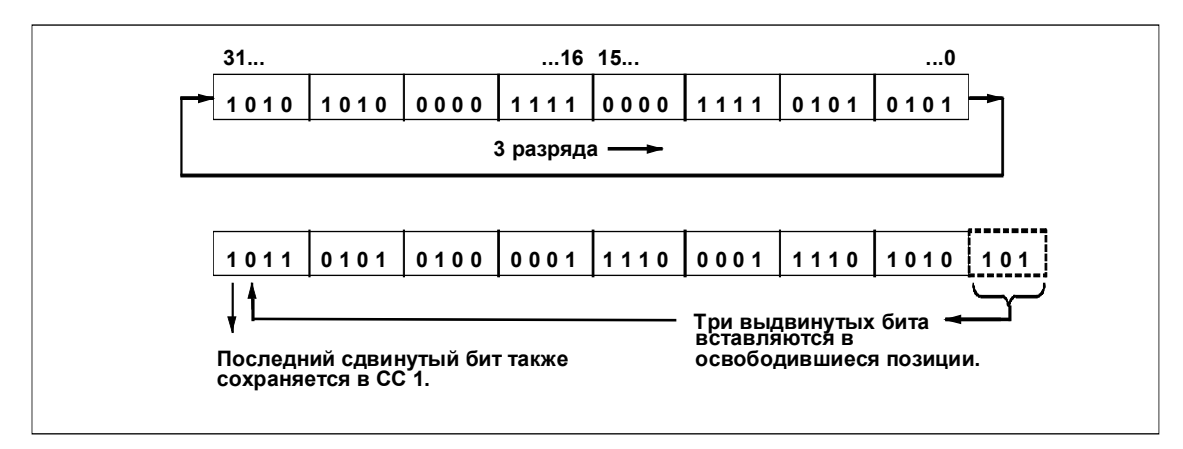

Рис. 14–5. Циклический сдвиг битов аккумулятора 1 на три разряда вправо

#### **Циклический сдвиг аккумулятора 1 влево через CC 1: RLDA**

На рис. 14−6 показан пример работы команды RLDA.
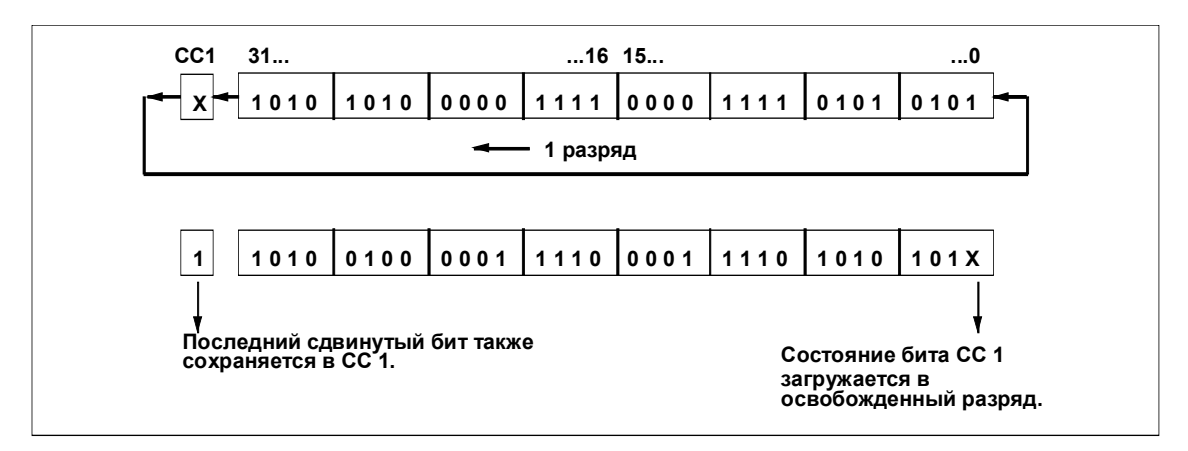

Рис. 14-6. Циклический сдвиг аккумулятора 1 на один разряд влево через бит СС 1 слова состояния

# Циклический сдвиг аккумулятора 1 вправо через СС 1: RRDA

Команда RRDA работает аналогично команде RLDA; единственное отличие состоит в том, что сдвиг происходит в другом направлении.

# **15 Операции с блоками данных**

# **Обзор главы**

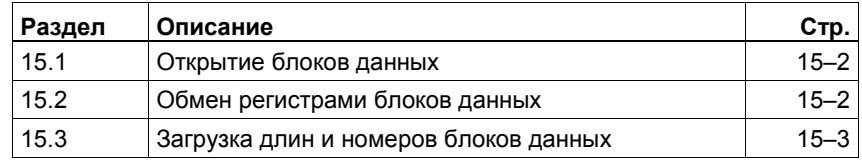

# **15.1 Открытие блоков данных**

## **Описание**

Вы можете использовать команду *Открыть блок данных* (OPN) для открытия блока данных как совместно используемого (глобального) блока данных или как экземплярного блока данных. Одновременно в программе могут быть открыты один глобальный блок данных и один экземплярный блок данных.

#### **Формат адресации**

Таблицы 15–1 и 15–2 перечисляют операнды и их диапазоны для команды OPN.

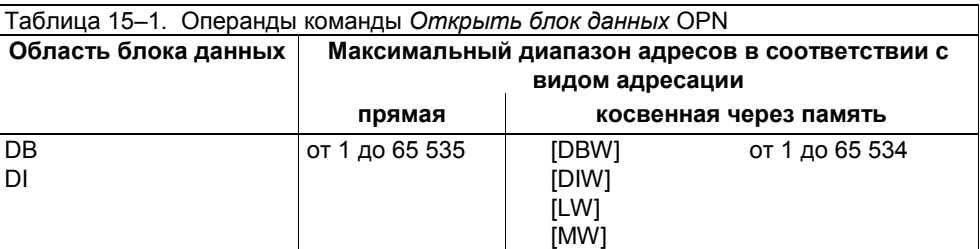

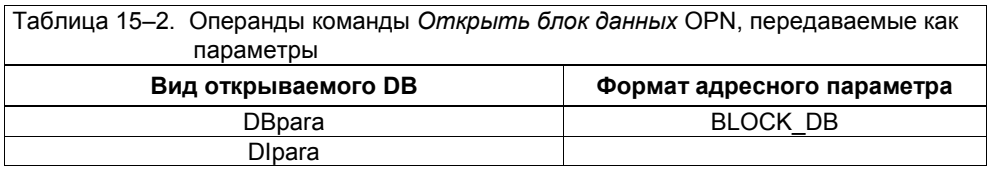

# **15.2 Обмен регистрами блоков данных**

#### **Описание**

Вы можете использовать команду *Обменять глобальный DB и экземплярный DB* (CDB) для обмена регистрами блоков данных. Глобальный блок данных становится экземплярным блоком данных и наоборот.

# **15.3 Загрузка длин и номеров блоков данных**

## **Описание**

Вы можете использовать следующие команды для загрузки длины (в байтах) или номера глобального или экземплярного блока данных в аккумулятор 1:

- Загрузить длину глобального DB в аккумулятор 1 (L DBLG)
- Загрузить номер глобального DB в аккумулятор 1 (L DBNO)
- Загрузить длину экземплярного DB в аккумулятор 1 (L DILG)
- Загрузить номер экземплярного DB в аккумулятор 1 (L DINO)

#### **Примеры**

Следующий пример программы иллюстрирует, как можно использовать команду L DBLG для перехода на метку ERR, если длина блока данных равна 50 байтам или больше. Оператор на метке ERR вызывает FC10, который вы запрограммировали как соответствующую реакцию на равенство или превышение длины блока данных 50 байтов.

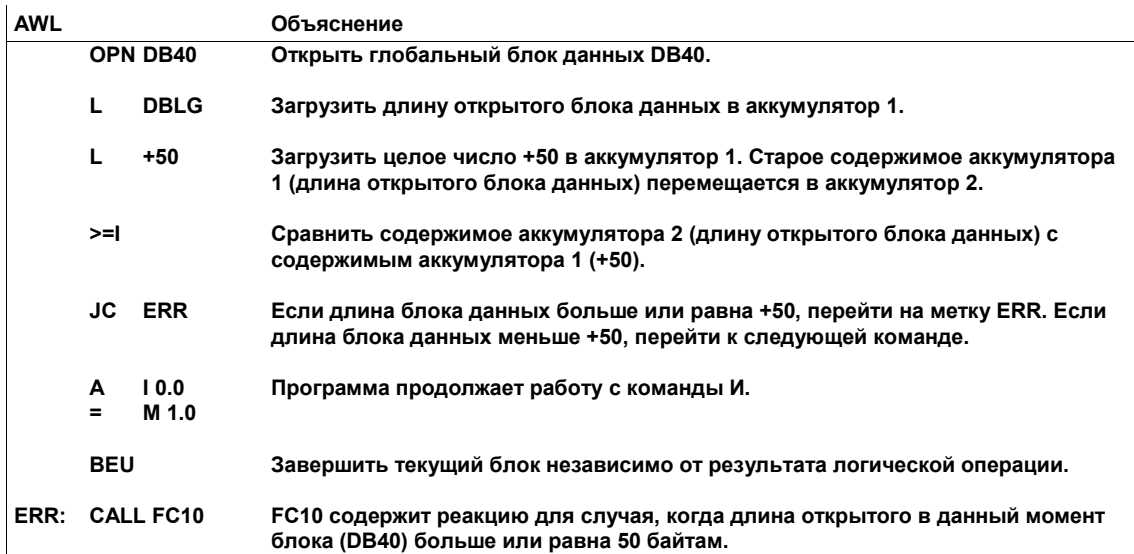

Следующий пример программы показывает, как применить команду L DBNO, чтобы проверить, попадает ли открытый в данный момент в вашей программе блок в определенный диапазон блоков данных, например, от DB190 до DB250.

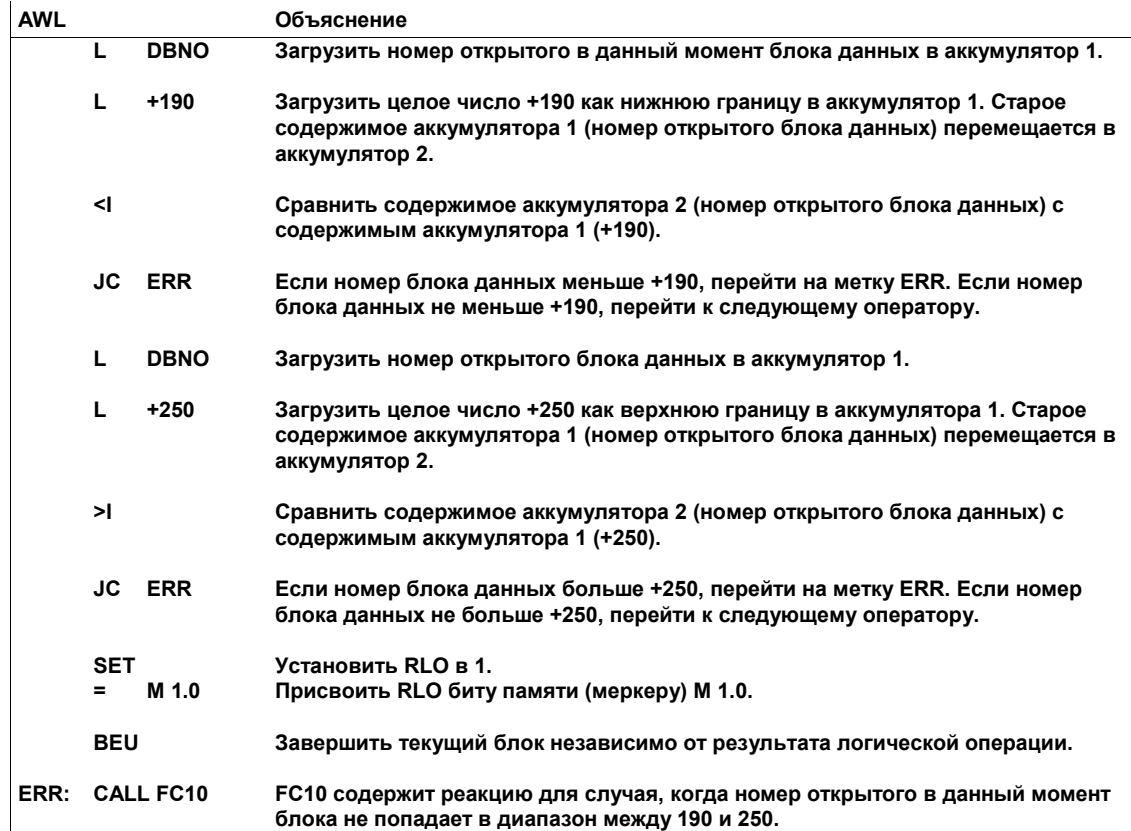

# **16 Команды перехода**

# **Обзор главы**

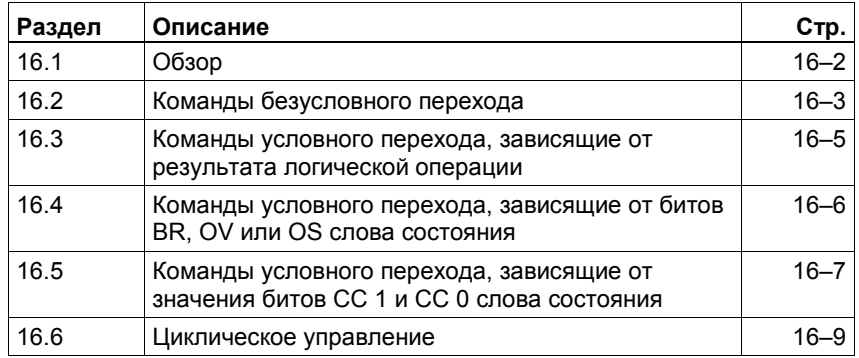

#### 16.1 Обзор

#### Команды

Вы можете использовать следующие команды перехода и организации циклического выполнения для управления ходом выполнения программы, позволяя ей прерывать линейную процедуру выполнения, чтобы возобновить обработку с другого места. Операндом команды перехода и циклического исполнения является метка.

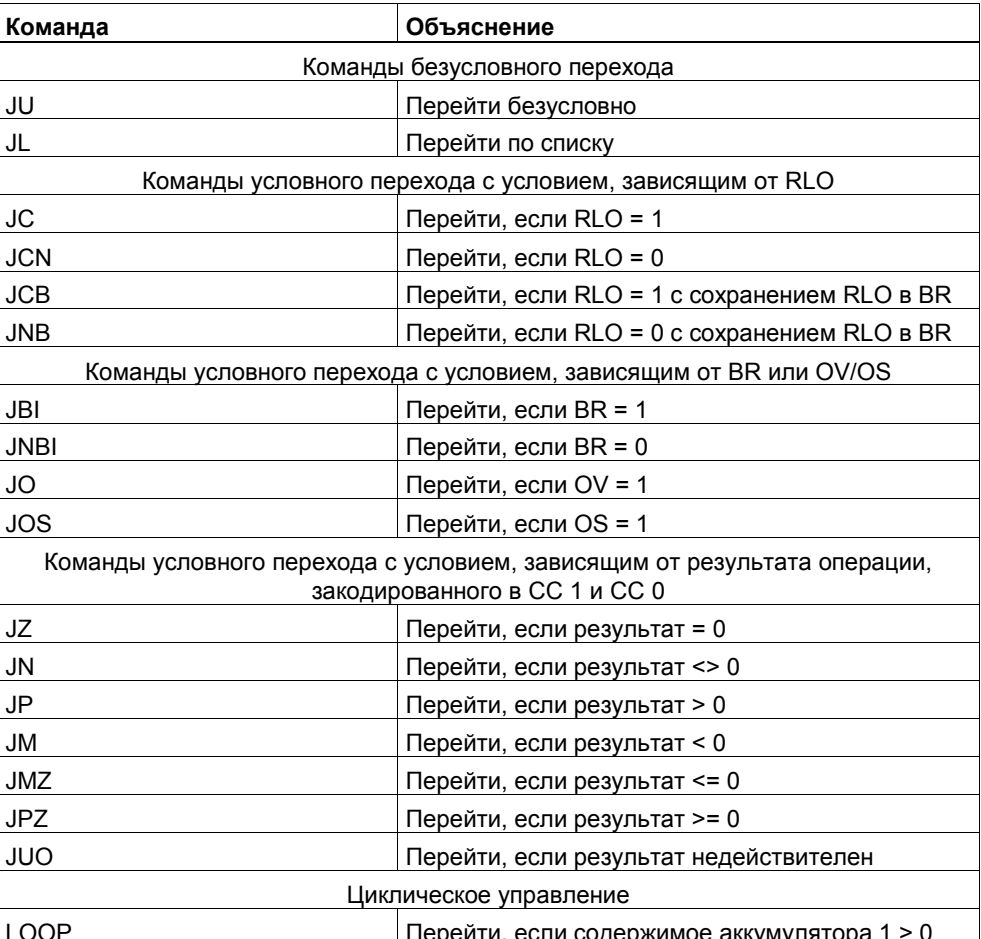

Хотя команды Главного управляющего реле (Master Control Relay, MCR) также управляют исполнением программы, они в эту главу не включены. За информацией о командах MCR обратитесь к разделам 17.4 и 17.5.

#### Метка перехода

Метка перехода может служить операндом команды перехода или служить обозначением цели команды перехода. Она состоит не более чем из 4 символов. Первый символ должен быть буквой, а остальные символы могут быть буквами или числами (напр., SEG3). В качестве обозначения цели метка перехода должна, кроме того, завершаться двоеточием. В этом случае за меткой перехода всегда должна следовать команда (напр., SEG3; NOP 0).

# **16.2 Команды безусловного перехода**

## **Описание**

Вы можете использовать следующие команды перехода для безусловного прерывания нормальной последовательности выполнения своей программы:

- Перейти безусловно (JU)
- Перейти по списку (JL)

#### **Перейти безусловно: JU**

Команда *Перейти безусловно* (JU) прерывает в вашей программе нормальную последовательность логического управления и заставляет вашу программу перейти на метку (операнд команды JU). Метка отмечает точку, с которой программа должна продолжить свою работу. Переход выполняется независимо от каких-либо условий.

# **Перейти по списку: JL**

Команда *Перейти по списку* (JL) представляет собой распределитель переходов. За ней следует ряд безусловных переходов на метки (см. рис. 16–1). Доступ к списку происходит через аккумулятор 1.

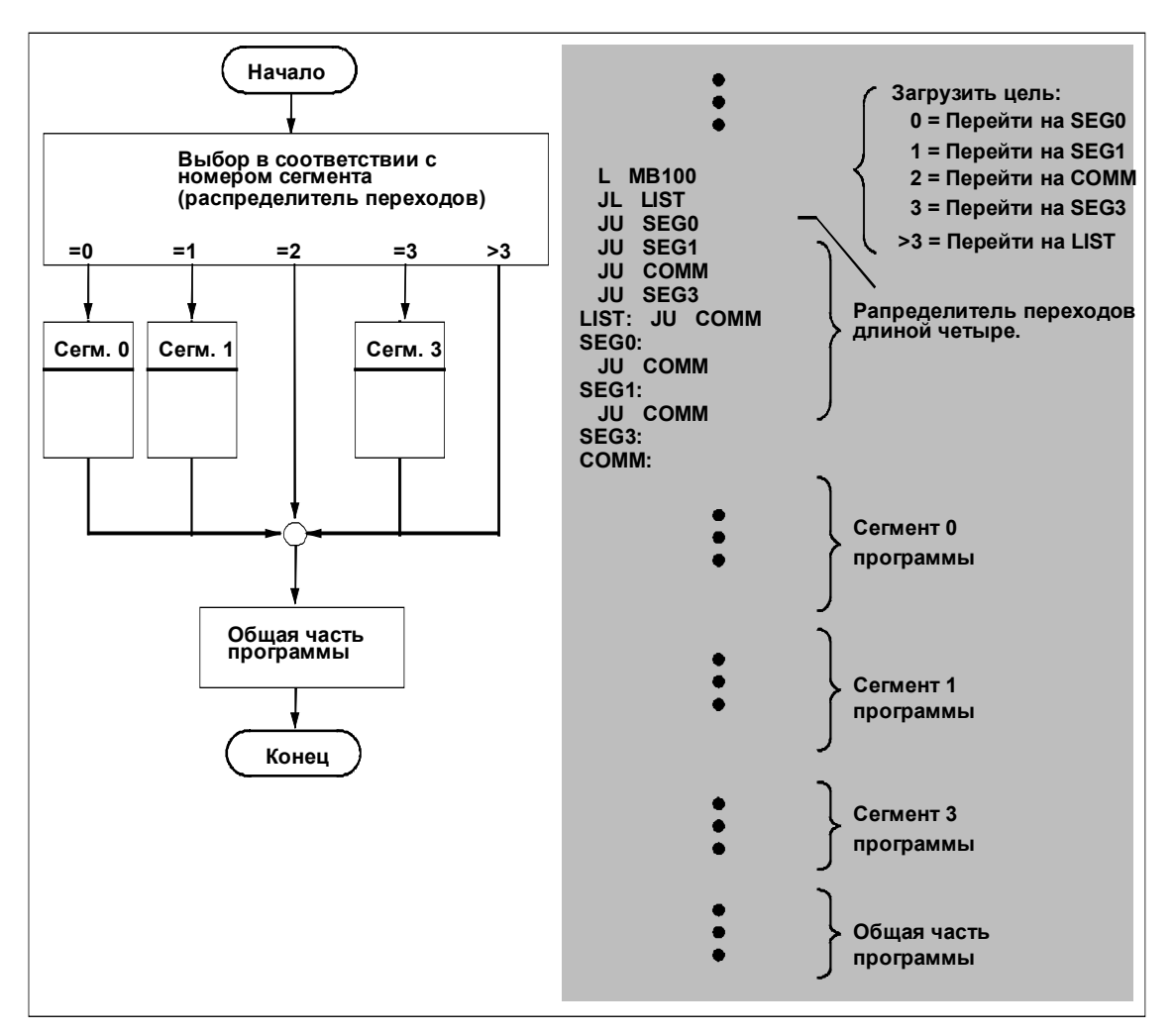

Рис. 16-1. Управление ходом выполнения программы с помощью команды Перейти по списку JL

#### 16.3 Команды условного перехода, зависящие от результата логической операции

#### Описание

Следующие команды перехода прерывают последовательность выполнения программы на основе результата логической операции (RLO), образованного предыдущим оператором:

- Перейти, если RLO = 1 (JC)  $\bullet$
- Перейти, если RLO = 0 (JCN)  $\bullet$
- Перейти, если RLO = 1 с сохранением RLO в BR (JCB): RLO сохраняется в бите BR слова состояния.
- Перейти, если RLO = 0 с сохранением RLO в BR (JNB): RLO сохраняется в бите BR слова состояния.

Следующие биты в слове состояния записываются независимо от исполнения перехода:

OR  $:=0$  $STA := 1$  $RLO := 1$ 

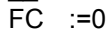

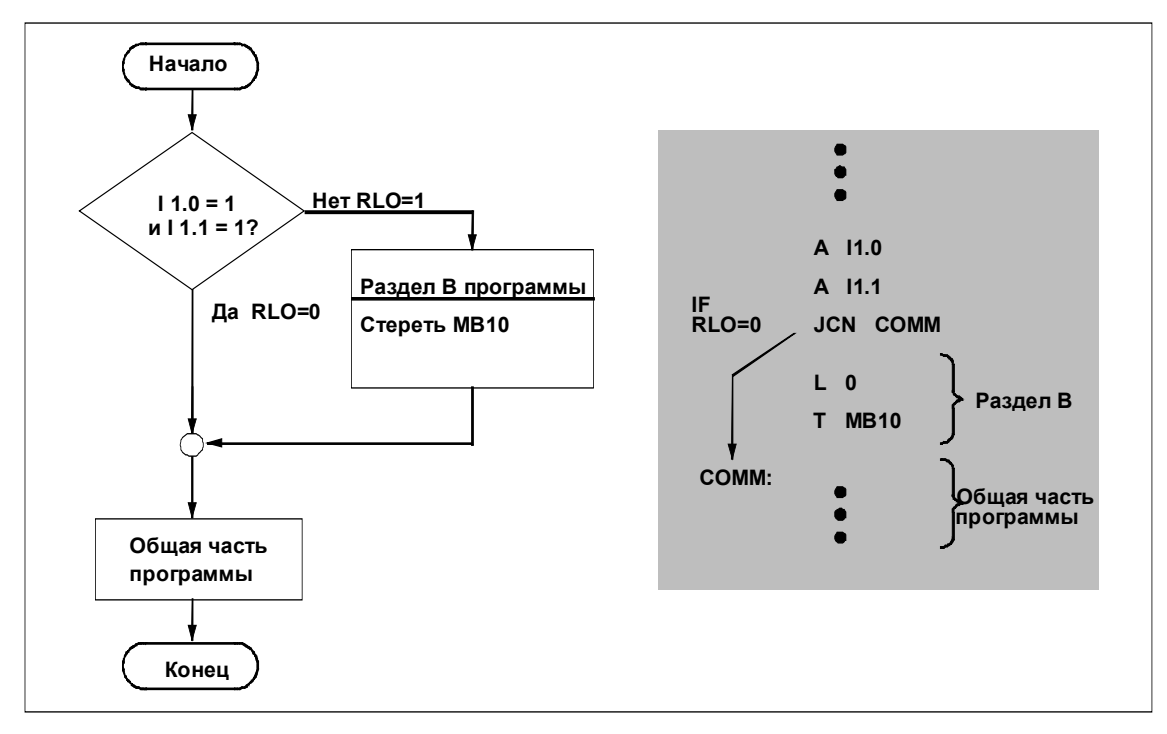

Рис. 16-2. Управление последовательностью выполнения программы с помощью команды JCN Перейти, если RLO = 0

#### 16.4 Команды условного перехода, зависящие от битов BR, OV или OS слова состояния

#### Описание

Следующие команды перехода прерывают последовательность выполнения вашей программы на основе сигнального состояния бита в слове состояния (см. раздел 2.2).

- Перейти, если BR = 1 (ЈВІ) или Перейти, если BR = 0 (ЈNВІ)
- Перейти, если OV = 1 (JO) или Перейти, если OS = 1 (JOS)

Команды JBI и JNBI сбрасывают биты OR и FC слова состояния в 0 и устанавливают бит STA в 1. Команда JOS сбрасывает бит OS в 0.

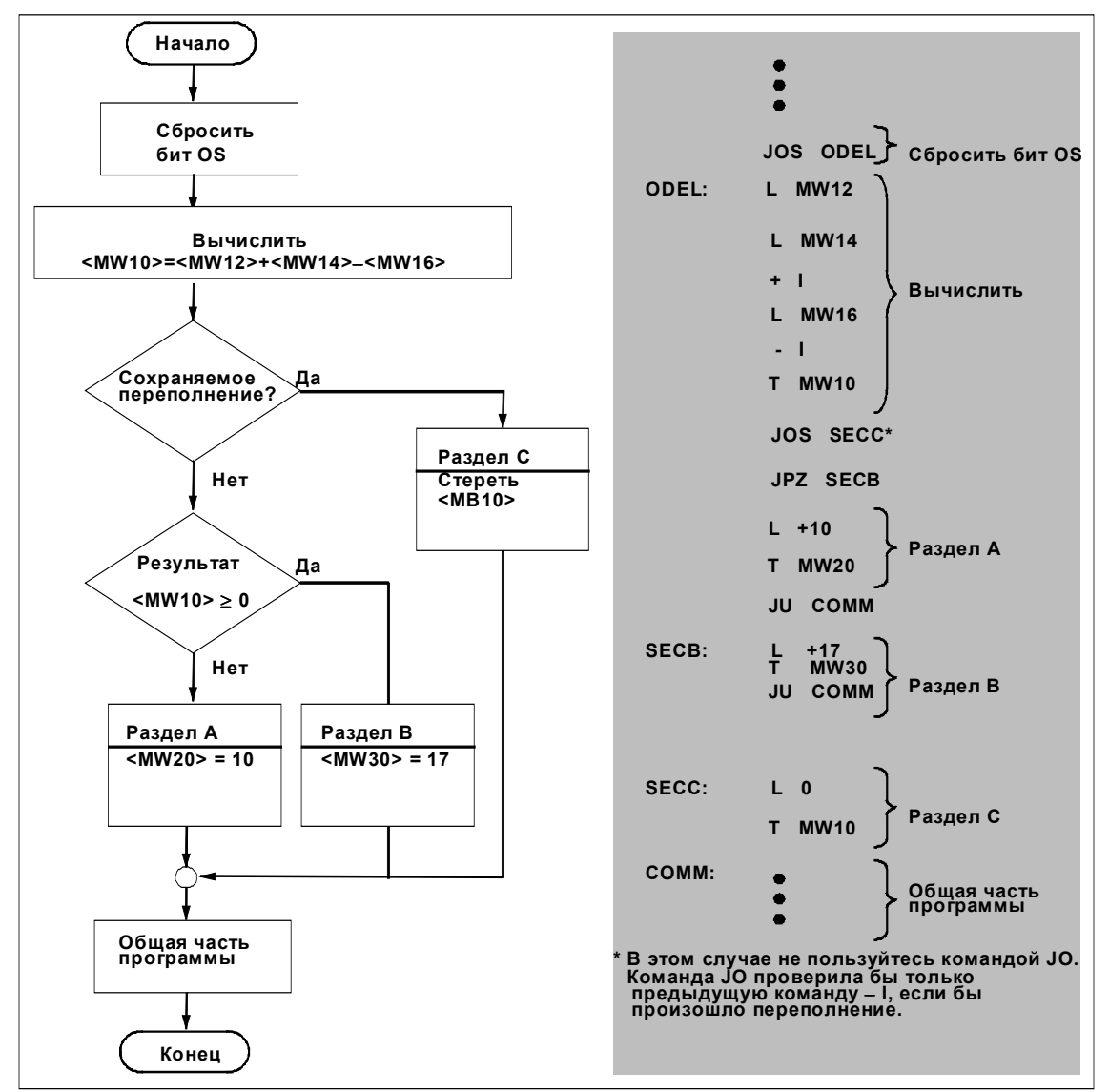

Рис. 16-3. Управление выполнением программы с помощью команды JOS (Перейти, если OS = 1)

#### 16.5 Команды условного перехода, зависящие от значения битов СС 1 и СС 0 слова состояния

#### Описание

Следующие команды перехода прерывают последовательность выполнения вашей программы на основе результата вычислений:

- Перейти, если результат = 0 (JZ)  $\bullet$
- Перейти, если результат < > 0 (JN)  $\bullet$
- Перейти, если результат > 0 (JP)  $\bullet$
- Перейти, если результат < 0 (JM)  $\bullet$
- Перейти, если результат <= 0 (JMZ, т.е. меньше или равен нулю)  $\bullet$
- Перейти, если результат >= 0 (JPZ, т.е. больше или равен нулю, см. рис.  $\bullet$  $16-4)$
- Перейти, если результат недействителен (JUO, т.е. если одно из чисел в  $\bullet$ арифметической операции с плавающей точкой не является допустимым числом с плавающей точкой).

#### СС 1 и СС 0 в слове состояния

Биты слова состояния СС 1 и СС 0 записываются в зависимости от результата предыдущей операции. Сигнальные состояния битов СС 1 и СС 0 слова состояния указывают на условия, представленные в табл. 16-1.

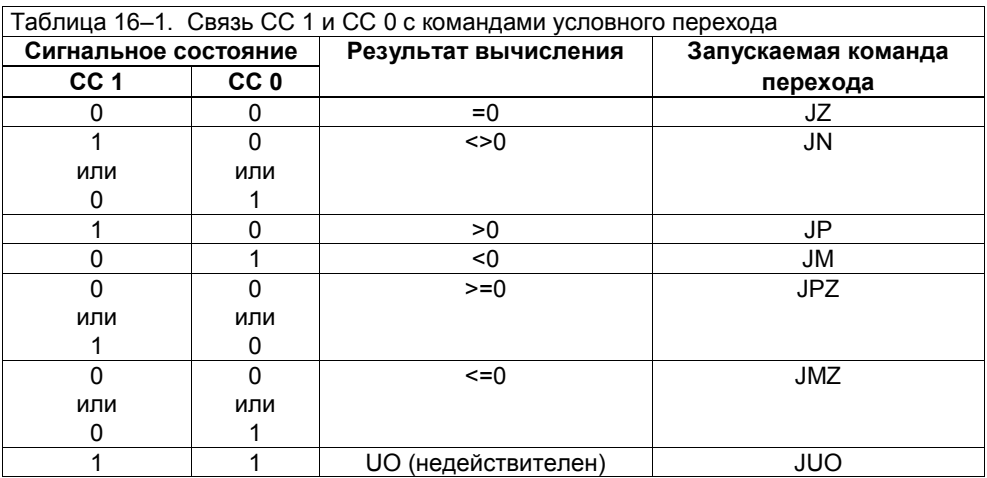

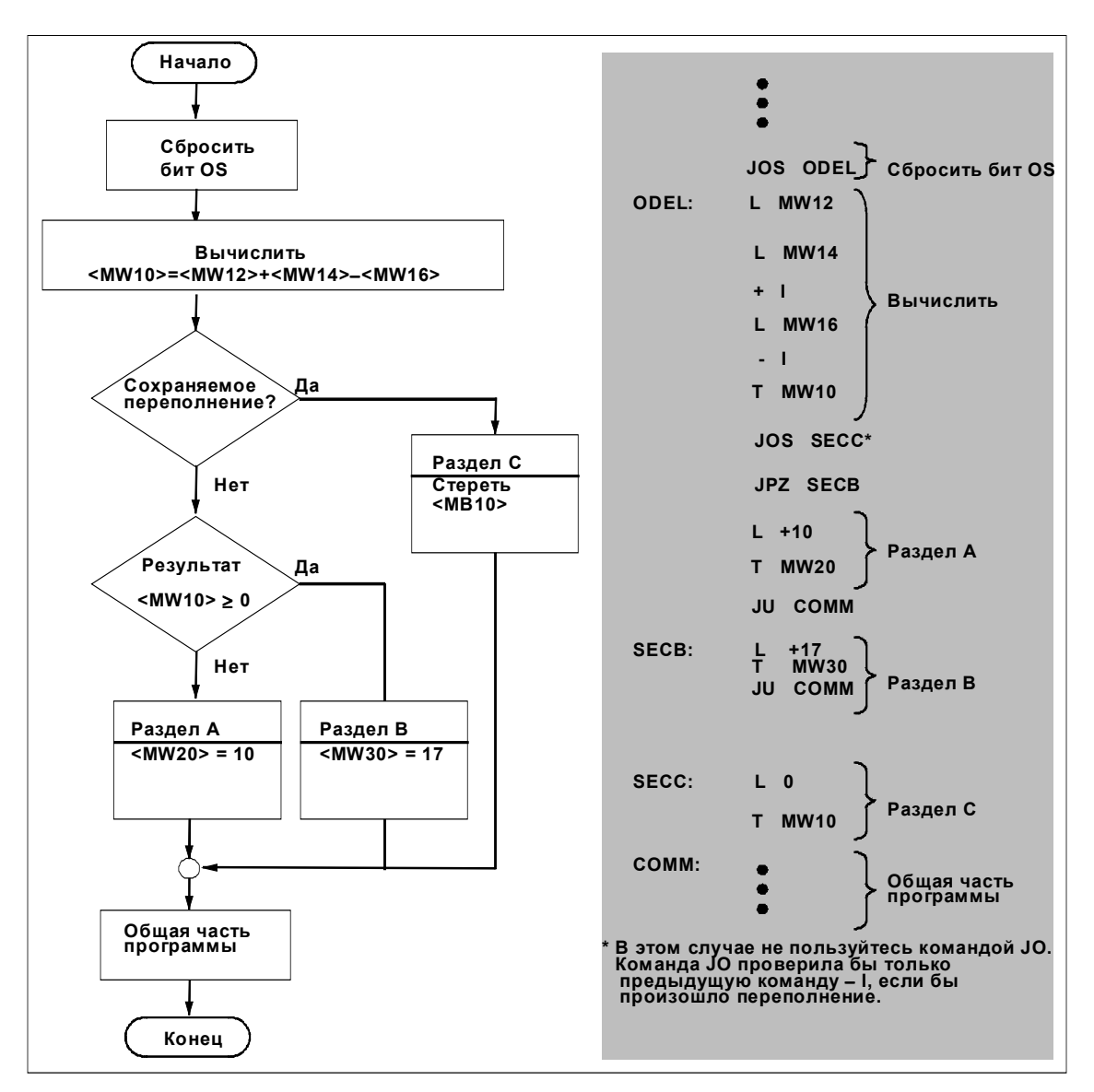

Рис. 16-4. Управление выполнением программы с помощью команды JPZ (Перейти, если результат ≥0)

# **16.6 Циклическое управление**

#### **Описание**

Вы можете использовать команду *Цикл* (LOOP) для многократного вызова раздела программы (см. рис. 16–5). Команда *Цикл* уменьшает младшее слово аккумулятора 1 на 1. Затем значение в младшем слове аккумулятора 1 проверяется. Если оно не равно 0, то выполняется переход к метке, указанной в операнде команды LOOP; в противном случае выполняется следующая команда.

#### **Метка перехода в качестве операнда**

Вы снабжаете команду LOOP меткой, так что она знает точку, к которой она должна вернуться в программе. Например, команда LOOP в программе, показанной на рис. 16–5, имеет в качестве операнда метку перехода NEXT. Эта метка сообщает команде о необходимости возврата в программе к оператору T MB10. В этой точке программа обрабатывает раздел А. Команда LOOP возвращается к этой метке столько раз, сколько вы ей укажете. Эту информацию вы предоставляете в младшем слове аккумулятора 1. Одним из способов сделать это является установка счетчика цикла и загрузка его в аккумулятор.

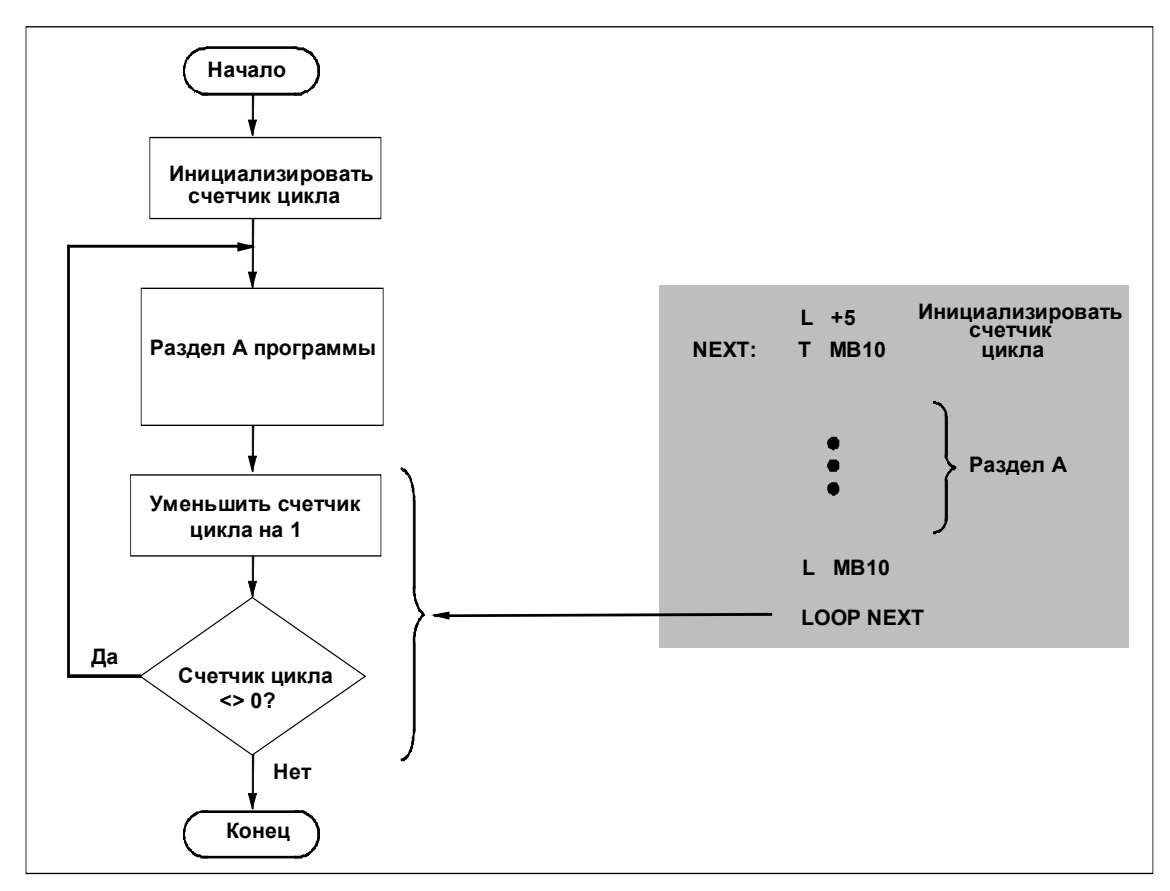

Рис. 16–5. Использование команды LOOP для многократного вызова раздела программы

#### Установка счетчика цикла

Вы снабжаете команду LOOP значением, указывающим, сколько раз эта команда должна вызвать определенный раздел программы.

Команда LOOP интерпретирует счетчик цикла как тип данных WORD. В таблице 16-2 вы найдете два возможных формата для счетчика цикла.

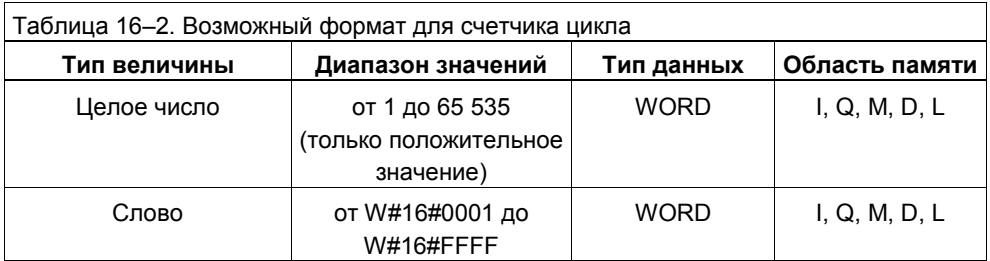

#### Как эффективно использовать команду LOOP

Во избежание исполнения программного цикла большее число раз, чем это необходимо, вам нужно принять во внимание следующие свойства команды LOOP:

- Если вы инициализируете счетчик цикла нулем, то цикл исполняется  $\bullet$ 65 535 pas.
- Следует избегать инициализации цикла отрицательным числом.

# **17 Команды управления программой**

# **Обзор главы**

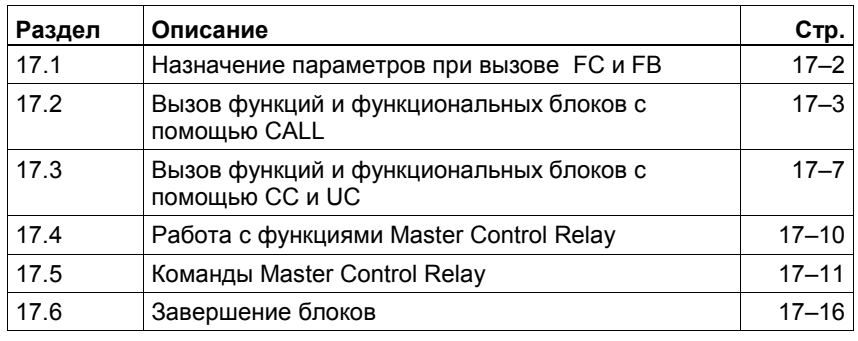

#### $17.1$ Назначение параметров при вызове FC и FB

# Терминология

При вызове блоков, требующих параметров, важную роль играют термины: формальные параметры и фактические параметры.

Формальный параметр - это параметр, имя и тип данных которого были определены и описаны (например, как INPUT, OUTPUT) при создании блока. При вызове блока в редакторе пошагового ввода (например, CALL SFC31) STEP 7 automatically displays a list of all the formal par автоматически отображает список формальных параметров.

Следующий шаг состоит в сопоставлении фактических параметров формальным параметрам. Фактический параметр - это параметр, который функция или функциональный блок использует во время фактического выполнения программы пользователя.

Следующая диаграмма иллюстрирует вызов SFC31 «QRY TINT» (опрос прерывания по времени) на AWL.

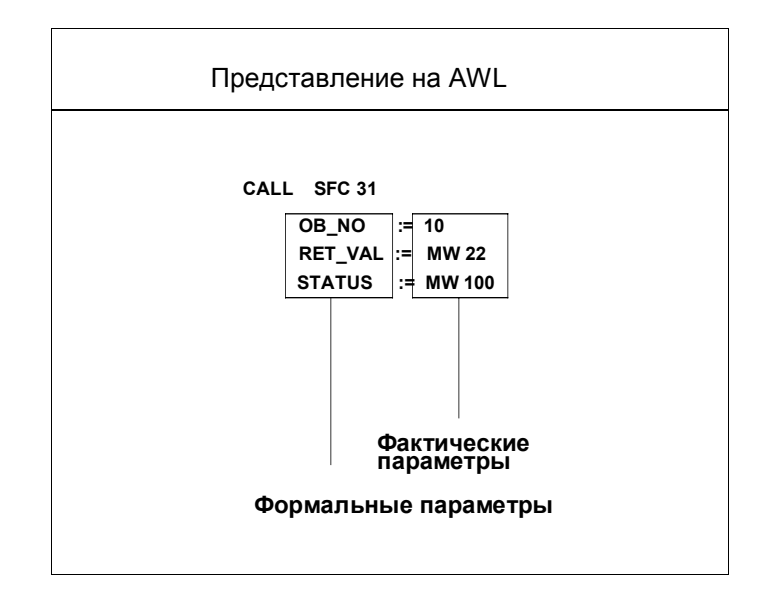

#### $17.2$ Вызов функций и функциональных блоков с помошью CALL

#### Описание

С помощью команды вызова (CALL) вы можете вызывать функции (FC) и функциональные блоки (FB), которые вы сами создали для своей программы или получили от фирмы Siemens в качестве стандартных функций или функциональных блоков. Команда CALL вызывает FC или FB, которую или который вы указали в качестве операнда, независимо от результата логической операции или любого другого условия.

Когда вы вызываете с помощью команды CALL функциональный блок, вы должны снабдить его экземплярным блоком данных (экземплярным DB) или описать его как локальный экземпляр. В этом экземплярном блоке данных сохраняются все статические переменные и фактические параметры функционального блока.

Информацию о том, как можно запрограммировать функцию или функциональный блок или как работать с их параметрами, вы найдете в Оперативной помощи STEP 7 в режиме Online.

#### Формальные и фактические параметры

При вызове функции (FC) или функционального блока (FB) вы должны присвоить формальным параметрам, определенным при описании блока, соответствующие фактические параметры.

Фактические параметры, указываемые при вызове функционального блока, должны иметь тот же тип данных, что и соответствующие формальные параметры.

#### Задание фактических параметров

Фактические параметры, используемые при вызове функции (FC) или функционального блока (FB), задаются, как правило, в виде символических имен. Абсолютная адресация фактических параметров возможна только для операндов, максимальная величина которых составляет двойное слово (например, 11.0, MB2, QW4, ID0).

При вызове функции все формальные параметры должны быть снабжены фактическими параметрами. При вызове функционального блока необходимо описывать фактические параметры только в том случае, когда они отличаются о параметров предыдущего вызова (после завершения обработки функционального блока его фактические параметры сохраняются в экземплярном блоке данных).

При вызове функционального блока команда CALL копирует в экземплярный блок данных функционального блока один из следующих элементов в зависимости от типа данных фактического параметра и описания формального параметра (IN, OUT, IN OUT):

- Значение фактического параметра
- Указатель на операнд фактического параметра
- Указатель на L-стек вызывающего блока, в котором было буферизовано значение фактического параметра.

#### **Вызов FB с экземплярным DB и параметрами блока**

Вызов может иметь место при вводе следующих элементов:

- имени функционального блока
- имени экземплярного блока данных и
- параметров (если фактическим параметром является блок данных, то всегда должен быть указан его полный абсолютный адрес, например, DB1.DBW2).

Вызов может использовать абсолютный или символический адрес.

#### **Абсолютный вызов:**

CALL FBx, DBy (*передача параметров*); x = номер блока

y = номер блока данных

#### **Символический вызов:**

CALL *имя\_fb, имя\_блока\_данных (передача параметров);* имя\_fb = символическое имя блока имя\_блока\_данных = символическое имя блока данных

#### **Примеры**

В следующем примере программы вызывается функциональный блок FB40 с экземплярным блоком данных DB41. В этом примере формальные параметры имеют следующие типы данных:

IN1: BOOL IN2: WORD OUT1: DWORD

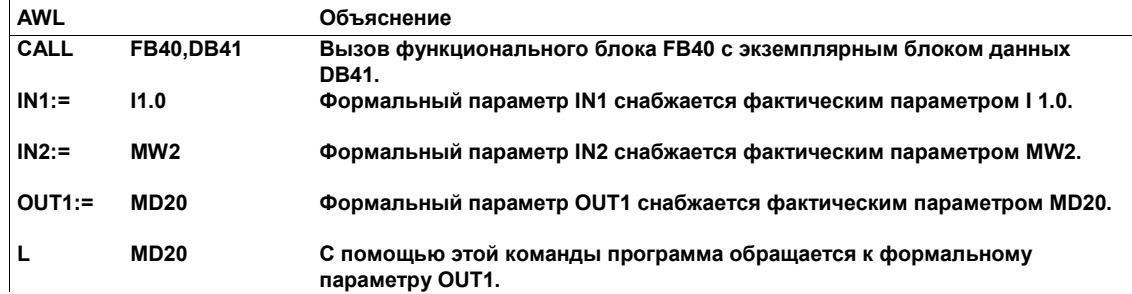

Следующий пример показывает вызов функционального блока FB50 с экземплярным данных DB51. В этом примере формальные параметры имеют следующие типы данных:

IN10: BOOL OUT11: STRUCT V1: BOOL V2: INT END\_STRUCT

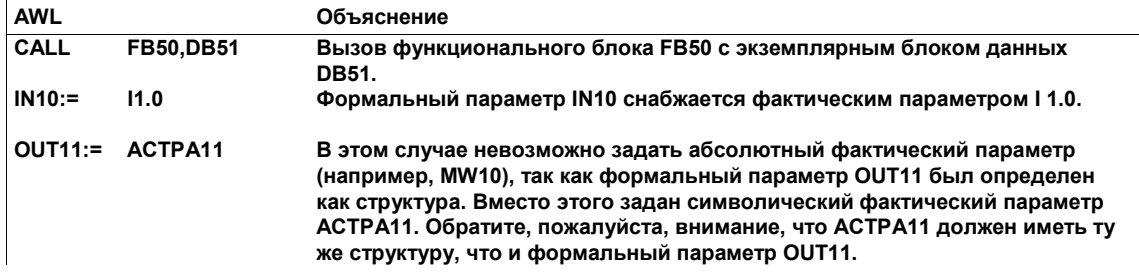

Доступ значениям структуры OUT11 в FB50 мог бы быть организован следующим образом:

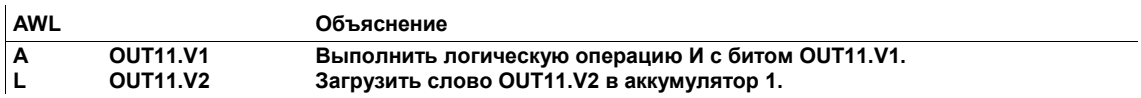

#### Вызов мультиэкземпляров

Вызов может иметь место при вводе следующих элементов:

- имени экземпляра (= имени статической переменной типа FB z) и  $\bullet$
- параметров  $\bullet$

Вызов всегда имеет символическое обозначение.

CALL имя экземпляра (передача параметров);

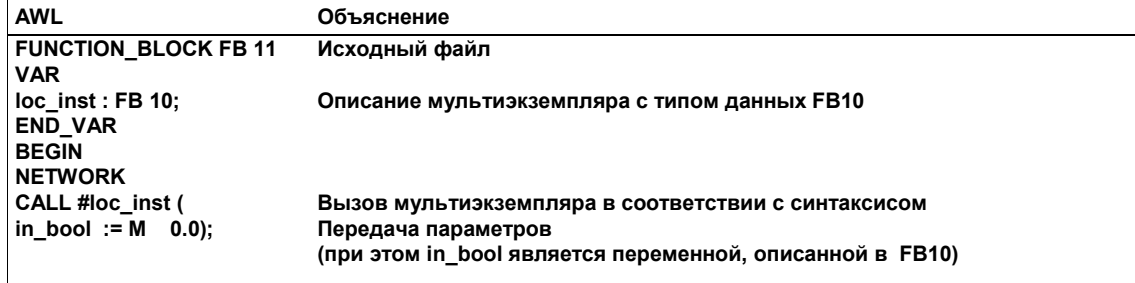

#### Вызов FC с параметрами блока

Вызов может иметь место при вводе следующих элементов:

- имени функции и  $\bullet$
- параметров.  $\bullet$

Вызов может производиться абсолютно или символически.

#### Абсолютный вызов:

CALL FCx (передача параметров);

х = номер блока

#### Символический вызов:

CALL имя fc (передача параметров); имя fc = символическое имя блока

## **Пример**

Следующий пример показывает вызов функции FC80 с параметрами блока. В этом примере формальные параметры имеют следующие типы данных:

INC1: BOOL INC2: INT OUT: WORD

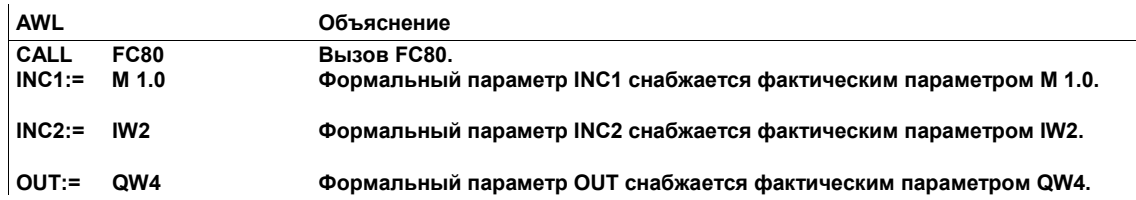

#### **Вызов FC, поставляющей возвращаемое значение**

Вы можете создать функцию (FC), которая поставляет возвращаемое значение (RET\_VAL). Например, если вы хотите создать арифметическую функцию, работающую с числами с плавающей точкой, то вы можете использовать это возвращаемое значение для вывода результата этой функции. Когда вы вызываете функцию в своей программе, то вы предоставляете в распоряжение выход RET\_VAL с адресом двойного слова, так что он может воспринять 32-битовый результат арифметической операции с плавающей точкой.

#### Вызов функций и функциональных блоков с  $17.3$ **помощью СС и UC**

#### Описание

Вы можете использовать следующие команды для вызова функций (FC) и функциональных блоков (FB), которые вы создали для своей программы. таким же образом, как и команду CALL. Однако, используя эти команды, вы не можете передавать параметры.

- Условный вызов (СС): вызывает функцию или функциональный блок, указанную (ый) в качестве операнда, если результат логической операции равен 1.
- Безусловный вызов (UC): вызывает функцию или функциональный блок, указанную (ый) в качестве операнда, независимо от результата логической операции или какого-либо иного условия.

Функциональные блоки, вызываемые с помощью команды СС или UC, не могут иметь соответствующих блоков данных.

#### Формат адресации

Команда СС или UC может вызывать функцию (FC) или функциональный блок (FB) с помощью прямой или косвенной (через память) адресации или через FC или FB, передаваемый в качестве параметра (см. таблицы 17-1 и 17-2). Операндом является FC или FB плюс номер FC или FB.

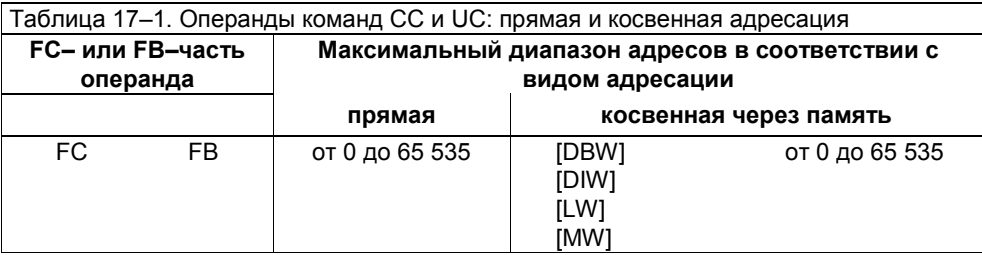

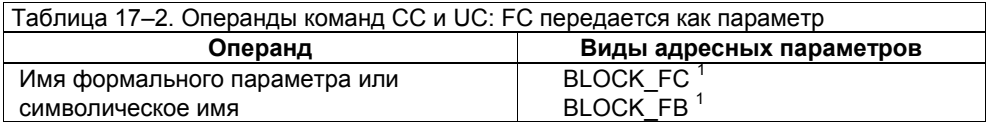

 $1$  Параметры типа BLOCK\_FC или BLOCK\_FB не могут применяться в FC и FB с командой СС

# Пример

Для вызова созданной вами FC с присвоенным ей номером 12 вам следует одну из следующих команд в зависимости от того, хотите ли вы, чтобы вызов был условным или нет:

- СС FC12 (Вызвать FC12, если RLO равен 1)
- UC FC12 (Вызвать FC12 независимо от значения RLO)

#### Назначение фактических параметров

В зависимости от типа данных у вас есть различные возможности назначения формальным параметрам фактических параметров при вызове функции или функционального блока. Следующая таблица упорядочена по длине типа данных.

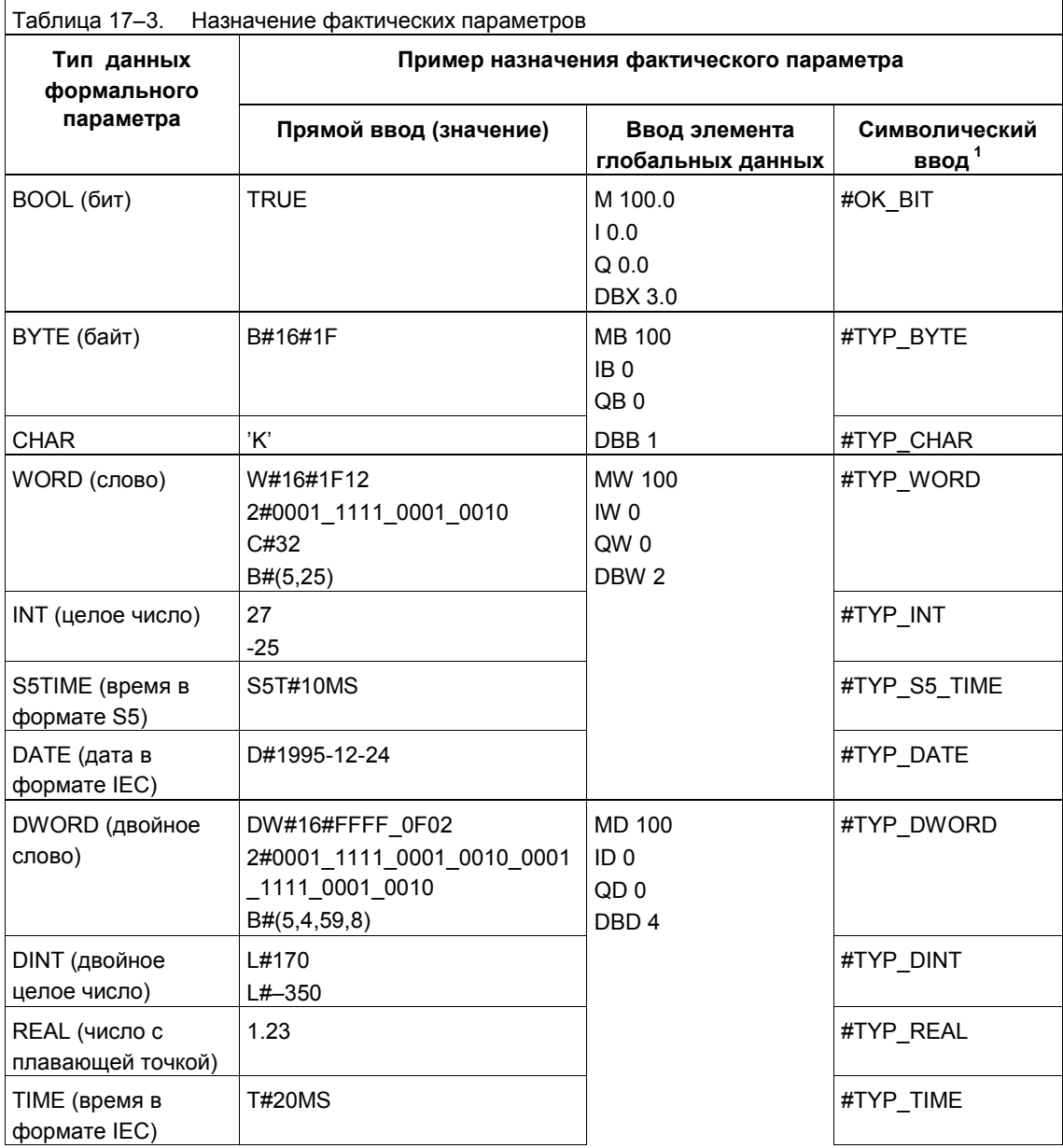

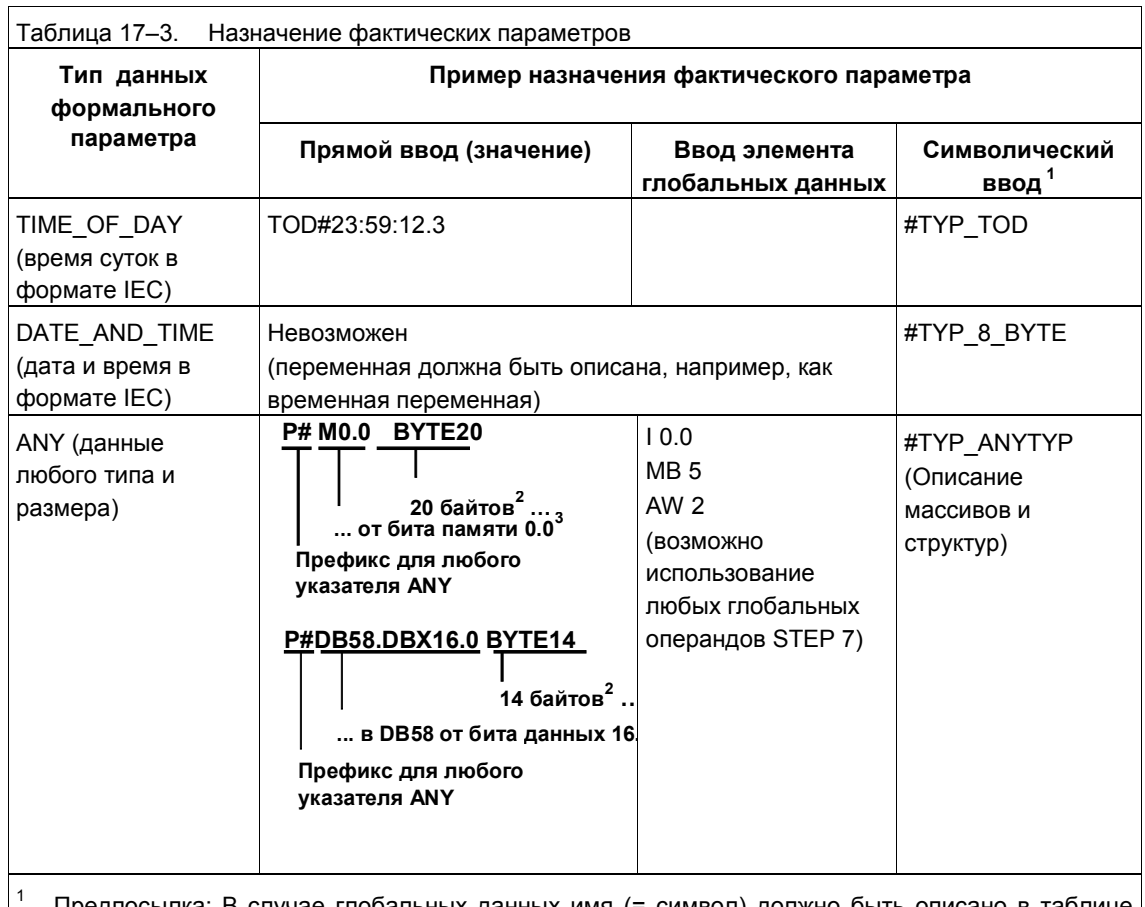

- Предпосылка: В случае глобальных данных имя (= символ) должно быть описано в таблице символов до того, как оно сможет быть использовано в качестве фактического параметра. В случае локальных данных имя (= символ) должно быть описано в таблице описаний блока до того, как оно сможет быть использовано в качестве фактического параметра. Символам локальных данных должен предшествовать знак #.
- $\overline{2}$ Данные о длине могут включать элементарные типы данных, например, BOOL, BYTE, WORD или DWORD, или составные типы данных, например, DATE\_AND\_TIME.
- $\mathbf{3}$ Всегда вводите битовый адрес; при задании длины вводите в качестве битового адреса 0 (исключение: BOOL).

# Условный вызов в AWL

Чтобы произвести условный вызов SFC, вы можете использовать последовательность команд, аналогичную следующей:

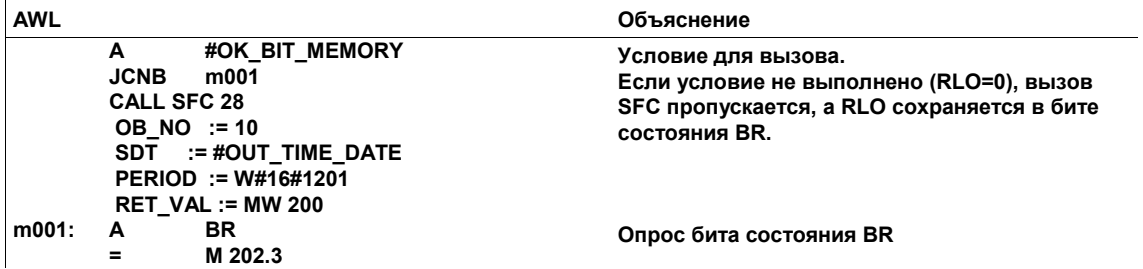

#### Работа с функциями Master Control Relay  $17.4$

# Описание

Master Control Relay (главное управляющее реле, MCR) используется в релейно-контактных схемах для активизации и деактивизации потока сигнала (пути тока). Деактивированный путь тока соответствует последовательности команд, которая записывает нулевое значение вместо рассчитанного, или последовательности команд, которая оставляет неизменным существующее значение памяти. От MCR зависят следующие битовые логические операции и команды передачи:

- $=$
- S
- $\mathsf{R}$
- Т (применяется с байтом, словом или двойным словом)  $\bullet$

Команда Т, используемая с байтом, словом или двойным словом, и команда = записывают в память 0, если MCR равно 0. Команды S и R не изменяют существующее значение.

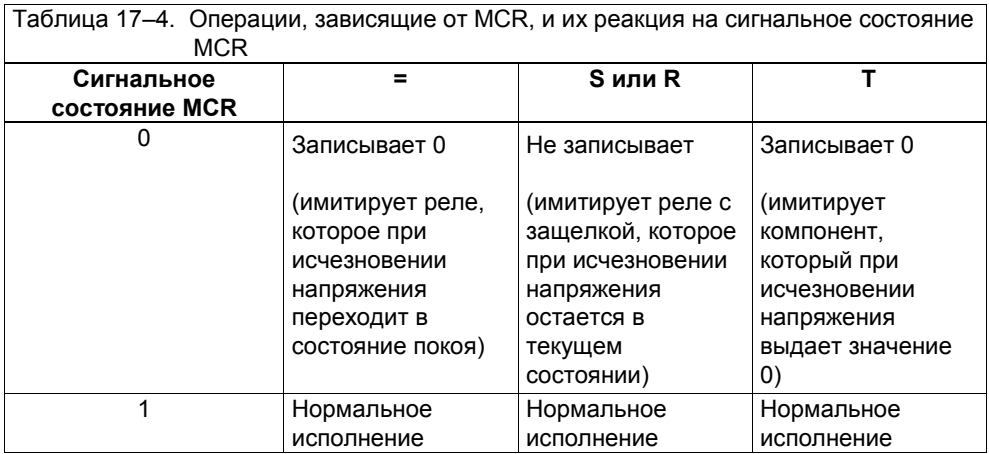

# **17.5 Команды Master Control Relay**

# **Обзор**

Вы можете использовать следующие операторы для реализации главного управляющего реле:

- MCRA Активизировать область MCR
- MCRD Деактивизировать область MCR
- MCR( Сохранить RLO в стеке MCR, начало области MCR
- )MCR Завершить область MCR

# **Описание: MCRA, MCRD**

Следующие операции активизируют и деактивируют область MCR, т.е. они указывают, какие команды в вашей программе зависят от MCR (см. также рис. 17−1):

- Активизировать область MCR: MCRA
- Деактивизировать область MCR: MCRD

Команды, запрограммированные между MCRA и MCRD, зависят от сигнального состояния бита MCR. Команды, запрограммированные вне последовательности MCRA–MCRD, не зависят от сигнального состояния бита MCR. Если команда MCRD отсутствует, то от бита MCR зависят команды, запрограммированные между MCRA и BEU (см. рис. 17−1).

Зависимость функций (FC) и функциональных блоков (FB) от MCR в блоках вы должны программировать сами. Если эта функция или этот функциональный блок вызывается из последовательности MCRA–MCRD, то не все команды внутри этой последовательности автоматически зависят от бита MCR. Чтобы сделать команды в вызванном блоке зависящими от бита MCR, вы должны использовать команду MCRA в вызванном блоке.

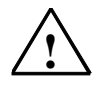

# **! Опасность**

Никогда не используйте команду MCR в качестве устройства для аварийного отключения или защиты персонала.

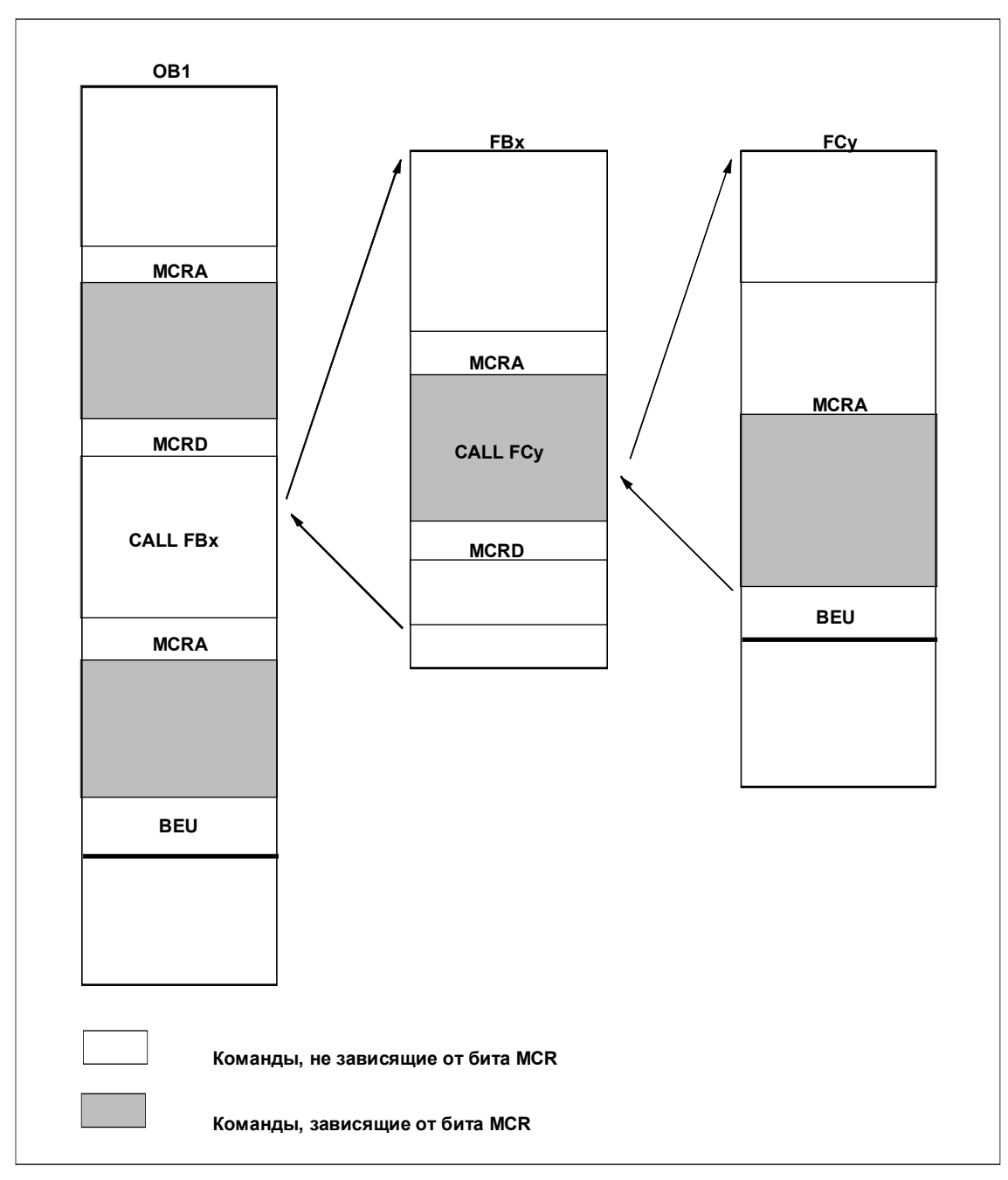

Рис. 17-1. Активизация и деактивизация области Master Control Relay

# **Описание: MCR(, )MCR**

Следующие команды включают и выключают функцию Master Control Relay:

- Сохранить RLO в стеке MCR, начать MCR: MCR(
- Завершить MCR: )MCR

Команды MCR( и )MCR можно вкладывать друг в друга. Максимальная глубина вложения равна восьми, т.е. вы можете записать друг за другом не более восьми команд MCR(, прежде чем вставите команду )MCR. Вы должны запрограммировать одинаковое количество команд MCR( и )MCR (см. рис.  $17-2$ ).

Когда команды MCR( вкладываются друг в друга, то формируется бит MCR более глубокого уровня вложенности. Для образования этого бита MCR команда MCR( комбинирует текущее значение RLO с текущим битом MCR в соответствии с таблицей истинности для И.

Команда )MCR завершает уровень вложения, восстанавливая бит MCR из более высокого уровня. Команда )MCR самого высокого уровня устанавливает бит MCR в 1.

Команды MCR( и )MCR в своей программе вы всегда должны применять парами.

## **Пример**

На рис. 17–2 показано, как реализуется Master Control Relay.

Если бит MCR равен 1, то контакт MCR замкнут. Сигнальные состояния выходов Q 4.0 и Q 4.1 рассчитываются в соответствии с сигнальными состояниями входов от I 1.0 до I 1.3 и их логическими комбинациями.

Если бит MCR равен 0, то контакт MCR разомкнут. Выходы Q 4.0 и Q 4.1 сбрасываются в 0 независимо от сигнальных состояний входов от I 1.0 до  $11.3$ 

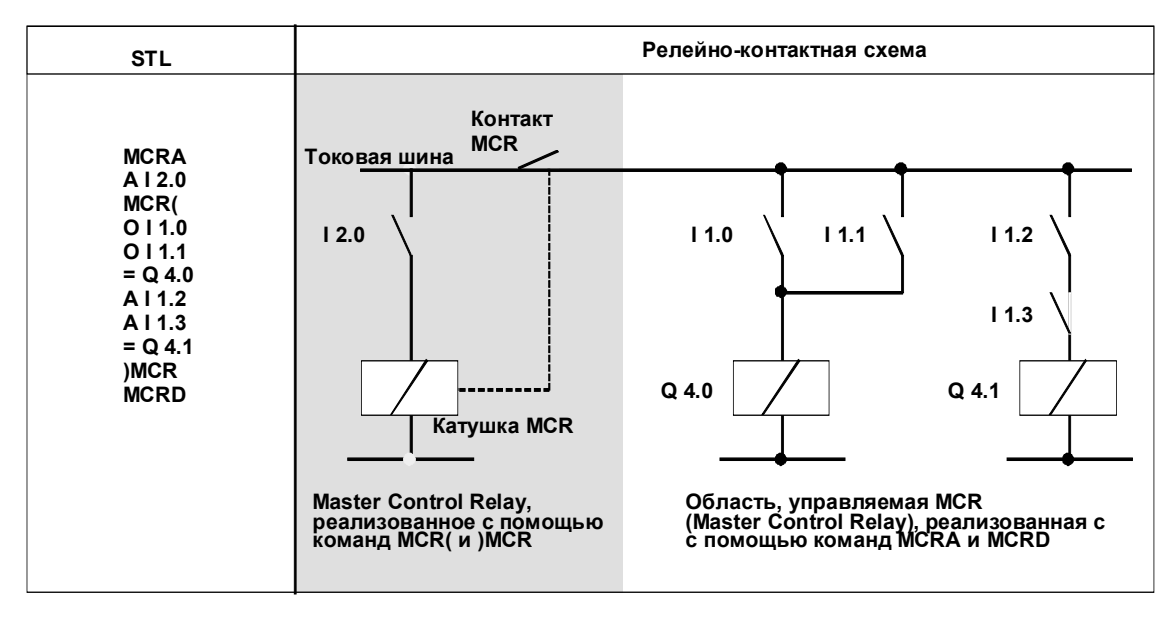

Рис. 17–2. Реализация Master Control Relay

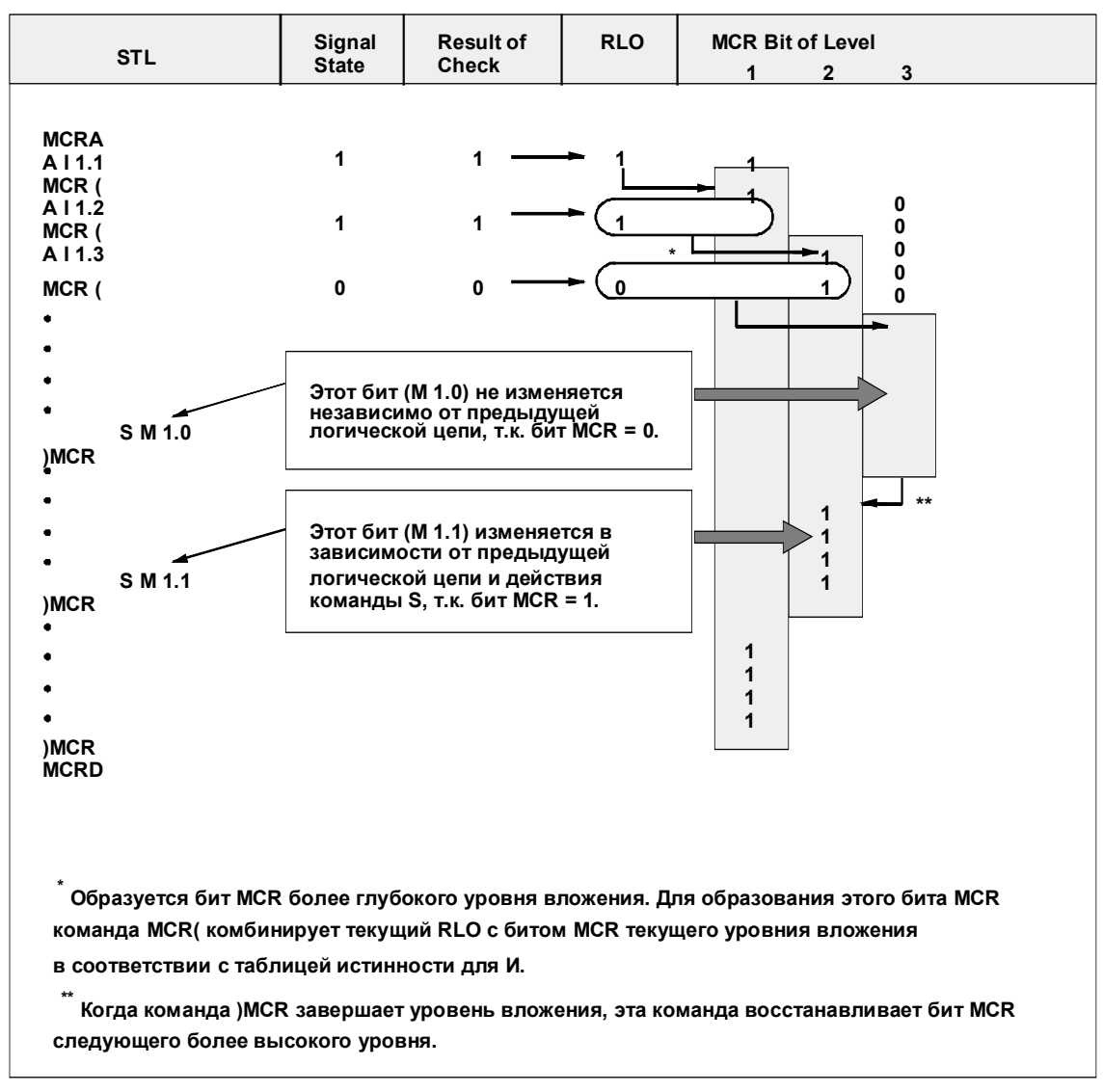

#### Рис. 17-3 показывает применение вложения команд.

Рис. 17-3. Применение вложения команд MCR

## Важные замечания об использовании функций MCR

Будьте осторожны с блоками, в которых с помощью МСРА было активизировано Master Control Relay:

- Если MCR деактивизируется, то всеми командами присваивания в сегментах программы между MCR< и MCR> записывается 0.
- MCR деактивизируется, если RLO был =0 перед командой MCR<.

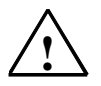

# Опасность

ПЛК переходит в STOP или имеет неопределенные характеристики этапа выполнения программы!

Компилятор также использует доступ на запись к локальным данным после временных переменных, определенных в VAR TEMP, для вычисления адресов.

#### Обращение к формальным параметрам

- Обращение к компонентам составных параметров FC типа STRUCT, UDT, ARRAY, STRING
- Обращение к компонентам составных параметров FB типа STRUCT, UDT,  $\bullet$ ARRAY, STRING из области IN OUT в блоке версии 2.
- Обращение к параметрам функционального блока версии 2, если его адрес больше 8180.0.
- $\bullet$ Обращение в функциональном блоке версии 2 к параметру типа BLOCK DB открывает DB0. Любое последующее обращение к данным переводит CPU в STOP. Т 0, С 0, FC0 или FB0 всегда используются для TIMER, COUNTER, BLOCK FC и BLOCK FB.

#### Передача параметров

Вызовы, в которых параметры передаются.

#### **KOP/FUP**

Т-образные ветви и промежуточные выходы (коннекторы) в КОР или FUP. начинающиеся с RLO=0.

#### Устранение:

Освободите вышеуказанные команды от их зависимости от MCR:

- 1. Деактивизируйте Master Control Relay с помощью команды Деактивизировать Master Control Relay (MCRD) перед соответствующим оператором или сегментом.
- 2. Снова активизируйте Master Control Relay с помошью команды Активизировать Master Control Relay Activate (MCRA) после соответствующего оператора или сегмента.

# **17.6 Завершение блоков**

# **Описание**

Команда *Конец блока* сама по себе является оператором, завершающим обработку блока. Вы можете использовать для завершения блока любой из следующих типов команд *Конец блока*:

- Безусловный конец блока (BEU): Эта команда завершает обработку текущего блока и возвращает управление блоку, вызвавшему завершенный блок. Когда программа встречает команду BEU, она завершает текущий блок независимо от результата логической операции.
- Условный конец блока (BEC): Эта команда завершает обработку текущего блока и возвращает управление блоку, вызвавшему завершенный блок. Когда программа встречает команду BEC, она завершает текущий блок только в том случае, если результат логической операции равен 1 (RLO = 1). Если RLO равен 0, то программа не выполняет оператор *Условный конец блока* (BEC). RLO устанавливается в 1, и обработка программы продолжается внутри текущего блока.

# А Алфавитный список команд

# Обзор главы

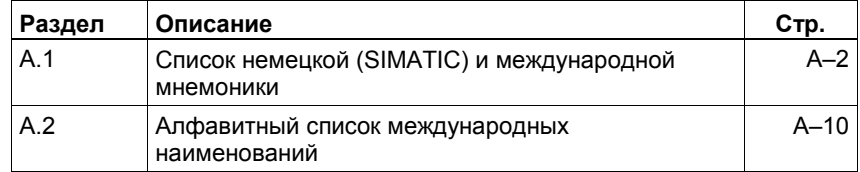

# **A.1 Список немецкой (SIMATIC) и международной мнемоники**

В таблице A–1 приведен алфавитный список мнемонических сокращений команд языка *Список операторов*. Вслед за каждым немецким сокращением идет эквивалентное международное сокращение, описание команды на русском языке и страница, на которой эта команда объясняется.

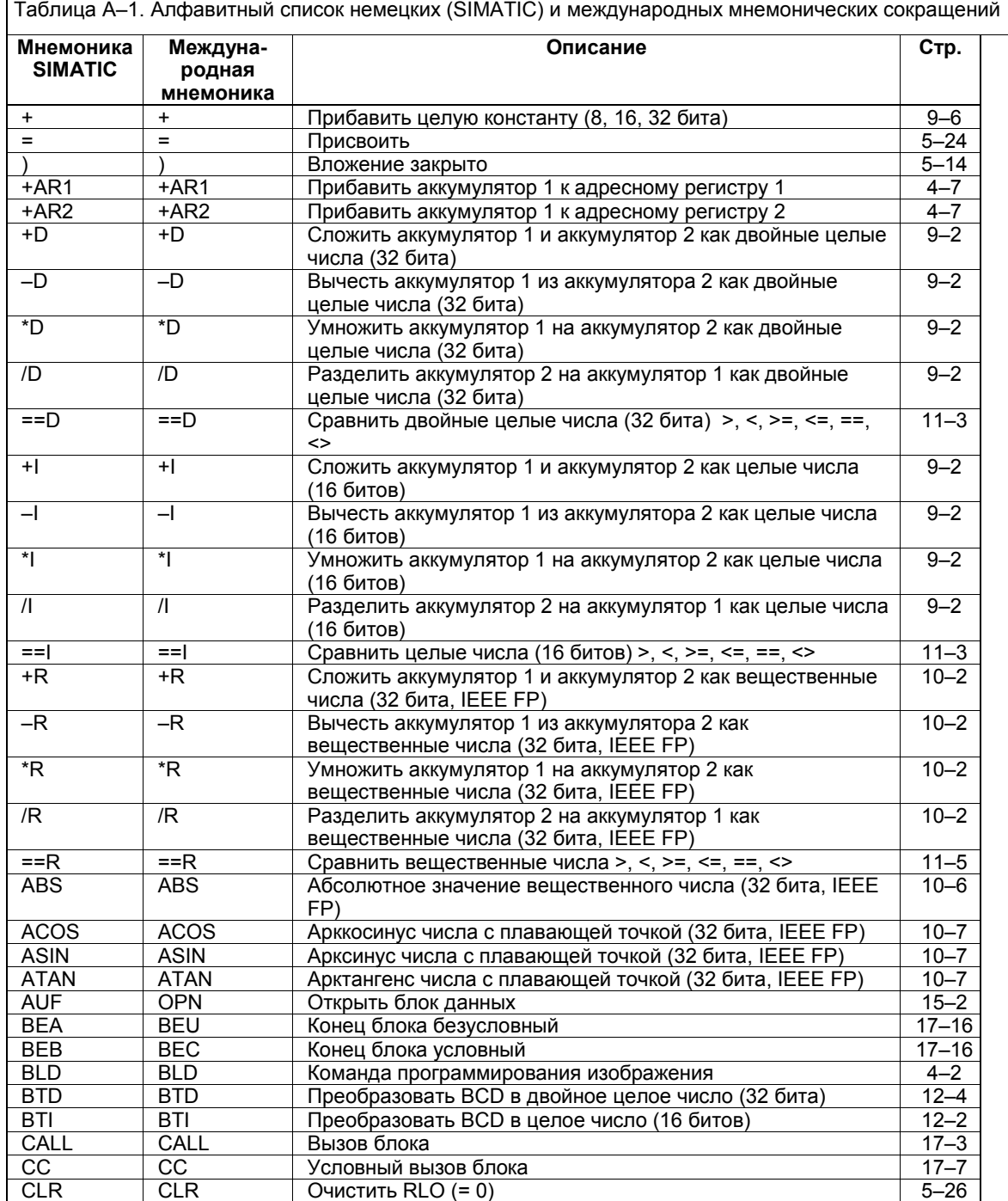

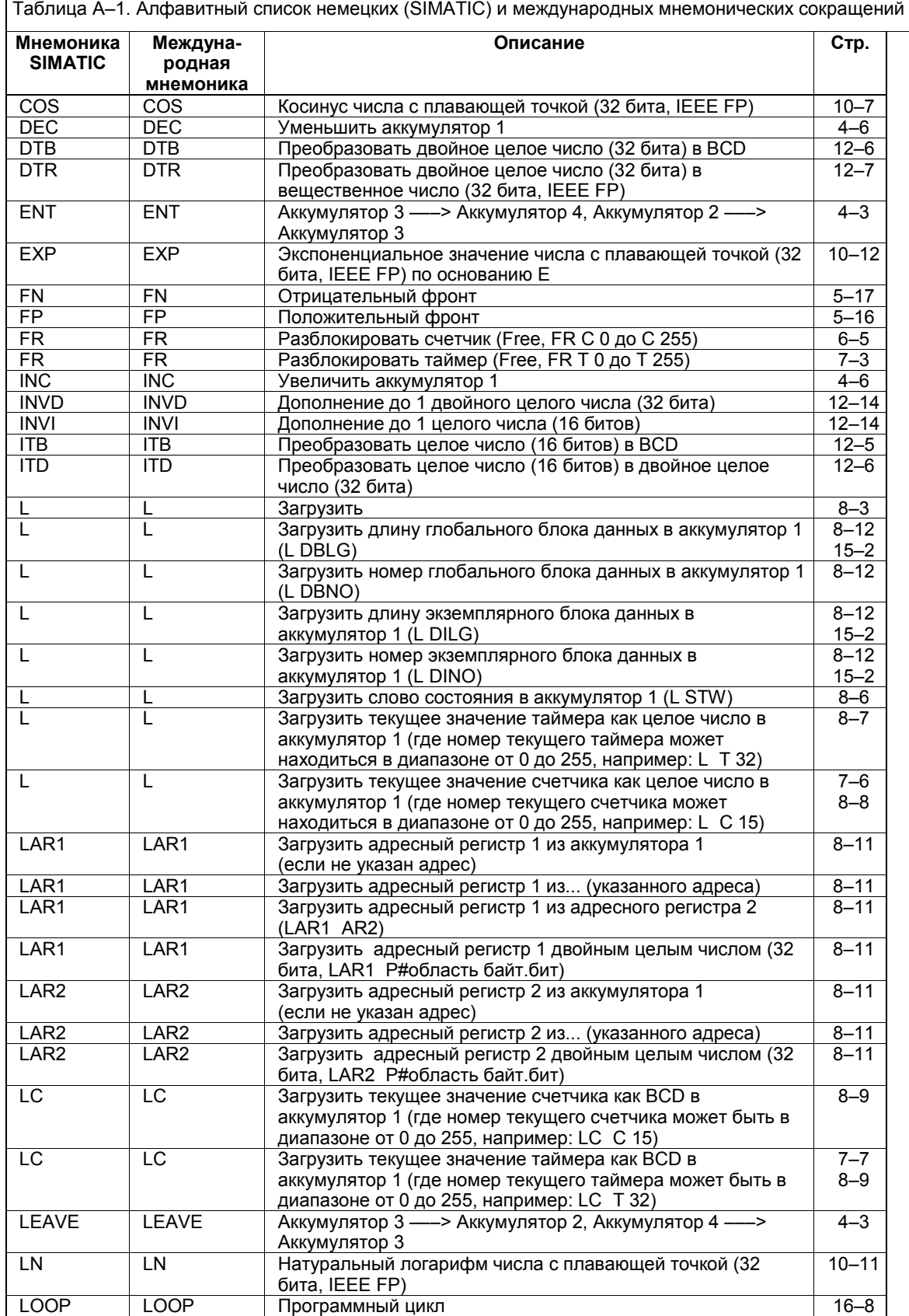

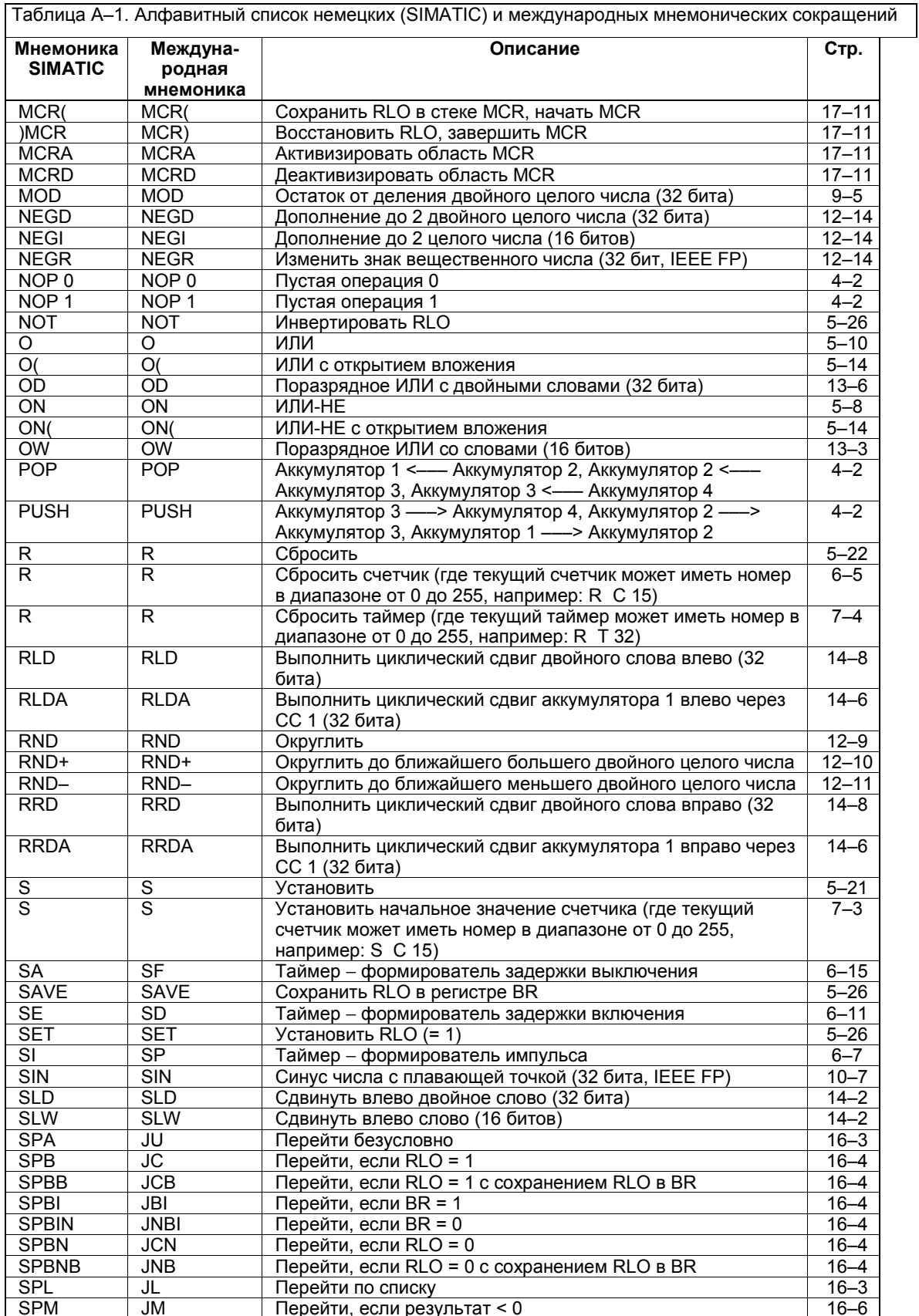

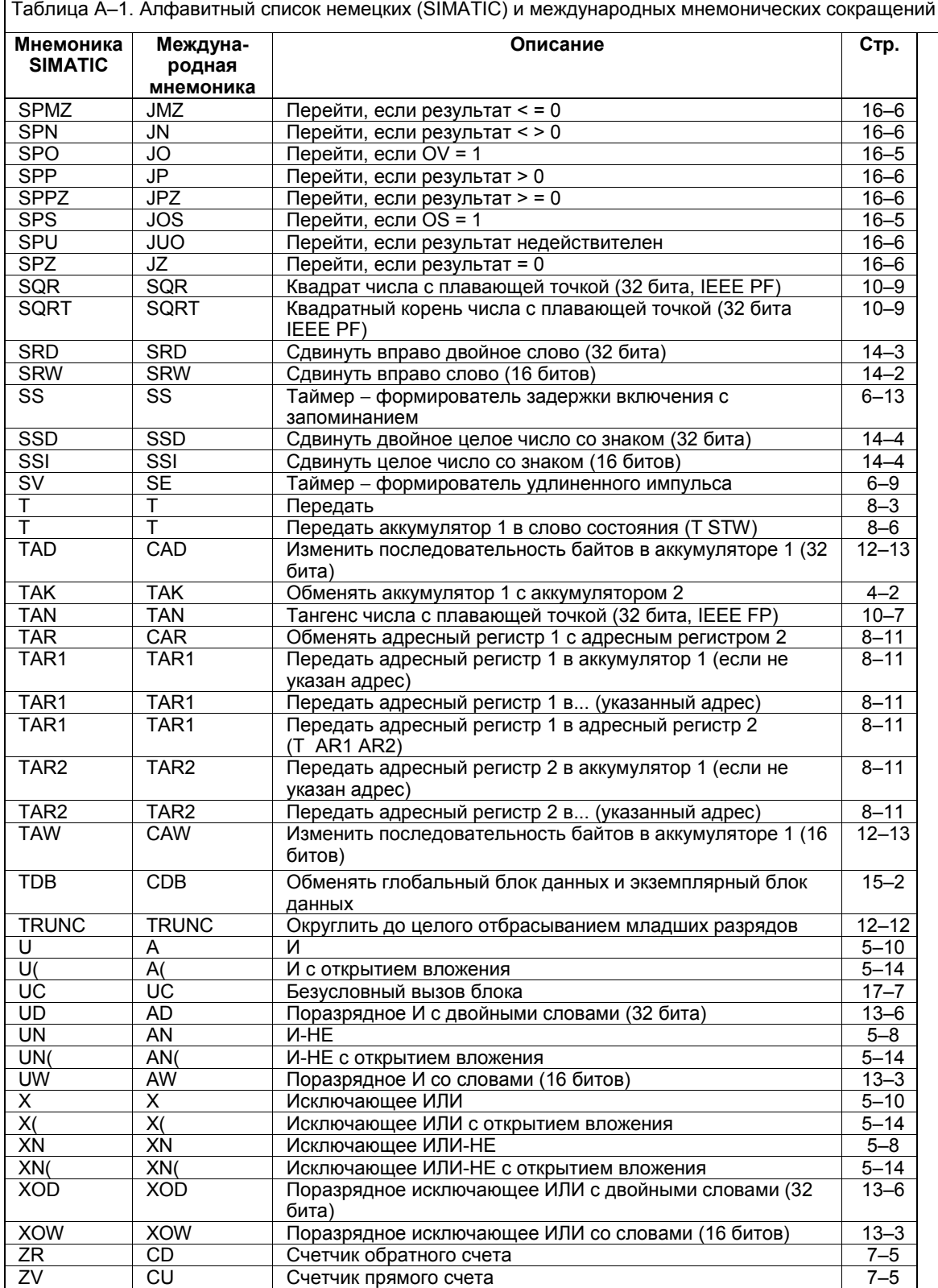
В таблице A–2 приведен алфавитный список мнемонических сокращений команд языка *Список операторов*. Вслед за каждым международным сокращением идет эквивалентное сокращение SIMATIC (немецкое), описание команды на русском языке и страница, на которой эта команда объясняется.

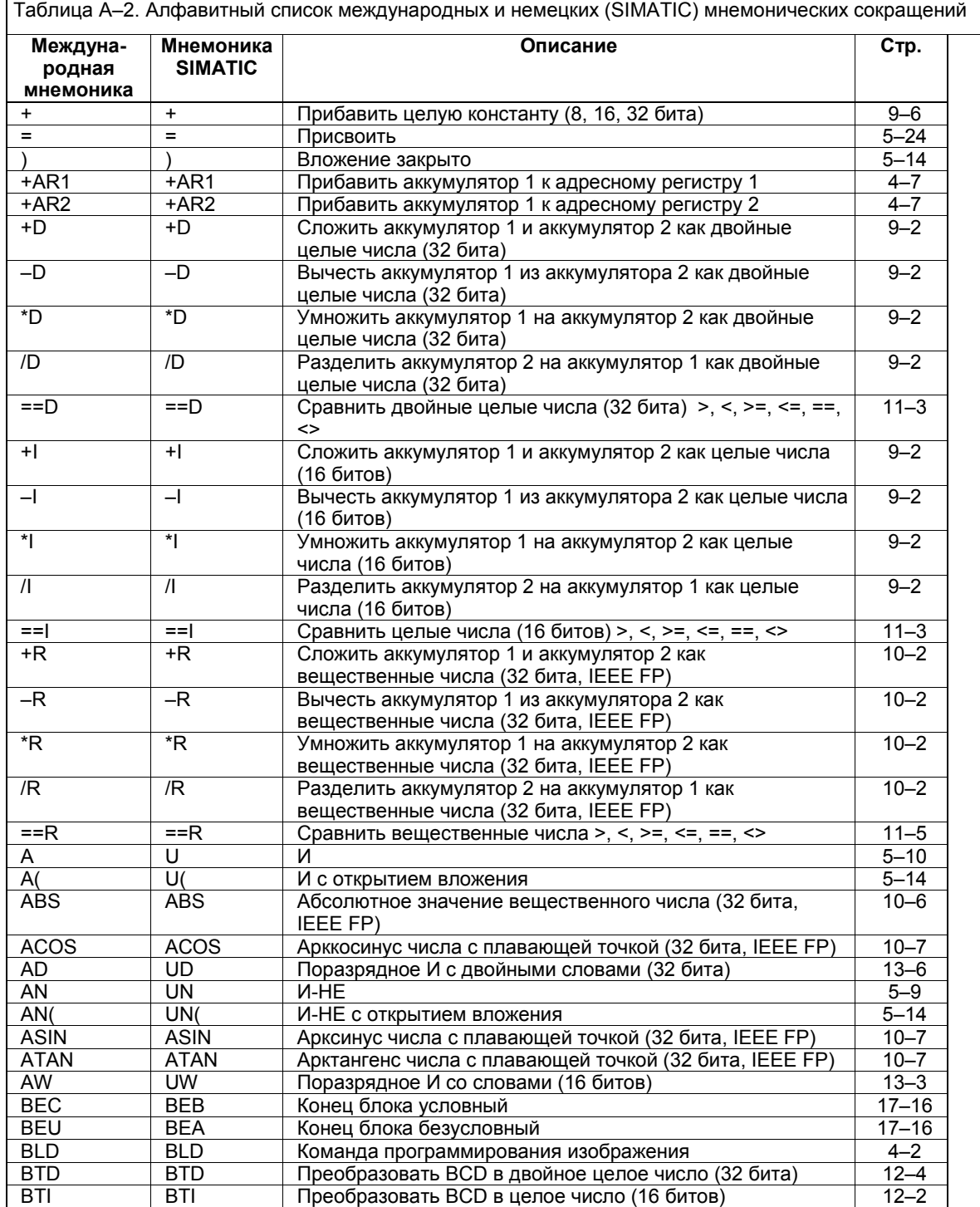

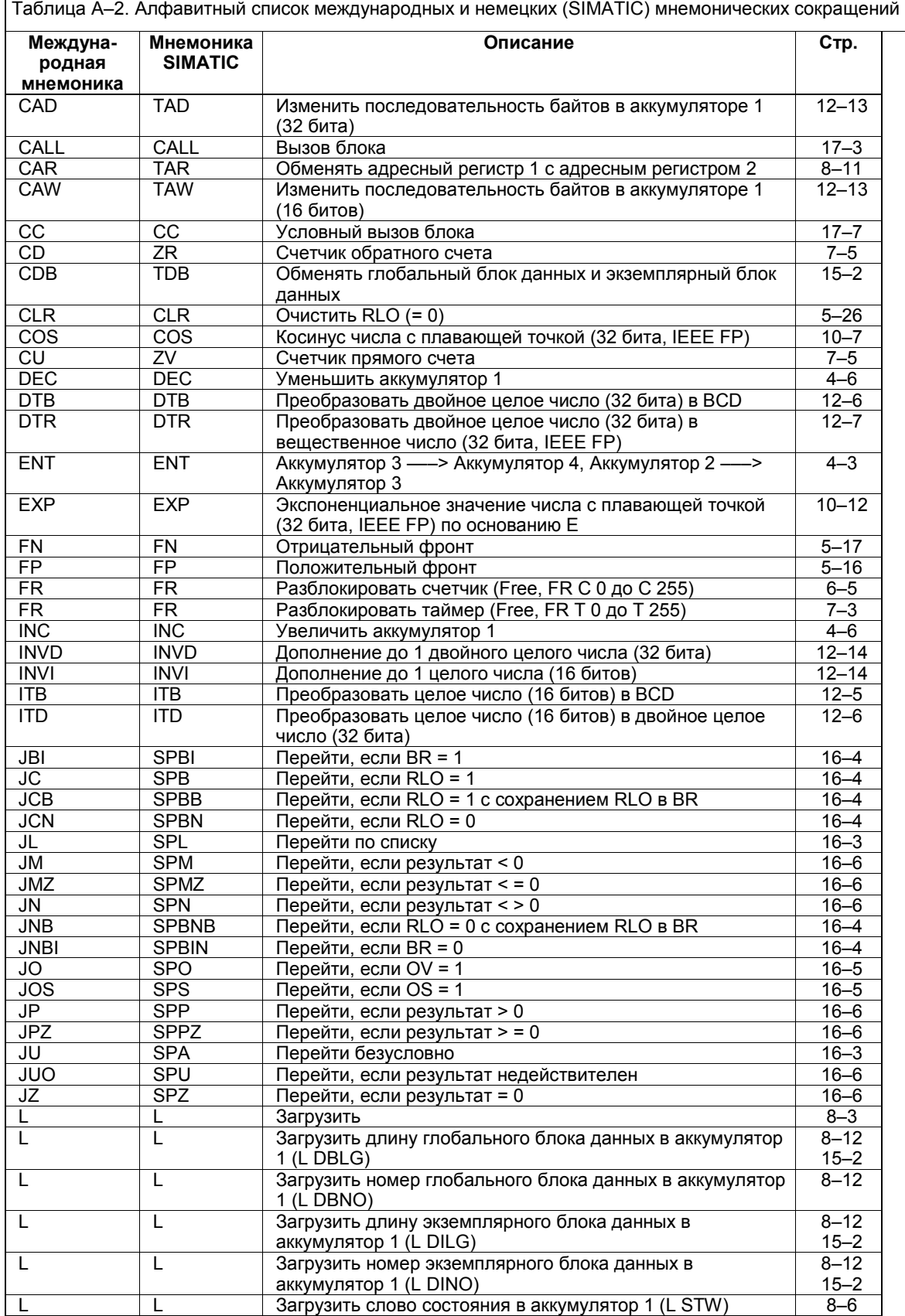

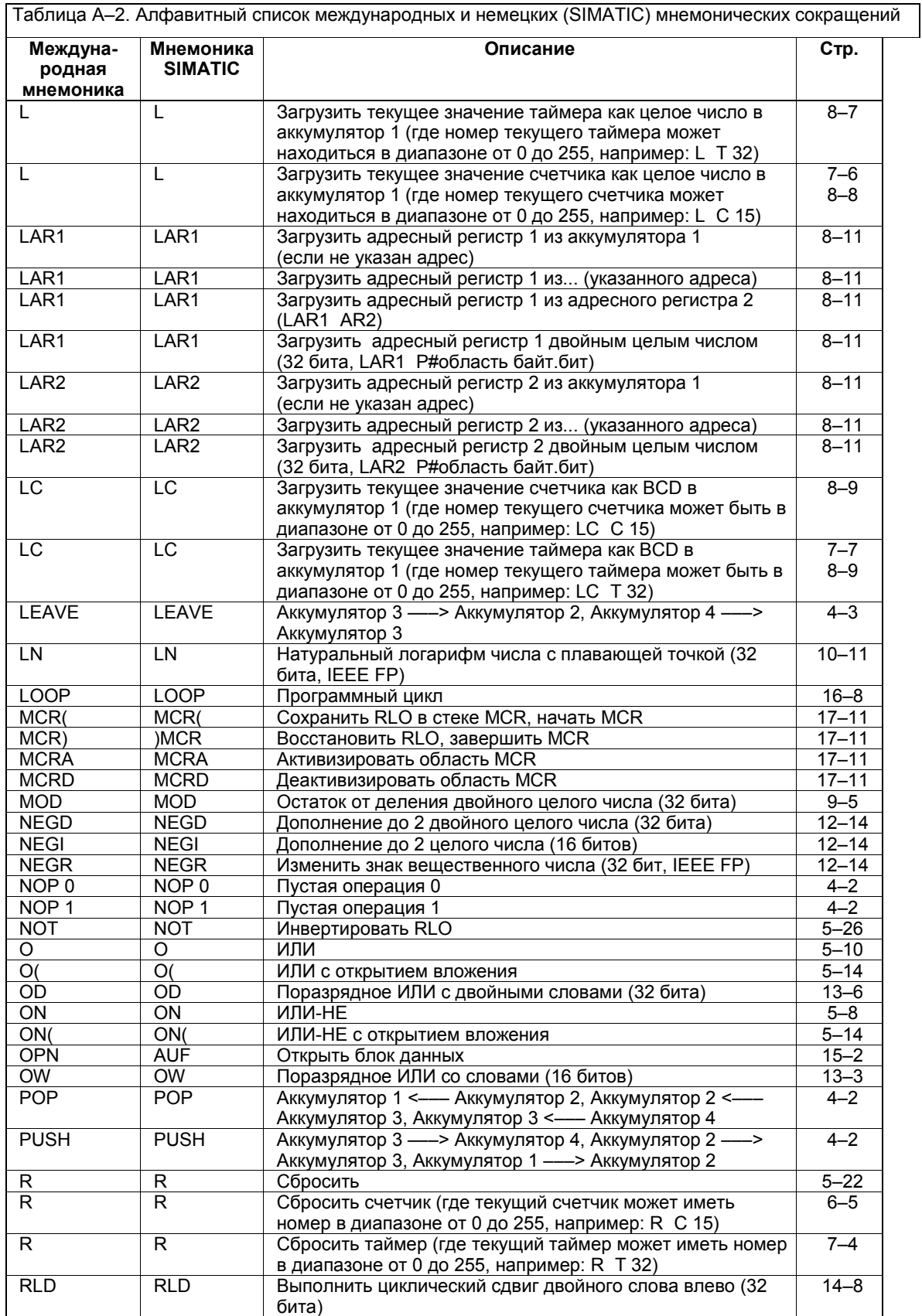

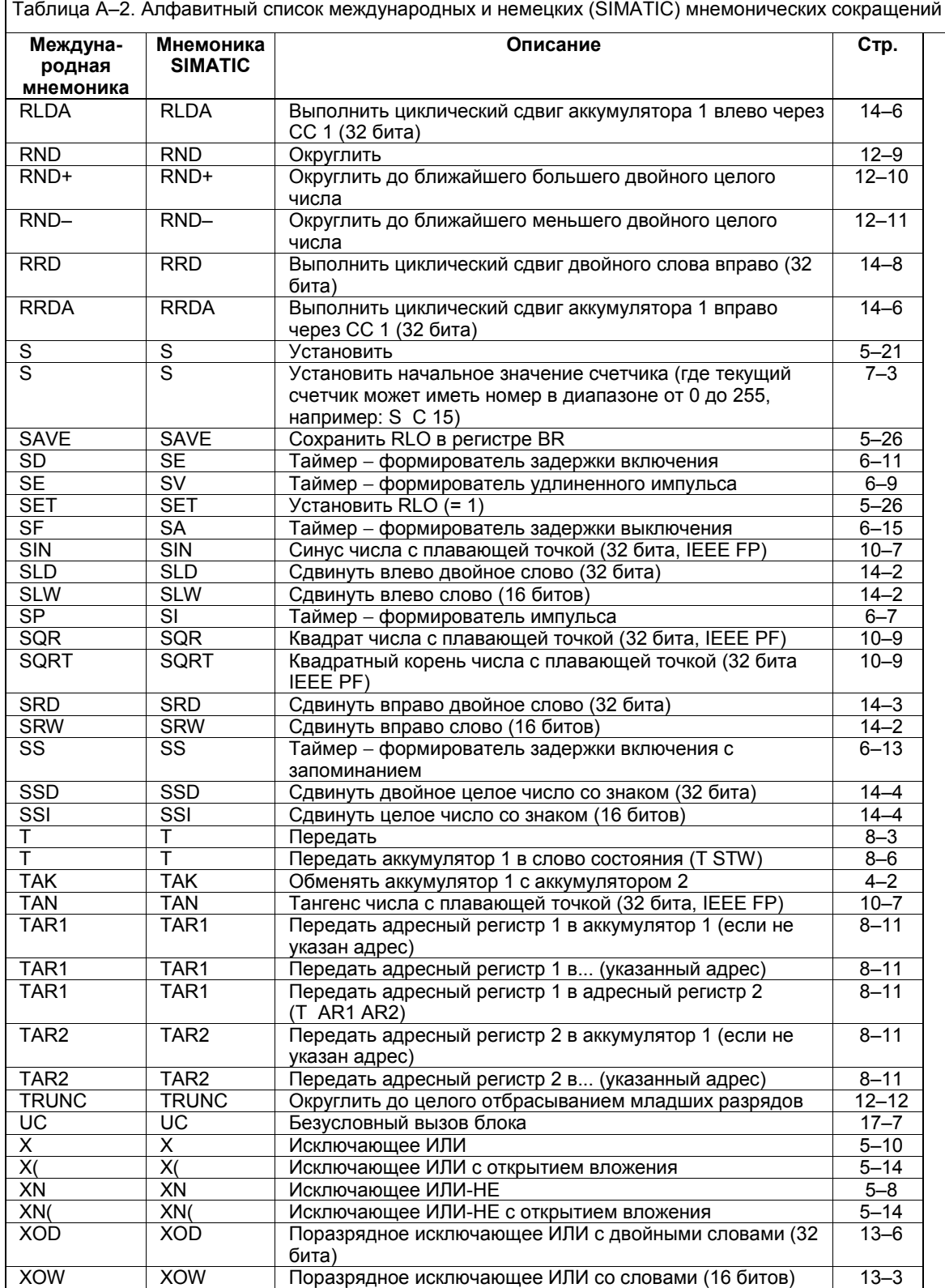

#### $A.2$ Алфавитный список международных наименований

В таблице А-3 приведен алфавитный список полных международных наименований команд языка Список операторов с переводом (в квадратных скобках) на русский язык. Вслед за каждым наименованием идет его мнемоническое обозначение и страница, на которой эта команда объясняется.

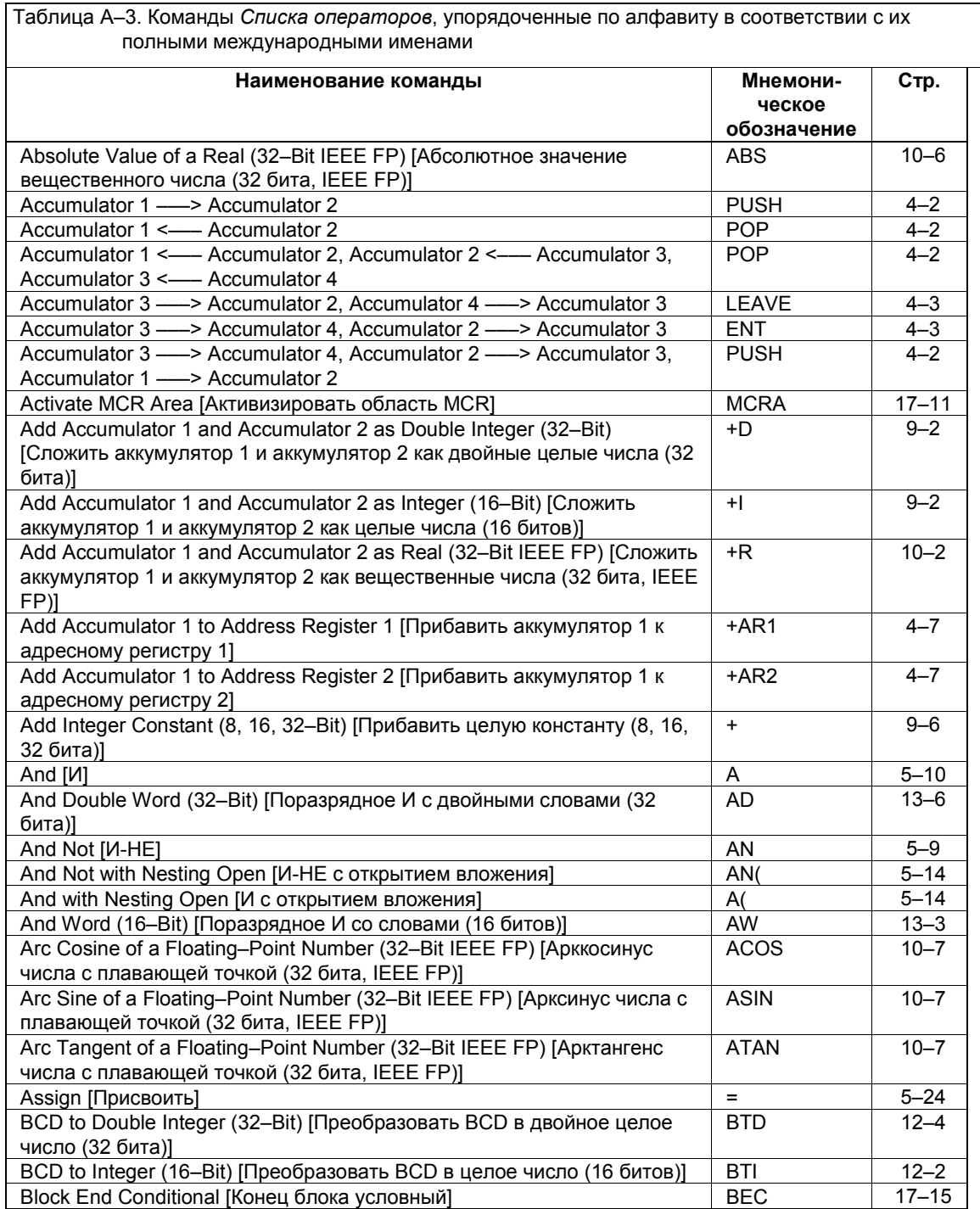

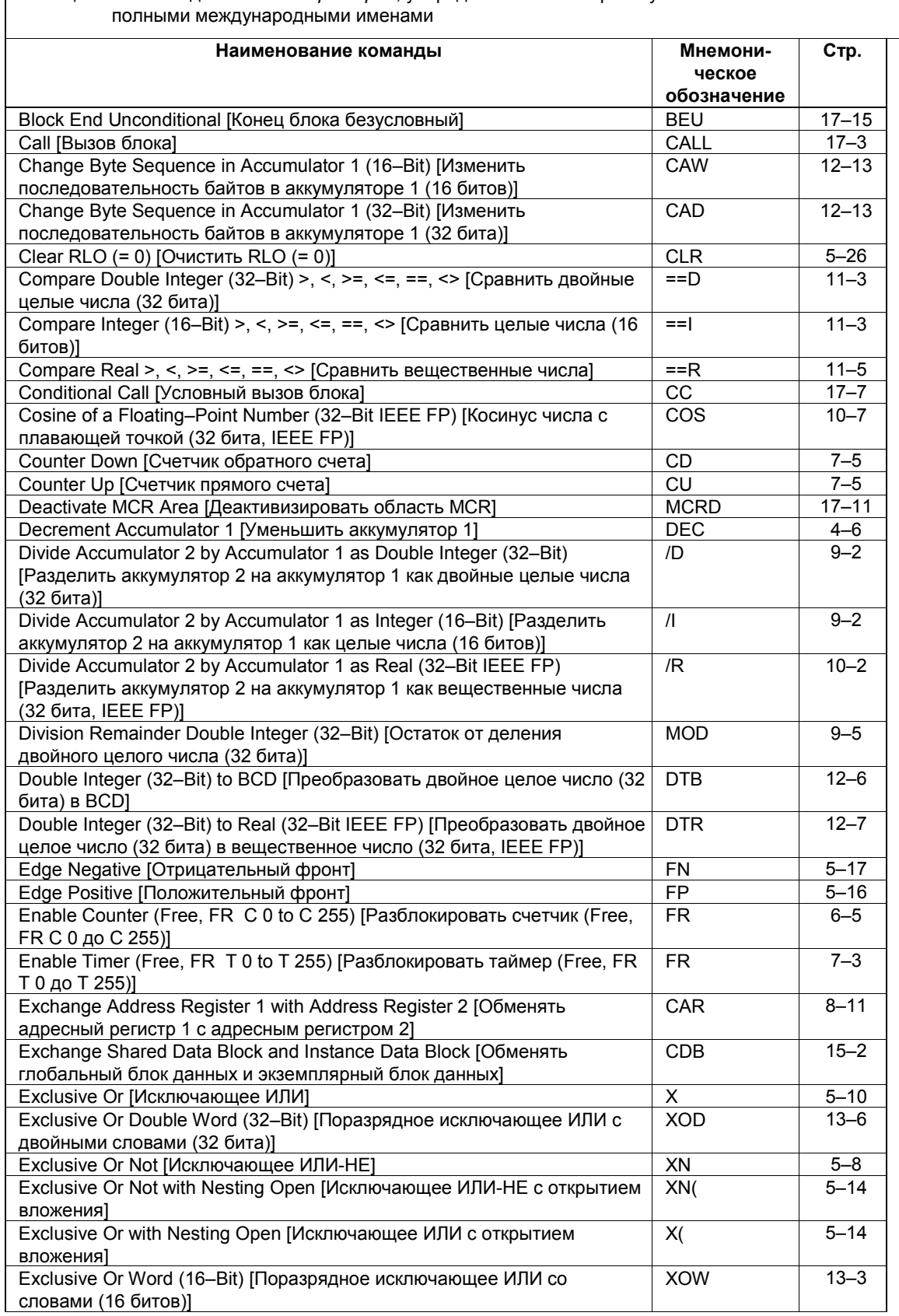

Таблица А-3. Команды Списка операторов, упорядоченные по алфавиту в соответствии с их

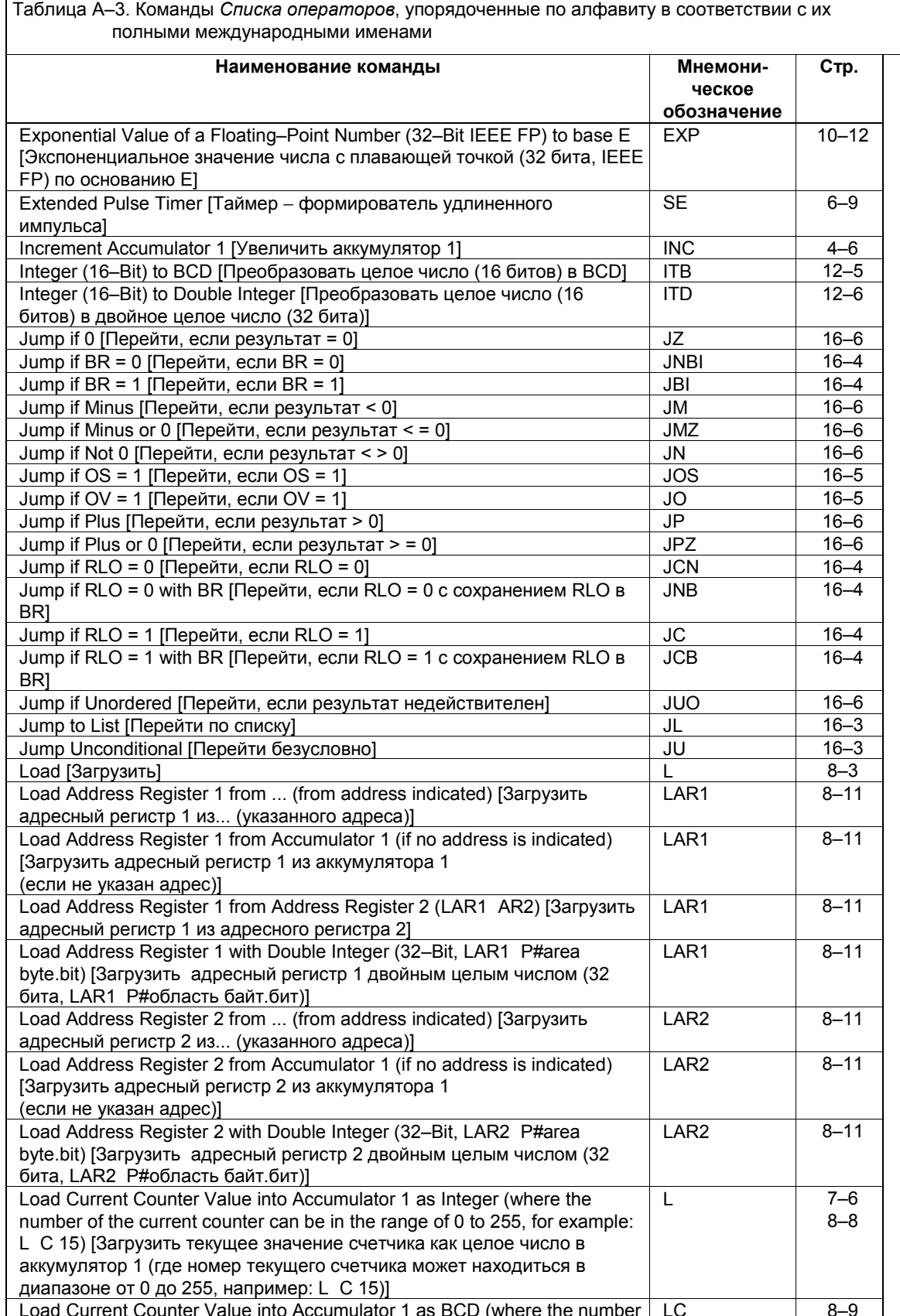

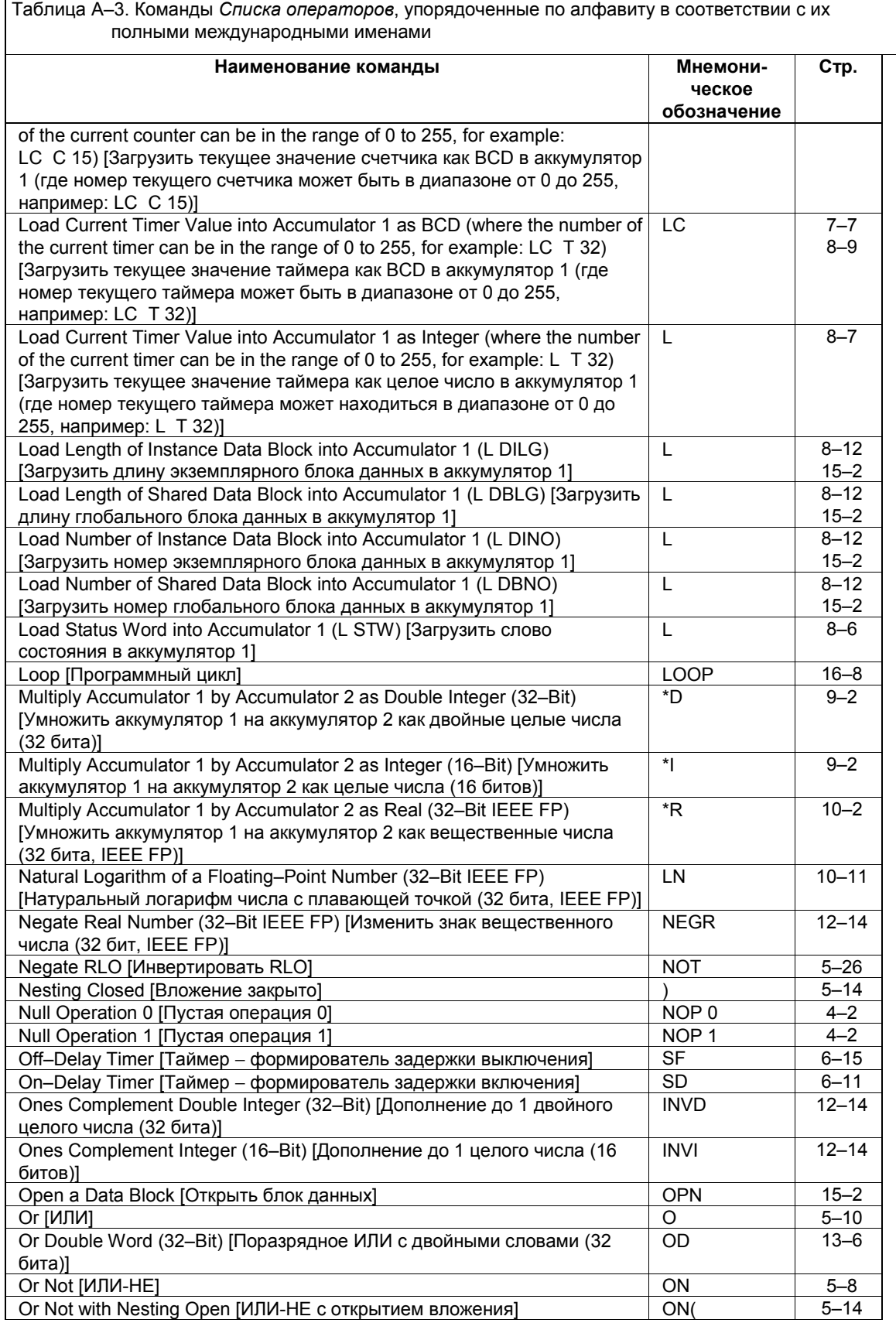

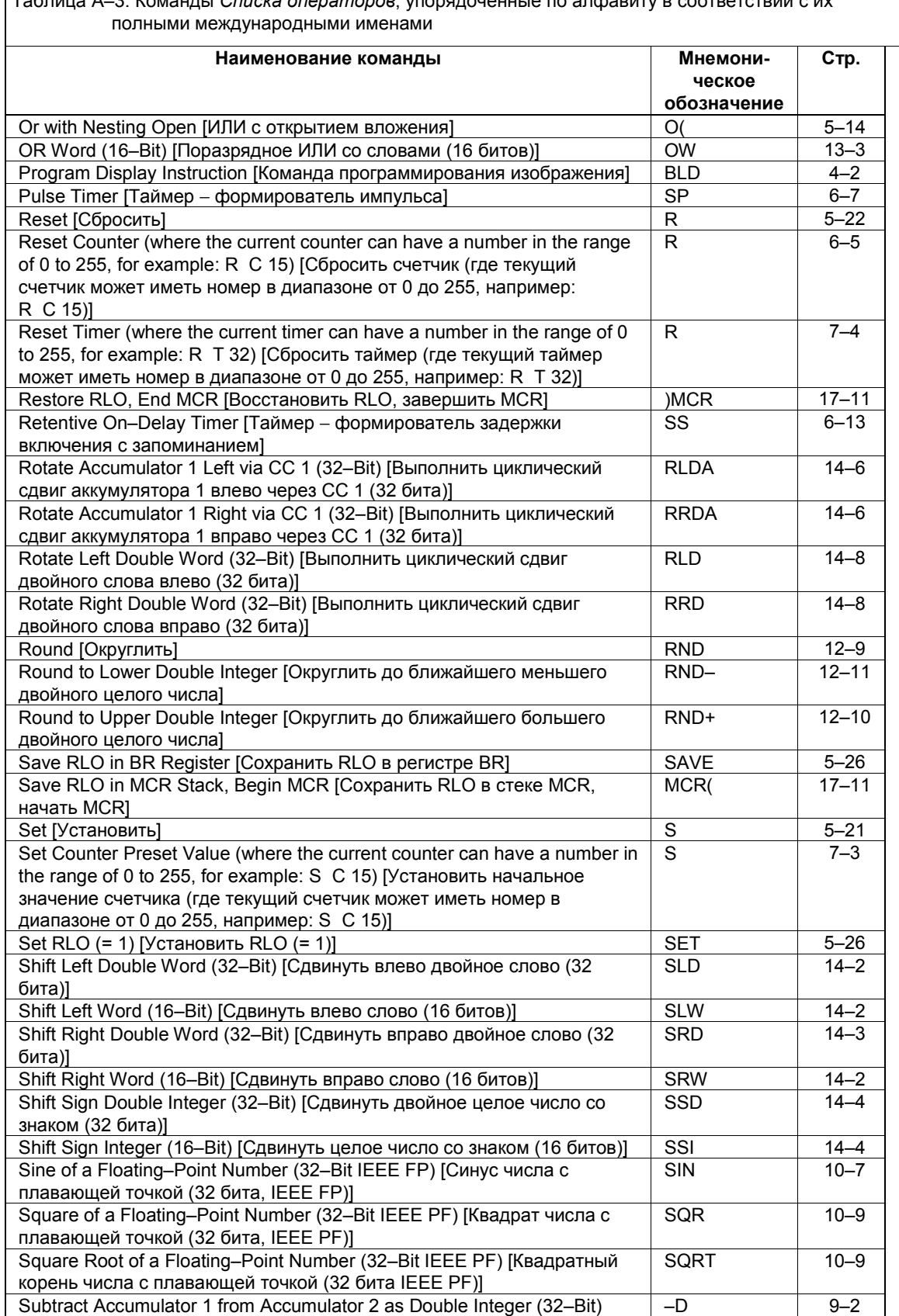

Таблица A–3. Команды *Списка операторов*, упорядоченные по алфавиту в соответствии с их

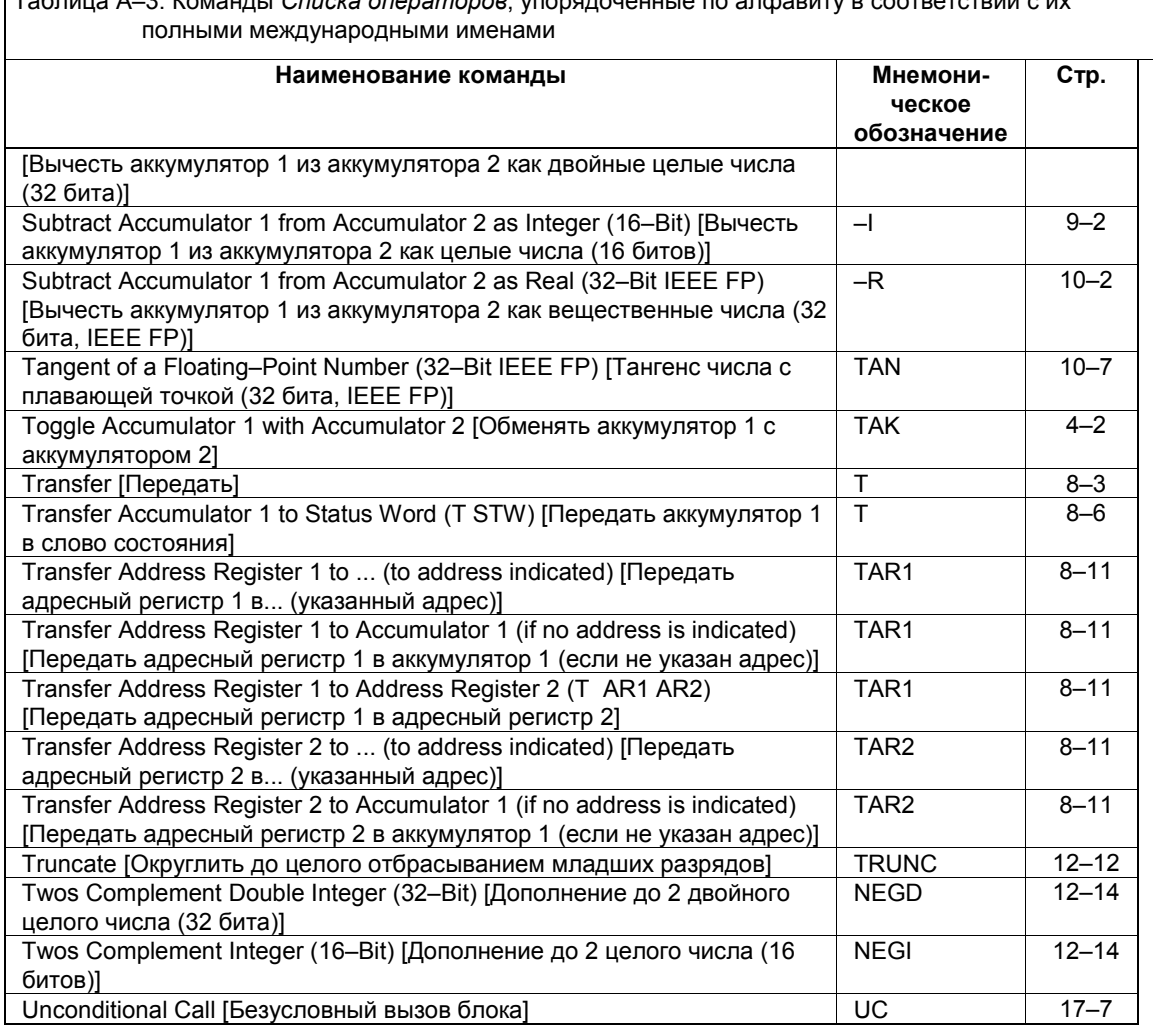

# **B Примеры программирования**

# **Обзор главы**

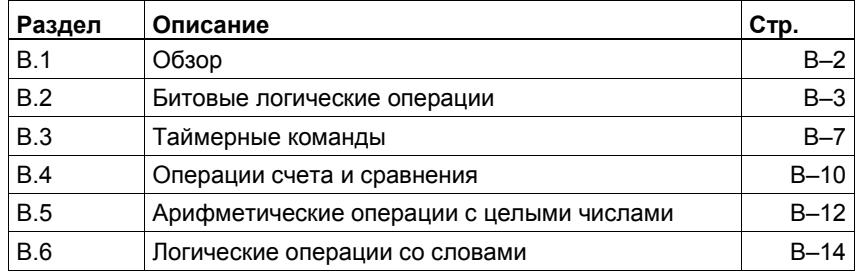

#### **B.1** Обзор

### Практические применения

Каждая из описанных в данном руководстве команд языка Список операторов запускает определенную операцию. Объединяя эти команды в программу, вы можете решать широкий спектр задач автоматизации. Эта глава дает вам следующие примеры практического применения команд Списка операторов:

- Управление лентой транспортера с помощью битовых логических операций
- Определение направления движения ленты транспортера с помощью битовых логических операций
- Генерирование тактовых импульсов с помощью таймерных команд
- Контроль зоны хранения с помощью операций счета и сравнения  $\bullet$
- Решение задачи с помощью арифметических операций для целых чисел  $\bullet$
- Установка длительности времени нагрева печи

При создании ASCII-файла, который будет импортироваться в редактор AWL вы должны следовать соглашениям, описанным в приложении С.

#### Используемые команды

Примеры в этой главе используют следующие команды:

- Арифметические операции с целыми числами (16 битов)
	- Деление аккумулятора 2 на аккумулятор 1 как целых чисел (/l)
	- Сложение аккумуляторов 1 и 2 как целых чисел (+I)
	- Умножение аккумуляторов 1 и 2 как целых чисел (\*1)
- Загрузить (L) и Передать (T)
- $M(A)$  и  $M$ -НЕ (AN)
- ИЛИ (O) и ИЛИ-НЕ (ON)
- Инвертировать RLO (NOT)  $\bullet$
- Конец блока (ВЕ) и Конец бока условный (ВЕС)
- Положительный фронт (FP)
- Поразрядные логические операции И и ИЛИ со словами
- Присвоить (=)
- Сравнить целые числа (16 битов, <=, >=)  $\bullet$
- Счетчик обратного счета (CD) и Счетчик прямого счета (CU)
- Таймер формирователь удлиненного импульса (SE)
- Увеличить аккумулятор 1 (INC)
- Установить (S) и Сбросить (R)

#### $B.2$ Битовые логические операции

#### Управление лентой транспортера

На рисунке В -1 представлена лента транспортера, которая может приводиться в движение с помощью электродвигателя. В начале ленты находятся две кнопки: S1 - ПУСК и S2 - СТОП. В конце ленты также находятся две кнопки: S3 - ПУСК и S4 - СТОП. Лента может запускаться или останавливаться с любого конца. Кроме того, датчик S5 останавливает ленту, если предмет на ленте доходит до конца.

#### Символическое программирование

Вы можете составить программу управления лентой транспортера, показанной на рис. В-1, представив различные компоненты конвейерной системы с помощью символов. Если вы выберете этот метод, вы должны создать таблицу символов, чтобы увязать выбранные вами символы с абсолютными значениями (см. таблицу В-1). Таблица В-3 сравнивает программу на языке Список операторов, использующую в качестве адресов символы, с программой, использующей в качестве адресов абсолютные значения. Символы определяются в таблице символов (см. оперативную помощь STEP 7).

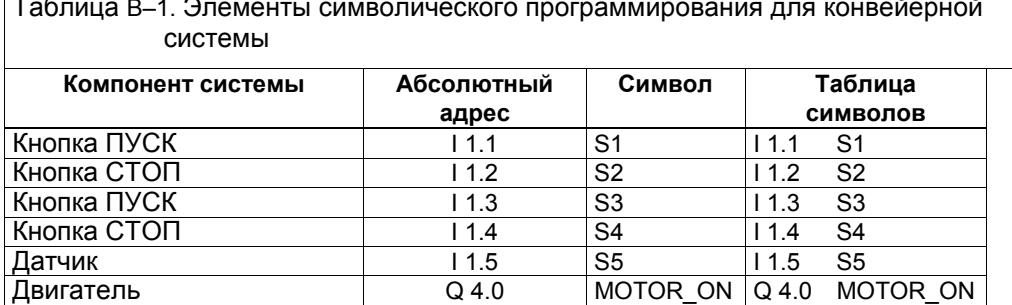

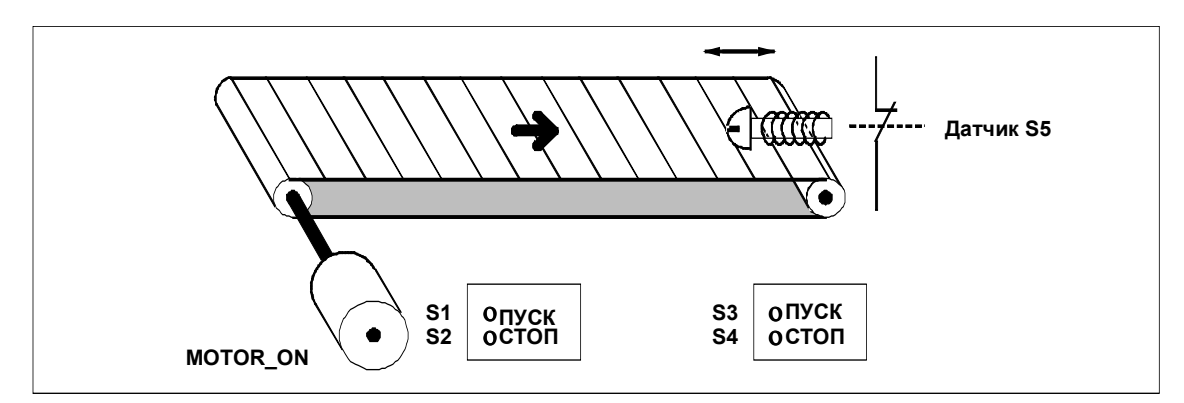

Рис. В-1. Конвейерная система

#### Абсолютное программирование

Вы можете написать программу для управления лентой транспортера. показанного на рис. В-1, используя абсолютные значения для представления различных компонентов конвейерной системы (см. таблицу В-2). Таблица В-3 сравнивает программу на языке Слисок операторов, использующую в качестве адресов абсолютные значения, с программой, использующей в качестве адресов символы. Вслед за таблицами приведено объяснение программы.

Таблица В-2. Элементы абсолютного программирования для конвейерной СИСТАМЫ

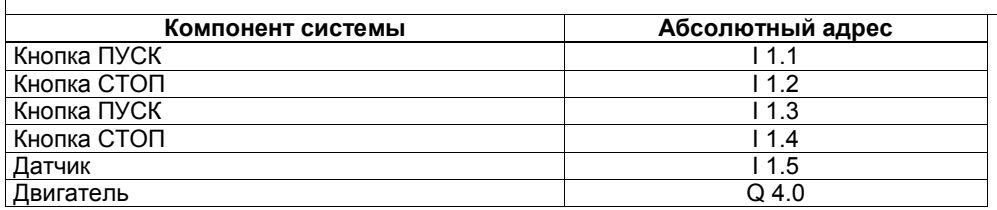

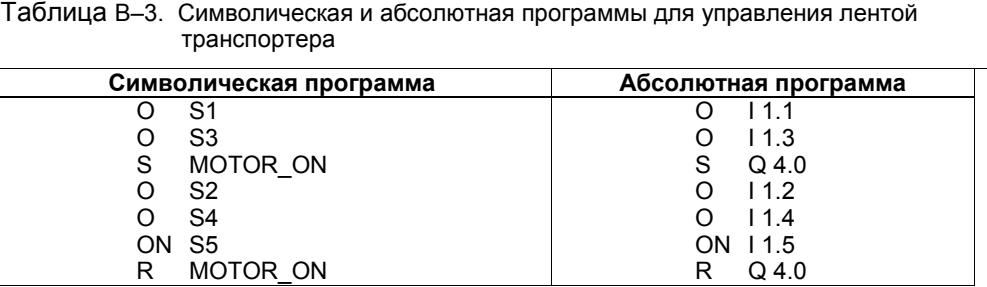

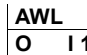

# **Объяснение**

- $\overline{\mathbf{1}}$  $\mathbf{o}$
- 
- $11.3$
- Нажатие любой кнопки ПУСК включает двигатель.
- $Q$ 4.0
- S.  $\mathbf{o}$  $11.2$ 
	- Нажатие любой кнопки Стоп или открытие нормально замкнутого контакта в  $11.4$ конце ленты выключает двигатель.
- $\Omega$ ON 11.5
- R  $Q$ 4.0

#### Определение направления движения ленты транспортера

На рис. В-2 показана лента транспортера, которая оснашена двумя фотоэлектрическими датчиками (РЕВ1 и РЕВ2), спроектированными для определения направления, в котором перемещается пакет на ленте. Каждый из фотодатчиков работает как нормально открытый контакт (см. раздел 5.1).

#### Символическое программирование

Вы можете написать программу, которая активизирует указатель направления движения конвейерной системы, изображенной на рис. В-2, используя символы, представляющие различные компоненты конвейерной системы, включая фотоэлектрические датчики для обнаружения направления. Если вы выберете этот метод, вы должны создать таблицу символов, связывающую выбранные вами символы с абсолютными значениями (см. таблицу В-4). Таблица В-6 сравнивает программу на языке Список операторов, использующую в качестве адресов символы, с программой, использующей в качестве адресов абсолютные значения. Символы определяются в таблице символов (см. оперативную помощь STEP  $7)$ 

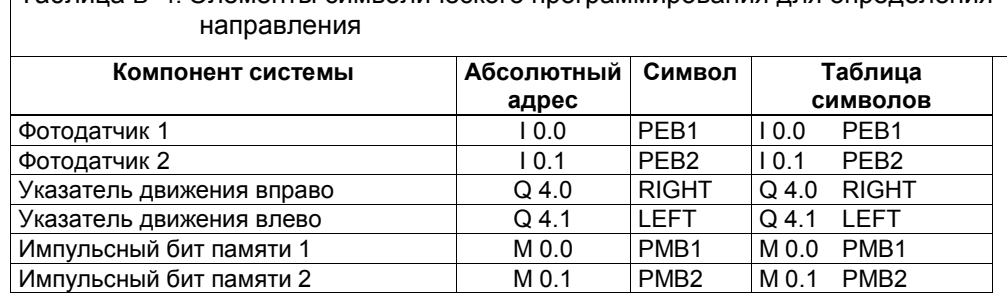

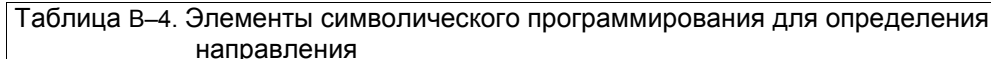

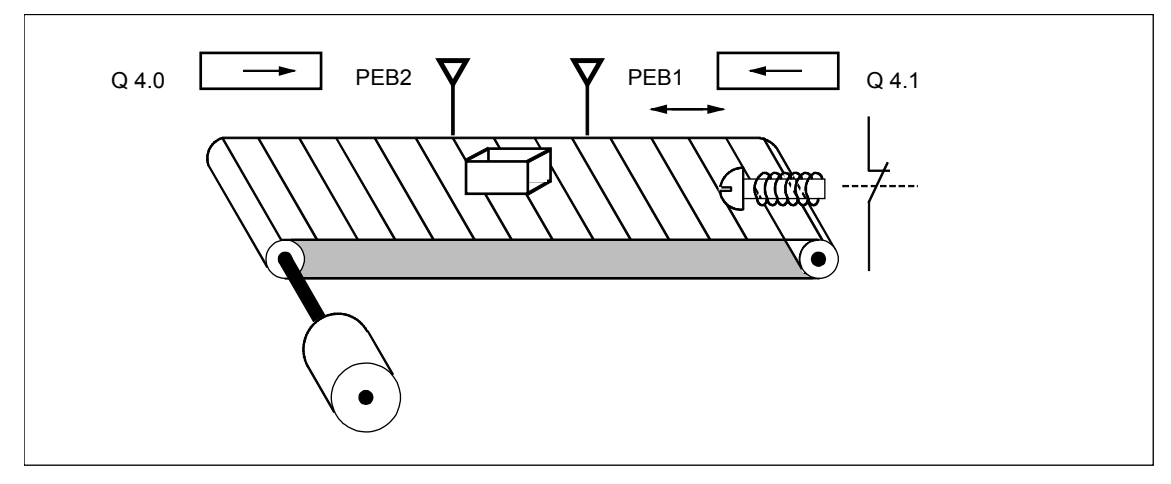

Рис. B–2. Конвейерная система с фотоэлектрическими датчиками для определения направления движения

#### **Абсолютное программирование**

Вы можете написать программу для управления указателем направления движения ленты транспортера, показанной на рис. B–2, используя абсолютные значения, представляющие фотодатчики для определения направления движения (см. таблицу B–5). Таблица B–6 сравнивает программу на языке *Список операторов*, использующую в качестве адресов абсолютные значения, с программой, использующей в качестве адресов символы. Объяснение программы следует за рисунком.

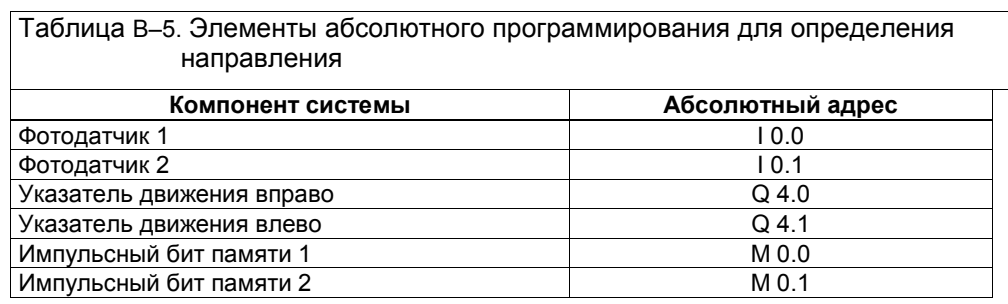

 $\overline{\phantom{0}}$ 

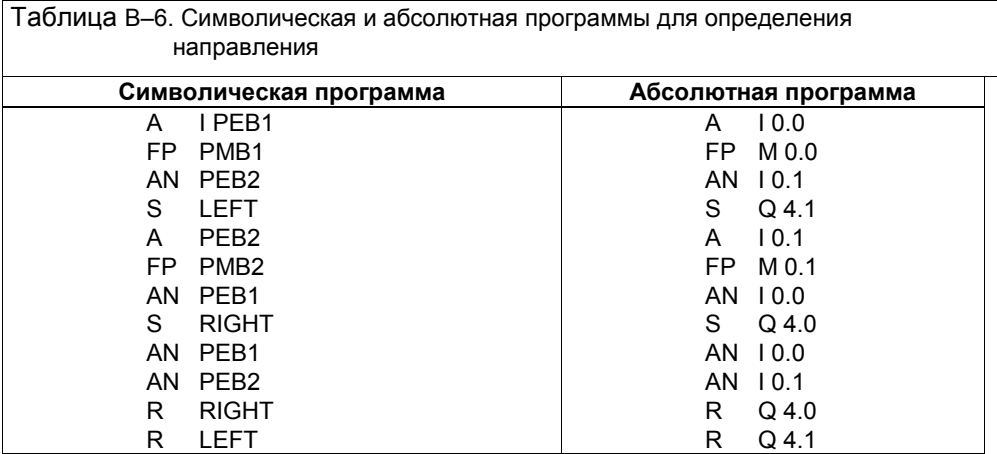

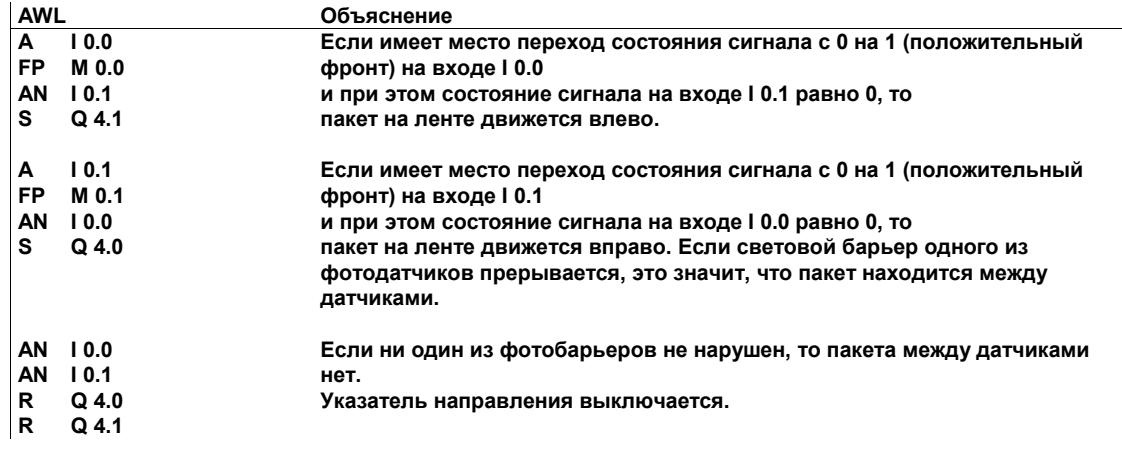

#### $B.3$ Таймерные команды

#### Генератор тактовых импульсов

Вы можете использовать генератор тактовых импульсов, или мигающее реле, для создания периодически повторяющегося сигнала. Генератор тактовых импульсов часто используется в системах сигнализации, управляющих миганием индикаторных ламп.

При использовании S7-300 вы можете реализовать функцию генератора тактовых импульсов, применив управляемую временем обработку в специальных организационных блоках. Пример, показанный в следующей программе на языке Список операторов, однако, иллюстрирует использование таймерных функций для генерирования тактовых импульсов.

Следующий пример показывает, как реализовать тактовый генератор в режиме свободных колебаний с помощью таймера (относительная длительность импульсов 1:1). Частота принимает значения, приведенные в таблице В-7.

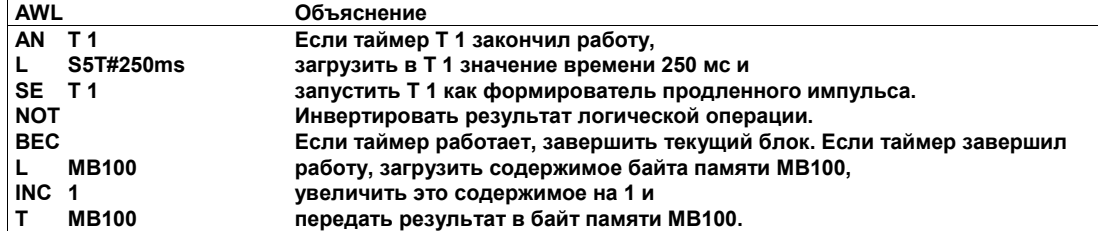

Опрос сигнала таймера Т 1 определяет результат логической операции.

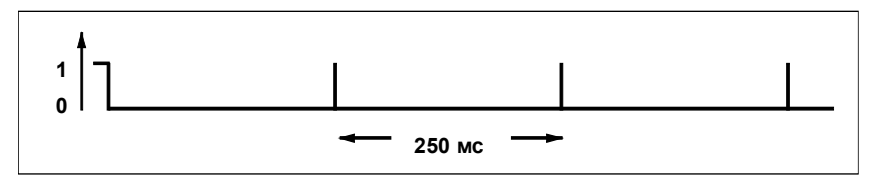

Рис. В-3. RLO для оператора AN Т 1 в примере генератора тактовых импульсов

Как только время таймера истекает, таймер запускается вновь. Поэтому опрос сигнала, который выполняется оператором AN T 1, выдает состояние сигнала "1" очень кратковременно.

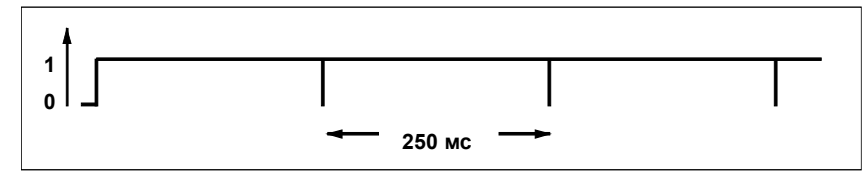

Рис. В-4. Инвертированный бит RLO таймера Т 1 в примере генератора тактовых ИМПУЛЬСОВ

Каждые 250 мс бит RLO становится равным 0. Рис. В-4 показывает, как выглядит инвертированный бит RLO. Тогда команда ВЕС не завершает обработку блока. Вместо этого увеличивается на 1 содержимое байта памяти MB100.

Содержимое байта памяти МВ100 меняется каждые 250 мс следующим  $0.60930M$ :  $0 \rightarrow 1 \rightarrow 2 \rightarrow 3 \rightarrow ... \rightarrow 254 \rightarrow 255 \rightarrow 0 \rightarrow 1$ 

### **Достижение определенной частоты**

В таблице В−7 перечислены частоты, которые вы можете получить из отдельных битов байта памяти MB100. Программа на языке *Список операторов*, следующая за таблицей, показывает, как можно использовать сгенерированные частоты.

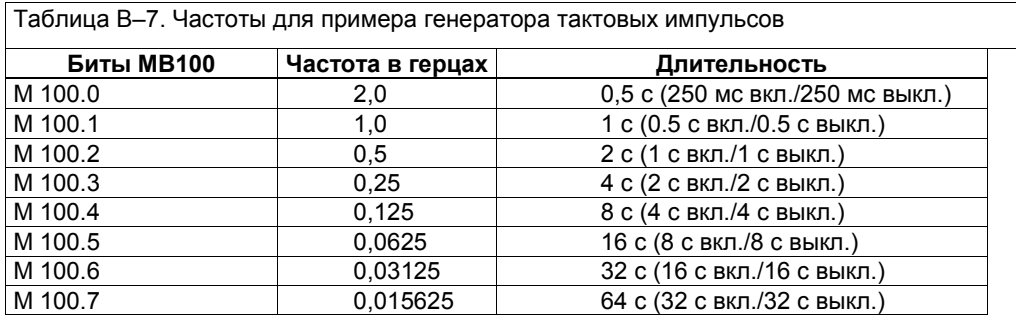

**AWL Объяснение**

# **A M 10.0**

**A M 100.1**

**= Q 4.0**

**M 10.0 = 1, когда появляется неисправность.**

**Лампа, сигнализирующая о неисправности, мигает с частотой 1 Гц при ее появлении.**

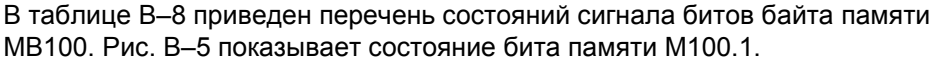

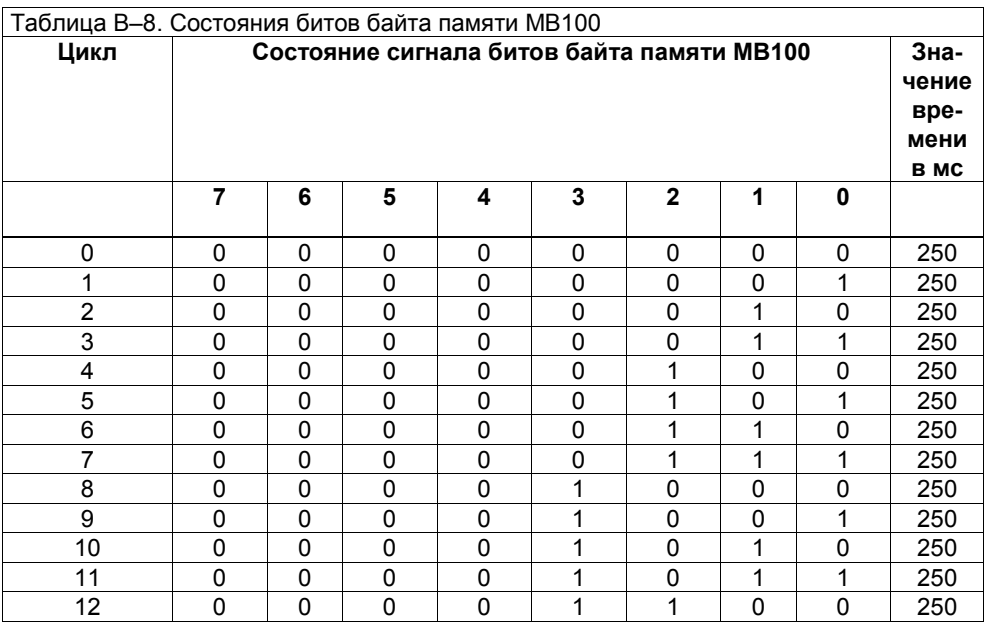

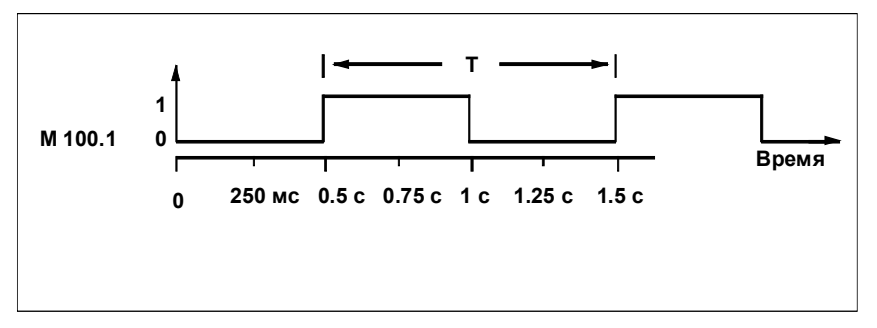

Рис. B–5. Состояние сигнала бита 1 байта MB100 (M 100.1)

# **B.4 Операции счета и сравнения**

#### **Зона хранения со счетчиком и компаратором**

Рис. B-6 показывает систему с двумя конвейерами и зоной временного хранения между ними. Конвейер 1 транспортирует пакеты к зоне хранения. Фотодатчик в конце конвейера 1 рядом с зоной хранения определяет, сколько пакетов доставлено в зону хранения. Конвейер 2 транспортирует пакеты из зоны временного хранения к погрузочной площадке, где грузовые автомобили забирают пакеты для доставки их клиентам. Фотодатчик в конце конвейера 2 у зоны временного хранения определяет, сколько пакетов покидает зону хранения для отправки на погрузочную площадку.

Информационное табло с пятью лампочками показывает уровень заполнения зоны временного хранения. Программа, приведенная в качестве примера вслед за рис. B-6, активизирует индикаторные лампы на информационном табло.

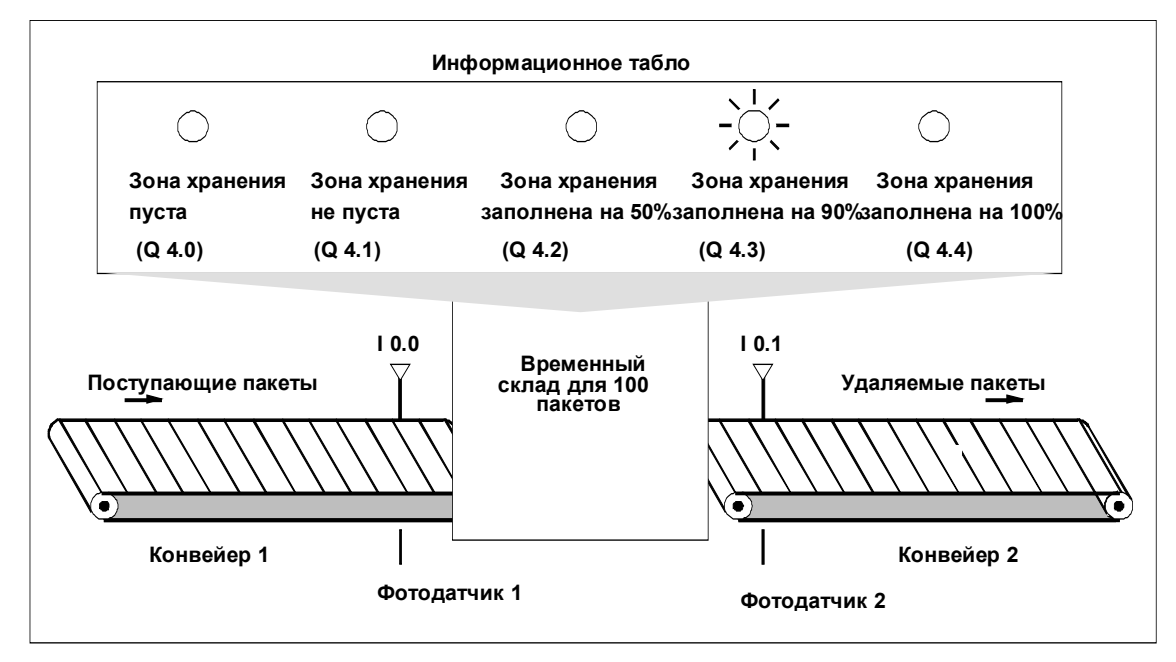

Рис. B–6. Зона хранения со счетчиком и компаратором

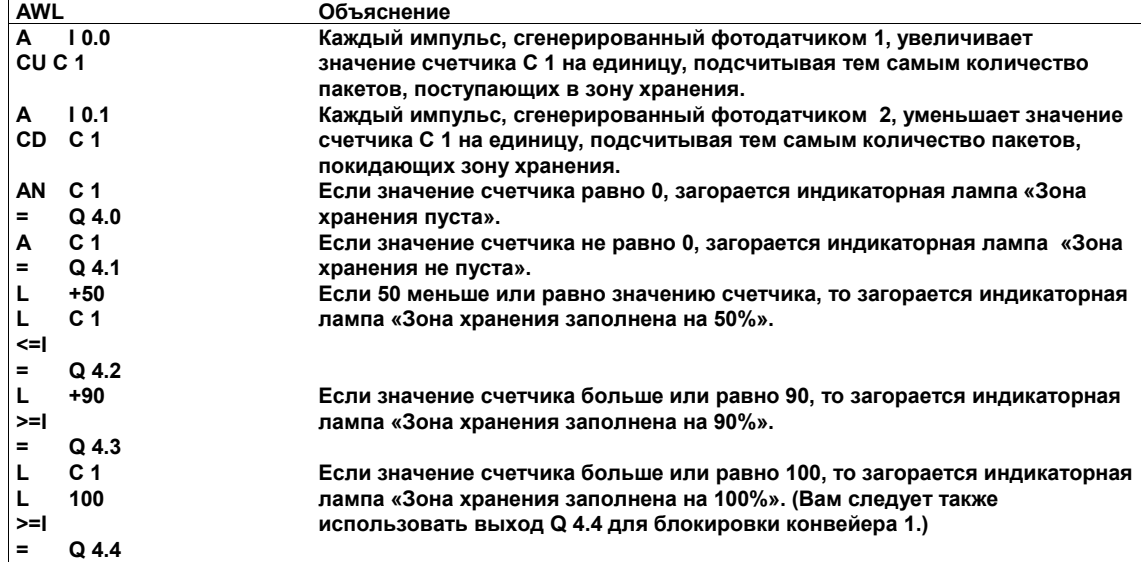

# **B.5 Арифметические операции с целыми числами**

### **Решение математической задачи**

Следующий пример программы (применимый только для S7–300) показывает, как использовать три команды над целыми числами с командами загрузки и передачи для получения того же результата, который дает следующее уравнение:

> (IW0 +DBW3) $\times$  15  $MD4 = -$

MW2

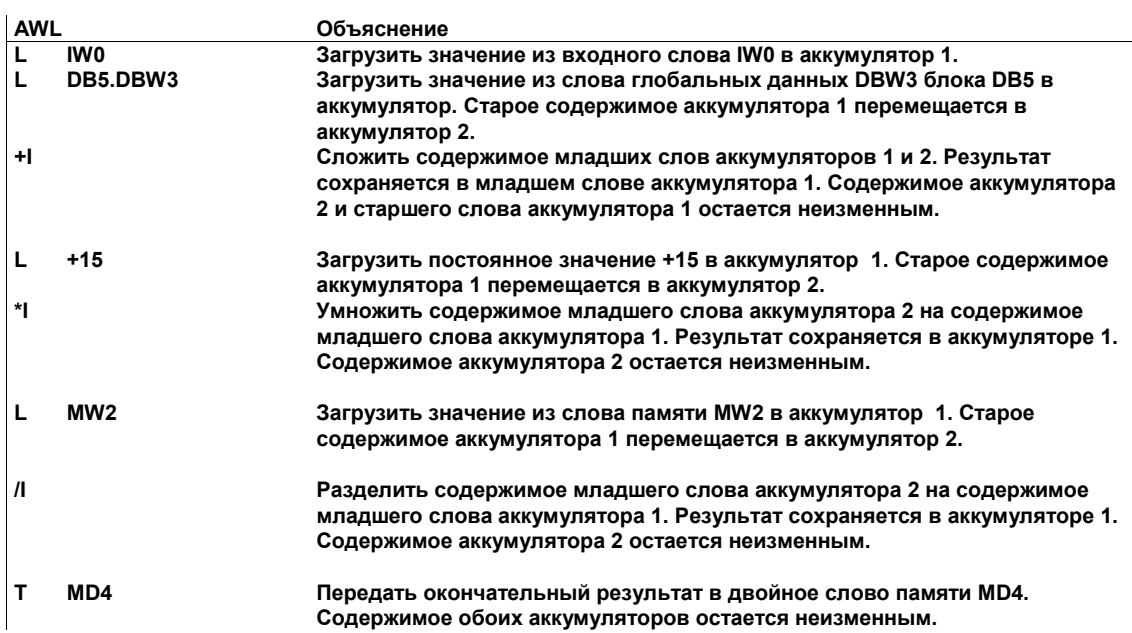

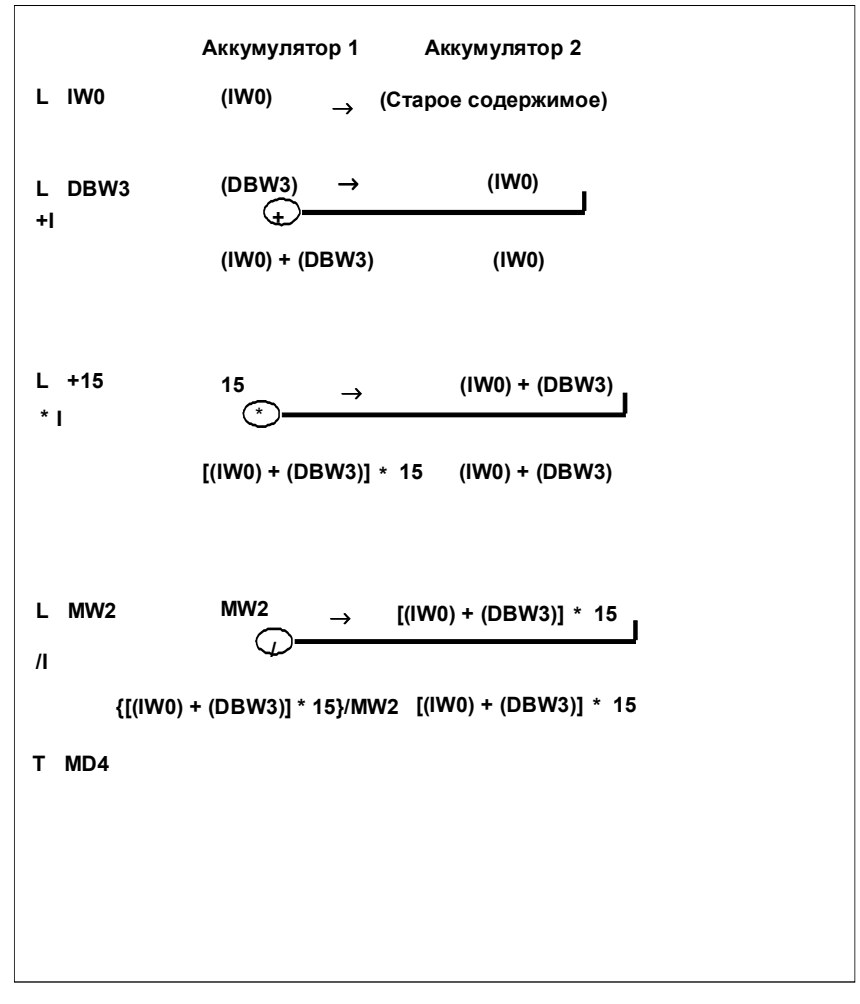

На рис. B–7 показана связь программы с уравнением.

Рис. B–7. Связь операторов арифметики с целыми числами с уравнением (S7–300)

#### $B.6$ Логические операции со словами

### Нагревание печи

Оператор показанной на рис. В-8 печи запускает нагрев печи, нажимая кнопку ПУСК. Оператор может устанавливать длительность нагревания с помощью переключателей, показанных на рисунке. Значение, устанавливаемое оператором, указывает секунды в двоично-десятичном (BCD) формате. Таблица В-9 перечисляет компоненты системы нагрева и соответствующие им абсолютные адреса, используемые в примере программы, следующем за рис. В-8.

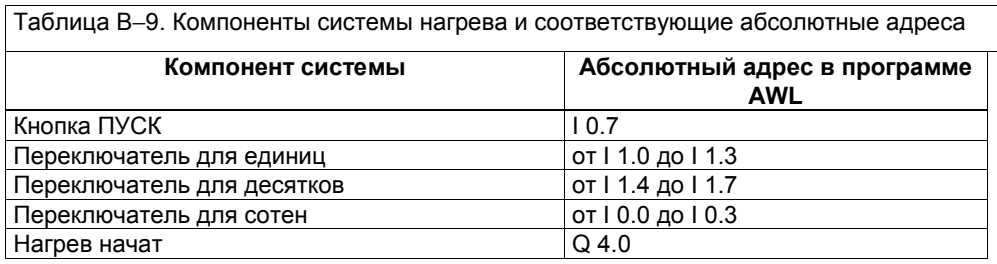

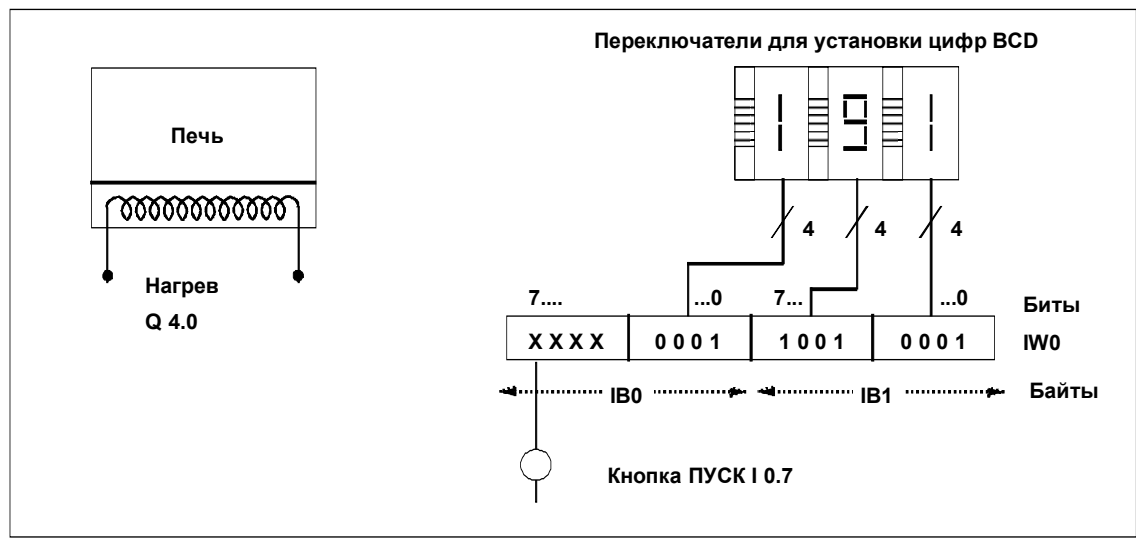

Рис. В-8. Использование входов и выходов для ограниченного временем процесса нагрева

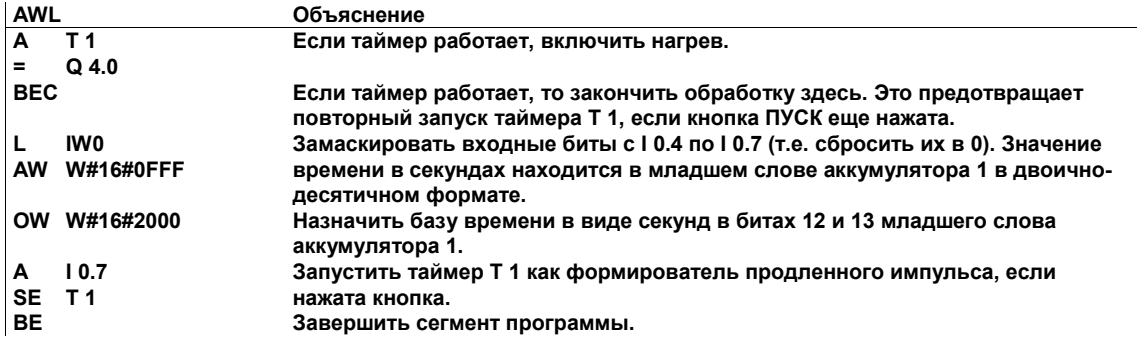

# **C Зарезервированные ключевые слова, используемые в исходных файлах**

#### **Определение**

Ключевое слово – это зарезервированный идентификатор, который не может быть использован в качестве обычного идентификатора.

Для использования ключевого слова в качестве глобального символа оно должно быть помечено в качестве контрольной точки цикла сканирования (SCC).

Для использования ключевого слова в качестве локального символа оно должно быть помечено #.

## **Обзор**

Таблица C -1 показывает ключевые слова, зарезервированные в STEP 7.

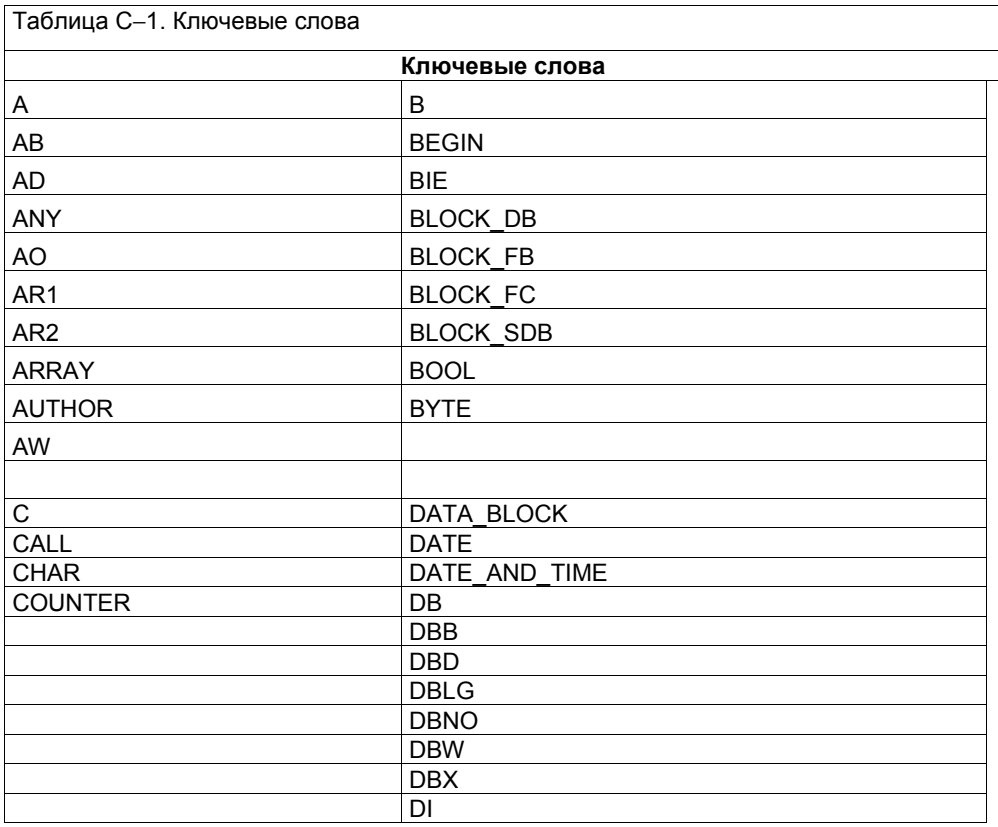

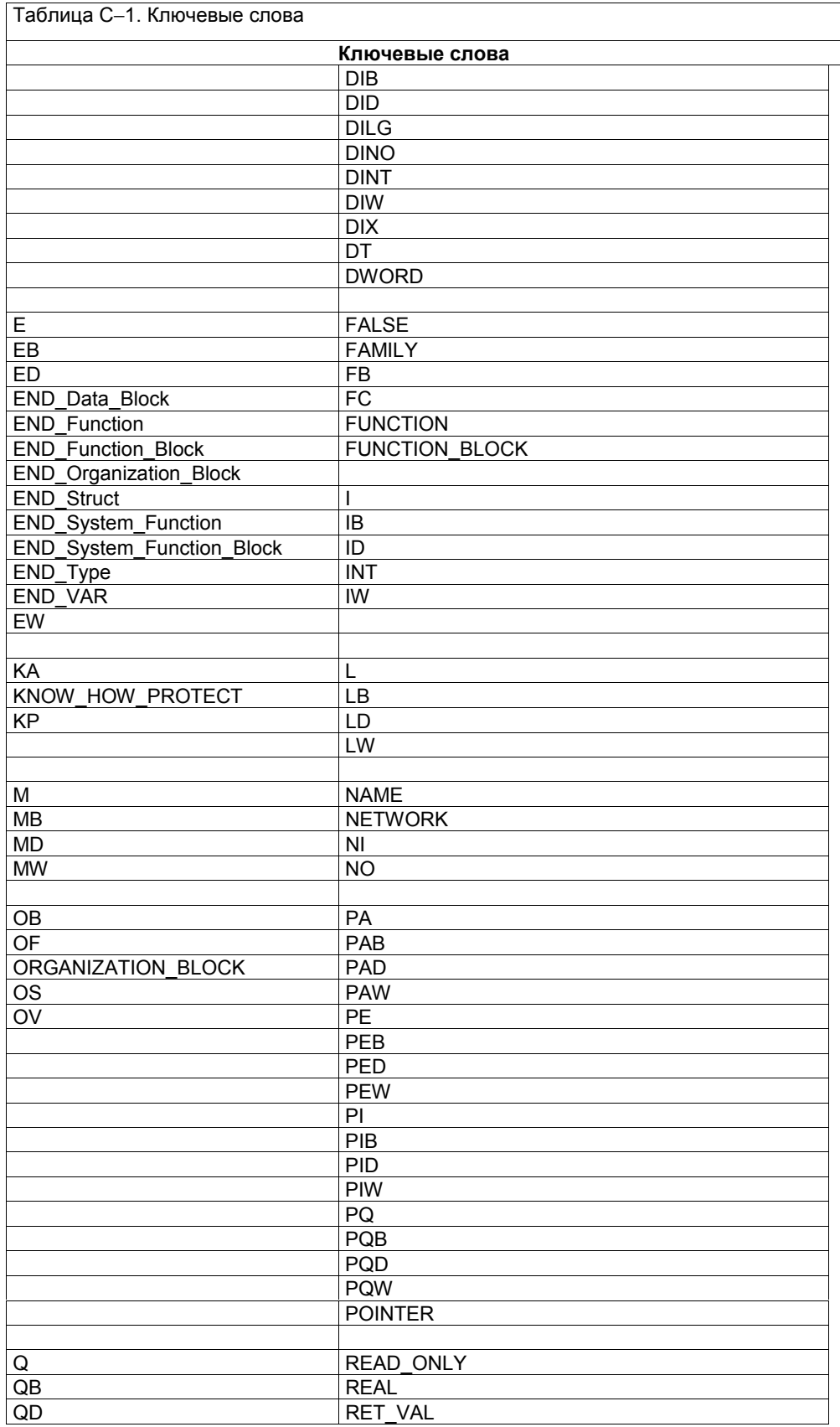

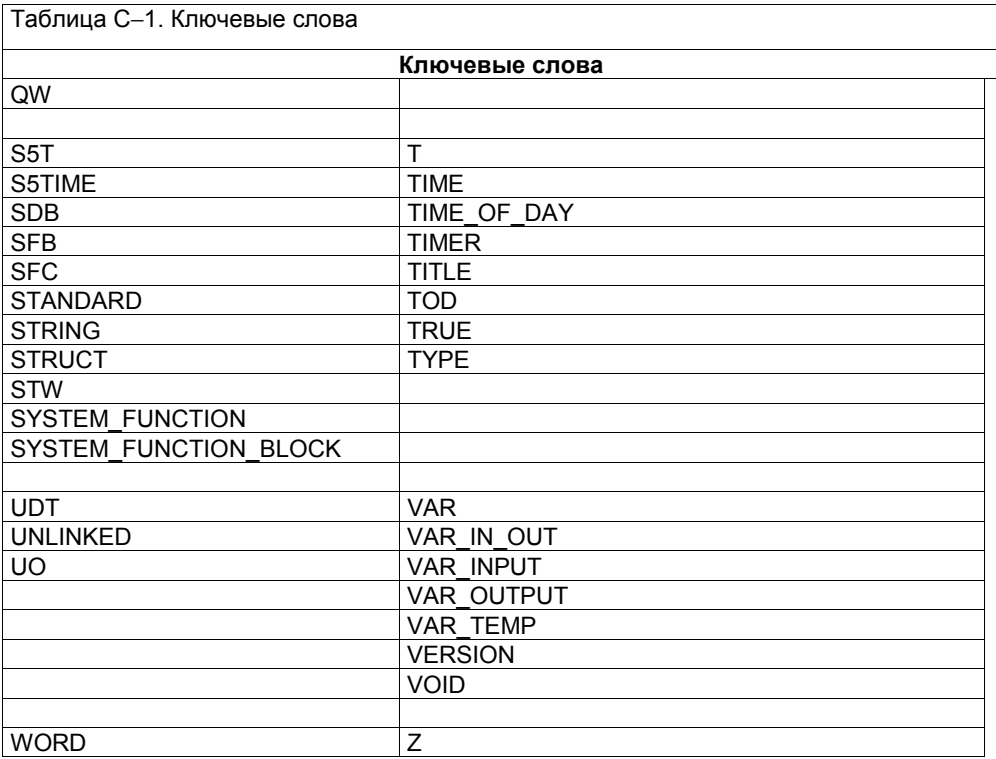

# **D Литература**

- **/30/** Getting Started: Working with STEP 7 V5.0 [Введение: Работа со STEP 7 V5.0]
- **/70/** Руководство: *S7–300 Programmable Controller,* Hardware and Installation [*Программируемый контроллер S7-300*. Аппаратура и установка]
- **/71/** Справочное руководство: *S7–300, M7–300 Programmable Controllers* Module Specifications [*Программируемые контроллеры S7-300, M7-300* Описания модулей]
- **/72/** Instruction List: *S7–300 Programmable Controller* [Список команд: Программируемый контроллер S7-300]
- **/100/** Руководство: *S7–400/M7–400 Programmable Controllers,* Hardware and Installation [*Программируемые контроллеры S7-400, M7-400*. Аппаратура и установка]
- **/101/** Справочное руководство: *S7–400/M7–400 Programmable Controllers* Module Specifications [*Программируемые контроллеры S7-400, M7-400* Описания модулей]
- **/102/** Instruction List: *S7–400 Programmable Controller* [Список команд: Программируемый контроллер S7-400]
- **/231/** Руководство:*Configuring Hardware and Communication Connections, STEP 7 V5.0* [Конфигурирование аппаратуры и проектирование соединений, STEP 7 V5.0]
- **/233/** Справочное руководство: *Ladder Logic (LAD) for S7–300 and S7–400* Programming [*Контактный план (КОР) для S7–300 и S7–400. Программирование*]
- **/234/** Руководство: *Programming with STEP 7 V5.0* [Программирование с помощью STEP 7 V5.0]
- **/235/** Справочное руководство: *System Software for S7–300 and S7–400* System and Standard Functions [*Системное программное обеспечение для S7-300 и S7-400* Системные и стандартные функции]
- **/236/** Руководство: FBD *for S7–300 and 400,* Programming [*FUP для S7-300 и 400, Программирование*]
- **/250/** Руководство: *Structured Control Language (SCL) for S7– 300/S7–400,* Programming [*Язык структурного управления (SCL) для S7-300 и S7-400*, Программирование]
- **/251/** Руководство: *S7–GRAPH for S7–300 and S7–400,* Programming Sequential Control Systems [S7-*GRAPH для S7-300 и S7-400*, Программирование систем последовательного управления]
- **/252/** Руководство: *S7–HiGraph for S7–300 and S7–400,* Programming State Graphs [S7-*HiGraph для S7-300 и S7-400,* Программирование графов состояния]
- **/253/** Руководство: *C Programming for S7–300 and S7–400,* Writing C Programs [*Программирование на языке С для S7-300 и S7-400,* Написание программ на языке С]
- **/254/** Руководство: *Continuous Function Charts (CFC) for S7 and M7,* Programming Continuous Function Charts [*Непрерывные функциональные схемы (CFC) для S7 и М7,* Программирование непрерывных функциональных схем]
- **//270/** Руководство: S7–PDIAG for S7–300 and S7–400 «Configuring Process Diagnostics for LAD, STL, and FBD» [*S7-PDIAG для S7-300 и S7-400,* "Проектирование диагностики процесса для контактного плана, списка команд и функционального плана"]
- **/271/** Руководство: *NETPRO,* «Configuring Networks» [*NETPRO, «*Проектирование сетей»]
- **/800/** *DOCPRO* Creating Wiring Diagrams (CD only) [*DOCPRO* Создание коммутационных схем (только на CD)]
- **/801/** *TeleService for S7, C7 and M7* Remote Maintenance for Automation Systems (CD only) [*TeleService для S7, C7 и М7* Дистанционное обслуживание систем автоматизации]
- **/802/** PLC Simulation for S7–300 and S7–400 (CD only) [Имитация ПЛК для S7-300 и S7-400 (только на CD)]
- **/803/** Справочное руководство: *Standard Software for S7–300 and S7–400,* STEP 7 Standard Functions, Part 2 [*Стандартное программное обеспечение для S7-300 и S7- 400,* Стандартные функции STEP 7, часть 2]

# **Глоссарий**

# **A**

#### **Абсолютная адресация**

При абсолютной адресации указывается расположение в памяти операнда, подлежащего обработке.

#### **Адрес**

Адрес (операнд) – это часть оператора STEP 7, которая указывает, с чем процессор должен выполнить команду. Адреса могут быть абсолютными или символическими.

#### **Адресный регистр**

Адресные регистры – это регистры в комуникационной части CPU. Они действуют как указатели для косвенной адресации через регистры (возможны в AWL).

#### **Аккумулятор**

Аккумуляторы - это регистры в CPU, которые служат в качестве промежуточной памяти для операций загрузки, передачи, сравнения, а также арифметических операций и операций преобразования.

#### **Б**

#### **Бит переполнения**

Бит состояния OV означает "переполнение". Переполнение может возникнуть, например, после выполнения математической операции.

### Бит состояния

Бит состояния (STA) хранит значение бита, к которому производится обращение. Состояние логической операции, имеющей доступ к памяти на чтение (A, AN, O, ON, X, XN) всегда равно значению бита, опрашиваемого этой операцией (бита, с которым выполняется логическая операция). Состояние логической операции, имеющей доступ к памяти на запись (S, R, =), равно значению бита, в который осуществляется запись. Если запись не имеет места, то оно равно значению бита, к которому операция обращается. Бит состояния не имеет значения для логических операций, которые не обращаются к памяти. Эти операции устанавливают бит состояния в 1 (STA = 1). Бит состояния не опрашивается командой. Он интерпретируется только во время тестирования программы (статус программы).

### Бит сохраняемого переполнения

Бит состояния OS - это «бит сохраняемого переполнения слова состояния». Переполнение может иметь, например, место после выполнения математической операции.

## **Бит OR**

Бит OR необходим при выполнении логической операции И перед операцией ИЛИ. Бит OR показывает этим командам, что ранее выполненная функция И дала значение 1, тем самым предсказывая результат логической операции ИЛИ. Любая другая команда, обрабатывающая биты, сбрасывает бит OR (см. раздел 5.4).

## **Блок данных (DB)**

Блоки данных (DB) - это области данных в программе пользователя, содержащие данные пользователя. Имеются глобальные (совместно используемые) блоки данных, к которым могут обращаться любые логические блоки, и экземплярные блоки данных, связанные с определенным вызовом функционального блока (FB). В отличие других блоков, блоки данных не содержат команд.

## B

#### Ввод, пошаговый

При пошаговом (инкрементном) вводе блока каждая строка или элемент немедленно проверяется на наличие ошибок (например, синтаксических). Если обнаружена ошибка, то она выделяется и должна быть исправлена до завершения программирования. Пошаговый ввод возможен при программировании в виде списка операторов (STL, AWL), контактного плана (LAD, KOP) и функционального плана (FBD, FUP).

# $\Gamma$

#### Глобальный блок данных (DB)

Глобальный (совместно используемый) блок данных - это DB, адрес которого при открытии загружается в адресный регистр DB. Он предоставляет память и данные для всех исполняющихся логических блоков (FC, FB и OB). В противоположность этому, экземплярный DB проектируется для использования в качестве места хранения данных для FB, которому он поставлен в соответствие.

## $\mathbf{\mathbf{\Pi}}$

#### Данные, статические

Статические данные - это локальные данные функционального блока, которые хранятся в экземплярном блоке данных и поэтому остаются незатронутыми до следующей обработки функционального блока.

#### Двоичный результат (BR)

Двоичный результат (binary result, BR) связывает обработку битов и слов. Это эффективный метод, позволяющий давать двоичную интерпретацию результату операции над словами и включать его в последовательность логических операций.

#### И

#### Идентификатор адреса

Идентификатор адреса – это часть адреса, содержащая различные данные, которые могут включать такие элементы, как само значение (объект данных) или размер объекта, с которым команда может, например, выполнить логическую операцию. В операторе «L IB10» IB - это идентификатор адреса («I» указывает на область входов памяти, а «В» означает один байт в этой области).

#### Иерархия вызовов

Прежде чем блоки могут быть обработаны, они должны быть вызваны. Последовательность и вложенность этих вызовов внутри организационного блока называется иерархией вызовов.

#### Исходный файл

Исходный файл (текстовый файл) - это часть программы, создаваемая с помощью графического или текстового редактора и компилируемая в исполняемую программу пользователя S7 или в машинный код для M7. Исходный файл S7 хранится в папке «Sources [Исходные тексты]» под папкой «S7 program [Программа S7]».

#### Исходный файл на AWL

Исходный файл, представляющий собой программу на языке Слисок операторов (STL, AWL); то же, что и файл-источник или текстовый файл.

### K

#### Ключевое слово

Ключевые слова применяются при программировании с помощью исходных файлов для обозначения начала и конца блока и выделения разделов в описательной части блоков, начала комментариев к блоку и начала заголовков.

#### Коды условий СС 1 и СС 0

Биты СС 1 и СС 0 (коды условий) дают информацию о следующих результатах или битах:

- результат арифметической операции
- результат сравнения
- результат дискретной операции
- биты, выдвинутые операцией сдвига или циклического сдвига

#### Команда

Команда - это часть оператора STEP 7; она указывает, что должен делать процессор.

#### Контактный план (KOP, LAD)

Контактный план (Ladder Logic, LAD, KOP) - это графический язык программирования в STEP 5 и STEP 7. Его представление стандартизовано в соответствии с DIN 19239 (международный стандарт IEC 1131-1). Представление в виде контактного плана соответствует представлению в виде релейно-контактных схем. В отличие от списка команд (STL, AWL), LAD имеет более ограниченный набор команд.

#### Косвенная адресация через память

Вид адресации, при котором адрес команды указывает расположение в памяти значения, с которым команда должна работать.

#### Косвенная адресация через регистр

Вид адресации, при котором адрес (операнд) команды указывает косвенно через адресный регистр и смещение расположение в памяти значения, с которым команда должна работать.
# $\mathbf{\Pi}$

# Логический блок

Логические блоки - это блоки в SIMATIC S7, которые содержат часть программы пользователя STEP 7. В отличие от них, блоки данных (DB) содержат только данные. Имеются следующие виды кодовых блоков: организационные блоки (ОВ), функциональные блоки (FB), функции (FC), системные функциональные блоки (SFB) и системные функции (SFC). Блоки хранятся в папке «Blocks [Блоки]» под папкой «S7 Program [Программа S7]».

# M

## **Массив**

Массив - это составной тип данных, состоящий из элементов данных одного типа. Эти элементы данных могут быть элементарными или составными.

### Мнемоническое представление

Мнемоническое представление - это сокращенная форма отображения имен адресов и команд программирования в программе (например, «I» означает «input [вход]»). STEP 7 поддерживает международное представление (базирующееся на английском языке) и представление SIMATIC (основанное на немецких сокращениях набора команд и соглашениях об адресации, принятых в SIMATIC).

# $H$

## Непосредственная адресация

При непосредственной адресации операнд содержит величину, с которой должна быть выполнена операция.

Пример: L27 означает загрузку в аккумулятор константы 27.

# $\mathbf O$

## Область памяти

В SIMATIC S7 CPU имеет три области памяти:

- загрузочную память
- рабочую память
- системную память

## **Оператор**

Оператор – это наименьшая независимая часть программы пользователя, создаваемой на текстовом языке. Оператор представляет команду для процессора.

#### **Описание**

Раздел описаний используется для описания локальных данных логического блока при программировании в текстовом редакторе.

#### **Описание переменной**

Описание переменной включает в себя символическое имя, тип данных и, при желании, начальное значение, адрес и комментарий.

## **П**

#### **Папка**

Каталог пользовательского интерфейса Администратора SIMATIC (SIMATIC Manager), который может быть открыт и может содержать другие каталоги и объекты.

#### **Первичный опрос**

Первый опрос результата логической операции.

#### **Программа пользователя**

Программа пользователя содержит все операторы и описания и все данные для обработки сигналов, которые могут быть использованы для управления устройством или процессом. Это часть программируемого модуля (CPU, FM), которая может быть структурирована разбиением на более мелкие единицы (блоки).

## **Проект**

Проект – это папка для всех объектов задачи автоматизации независимо от количества станций, модулей и их соединения в сети.

#### **Прямая адресация**

При прямой адресации адрес содержит расположение в памяти величины, которая должна использоваться командой.

Пример:

Ячейка памяти Q4.0 определяет бит 0 в байте 4 таблицы выходов образа процесса.

# **Р**

# **Результат логической операции (RLO, VKE)**

Результат логической операции (RLO, VKE) – это результат цепи логических операций, который используется для обработки других двоичных сигналов. Исполнение определенных команд целиком зависит от предшествующего RLO.

## **С**

## **Сегмент**

Сегменты подразделяют блоки LAD (KOP) и FBD (FUP) на законченные цепи тока, а блоки списка операторов (STL, AWL) на удобочитаемые единицы.

#### **Символ**

Символ - это имя, которое может быть определено пользователем при соблюдении определенных синтаксических правил. После определения (например, в качестве переменной, типа данных, метки перехода, блока) оно может применяться для программирования и для функций взаимодействия с оператором.

Пример: адрес: I 5.0, тип данных: BOOL, символ: Кнопка аварийного отключения.

#### **Символическая адресация**

При символической адресации адрес, подлежащий обработке, обозначается символом (в противоположность абсолютному адресу).

## **Системная функция (SFC)**

Системная функция – это функция (без памяти), которая встроена в операционную систему CPU S7 и, если необходимо, может быть вызвана из программы пользователя STEP 7 подобно функции (FC).

### **Системный функциональный блок (SFB)**

Системный функциональный блок (SFB) – это функция (с памятью), которая встроена в операционную систему S7 и, если необходимо, может быть вызвана из программы пользователя STEP 7 подобно функциональному блоку (FB).

# **Скобочный стек**

Скобочный стек – это байт памяти, используемый скобочными командами A(, O(, X(, AN(, ON(, XN(. В стек можно поместить всего восемь битовых логических команд.

### Слово состояния

Слово состояния - это часть регистра CPU. Оно содержит информацию о состоянии и ошибках, которая отображается при выполнении определенных команд STEP 7. Биты состояния могут считываться и записываться пользователем, биты ошибок можно только считывать.

## Список команд (STL, AWL)

Список команд (STL, AWL) - это текстовое представление языка программирования STEP 7, подобное машинному коду. STL (AWL) - это язык ассемблера STEP 5 и STEP 7. Если вы программируете на STL (AWL), то отдельные операторы представляют фактические шаги, которыми CPU исполняет программу.

#### Справочные данные

Справочные данные служат для контроля программы CPU и включают в себя список перекрестных ссылок, списки занятости, структуру программы, список не использованных адресов и список адресов без символов.

#### Станция

Станция - это устройство, которое может быть подключено к одной или нескольким подсетям; например, программируемый контроллер, устройство программирования или станция оператора.

#### Структура программы пользователя

Структура программы пользователя описывает иерархию вызовов блоков внутри программы S7 и обеспечивает обзор применяемых блоков и их зависимостей.

### $\mathbf T$

#### Таблица описания переменных

В таблице описания переменных описываются локальные данные логического блока, если программирование производится в редакторе пошагового ввода.

#### **Таблица переменных (VAT)**

В таблице переменных собраны переменные, которые вы хотите наблюдать и изменять, устанавливая соответствующие форматы.

#### Таблица символов

Таблица для сопоставления символов адресам глобальных данных и блоков. Примеры: Аварийное отключение (символ) - 1.7 (адрес) или Регулятор (символ) - SFB24 (блок).

# Тип данных

Тип данных определяет, как значение переменной или константы должно применяться в программе пользователя.

В SIMATIC STEP 7 пользователю предоставляются в распоряжение два вида типов данных (IEC 1131-3):

- элементарные типы данных
- составные типы данных

#### Тип данных, составной

Составные типы данных создаются пользователем с помощью описания типа. Они не имеют собственного имени и поэтому не могут применяться повторно. Они могут быть массивами или структурами. Сюда же относятся типы данных STRING и DATE AND TIME.

#### Тип данных, элементарный

В соответствии с IEC 1131-3 элементарные типы данных - это предопределенные типы данных.

Примеры:

- тип данных «BOOL» определяет двоичную переменную («бит»)
- тип данных «INT» определяет 16-битовую переменную с фиксированной точкой.

#### Типы данных пользователя (UDT)

Типы данных пользователя - это специальные структуры данных, которые вы можете создавать сами и, после их определения, использовать их во всей программе. Они могут использоваться подобно элементарным или составным типам данных в описании переменных логических блоков (FC, FB, OB) или в качестве шаблонов для создания блоков данных с такой же структурой данных.

## $\mathbf{V}$

#### Указатель

С помощью указателя вы можете распознать адрес переменной. Указатель содержит идентификатор вместо значения. Если вы параметрическому типу Pointer [Указатель] ставите в соответствие фактический параметр, то вы передаете адрес в памяти. С помощью STEP 7 вы можете ввести указатель в формате указателя или просто как идентификатор (например, М50.0). В следующем примере показан формат указателя, с помощью которого обращаются к данным, начиная с М 50.0:

P#M50.0

# **Ф**

### **Фактический параметр**

Фактические параметры заменяют формальные параметры при вызове функциональных блоков (FB) или функций (FC).

Пример: Формальный параметр «Start» заменяется фактическим параметром «I3.6».

### **Формальный параметр**

Формальный параметр - это метка-заполнитель для фактического параметра в логических блоках. В функциональных блоках (FB) и функциях (FC) формальные параметры описываются пользователем, а в системных функциональных блоках (SFB) и системных функциях (SFC) они уже имеются. При вызове блока формальным параметрам ставятся в соответствие фактические параметры, так что вызываемый блок работает с этими фактическими значениями.

Формальные параметры относятся к локальным данным блока и делятся на входные, выходные и проходные (in/out) параметры.

## **Функциональный блок (FB)**

В соответствии со стандартом Международной электротехнической комиссии IEC 1131-3, функциональные блоки – это логические блоки с "памятью" (т.е. у них есть статические данные). Функциональный блок позволяет передавать параметры в программе пользователя, т.е. он пригоден для программирования часто повторяющихся сложных функций, например, регулирования по замкнутому контуру или выбора режима работы. Так как у функционального блока есть память (экземплярный блок данных), то вы можете обратиться к его параметрам (например, к выходам) в любое время и в любой точке программы пользователя.

#### **Функциональный план (FBD, FUP)**

Функциональный план (Function Block Diagram, FBD, FUP) – это один из языков программирования в STEP 5 и STEP 7. FBD представляет логику в виде блоков, известных из булевой алгебры. Кроме того, сложные функции (например, математические) могут быть представлены в непосредственном соединении с логическими блоками. Программы, созданные с помощью FBD, могут быть также преобразованы в представления на других языках программирования (например, в виде контактного плана).

## **Функция (FC)**

В соответствии со стандартом Международной электротехнической комиссии IEC 1131-3, функции – это логические блоки без "памяти" (т.е. у них нет статических данных). Функции позволяют передавать параметры в программе пользователя, т.е. они пригодны для программирования часто повторяющихся сложных функций, например, расчетов. Важно: Так как у функции нет памяти, то вы должны продолжить обработку вычисленных значений непосредственно после вызова функции.

# **Ц**

#### **Цепь логических операций**

Цепь логических операций – это часть программы пользователя, которая начинается битом FC, имеющим сигнальное состояние 0, и которая заканчивается, когда команда или событие сбрасывает бит FC в 0. Когда CPU выполняет первую команду в цепи логических операций, бит FC устанавливается в 1. Некоторые команды, например, команды вывода (установка, сброс, присваивание) сбрасывают бит FC в 0. *См.* Первичный опрос.

## **Цепь тока**

Характерная особенность языка программирования *Контактный план* (КОР, Ladder Logic). Цепи тока содержат контакты и катушки. В цепь могут быть вставлены также сложные элементы (напр., математические функции) в форме «блоков». Цепи тока подключены к токовым шинам.

## **Э**

#### **Экземпляр**

«Экземпляром» называется вызов функционального блока. Каждому вызову ставится в соответствие экземплярный блок данных.

### **Экземплярный блок данных (DB)**

Экземплярный блок данных хранит формальные параметры и статические данные функциональных блоков. Экземплярный блок данных может быть поставлен в соответствие одному вызову функционального блока или иерархии вызовов функциональных блоков.

### **С**

## **CPU**

CPU (central processing unit – центральный процессор) – это центральный модуль программируемого контроллера, в котором хранится и обрабатывается программа пользователя. Он состоит из операционной системы, процессора и устройств сопряжения с системой связи.

# **M**

# **Master Control Relay**

Master Control Relay (MCR) – главное управляющее реле – применяется в релейных контактных планах для активизации и деактивизации потока сигнала (цепи тока). Деактивированная цепь тока соответствует последовательности команд, которая записывает нулевое значение вместо рассчитанного, или последовательности команд, которая оставляет неизменным существующее значение памяти.

# **S**

# **SIMATIC Manager**

SIMATIC Manager [Администратор SIMATIC]- это графический пользовательский интерфейс для пользователей SIMATIC в среде Windows 95.

# **S7 Program (Программа S7)**

Папка для блоков, исходных файлов и схем для программируемых контроллеров S7. Программа S7 включает в себя также таблицу символов.